# APRENDO A PROGRAMAR

## **Segundo Medio**

Alineado curricularmente con Tecnología Horas de Libre Disposición

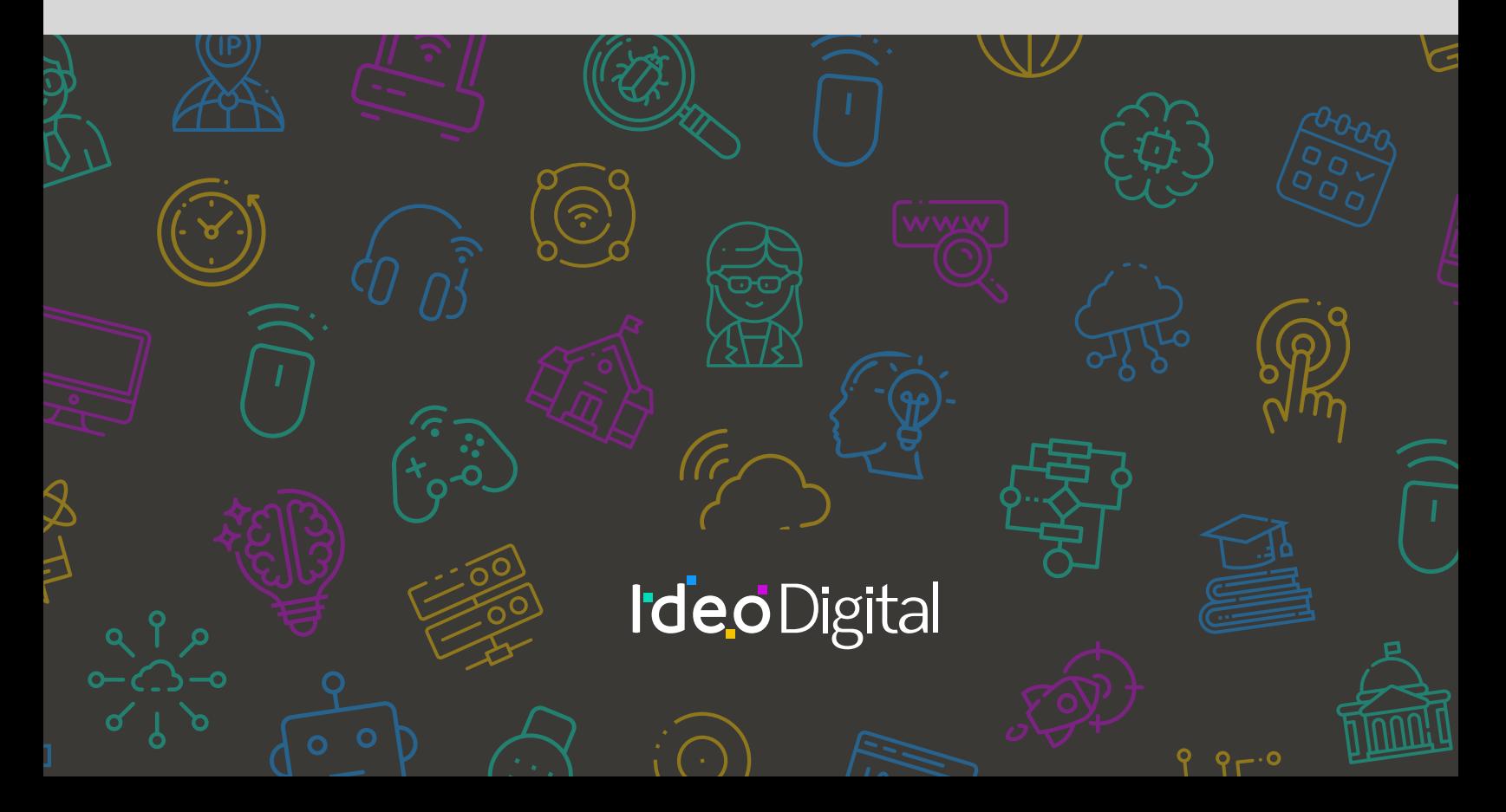

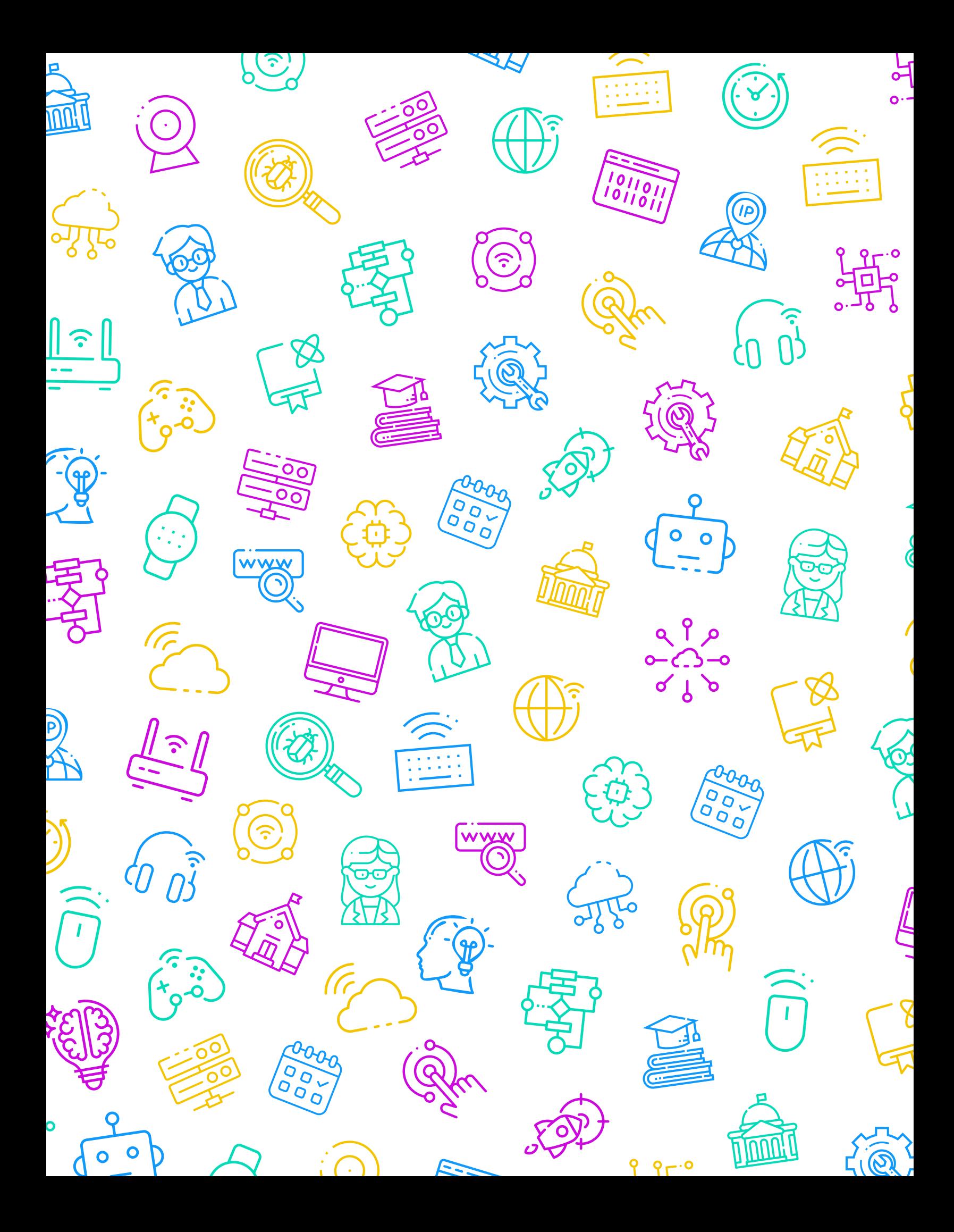

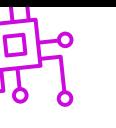

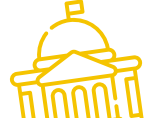

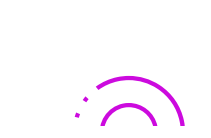

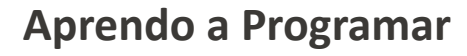

**Editores**

María Cristrina Cid Cartes

Loraine Schlotterbeck Byrne

#### **Curadores**

Sebastián Godoy Reyes

Marisel Mateluna Jorquera

**Diseñadora Gráfica**

Tamara Oyanedel

## **IdeoDigital**

Proyecto país originado gracias a una alianza estratégica entre Fundación Kodea y BHP Foundation, que busca crear las condiciones necesarias para implementar las Ciencias de la Computación en el sistema escolar público chileno, para que miles de niños, niñas y adolescentes, se conviertan en protagonistas de la sociedad digital del siglo XXI.

#### **Líder de Proyecto**

Claudia Jaña Gerente de Educación - Fundación Kodea

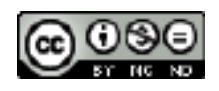

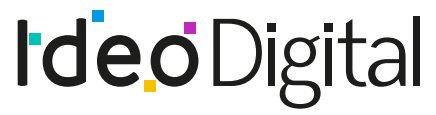

Ciencias de la Computación en el aula

Desarrolla fundación kodea

 $\bullet$ 

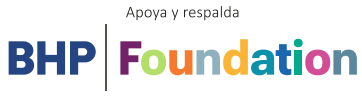

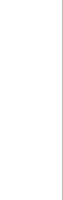

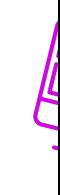

السسريا

 $9r.0$ 

# APRENDO  $\blacktriangle$ PROGRAMAR

## **Segundo Medio**

Alineado curricularmente con Tecnología Horas de Libre Disposición

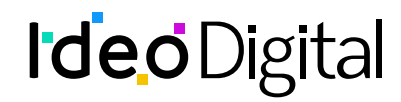

# **Índice**

## **01 [Introducción](#page-5-0)** 07 **02 [Unidad](#page-14-0) 01** 15

La tecnología en la actualidad presenta oportunidades y desafíos

## **03 [Unidad](#page-63-0) 02** 64

Las tecnologías como aporte a la solución de problemas medioambientales

# <span id="page-5-0"></span>**Introducción**

### **Presentación del programa**

Aprendo a programar: programación integrada con Pensamiento computacional y programación pone el foco en relevar los Objetivos de Aprendizaje de las Bases Curriculares desde la lógica de la programación para Segundo Medio.

Para efectos pedagógicos significativos y coherentes con los intereses de los estudiantes, la integración de aprendizajes está enfocada en lecciones con y sin conexión, con la intención de incrementar instancias de aprendizaje que necesitan ser resueltas por medio de la programación, la interacción con equipos computacionales y el uso de materiales y recursos educativos que permiten a los estudiantes avanzar desde ideas concretas o otras más abstractas. Asimismo, se busca una integración coherente con los conocimientos y habilidades propias de Tecnología para este nivel, como son la búsqueda análisis de información, la adaptabilidad y flexibilidad, la creación, el manejo de materiales y herramientas, el trabajo en equipo y la comunicación.

En cada una de las lecciones se favorece la adquisición de un lenguaje de programación que facilita la resolución de problemas en diferentes ambientes de enseñanza aprendizaje.

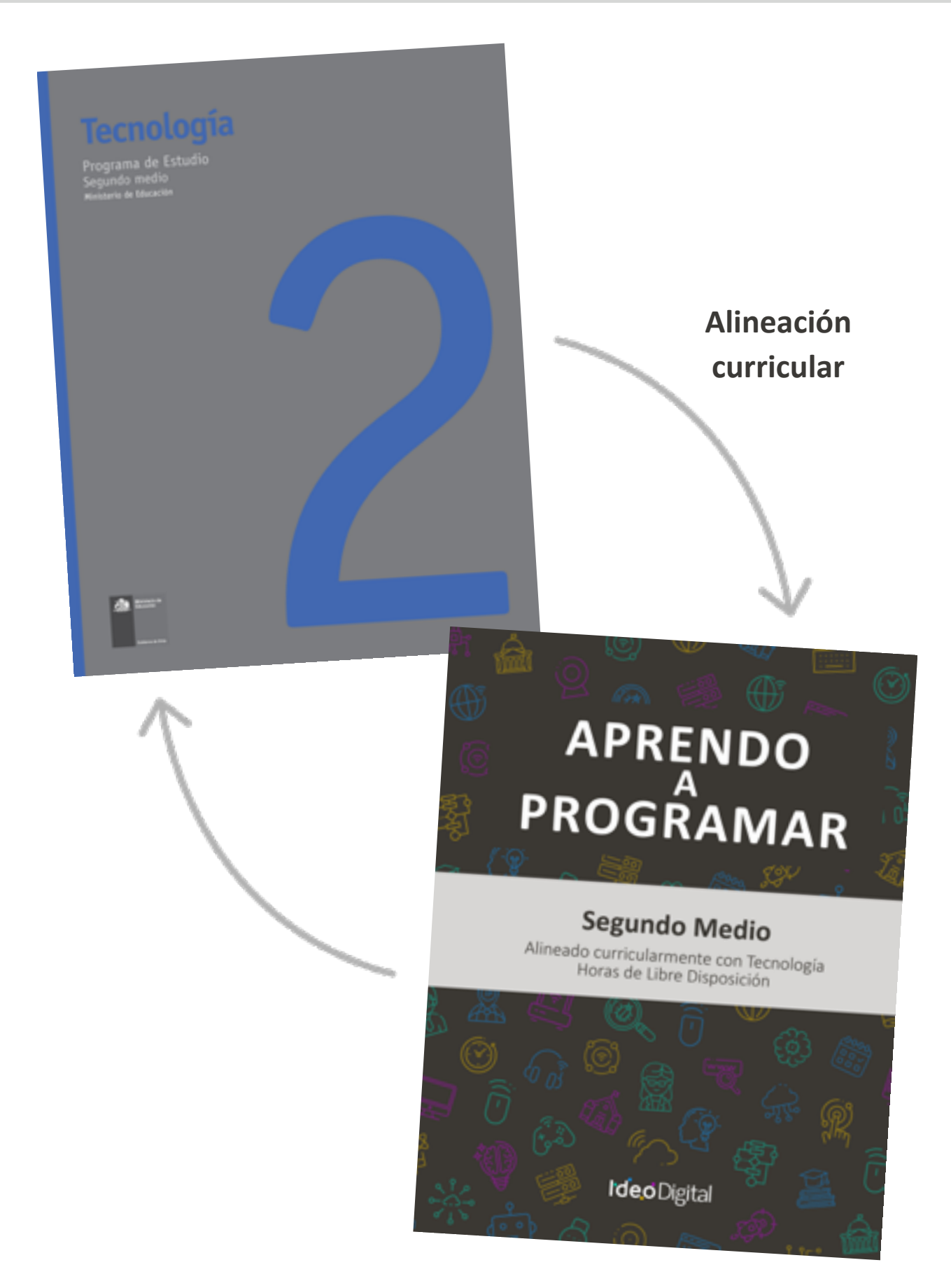

#### **Propósito de Aprendo a Programar**

El propósito de las lecciones es relevar estrategias didácticas asociadas al aprendizaje de la programación y el desarrollo del pensamiento técnico y tecnológico, que permiten abordar de manera simultánea los objetivos de aprendizaje prescritos en las Bases Curriculares vigentes para la asignatura de Tecnología de II medio.

Esta propuesta de aprendizaje busca dar continuidad al Programa Fundamentos de la Computación de 1° básico a I medio disponible en el Curriculum Nacional, fortaleciendo conceptos y habilidades del pensamiento computacional, la resolución de problemas tecnológicos, el diseño sistemas y la comprensión del mundo a través de la tecnología, el ambiente y la sociedad.

Para el uso e implementación de las lecciones se sugieren propósitos, secuencias de aprendizaje, momentos de preparación, vocabulario y los objetivos de cada una, las cuales potencian e integran activamente los aprendizajes de los estudiantes a través de la resolución de problemas, el desarrollo de habilidades y la aplicación creativa de la programación, teniendo en cuenta el tiempo disponible y las particularidades de cada contexto escolar.

Las actividades consolidadas en cada lección se suman a una serie de experiencias de aprendizaje, con el objetivo de profundizar y afianzar el conocimiento de los contenidos vistos, así como también fortalecer las habilidades abordadas en cada unidad. Además, propone desafíos a los estudiantes, que los docentes podrán utilizar como ticket de salida y parte de la evaluación de proceso, según la pertinencia y atingencia de los avances de sus estudiantes, ya que la idea es facilitar el proceso de enseñanza aprendizaje de los y las estudiantes.1

Cada lección será valorada, como una evaluación de proceso, con el fin de enriquecer los conocimientos adquiridos, a través de desafíos que serán considerados como una estrategia de evaluación de salida, retroalimentando de manera constante, así como también desarrollando la metacognición y metaevaluación de los estudiantes.

Aprendo a programar entrega una serie de sugerencias al docente, recomendaciones de recursos didácticos complementarios, como videos, tutoriales y bibliografía dispuesta tanto para profesores como para los y las estudiantes.<sup>2</sup>

Para poder abordar las lecciones, en cada una de ellas se sugiere la mencionada secuencia de aprendizaje, la cual está asociada a tiempos para cada instancia, siendo flexible de acuerdo con la asignación de horas de libre disposición que considere cada establecimiento:

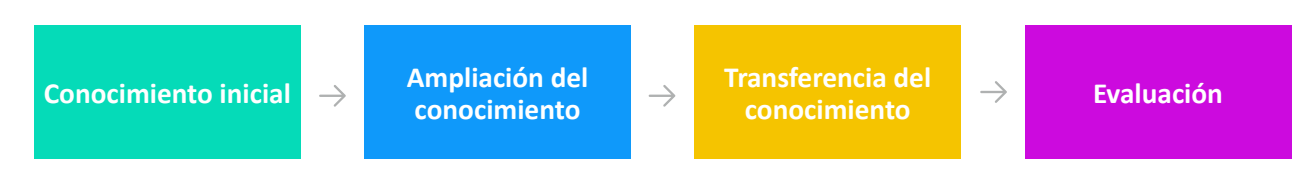

<sup>1</sup> y 2 https://www.curriculumnacional.cl/

## **Tabla de relaciones entre Objetivos de Aprendizaje de la asignatura de y las lecciones recomendadas**

**Unidad 1**: La tecnología en la actualidad presenta oportunidades y desafíos

#### **Horas pedagógicas sugeridas**: 15

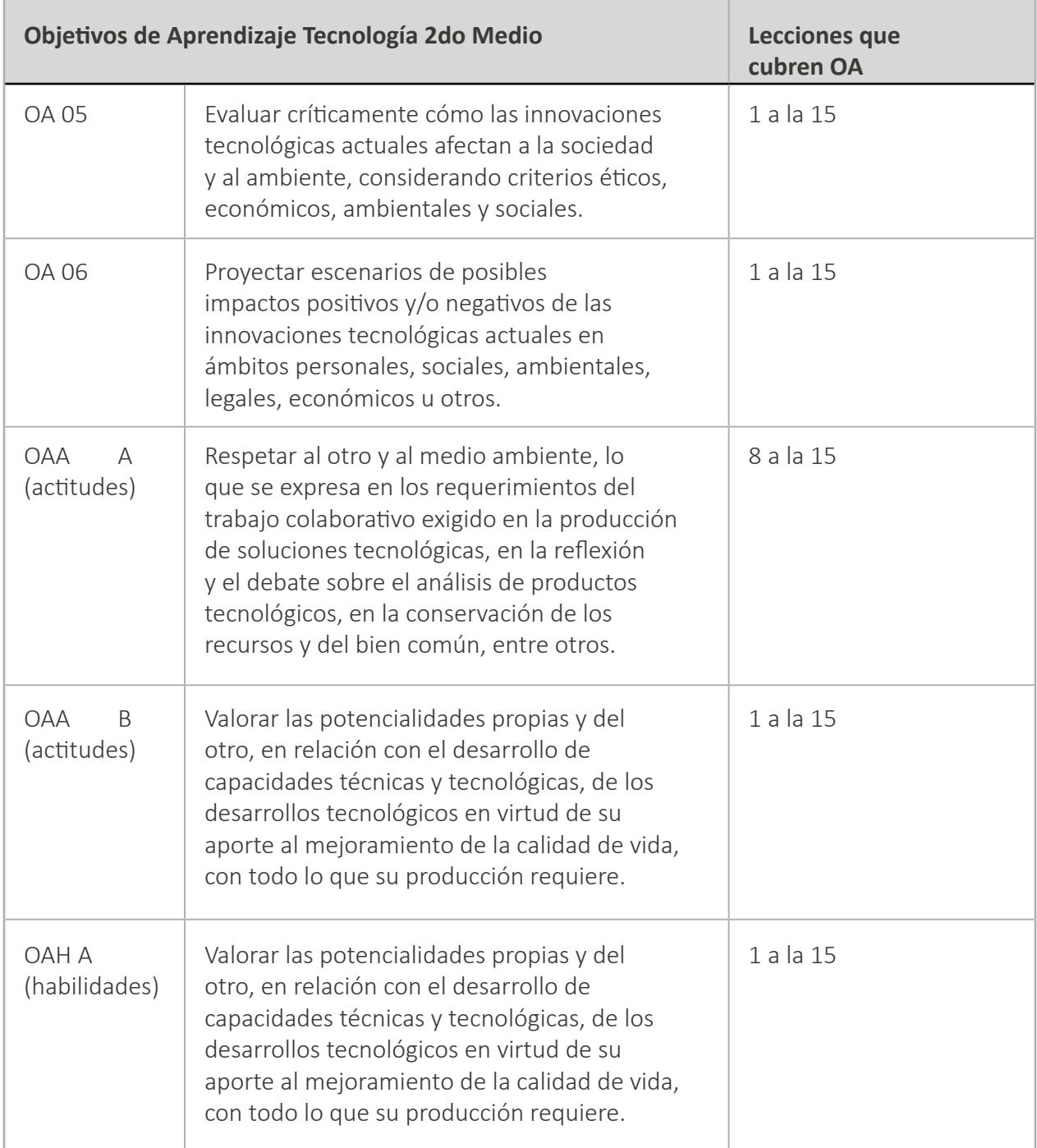

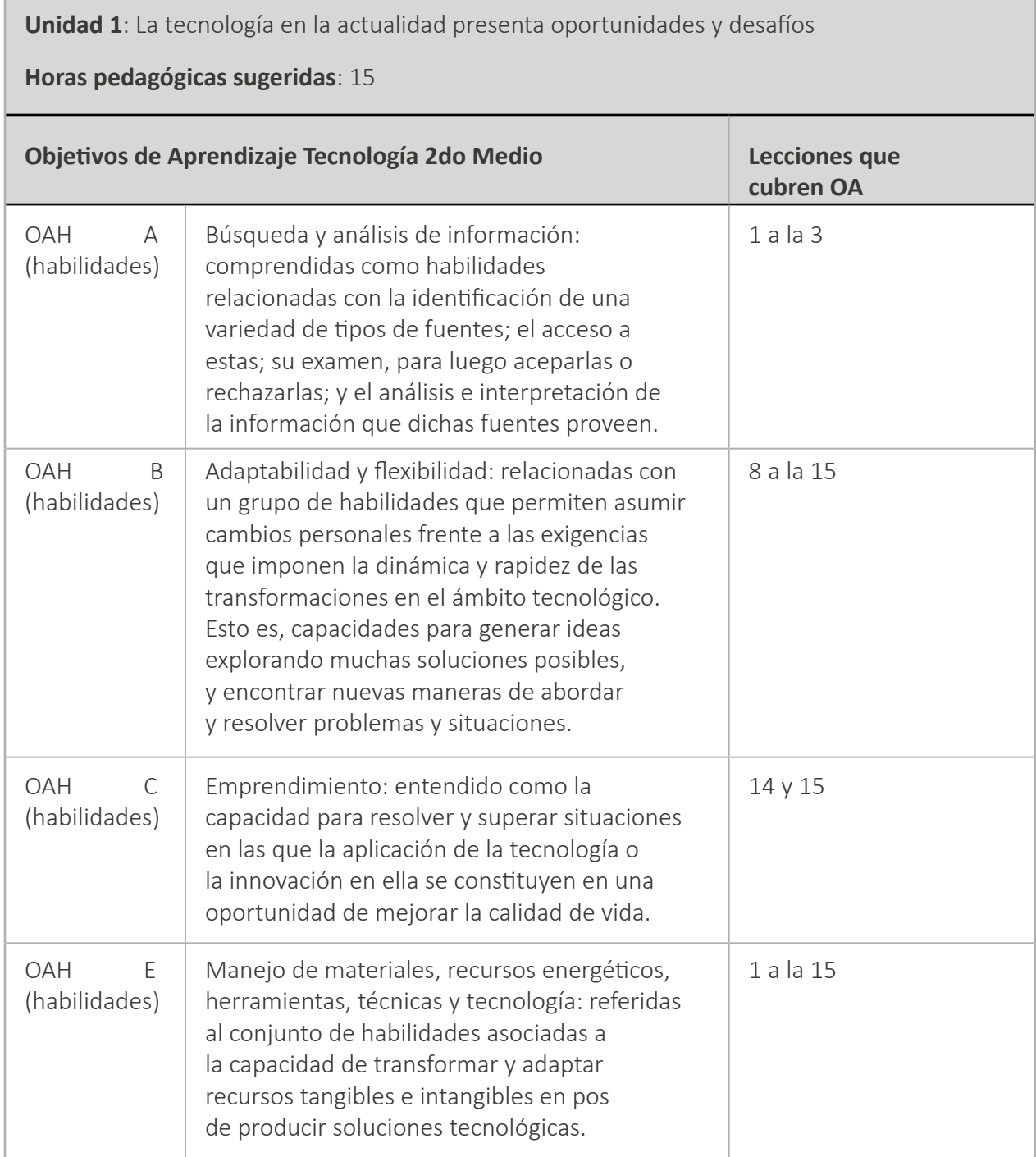

Г

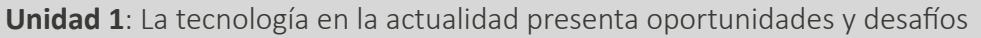

#### **Horas pedagógicas sugeridas**: 15

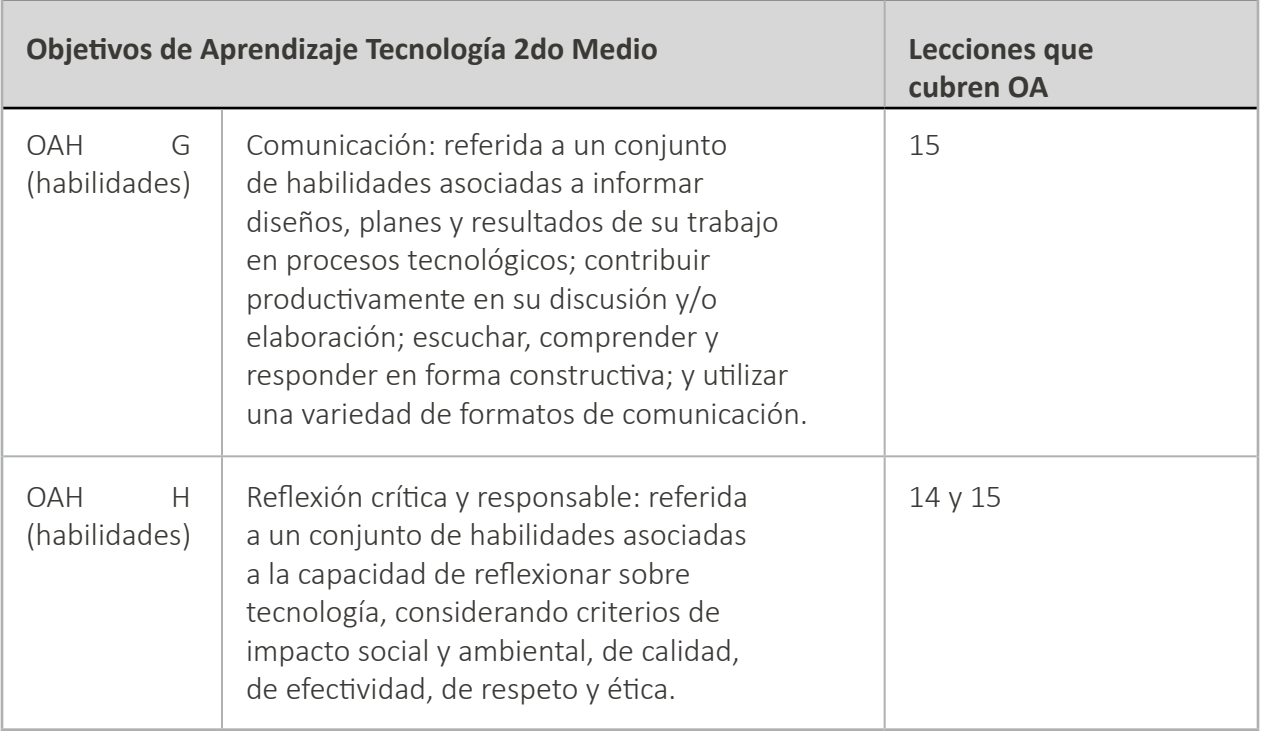

**Unidad 2**: Las tecnologías como aporte a la solución de problemas medioambientales

#### **Horas pedagógicas sugeridas**: 25

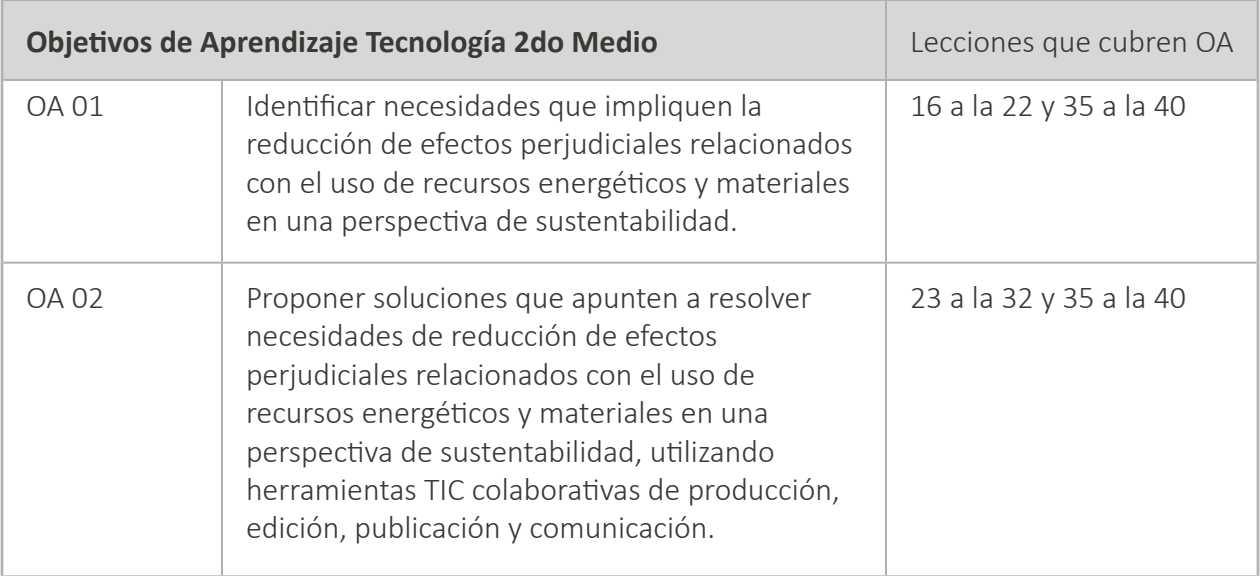

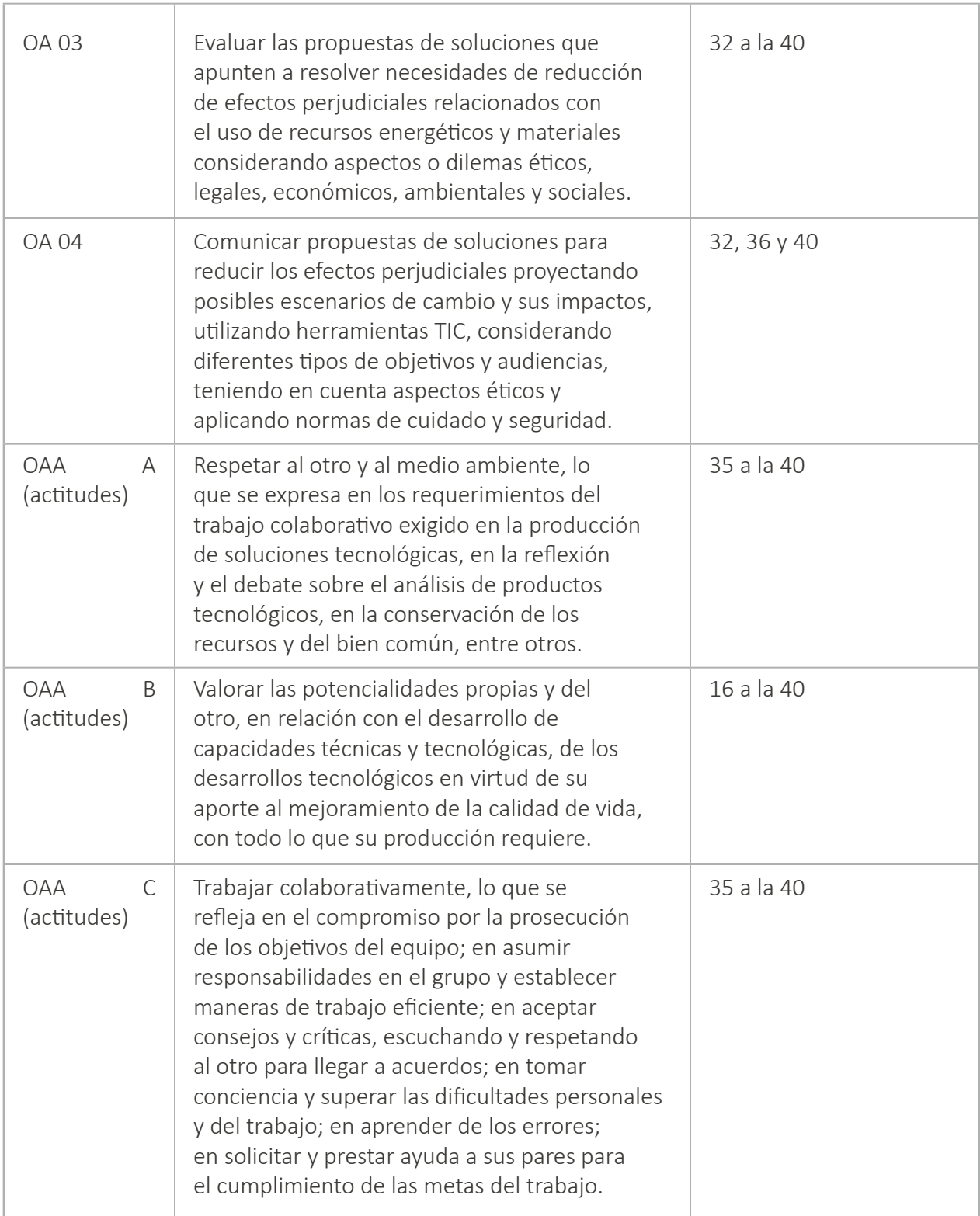

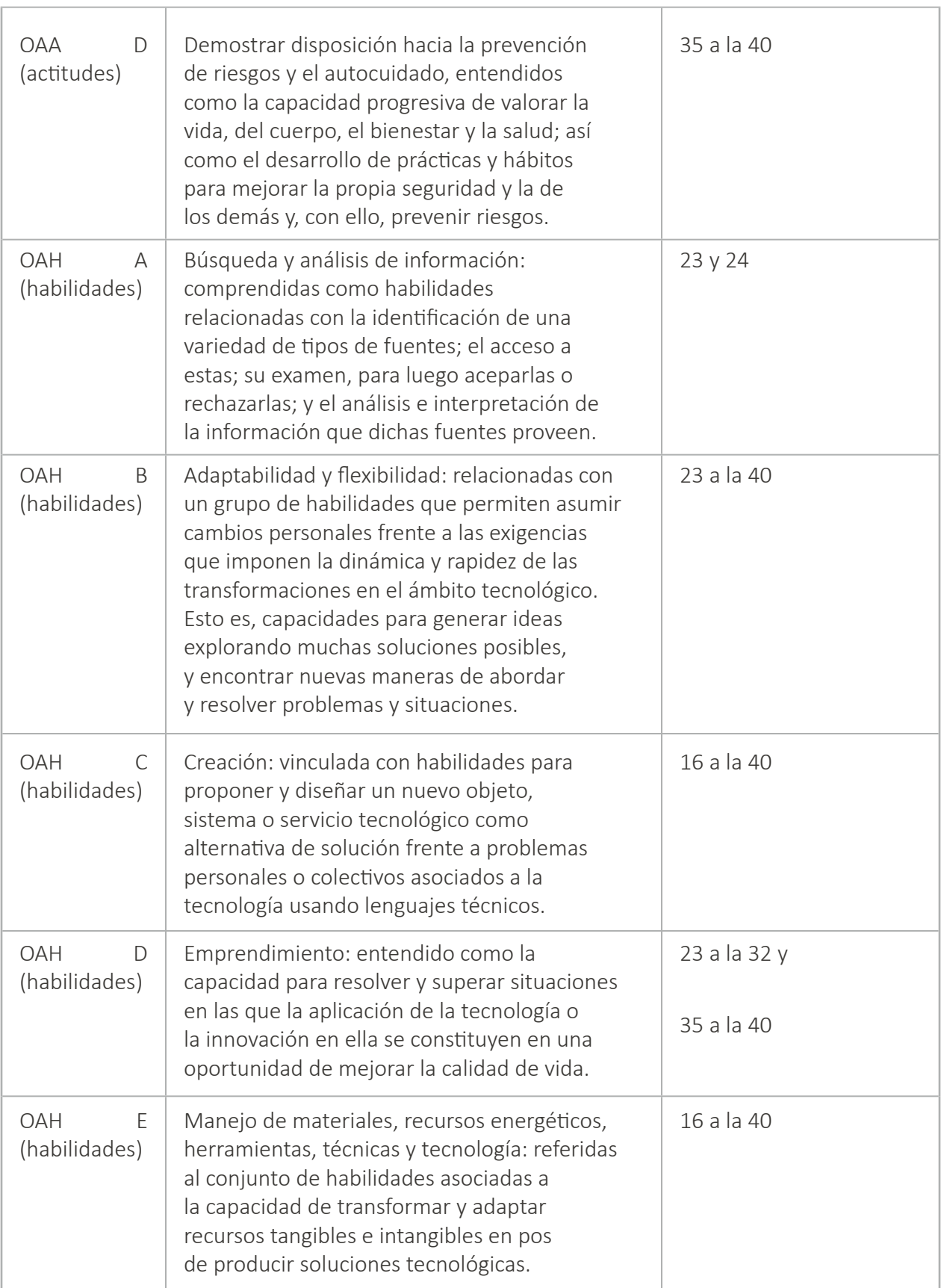

#### **Segundo medio**

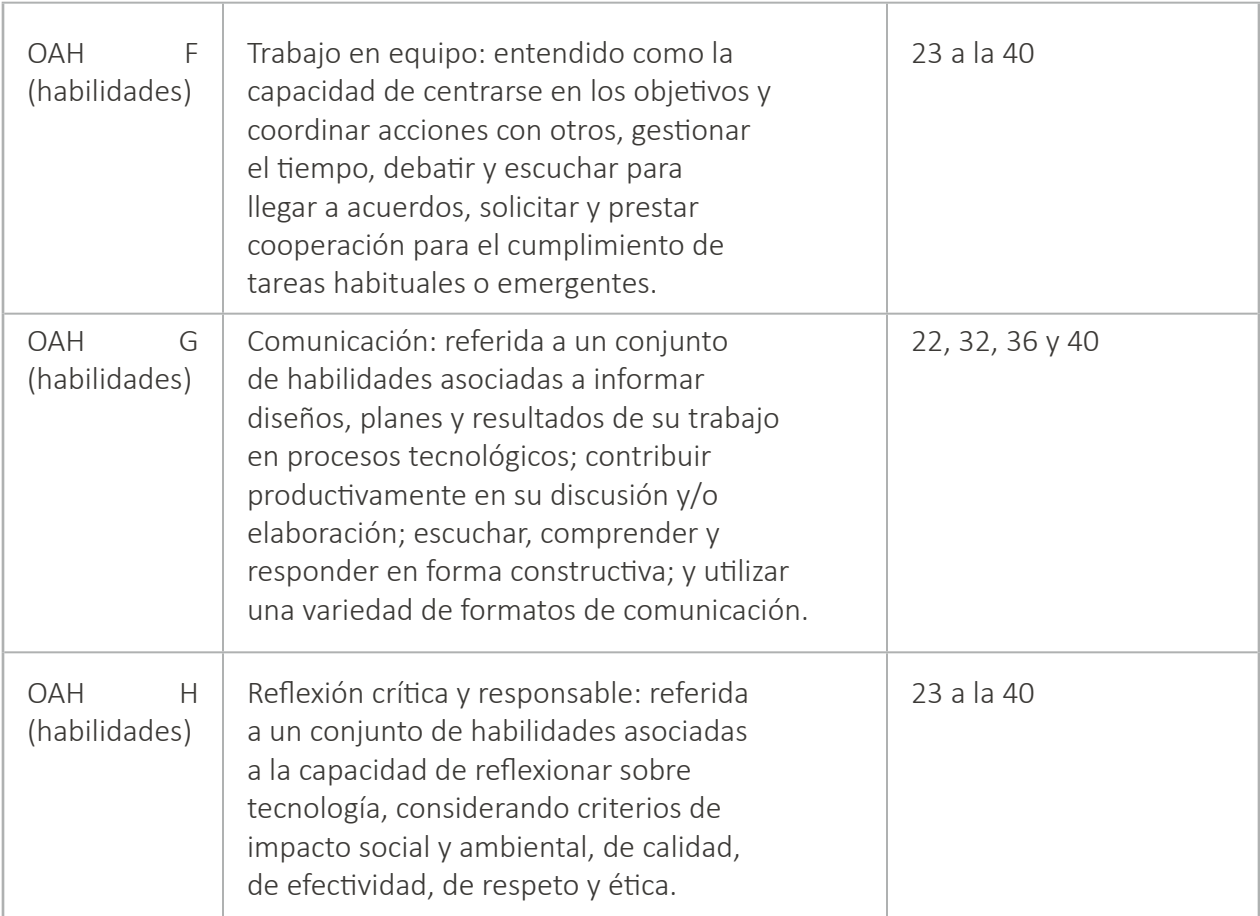

# <span id="page-14-0"></span>**Unidad 01**

## La tecnología en la actualidad presenta oportunidades y desafíos

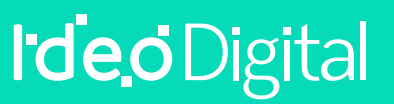

## **Lección 1: criterios de búsqueda de la información**

**Lección sin conexión**

#### **Propósito**

Al principio de la clase, se realizará una breve introducción acerca del valor de la información disponible en Internet y la importancia que adquiere en la actualidad aprender a distinguir qué información es la que nos sirve de la que no. A continuación, se explicará el significado y relevancia de algunos nuevos conceptos (criterios de búsqueda, validez, y confiabilidad). Una vez concluida esta Lección los estudiantes conformarán grupos de trabajo y responderán algunas preguntas. Finalmente, los estudiantes crearán en el pizarrón un listado de recomendaciones.

Los objetivos de esta Lección son trabajo en equipo, comunicación, reflexión crítica y responsable y aprendizaje de contenidos como: que son los criterios de búsqueda, la validez y confiabilidad del proceso de búsqueda de información y comprender el significado de aprender a distinguir que nos sirve de lo que no, en Internet. En esta Lección, los estudiantes crearán un listado de recomendaciones para lograr que la búsqueda de información en Internet sea más efectiva.

#### **Secuencia para el aprendizaje**

- Conocimiento inicial (10 min)
- Ampliación del conocimiento (15 min)
- Transferencia del conocimiento (15 min)
- Evaluación (5 min)

#### **Objetivo**

Los estudiantes serán capaces de:

• Pensar en maneras de mejorar la accesibilidad y usabilidad de productos tecnológicos para diversas necesidades y requerimientos de los usuarios.

#### **Preparación**

□ Asegúrese de que cada estudiante tenga su cuaderno de Tecnología para redactar el cuestionario y el listado de recomendaciones.

#### **Recursos**

Para los profesores:

• No aplica.

Para los estudiantes:

No aplica.

#### **Vocabulario**

- **Criterios de búsqueda:** filtros que nos ayudan a comprobar la calidad de la información. Algunos ejemplos de criterios de búsqueda son la validez y la confiabilidad de la información.
- **Validez:** valor que nos ayuda a distinguir si la información que encontramos en Internet está relacionada con la búsqueda. Por ejemplo: los enlaces de las páginas.
- **Confiabilidad:** valor que nos ayuda a distinguir si la información que encontramos en Internet es precisa o no. Por ejemplo: que la información esté probada por una institución reconocida o si está respaldada por teorías o métodos de investigación científica.

## **Estrategia de aprendizaje**

## **Conocimiento inicial (10 min)**

#### **Introducción a los criterios de búsqueda de la información**

En esta Lección, los estudiantes comenzarán con una breve introducción acerca del valor de la información disponible en Internet y la importancia que adquiere en la actualidad aprender a distinguir qué información es la que nos sirve de la que no. A continuación, se explicará el significado y relevancia de algunos nuevos conceptos (criterios de búsqueda, validez, y confiabilidad).

**Decir**: Hoy vamos a aprender la importancia del valor y la validez de la información. Vamos a comenzar con una introducción acerca del tema de la clase, luego aprenderemos vocabulario nuevo y discutiremos acerca de cómo mejorar el proceso de búsqueda de información en Internet.

**Análisis**: ¿toda la información disponible nos sirve?, ¿cómo podemos aprender a discriminar la información que puede ser útil para nosotros de la que no? y ¿cuál es el valor que en la actualidad tiene la información para nosotros considerando lo fácil y rápido que es para todos su búsqueda en Internet?

Guíe el análisis hacia una conversación sobre el valor que adquiere el proceso de selección de la información en Internet.

#### **Vocabulario**

Esta lección tiene tres nuevas e importantes palabras:

- **Criterios de búsqueda:** Son filtros, que nos ayudan a comprobar la calidad de la información que se ofrece al usuario. Algunos ejemplos de criterios de búsqueda son la validez y la confiabilidad de la información.
- **Validez:** Es un criterio de búsqueda de la información. La validez es un valor, que nos ayuda a distinguir si la información que encontramos en internet está relacionada con lo que busco. Por ejemplo: los enlaces de las páginas.
- **Confiabilidad:** Es otro criterio de búsqueda de la información. La confiabilidad también es un valor, que nos ayuda a distinguir si la información que encontramos en internet me sirve o no, es decir, la confiabilidad tiene que ver con la precisión de los datos. Por ejemplo: Que la información esté probada por una institución reconocida o si está respaldada por teorías o métodos de investigación científica.

## **Ampliación del conocimiento (15 min)**

#### **Realización de preguntas acerca de la búsqueda de información en Internet**

En esta Lección, los estudiantes responderán algunas preguntas acerca del proceso de búsqueda y discriminación de la información en Internet. Decir: Ahora que ya hemos aprendido la importancia del valor y la validez de la información y vocabulario nuevo. Vamos a responder algunas preguntas acerca de la búsqueda y discriminación de la información en Internet.

A continuación, comience a escribir en el pizarrón, el cuestionario con algunas preguntas acerca del proceso de búsqueda y discriminación de la información en Internet:

- ¿Cuándo creemos que la información que encontramos es confiable?
- ¿Cuáles son los criterios de búsqueda de información que utilizamos?
- ¿Cómo podemos utilizar estos mismos criterios cuando se trata de diferenciar qué nos sirve de lo que no en internet?

Guíe el análisis hacia una conversación sobre cómo mejorar el proceso de búsqueda de información en internet. Una vez finalizada esta Lección, pídales que registren sus respuestas en su cuaderno de Tecnología.

## **Transferencia del conocimiento (15 min)**

#### **Creación de un listado de criterios de búsqueda de la información en Internet**

En esta Lección, los estudiantes crearán en el pizarrón un listado de recomendaciones para lograr que la búsqueda de información en Internet sea más efectiva.

**Decir**: Ya hemos dialogado y discutido acerca de cómo mejorar el proceso de búsqueda de información en internet. Ahora, vamos a trabajar en grupos y de acuerdo con todo lo que hemos aprendido y discutido hoy, elaboramos en el pizarrón un listado de recomendaciones para lograr que la búsqueda de información en Internet sea más efectiva.

Continúe esta Lección hasta que los estudiantes hagan un listado con al menos dos consejos para que las búsquedas sean más efectivas. Una vez finalizada esta Lección, pídales que registren su listado en su cuaderno de Tecnología.

Recomendaciones para el docente de algunas ideas para lograr que la búsqueda de información en Internet sea más efectiva:

- **Primera recomendación:** Cuando busque información en una página web, hágalo en un sitio que pertenezca a una institución educativa.
- **Segunda recomendación:** Cuando busque información en una página web, hágalo en un sitio que publique contenidos de fuentes que sean confiables.
- **Tercera recomendación:** Cuando busque información en una página web, hágalo en un sitio dónde se actualice cada cierto tiempo su contenido.
- **Cuarta recomendación:** Cuando busque información en una página web, hágalo dónde el contenido sea comprensible y además aporte con datos útiles a su búsqueda.
- **Quinta recomendación:** Cuando busque información en una página web compruebe si la información que encontró es la correcta o no. Por ejemplo: Si está buscando una palabra, puede comprobar su significado buscando la misma definición, pero en otros sitios de Internet.
- **Sexta recomendación:** Cuando busque información en una página web no copie y pegue toda la información que ahí aparece. Por ejemplo: Si está buscando información para un trabajo y encontró lo que necesita en un sitio en Internet, lea atentamente y luego, a partir de lo leído, cree algo nuevo y que tenga sello propio.
- **Séptima recomendación:** Cuando busque información en una página web no copie los trabajos de otros alumnos. Por ejemplo: Si está buscando información para un trabajo y en lugar de crear algo nuevo y propio, copia el trabajo de otra persona estarás no sólo robando sus ideas, sino que además copiando sus errores.

## **Evaluación (5 min)**

Pida a la clase que abra su cuaderno de Tecnología y que escriban el título de la evaluación – Criterios de búsqueda. A continuación, indíqueles que escriban 2 consejos más de búsqueda de información en Internet. Luego de haber explicado claramente las instrucciones, permita que los estudiantes realicen la evaluación de forma individual. Esta Lección puede ser utilizada como una evaluación formativa. Gracias a la Lección previa, esto no debería significar ningún problema para ellos.

### **Experiencias de aprendizaje de profundización**

Use estos Contenidos para motivar a sus estudiantes a implementar los criterios de búsqueda de la información en Internet, en una tarea, Lección o trabajo práctico de cualquier asignatura.

#### **Cada vez mejor**

- Que su clase intente hacer su propio manual de instrucciones de búsqueda de información en Internet para lograr tareas más efectivas.
- ¿Pueden explicar con sus propias palabras cuáles son los consejos para mejorar las búsquedas?

#### **Desafío de curso**

• Dibuje una tabla y escriba en un lado "qué es lo que debo hacer" y en el otro "lo que no" para buscar y discriminar información en Internet.

## **Lección 2: herramientas para el mundo del trabajo**

**Lección sin conexión**

#### **Propósito**

Esta Lección comenzará con una breve introducción acerca de la importancia de comprender el desarrollo de habilidades para la vida, como el manejo de herramientas concretas para el mundo del trabajo. Luego, se explicará el significado y relevancia de algunos nuevos conceptos (presentaciones, organizadores conceptuales y habilidades para la vida). A continuación, sus estudiantes conformarán grupos de trabajo y explorarán algunos sitios que sirven para hacer presentaciones y organizadores conceptuales. Una vez que hayan concluido esta Lección, elaborarán un listado de situaciones laborales dónde podría ser útil alguna de las aplicaciones. Finalmente, crearán en el pizarrón un listado común. Los objetivos de esta Lección son desarrollar habilidades de trabajo en equipo, comunicación, reflexión crítica y responsable y aprendizaje de contenidos como: qué son y para qué sirven las presentaciones y los organizadores conceptuales y cuál es su relación con las habilidades para la vida. En esta Lección, los estudiantes crearán un listado común que reúna los ejemplos de situaciones dónde es mejor utilizar estas aplicaciones.

#### **Secuencia para el aprendizaje**

- Conocimiento inicial (10 min)
- Ampliación del conocimiento (15 min)
- Transferencia del conocimiento (15 min)
- Evaluación (5 min)

#### **Objetivo**

Los estudiantes serán capaces de:

• Comparar las ventajas y desventajas asociadas con tecnologías informáticas que afectan las vidas de las personas y las opciones laborales.

#### **Preparación**

- □ Encuentre un espacio que cuente con las herramientas necesarias para su desarrollo. Un laboratorio de computación con conectividad es una opción recomendable.
- □ Provea a cada grupo hojas y lápices.
- □ Asegúrese que cada estudiante registre en su cuaderno de Tecnología el listado común que reúna los ejemplos de situaciones dónde es mejor utilizar estas aplicaciones.

#### **Recursos**

Para los profesores:

- <http://www.prezi.co/> (Prezi)
- <http://www.wordle.net/> (Nubes de Conceptos)
- [http//learn.narrable.com/](http://www.wordle.net/) (Narrable)

Para los estudiantes:

- <http://www.prezi.com/> (Prezi)
- <http://www.wordle.net/> (Nubes de Conceptos)
- [http//learn.narrable.com/](http://www.wordle.net/) (Narrable)

#### **Vocabulario**

- **Presentaciones:** archivos multimedia constituidos por diapositivas, que pueden contener diversa información, como textos, gráficos, fotografías, música y video.
- **Organizadores conceptuales:** representación visual de conocimientos que presenta los aspectos fundamentales de un concepto, temas, materias dentro de un esquema. Por ejemplo: mapa semántico, mapa conceptual, organizador visual, etc.
- **Habilidades para la vida:** comportamientos aprendidos que las personas usan para enfrentar situaciones problemáticas de la vida. Por ejemplo: comunicación asertiva, solución de problemas y conflictos, pensamiento crítico y creativo, etc.

## **Estrategia de aprendizaje**

## **Conocimiento inicial (10 min)**

#### **Introducción a las herramientas para el mundo del trabajo**

En esta Lección, los estudiantes comenzarán con una breve introducción al tema. Luego, se explicará el significado y relevancia de algunos nuevos conceptos (presentaciones, organizadores conceptuales y habilidades para la vida). Finalmente, sus estudiantes conformarán grupos de trabajo y explorarán algunos sitios en internet (Prezi, Wordle y Narrable).

Decir: Hoy vamos a aprender la importancia de desarrollar habilidades que es necesario aprender para la vida, como el manejo de herramientas concretas para el trabajo. La clase comenzará con una introducción, aprenderemos vocabulario nuevo y luego vamos a dividirnos en grupos de trabajo para explorar algunos sitios en Internet.

Análisis: ¿qué son y para qué sirven las presentaciones y los organizadores conceptuales y cuál es su relación con las habilidades para la vida? Guíe el análisis hacia una conversación sobre comprender el significado de desarrollar habilidades que es necesario aprender para la vida, como el manejo de herramientas concretas para el mundo del trabajo.

## **Vocabulario**

Esta lección tiene tres nuevas e importantes palabras:

- **Presentaciones:** Las presentaciones digitales son archivos multimedia constituidos por páginas especiales denominadas diapositivas, que pueden contener diversa información, como textos, gráficos, fotografías, música y video.
- **Organizadores conceptuales:** Los organizadores conceptuales son una representación visual de conocimientos que presenta información, rescatando los aspectos fundamentales de un concepto, temas, materias dentro de un esquema. Algunos ejemplos son: mapa semántico, mapa conceptual, organizador visual, mapa mental, etc.
- **Habilidades para la vida:** Las habilidades para la vida son comportamientos aprendidos que las personas usan para enfrentar situaciones problemáticas de la vida diaria. Un elevado nivel de desarrollo de habilidades para la vida facilita a la persona: Tener éxito en los procesos de negociación. Mejorar su credibilidad, respeto y reconocimiento. Ejemplos de habilidades son: comunicación asertiva, solución de problemas y conflictos, pensamiento crítico y creativo, etc.

A continuación, comience a escribir en el pizarrón, los nombres de los tres tipos de aplicaciones (Prezi, Wordle y Narrable) que es posible utilizar en el mundo del trabajo.

**Análisis**: ¿cómo podemos usar estas aplicaciones para facilitar el diseño de nuestras presentaciones?

Continúe explorando ideas de cómo usar las aplicaciones de Prezi, Canva, Genially, Nube de conceptos y Narrable. Una vez, que los estudiantes comprendan que aprender a trabajar con este tipo de herramientas favorece los procesos de síntesis, explicación y exposición de ideas en el mundo del trabajo, pídales que formen grupos de trabajo y exploren los siguientes sitios en Internet:

- <http://www.wordle.net/> (Nubes de conceptos).
- [http//learn.narrable.com/](http://www.wordle.net/) (Narrable).

## **Ampliación del conocimiento (15 min)**

#### **Elaboración de un listado de situaciones laborales dónde podría ser útil alguna de las aplicaciones**

En esta Lección, los estudiantes elaborarán un listado de situaciones laborales para las cuáles podría ser útil alguna de las aplicaciones (Prezi, Wordle y Narrable).

Decir: Ahora que ya realizaron el proceso de exploración de los sitios de Prezi, Nube de conceptos y Narrable, vamos a realizar un listado de situaciones laborales dónde podría ser útil alguna de las aplicaciones, por ejemplo:

- Presentar una campaña publicitaria de un producto en una agencia de publicidad.
- Relatar una iniciativa comunitaria para resolver un problema en un evento social.

Interacción: Pida a los estudiantes que trabajen en equipo para elaborar el listado de situaciones dónde podría ser útil alguna de las aplicaciones.

Distribuir: Los estudiantes usarán hojas (de color blanco y tamaño carta) para realizar la Lección. También necesitarán lápices para registrar sus apuntes.

Continúe esta Lección hasta que los estudiantes hagan un listado con al menos cuatro ejemplos de situaciones laborales dónde podría ser útil alguna de las aplicaciones de Prezi, Nube de conceptos y Narrable.

Recomendaciones para el docente de algunos ejemplos de situaciones laborales dónde podría ser útil alguna de las aplicaciones:

#### **LISTA DE EJEMPLOS DE SITUACIONES LABORES**

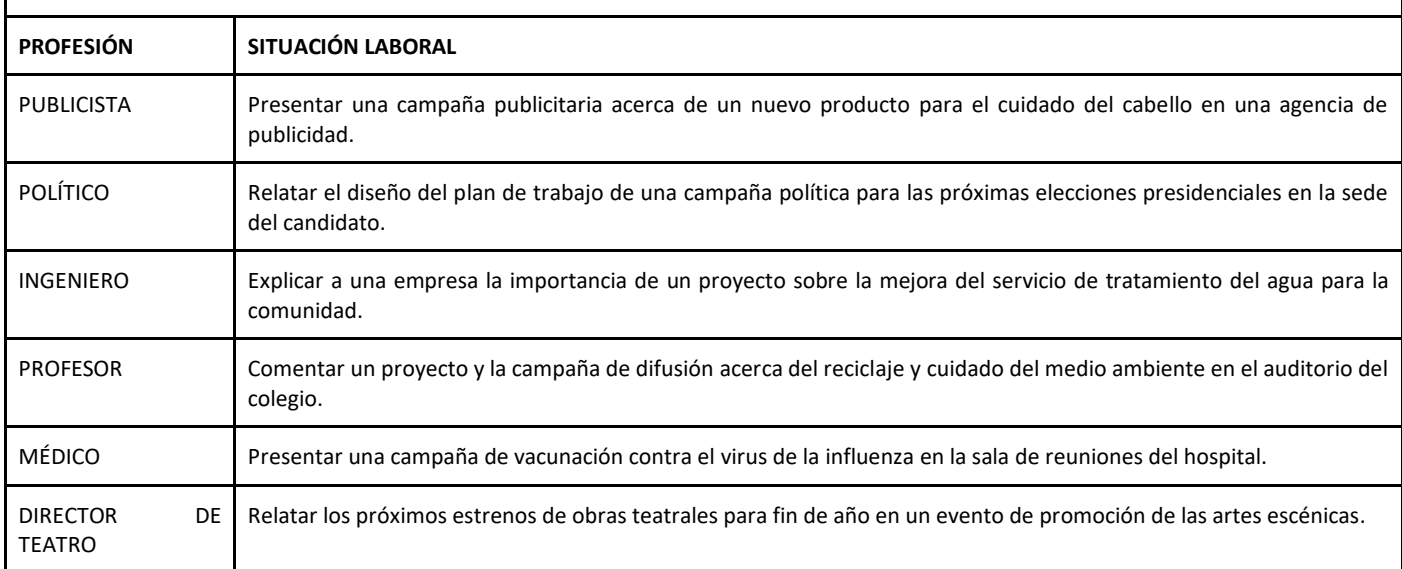

## **Transferencia del conocimiento (15 min)**

#### **Creación de un listado común con ejemplos de situaciones laborales dónde es mejor utilizar estas aplicaciones**

En esta Lección, los estudiantes crearán en el pizarrón un listado común de situaciones dónde es mejor utilizar aplicaciones como Prezi, Nubes de conceptos y Narrable.

Decir: Ya hemos reflexionado acerca de comprender la importancia que tiene aprender a trabajar con aplicaciones de Prezi, de Wordle y de Narrable, que favorecen los procesos de síntesis, explicación y exposición de ideas y que pueden ser utilizadas en el mundo del trabajo. Ahora, vamos a trabajar en grupos y elaboremos en el pizarrón un listado común, que reúna los ejemplos de situaciones dónde es mejor utilizar estas aplicaciones.

Continúe esta Lección hasta que los estudiantes hagan un listado común con al menos dos ejemplos de situaciones dónde es mejor utilizar estas aplicaciones. Una vez finalizada esta Lección, pídales que registren su listado en su cuaderno de Tecnología.

## **Evaluación (5 min)**

Pida a la clase que abra su cuaderno de Tecnología y que escriban el título de la evaluación – Herramientas para el mundo del trabajo. A continuación, indíqueles que escriban 2 ejemplos más de situaciones en el colegio dónde es útil usar alguna de estas aplicaciones. Luego de haber explicado claramente las instrucciones, permita que los estudiantes realicen la evaluación de forma individual. Esta Lección puede ser utilizada como una evaluación formativa.

Gracias a la Lección previa, esto no debería significar ningún problema para ellos.

## **Experiencias de aprendizaje de profundización**

Use estos Contenidos para motivar a sus estudiantes a sintetizar, explicar y exponer sus trabajos en otras asignaturas utilizando alguna de las aplicaciones de Prezi, Wordle y Narrable.

#### **Cada vez mejor**

- Que su clase intente hacer sus propias presentaciones acerca de un tema propuesto recientemente, utilizando alguna de estas aplicaciones.
- ¿Pueden comentar cómo fue la experiencia de hacer una presentación utilizando alguna de estas aplicaciones? y en comparación con otros recursos ¿fue más fácil o difícil hacer la presentación? ¿Por qué?

#### **Desafío de curso**

• Dibuje una tabla y escriba las ventajas y desventajas de hacer trabajos prácticos utilizando algunas de las aplicaciones.

## **Lección 3: plataformas de financiación colectiva**

**Lección sin conexión**

#### **Propósito**

Esta Lección comenzará con una breve introducción acerca de la importancia de comprender qué significa ser un ciudadano digital y su relación con la capacidad de resolver algún problema o necesidad, utilizando el acceso a los sitios dedicados a promover iniciativas sociales en la actualidad. Luego, se explicará el significado y relevancia de algunos nuevos conceptos (ciudadanía digital, iniciativas comunitarias y proyectos de financiación colectiva). A continuación, sus estudiantes conformarán grupos de trabajo, explorarán algunos sitios de financiación colectiva, verán algunos videos que se presentan en estos sitios y para terminar responderán algunas preguntas.

Los objetivos de esta Lección son desarrollar habilidades de trabajo en equipo, comunicación, reflexión crítica y responsable y aprendizaje de contenidos como: que es la ciudadanía digital y cuál es su relación con los proyectos de financiación colectiva. En esta Lección los estudiantes responderán algunas preguntas acerca de que son y para qué sirven las plataformas de financiación colectiva y cómo estas pueden contribuir a concretar algún proyecto comunitario.

#### **Secuencia para el aprendizaje**

- Conocimiento inicial (10 min)
- Ampliación del conocimiento (15 min)
- Transferencia del conocimiento (15 min)
- Evaluación (5 min)

#### **Objetivo**

Los estudiantes serán capaces de:

• Discutir como las tecnologías computacionales han cambiado el mundo y expresar como esas tecnologías influencian y están influenciadas por prácticas culturales.

#### **Preparación**

- □ Encuentre un espacio que cuente con las herramientas necesarias para su desarrollo. Un laboratorio de computación con conectividad es una opción recomendable.
- □ Asegúrese que cada estudiante registre en su cuaderno de tecnología el cuestionario con preguntas acerca de las plataformas de financiación colectiva.

#### **Recursos**

Para los profesores:

- <https://www.kickstarter.com/> (Kickstarter)
- <http://www.verkami.com/> (Verkami)
- <http://idea.me/> (Ideame)

Para los estudiantes:

- <https://www.kickstarter.com/> (Kickstarter)
- <http://www.verkami.com/> (Verkami)
- <http://idea.me/> (Ideame)

#### **Vocabulario**

- **Ciudadanía Digital:** normas de comportamiento que conciernen al uso de la tecnología. Un ciudadano digital es quién sabe aprovechar el acceso a los servicios en línea que ofrecen las instituciones en la actualidad.
- **Iniciativas Comunitarias:** acciones de una comunidad destinadas a resolver problemas relacionados con la aplicación de políticas comunitarias a escala regional.
- **Proyectos de Financiación Colectiva:** iniciativas financiadas por personas que trabajan cooperativamente para conseguir dinero u otros recursos que ayuden a financiar sus proyectos.

## **Estrategia de aprendizaje**

## **Conocimiento inicial (10 min)**

#### **Introducción a las Plataformas de financiación colectiva**

En esta Lección, los estudiantes comenzarán con una breve introducción al tema. Luego, se explicará el significado y relevancia de algunos nuevos conceptos (ciudadanía digital, iniciativas comunitarias y proyectos de financiación colectiva).

Decir: Hoy vamos a aprender la importancia de comprender qué significa ser un ciudadano digital y su relación con la capacidad de detectar y resolver algún problema o necesidad, utilizando el acceso a los sitios dedicados a promover diversas iniciativas sociales en la actualidad. La clase comenzará con una introducción acerca del tema y luego aprenderemos vocabulario nuevo.

Análisis: ¿qué son la ciudadanía digital y las iniciativas comunitarias? y ¿cuál es su relación con los proyectos de financiación colectiva?

Guíe el análisis hacia una conversación sobre la importancia de comprender por qué todos deberíamos ser ciudadanos digitales y cuál es su relación con proyectos o iniciativas que no tienen financiamiento y en qué sitios en internet podemos obtener apoyo para resolver esta problemática.

## **Vocabulario**

Esta lección tiene tres nuevas e importantes palabras

- **Ciudadanía Digital:** La ciudadanía digital, puede definirse como las normas de comportamiento que conciernen al uso de la tecnología o la manera de proceder con medios electrónicos. Un ciudadano digital es quién sabe aprovechar el acceso a los servicios en línea que ofrecen las instituciones públicas en la actualidad. Es quién logra hacer de forma más eficiente cualquier trámite relacionado con empleo, comercio, pensión, salud y educación.
- **Iniciativas Comunitarias:** Las iniciativas comunitarias son acciones de una comunidad destinadas a resolver problemas relacionados con la aplicación de políticas comunitarias a escala regional o problemas comunes a determinadas regiones.
- **Proyectos de Financiación Colectiva:** Los proyectos de financiación colectiva son iniciativas financiadas por personas que trabajan cooperativamente para conseguir dinero u otros recursos que ayuden a financiar sus proyectos. Este método de financiación alternativo, en donde muchos aportantes apoyan con pequeñas contribuciones económicas, es una técnica que utilizan las ONG o las campañas de donaciones.

## **Ampliación del conocimiento (15 min)**

#### **Exploración de las plataformas de financiación colectiva en Internet**

En esta Lección, los estudiantes conformarán grupos de trabajo y realizarán en conjunto la exploración de las plataformas de financiación colectiva en Internet (Kickstarter, Verkami e Ideame) y verán algunos videos que se presentan en estos sitios:

- <https://www.kickstarter.com/> (Kickstarter).
- <http://www.verkami.com/> (Verkami).
- <http://idea.me/> (Ideame).

Interacción: Pida a los estudiantes que trabajen en equipo para explorar las plataformas de financiación colectiva en Internet.

**Decir**: Ahora que ya realizaron el proceso de exploración de los sitios Kickstarter, Verkami e Ideame, vamos a ver algunos videos que se presentan en estos sitios con el propósito de obtener información que nos permitirá responder algunas preguntas del cuestionario que responderemos cuando realicemos la última Lección de la clase.

Continúe esta Lección hasta que los estudiantes hayan obtenido la información necesaria acerca de las plataformas de financiación colectiva en Internet (Kickstarter, Verkami e Ideame).

## **Transferencia del conocimiento (15 min)**

#### **Análisis y reflexión acerca de las plataformas de financiación colectiva en Internet**

En esta Lección, los estudiantes dialogarán y discutirán acerca de aspectos clave de las plataformas de financiación colectiva. Por ejemplo: su definición, utilidad y si este recurso o apoyo digital puede ayudarles a resolver algún proyecto.

Decir: Ya hemos reflexionado acerca de comprender temas como por qué todos deberíamos ser ciudadanos digitales y cuál es su relación con proyectos o iniciativas que no tienen financiamiento y en qué sitios en Internet podemos obtener apoyo para resolver esta problemática. Ahora, vamos a trabajar en grupos y responderemos algunas preguntas.

A continuación, comience a escribir en el pizarrón, el listado de preguntas:

- ¿Qué tipo de información se presenta y se transmite en estos sitios?
- ¿De qué manera estos sitios ayudan a financiar los proyectos?
- ¿Qué problema o necesidad podrían difundir en algunos de estos sitios para conseguir financiamiento?

Continúe esta Lección hasta que los estudiantes hayan respondido todas las preguntas, pídales que registren su listado en su cuaderno de Tecnología.

## **Evaluación (5 min)**

Pida a la clase que abra su cuaderno y que escriban el título de la evaluación – Plataformas de financiación colectiva. A continuación, indíqueles que escriban 2 ejemplos más de problemas o necesidades que podrían difundir en alguno de estos sitios para conseguir financiamiento. Luego de haber explicado claramente las instrucciones, permita que los estudiantes realicen la evaluación de forma individual. Esta Lección puede ser utilizada como una evaluación formativa.

Gracias a la Lección previa, esto no debería significar ningún problema para ellos.

### **Experiencias de aprendizaje de profundización**

Use estos Contenidos para motivar a sus estudiantes a detectar problemas o necesidades presentes en su comunidad que puedan ser difundidas con éxito por medio de los sitios Kickstarter, Verkami e Ideame.

#### **Cada vez mejor**

- Que la clase intente hacer una tabla y escriban 2 problemas o necesidades detectadas en el colegio que puedan ser financiadas en alguno de estos sitios.
- ¿Pueden explicar cuáles son las ventajas de difundir una idea en alguno de estos sitios?

#### **Desafío de curso**

• Realicen un mapa conceptual acerca de que son y para qué sirven las plataformas de financiación colectiva.

## **Lección 4: Programación con papel cuadriculado**

#### **Lección sin conexión**

#### **Propósito**

Al "programarse" unos a otros para hacer dibujos, los estudiantes tendrán la oportunidad de experimentar los conceptos clave de la programación de una forma divertida y accesible.

Al principio de la clase, los estudiantes usarán símbolos para instruirse entre ellos a pintar cuadrados en un papel cuadriculado, a fin de reproducir una imagen existente. Si dispone de tiempo, la Lección puede terminar con imágenes creadas por los mismos estudiantes.

Los objetivos de esta Lección son desarrollar habilidades de pensamiento crítico, sembrar interés por este curso e introducir algunos conceptos fundamentales de la programación que serán usados a lo largo del curso. Al introducir conceptos básicos, como secuenciación o algoritmos, a través de una Lección sin conexión, incluso los estudiantes que no se sienten familiarizados con un computador podrán sentar las bases para comprender estos temas. En esta Lección, los estudiantes aprenderán cómo desarrollar un algoritmo y codificarlo en un programa.

#### **Secuencia para el aprendizaje**

- Conocimiento inicial (10 min)
- Ampliación del conocimiento (30 min)
- Transferencia del conocimiento (15 min)
- Evaluación (10 min)

#### **Objetivos**

Los estudiantes serán capaces de:

- Restructurar una secuencia de pasos en un programa codificado.
- Explicar las limitaciones de traducir problemas desde el lenguaje humano al lenguaje de las máquinas

#### **Preparación**

- □ (Opcional) vea el video Lección en acción en sección recursos para profesores.
- □ Imprima una guía de trabajo y una evaluación para cada estudiante.
- □ Asegúrese de que cada estudiante tenga s[u Bitácora.](https://drive.google.com/file/d/1q88UOQ1qfpXs7IE1-T2zzBh1PtqhLXOX/view?usp=sharing)

#### **Recursos**

#### iAtención!

Por favor, haga una copia de cada documento que planee compartir con los estudiantes.

Para los profesores:

- Video [Lección en acción: programación con papel](https://www.youtube.com/watch?v=vBUtejDNvrs)  [cuadriculado](https://www.youtube.com/watch?v=vBUtejDNvrs) (no olvide activar los [subtítulos al español\)](https://drive.google.com/file/d/1y0GKu4v_cckmfb4_RdTsN1r9oeRNYJ8B/view?usp=sharing)
- Guía del profesor [Programación con papel cuadriculado](https://drive.google.com/open?id=1R0DYm9fXE5aaR0gJq7Aq-bi86LdRx2KZOPXA4qi4zQE)
- Guía del profesor Evaluación [Programación con papel](https://drive.google.com/file/d/18EiubG86a_tK6tvZAzD8C_vKOnUfHOU3/view?usp=sharing)  [cuadriculado](https://drive.google.com/file/d/18EiubG86a_tK6tvZAzD8C_vKOnUfHOU3/view?usp=sharing)
- Para los estudiantes:
- Guía de trabajo [Programación con papel cuadriculado](https://drive.google.com/file/d/1hMbfWxkcjX94nBpOFhIu-U8TBl_s1c7h/view?usp=sharing)
- Video [Programación con papel cuadriculado](https://www.youtube.com/watch?v=Y_paSrH2ffw&feature=youtu.be)
- Evaluación [Programación con papel cuadriculado](https://drive.google.com/file/d/1eQK13OQTsz_-WSzu97ycE7xiOhkQdynj/view?usp=sharing)

#### **Vocabulario**

- **Algoritmo:** lista de pasos para realizar una tarea.
- **Programa:** algoritmo que ha sido codificado de forma que pueda ser ejecutado por una máquina

## **Estrategia de aprendizaje**

## **Conocimiento inicial (10 min)**

#### **Introducción a la programación con papel cuadriculado**

En esta Lección, los estudiantes codificarán instrucciones para guiarse unos a otros a hacer dibujos, sin que el resto del grupo vea la imagen original. Esta sección contextualizará el ejercicio para la clase.

Mostrar: vean uno de los videos a continuación para contextualizar a los estudiantes sobre la clase de cosas que puede hacer un robot:

- [Robot Honda Asimo](https://www.youtube.com/watch?v=XVBdrSUjZHE) (1:51).
- [Robot diseñador de huevos](https://www.youtube.com/watch?v=slh5vMIc33I&feature=youtu.be) (3:15).
- [Robot bailarín de Lego](https://www.youtube.com/watch?v=NPIq5qldbio&feature=youtu.be) (1:35).

Análisis: ¿cómo creen que el robot sabe cómo hacer las cosas que hace? ¿los robots tienen un cerebro similar al nuestro?

Guíe el análisis hacia una conversación sobre cómo las personas programan a los robots para hacer cosas específicas, a través de comandos específicos

Este breve análisis tiene por objetivo hacer énfasis en que los robots, a pesar de que pareciesen comportarse como humanos, realmente sólo responden a su programa. Es probable que los estudiantes hagan referencia a algunos robots de las películas y de la televisión con comportamientos más humanos. Guíelos a considerar robots que hayan visto u oído en la vida real, como el Roombas, o incluso asistentes digitales como Alexa o el asistente de Google.

## **Ampliación del conocimiento (30 min)**

#### **Práctica en conjunto**

En esta Lección, los estudiantes tomarán los roles de programador y robot. En una hoja de papel cuadriculado, pintarán cuadrados de acuerdo con los programas que se hayan escrito los unos a los otros.

Distribuir: los estudiantes usarán una cuadrícula de 4x4 (u hojas de papel cuadriculado seccionado en cuadriculas de 4x4). También necesitarán una imagen de modelo.

Mostrar: proyecte estos comandos o escríbalos en la pizarra. No estarán mucho tiempo ahí, sólo lo suficiente para ayudar a los estudiantes a hacer la transición de algoritmos a programas.

Moverse un cuadrado a la derecha Moverse un cuadrado a la izquierda Moverse un cuadrado arriba Moverse un cuadrado abajo Rellenar el cuadrado

Generar una instancia de aprendizaje donde los programadores serán los estudiantes y el docente sigue las instrucciones al pie de la letra (como si fuese un robot). Luego, dividimos en grupos para que todos tengan su turno.

Modelar: muestre la imagen que usará de ejemplo y la cuadrícula en blanco que rellenará con su Sistema de Ejecución Automática (SEA). Asegúrese de que las instrucciones, la cuadrícula y la imagen permanezcan visibles al mismo tiempo.

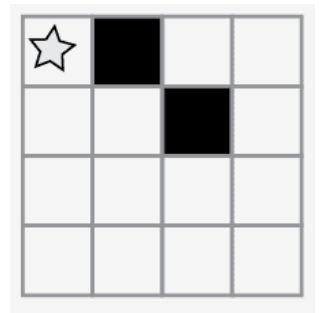

#### Comentarios

Presentar un robot imaginario que funciona con un Sistema de Ejecución Automática (SEA). Esto significa que reaccionaré de forma automática a sus instrucciones, pero sólo a las que pueda entender.

Empiecen en la esquina superior izquierda. Guíen mi SEA diciéndome las instrucciones en voz alta.

Modelar: a continuación, la clase podría darle instrucciones como éstas. Cuando escuche una instrucción que pretenda seguir, asegúrese de repetir dicha instrucción en voz alta, de manera que los estudiantes puedan llevar un registro de sus movimientos.

Moverse un cuadrado a la derecha Rellenar el cuadrado Moverse un cuadrado a la derecha Moverse un cuadrado abajo Rellenar el cuadrado

Continúe con la Lección hasta completar la cuadrícula de ejemplo. Captar: escriba cada uno de los comandos, de manera que los estudiantes puedan ver todos los pasos realizados para dibujar la imagen.

Moverse un cuadrado a la derecha Rellenar el cuadrado Moverse un cuadrado a la derecha Moverse un cuadrado abajo Rellenar el cuadrado

Recordar la definición de algoritmos. Como programadores podemos entenderlos fácilmente. PERO ¿qué pasa si queremos escribir el algoritmo para un dibujo como este?

Mostrar: muestre una imagen más complicada, como ésta.

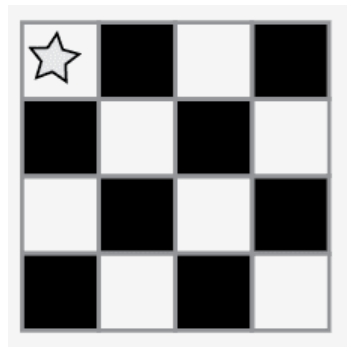

A continuación, comience a escribir algunas de las instrucciones para replicar la imagen. Con suerte, los estudiantes verán que escribir todo a mano podría fácilmente volverse una pesadilla.

Mostrar: muestre esta lista de símbolos.

```
Moverse un cuadrado a la derecha 
Rellenar el cuadrado
Moverse un cuadrado a la derecha
Moverse un cuadrado a la derecha
Rellenar el cuadrado
Moverse un cuadrado abajo
Moverse un cuadrado a la izquierda
Rellenar el cuadrado
Moverse un cuadrado a la izquierda
Moverse un cuadrado a la izquierda
Rellenar el cuadrado
jiY 12 instrucciones más!!
```
El objetivo de este análisis es llegar a la idea de que los estudiantes pueden usar símbolos para representar frases completas. Una vez que lo comprendan, establezca que pasar de enlistar pasos detallados a codificarlos, se llama "programación".

Análisis: ¿cómo podemos usar estos símbolos para facilitar nuestras instrucciones?

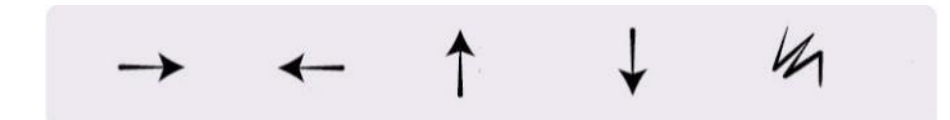

Continúe explorando ideas que apoyen la transición de instrucciones verbales a símbolos. Una vez que los estudiantes comprendan la idea, indique que el texto:

"Moverse un cuadrado a la derecha, moverse un cuadrado a la derecha, rellenar el cuadrado".

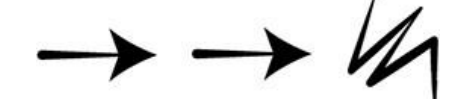

Ahora corresponde al programa:

Modelar: ahora, que la clase le ayude a dibujar la imagen grande usando sólo símbolos. Por ahora, no se preocupe si se incluyen pasos innecesarios; si el programa funciona para recrear la imagen, considérelo correcto.

En este punto, los estudiantes podrían estar emocionados y animados dando sugerencias. Si entienden lo esencial del ejercicio, este es un buen momento para analizar otras alternativas para rellenar la misma cuadrícula. Si aún no están listos, guarde esta idea para otro día y realice otro ejemplo. Vea una solución de ejemplo a continuación:

Note como hemos escrito el programa de izquierda a derecha, como se leería un libro en español. Algunos estudiantes prefieren este método, mientras que otros prefieren empezar cada línea de la cuadrícula en una nueva línea de la hoja. La forma en que escriban el programa no importa mucho, mientras los demás estudiantes puedan leer y seguir el programa.

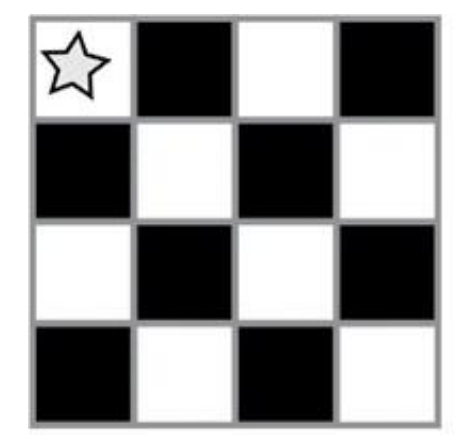

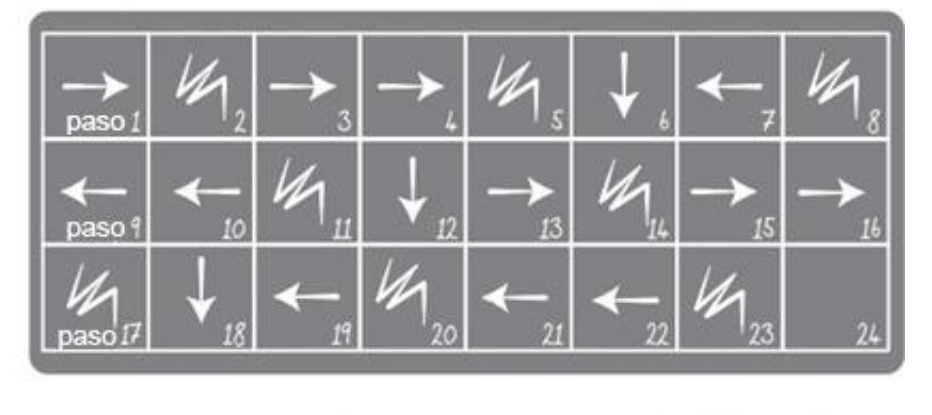

#### **Turno del estudiante**

Grupo: divida a los estudiantes en parejas o pequeños grupos.

- Que cada grupo/pareja elija una imagen de la guía de trabajo.
- Discutan con sus compañeros el algoritmo necesario para dibujar la imagen elegida.
- Conviertan el algoritmo en un programa, usando los símbolos.
- Intercambien los programas con otros grupos/parejas, para que dibujen las imágenes de otros.
- Elijan otra imagen y ¡volvamos a empezar!

#### Aprendo a Programar

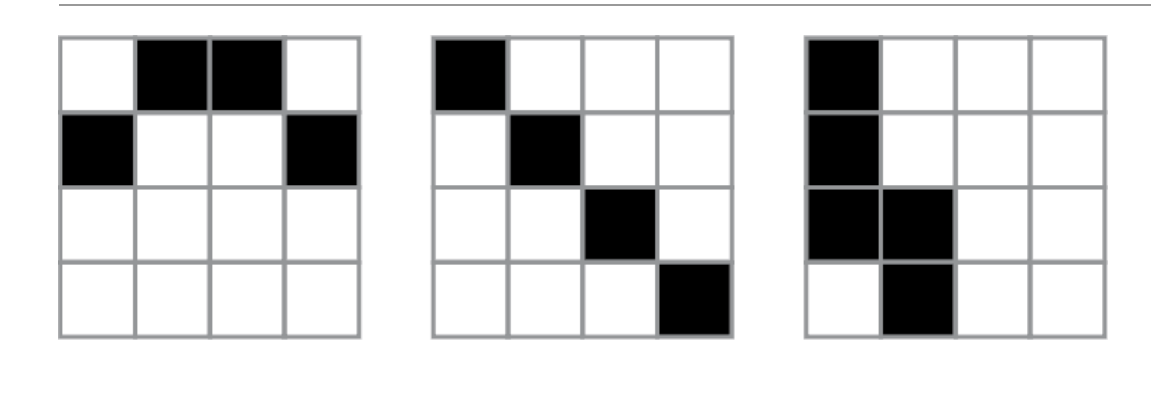

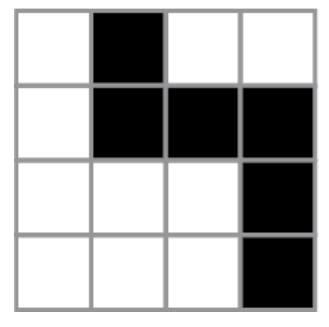

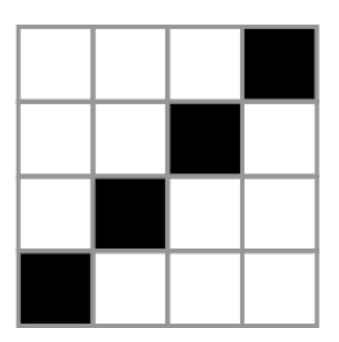

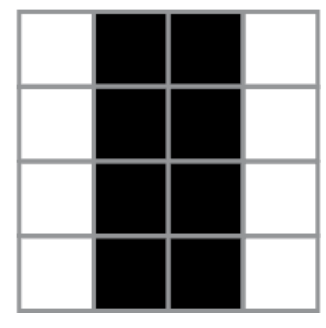

## **Transferencia del conocimiento (15 min)**

#### **Escribir en la bitácora y charla rápida**

El acto de escribir en su bitácora sobre lo aprendido, respecto de si les pareció útil y de lo que sintieron, ayuda a sus estudiantes a fortalecer cualquier conocimiento que hayan obtenido hoy y servir como un resumen al que puedan recurrir en el futuro. Sugerencias para la bitácora:

- ¿Sobre qué se trataba la Lección de hoy?
- ¿Cómo te sentiste durante la Lección?
- Dibuja otra imagen que podrías codificar. ¿Puede escribir el programa que corresponde con la imagen?
- ¿Qué otro tipo de robots podríamos programar si cambiáramos lo que significan las flechas?

## **Evaluación (10 min)**

- Entregue la Evaluación Programación con papel cuadriculado. Luego de haber explicado claramente las instrucciones, permita que los estudiantes realicen la evaluación de forma individual.
- Gracias a la Lección previa, esto no debería significar ningún problema para ellos.

## **Experiencias de aprendizaje de profundización**

Use estos Contenidos para ampliar el aprendizaje de los estudiantes. Se pueden usar como Contenidos extras fuera del aula.

#### **Cada vez mejor**

- Que su clase intente hacer sus propias imágenes.
- ¿Pueden descifrar cómo codificar las imágenes que acaban de crear?

#### **Desafío de curso**

• Dibuje una imagen en una cuadrícula de 5x5 en lugar de una 4x4.

## **Lección 5: Introducción a los desafíos en línea**

**Lección en línea** [Ver en Code Studio](https://studio.code.org/s/coursed-2020/stage/2/puzzle/1/)

#### **Propósito**

En este conjunto de desafíos, los estudiantes comenzarán con una introducción (o repaso, dependiendo de la experiencia de su clase) del espacio de trabajo en línea de Code.org. Habrá videos indicando las funciones básicas del espacio de trabajo, como los botones ejecutar (run), reiniciar (reset) y paso (step). En estos videos también se aborda cómo arrastrar, borrar y conectar bloques Blockly. Luego, sus estudiantes pondrán en práctica sus habilidades de secuenciación y depuración en un laberinto. A partir de ahí, los estudiantes verán nuevos tipos de desafíos, como la recolectora, el artista o la cosechadora, mientras aprenden lo básico de los bucles. Comprendemos que en cada sala de clases hay un espectro de comprensión diferente para cada tema. Algunos estudiantes pueden ser muy hábiles con los computadores mientras que otros pueden tener muy poca experiencia con ellos. Con el objetivo de nivelar el área de juego (y de aprendizaje), hemos desarrollado esta "etapa de reforzamiento" para el curso D. Esto puede ser tanto una introducción como un repaso de cómo usar Code.org y conceptos básicos de las Ciencias de la Computación.

#### **Secuencia para el aprendizaje**

- Conocimiento inicial (10 min)
- Lección puente: programación (10 min)
- Ampliación del conocimiento (30 min)
- Transferencia del conocimiento (10 min)

#### **Objetivos**

Los estudiantes serán capaces de:

• Ordenar comandos de movimientos como pasos secuenciales

de un programa.

- Modificar un programa existente para reparar errores.
- Descomponer una secuencia larga de instrucciones en una secuencia de repetición más corta.

#### **Preparación**

- □ Realice los desafíos para encontrar cualquier área potencialmente problemática para su clase.
- □ Asegúrese de que cada estudiante tenga s[u Bitácora.](https://drive.google.com/file/d/1q88UOQ1qfpXs7IE1-T2zzBh1PtqhLXOX/view?usp=sharing)

#### **Recursos**

iAtención! Por favor, haga una copia de cada documento que planee compartir con los estudiantes.

Para los estudiantes:

- Video [Pair programming](https://youtu.be/fpOpnQ60Mso)
- Puntos clave [Programación en parejas](https://drive.google.com/file/d/177K9ZJ08jAiKJEza6ZQ1orb0hT7rtbG3/view?usp=sharing)

#### **Vocabulario**

- **Bug (error)**: parte de un programa que no funciona correctamente.
- **Depurar (debugging)**: encontrar y solucionar los problemas en un algoritmo o programa.
- **Bucle (loop):** la acción de hacer algo una y otra vez.
- **Programa**: algoritmo que ha sido codificado de forma que pueda ser ejecutado por una máquina.
- **Programación**: el arte de crear un programa.

## **Estrategia de aprendizaje**

## **Conocimiento inicial (10 min)**

#### **Introducción**

Los estudiantes aprenderán muchos conceptos nuevos o repasarán muchos conceptos básicos. En base a la experiencia de su clase, puede revisar las palabras programa, programación, bug, depurar, ciclo o bucle en el glosario del curso o pasar directamente a la Lección puente. Si las definiciones no están cubiertas explícitamente, recomendamos usar las palabras en oraciones.

## **Lección puente: programación (10 min)**

Esta Lección ayudará a sus estudiantes a traer los conceptos sin conexión de "programación con papel cuadriculado" al mundo digital al cual se están sumergiendo.

#### **Revisión de desafíos en línea en conjunto**

Elija un desafío de la Lección. Para esta Lección recomendamos progresar co[n estos desafíos.](https://studio.code.org/s/coursed-2020/lessons/2/levels/1) Divida a los estudiantes en grupos de tres o cuatro. Pídales que programen a "Red", de Angry Birds, para que llegue al cerdo, usando las flechas de "programación con papel cuadriculado". La clase no necesitará usar el último símbolo.

Una vez que toda la clase tenga una respuesta, discutan el camino a seguir en conjunto como clase.

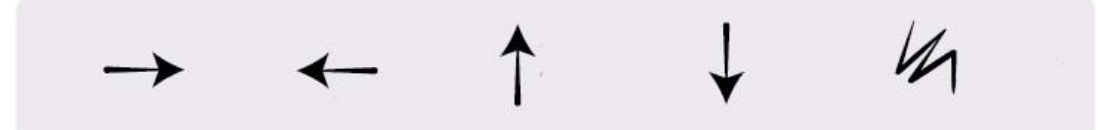

## **Ampliación del conocimiento (30 min)**

#### **Desafíos en línea**

Los profesores son de vital importancia en la educación de las ciencias de la computación y juegan un rol fundamental para producir un ambiente vibrante y colaborativo en la sala de clases. Durante las lecciones en línea, el rol del profesor es alentar y apoyar. Los desafíos en línea están estructurados para estar centrados en el estudiante, así que los profesores deben evitar involucrarse cuando los alumnos tengan problemas para resolverlos. Algunas ideas de cómo hacerlo son:

- Use la programación en parejas cada vez que sea posible durante la Lección.
- A través de desafíos o preguntas, anime a los estudiantes para que busquen respuestas con sus respectivas parejas.
- Las preguntas sin responder pueden ser delegadas a un grupo cercano, que podría ya tener la respuesta.
- Recuérdeles usar el proceso de depuración antes de que usted se acerque a ayudar.
- Pida a los estudiantes que describan el problema que estén viendo. ¿Qué se supone que debe hacer?, ¿qué hace?, ¿qué te dice eso?
- Recuérdeles que la frustración es un paso en el camino del aprendizaje y que la perseverancia dará sus frutos.
- Si un estudiante sigue con problemas para avanzar después de todo esto, haga preguntas clave para que los estudiantes identifiquen el bug (error) por ellos mismos.

#### **Lección en [Code Studio](https://studio.code.org/s/coursed-2020/stage/2/puzzle/1/) (link)**

Acceden a la plataforma para realizar los desafíos en línea.

Enséñeles a los estudiantes la manera correcta de trabajar en parejas:

- No usar el teclado del compañero.
- No tocar el *mouse* del compañero.
- Asegúrese que tu compañero pueda describirte la solución en voz alta antes de que vayas.

## **Transferencia del conocimiento (10 min)**

#### **Escribir en la bitácora**

El acto de escribir en su bitácora sobre lo aprendido, respecto de si les pareció útil y de lo que sintieron, ayuda a sus estudiantes a fortalecer cualquier conocimiento que hayan obtenido hoy y servir como un resumen al que puedan recurrir en el futuro.

Sugerencias para la bitácora:

- ¿Sobre qué se trataba la Lección de hoy?
- ¿Cómo te sentiste durante la Lección?
- Haz una lista de los bugs que encontraste en tus programas hoy.
- ¿Cuál fue tu desafío favorito? Dibuja a tu personaje favorito completando desafíos.

## **Sugerencias de Evaluación**

Se sugiere evaluar formativamente los aprendizajes:

- Resuelven problemas,
- Asignan roles en los grupos
- Dividen un problema en otros menores

## **Lección 6: Programación de relevos**

**Lección sin conexión** 

#### **Propósito**

Esta Lección comenzará con una breve Lección de depuración y perseverancia. Luego, rápidamente se transformará en una carrera contra el tiempo, mientras los estudiantes se dividen en grupos y trabajan en equipo para escribir un programa, una instrucción a la vez.

El trabajo en equipo es muy importante en la computación. Los equipos escriben y depuran códigos en conjunto, en lugar de trabajar de forma individual. Los estudiantes aprenderán a trabajar en equipo intentando ser lo más eficientes posible.

Esta Lección también involucra el concepto de urgencia, lo cual enseñará a los estudiantes que deben administrar su tiempo cuidadosamente, evitando cometer errores sin comprometer mucho tiempo. Esta experiencia puede ser estresante (¡y lo será!). Asegúrese de compartir con los estudiantes las herramientas para lidiar con la frustración.

#### **Secuencia para el aprendizaje**

- Conocimiento inicial (15 min)
- Ampliación del conocimiento (20 min)
- Transferencia del conocimiento (15 min)

#### **Objetivos**

Los estudiantes serán capaces de:

- Definir ideas usando código y símbolos.
- Verificar el trabajo hecho por compañeros.
- Identificar las señales de la frustración.

#### **Preparación**

- □ Vea el Video Programación de relevos.
- □ Encuentre un espacio abierto para esta Lección, como el gimnasio o un área verde.
- □ Imprima un Paquete de lecciones Programación de relevos para cada grupo.
- □ Provea a cada grupo hojas y lápices.
- □ Imprima una Guía de trabajo Programación de relevos para cada estudiante.
- □ Asegúrese de que cada estudiante tenga s[u Bitácora.](https://drive.google.com/file/d/1q88UOQ1qfpXs7IE1-T2zzBh1PtqhLXOX/view?usp=sharing)

#### **Recursos**

#### *iAtención!*

Por favor, haga una copia de cada documento que planee compartir con los estudiantes.

#### Para los profesores:

- Guía del profesor [Programación de relevos](https://drive.google.com/file/d/1aPFFCc7Y9gm5xBE_C87vFhZjEWrrvdve/view?usp=sharing)
- [Guía de depuración para el profesor](https://drive.google.com/file/d/1aguInxiwznZYYYL2w3QRB9gHCaQK2wtk/view?usp=sharing)  Programación de relevos
- Video [Programación de relevos](https://youtu.be/9lSICU55ung)

#### Para los estudiantes:

- Guía de trabajo [Programación de relevos](https://drive.google.com/file/d/1Kjee3YCJrIrM6BIgPbp-XYWqxLb92QE-/view?usp=sharing)
- Video [Programación de relevos](https://www.youtube.com/watch?v=l5MKkXbzOsk&feature=youtu.be)
- Paquete de lecciones [Programación de relevos](https://drive.google.com/file/d/1AL5nyqYanDJRhhZplWW_mZYNqlL58fDA/view?usp=sharing)

#### **Vocabulario**

- **Algoritmo:** lista de pasos para realizar una tarea.
- **Bug (error)**: parte de un programa que no funciona correctamente.
- **Depurar (debugging)**: encontrar y solucionar los problemas en un algoritmo o programa.
- **Frustración**: sentirse molesto o enojado porque algo no funciona como quieres.
- **Perseverancia**: intentarlo una y otra vez, incluso cuando algo es muy difícil.
- **Programa**: algoritmo que ha sido codificado de forma que pueda ser ejecutado por una máquina.

## **Estrategia de aprendizaje**

## **Conocimiento inicial (15 min)**

Recordemos que en "programación con papel cuadriculado" guiamos el Sistema de Ejecución Automática (SEA) de nuestros compañeros usando flechas. Esta sección trae de vuelta esas ideas, las cuales serán necesarias en la Ampliación del conocimiento.

#### **¿Dónde me equivoqué?**

**Objetivo**: en esta Lección, queremos ayudar a los estudiantes a identificar y resolver bugs en sus programas. La forma más sencilla de hacerlo es trabajar en un programa que ya contenga bugs, pero que no sean culpa de ellos. Una vez que le hayan ayudado a reparar "su" programa, comparta con ellos lo frustrante que puede llegar a ser cometer errores, y ayúdeles a ver que esos sentimientos son absolutamente normales, no deben sentirse avergonzados por ellos.

**Mostrar**: Muestre la imagen de la Guía de depuración para el profesor – Programación de relevos.

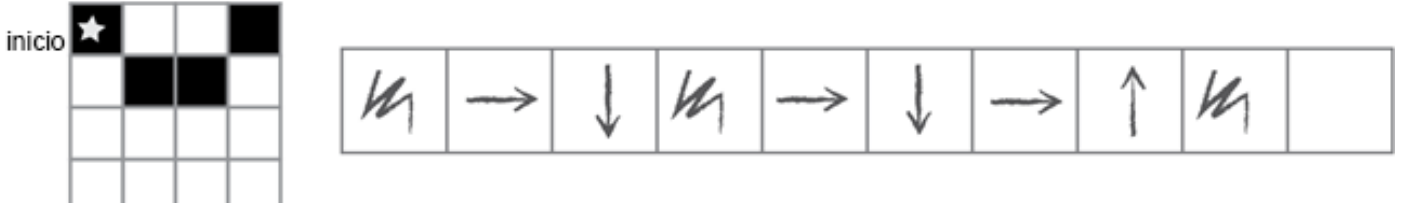

**Análisis**: Presente la imagen e indique que tiene un bug ¿pueden identificarlo?

Tómese un momento para repasar las reglas: comenzar en la estrella, seguir las instrucciones paso a paso, terminar cuando se hayan ejecutado todos los cuadrados de la derecha.

**Reflexión**: ¿pueden descifrar por qué el programa no funciona? Interacción: Pida a los estudiantes que trabajen en equipo para ver si pueden descifrar cómo debería estar escrito el programa.

Exposición: pregunte si alguien encontró una manera de resolver el problema. Cuando le den una respuesta correcta, recuerde la definición de depuración

**Discusión**: En programación muchas veces nos vamos a ver enfrentados a la frustración, donde quizás queramos a rendirnos; sin embargo, la frustración es un sentimiento normal y es un gran indicio de que estamos a punto de aprender algo. En lugar de rendirnos, intentemos ser perseverantes. Sigamos intentándolo una y otra vez. Después de algunos intentos, ¡empezaremos a entender cómo depurar los problemas!

**Distribuir**: para asegurarse de que los estudiantes entienden la idea de encontrar y solucionar problemas (depurar), distribuya la Guía de trabajo – programación de relevos y que trabajen en parejas.

#### **Sugerencias para lidiar con la frustración:**

- Contar hasta 10
- Respirar hondo
- Escribir acerca del problema
- Hablar con algún amigo sobre el problema
- Pedir ayuda

**Sugerencias para ser perseverante:**

- Llevar registro de lo que ya has intentado
- Describir qué es lo que pasa
- Describir qué debería hacer
- ¿Qué te dice eso?
- Haga un cambio y vuelve a intentar

**Opcional**: Si no quiere invertir mucho tiempo en esta Lección, pueden realizarla en conjunto como clase. Transición: ¡llegó la hora de la acción!

## **Ampliación del conocimiento (20 min)**

#### **Programación de relevos**

Con los conceptos de "programación con papel cuadriculado" en mente, jes momento de dividirse en equipos y prepararse para la Lección en relevos!

Preparación: prepárese imprimiendo el Paquete de lecciones – Programación de relevos para cada equipo, de 4 a 5 estudiantes. Corte o doble cada página por la línea punteada.

Revise las reglas del juego con su clase:

• Dividirse en equipos de 4-5 estudiantes.

- Que cada grupo haga una fila, uno detrás de otro.
- Colocar una de las imágenes guía al otro lado de la sala/gimnasio/área para cada equipo (use la misma imagen para todos los equipos).
- El primer estudiante de la fila debe correr hasta la imagen, revisarla, y escribir el primer símbolo del programa para reproducir esa imagen.
- El primer estudiante debe volver y tocar al siguiente de la fila. Luego, debe ponerse al final de la fila.
- La siguiente persona en la fila debe correr hasta la imagen y revisarla. Luego, debe revisar el programa que se ha escrito y realizar sólo una de estas dos opciones: depurar el programa tachando los símbolos incorrectos o agregar un símbolo nuevo. El estudiante luego corre de vuelta y toca al siguiente en la fila para que sea su turno.

Algunas cosas que deben ser aclaradas y recordadas de vez en cuando:

- Sólo una persona de cada grupo puede estar frente a la imagen a la vez.
- Está permitido discutir el algoritmo con el resto del grupo mientras están en la fila, incluso pueden planificar quién y qué van a escribir en el programa.
- Cuando un estudiante depura el programa tachando una instrucción incorrecta (o un conjunto de instrucciones incorrectas), cuenta como su turno. El siguiente estudiante debe descifrar cómo corregir las instrucciones eliminadas.
- Repetir el punto anterior hasta que un equipo termine el programa.

¡El primer grupo que consiga un programa que calce con la imagen es el ganador! Repita esta Lección varias veces, aumentando la dificultad. Repita el juego tantas veces como pueda, hasta que se agote el tiempo o hasta que los estudiantes se sientan fatigados. Transición: una vez que el juego acabe, reúna a todos los estudiantes en un círculo para compartir lo aprendido.

#### **Discusión: ¿qué aprendimos hoy?**

- ¿Qué tal si cada persona en la fila pudiese hacer 5 flechas a la vez?
- ¿Qué tan importante puede ser depurar nuestro propio trabajo y el trabajo del programador anterior a nosotros?
- ¿Y si pudiesen hacerse 10 flechas?
- ¿Y si fuesen 10.000? ¿Sería más o menos importante?
- ¿Crees que un programa es mejor o peor cuando más de una persona trabaja en él?
- ¿Crees que las personas comenten más o menos errores cuando están apurados?
- Si encuentras un error ¿debes deshacer todo el programa y comenzar desde cero?

## **Transferencia del conocimiento (15 min)**

#### **Escribir en la bitácora**

El acto de escribir en su bitácora sobre lo aprendido, respecto de si les pareció útil y de lo que sintieron, ayuda a sus estudiantes a fortalecer cualquier conocimiento que hayan obtenido hoy y servir como un resumen al que puedan recurrir en el futuro.

#### **Sugerencias para la bitácora:**

- ¿Sobre qué se trataba la Lección de hoy?
- ¿Cómo te sentiste durante la Lección?
- ¿Cómo es que el trabajo en equipo influyó en el éxito de escribir el programa de hoy?
- ¿Te sentiste frustrado en algún punto? ¿qué hiciste respecto a eso?

## **Experiencias de aprendizaje de profundización**

Use estos contenidos para ampliar el aprendizaje de los estudiantes. Se pueden usar como Contenidos extras fuera del aula.

#### **Pasa la hoja**

Si no tiene tiempo o espacio para una Lección de relevos al aire libre, puede reunir a los estudiantes en grupos y que pasen la hoja con el programa de un puesto a otro. Que cada estudiante haga una flecha antes de pasar la hoja a un compañero.

#### **Llénalo, muévelo**

- Cómo profesor, dibuje una imagen con tantos cuadrados pintados como niños haya en cada grupo.
- Pida a los estudiantes que anoten tantas flechas en el programa como sea necesario para llegar a un cuadrado pintado, incluyendo la acción de pintar ese cuadrado, antes de pasar la hoja al siguiente estudiante.
### **Depurando juntos**

Dibuje una imagen en la pizarra. Pídale a cada estudiante crear un programa para esa imagen. Luego, que intercambien sus programas con sus compañeros de al lado y depuren sus códigos.

- Indique a sus estudiantes que encierren en un círculo el primer paso incorrecto, y que, luego, devuelva el programa.
- Deles a los estudiantes otra oportunidad para revisar y depurar sus propios programas.
- Pida que un voluntario comparta su programa.
- Pregunte:
	- o ¿Cuántos tienen el mismo programa?
	- o ¿Alguien tiene algo diferente?

### **Sugerencias de evaluación**

Se sugiere el siguiente indicador para evaluar formativamente los aprendizajes:

- Identifican las partes que componen una situación.
- Elaboran instrucciones.

# **Lección7: Depuración con Laurel**

**Lección en línea** [Ver en Code Studio](https://studio.code.org/s/coursed-2020/stage/4/puzzle/1/)

### **Propósito**

En esta Lección en línea, los estudiantes practicarán cómo depurar en un ambiente de "recolección", al practicar cómo leer y editar códigos para reparar desafíos con algoritmos simples, bucles y bucles anidados.

El propósito de esta Lección es enseñar a los estudiantes que fallar es normal cuando se estamos aprendiendo nuevas habilidades. A los estudiantes se les darán programas que NO funcionan correctamente y se les pedirá repararlos. Este proceso, llamado "depuración", les ayudará a desarrollar habilidades de pensamiento crítico y resolución de problemas, habilidades que los acompañarán mientras avanzan a proyectos de programación cada vez más complejos.

### **Secuencia para el aprendizaje**

- Conocimiento inicial (15 min)
- Lección puente: depuración (15 min)
- Ampliación del conocimiento (30 min)
- Transferencia del conocimiento (15 min)

### **Objetivos**

Los estudiantes serán capaces de:

- Leer y comprender un código dado.
- Identificar un bug y los problemas que causa en un programa.

• Describir e implementar un plan para depurar un programa.

### **Preparación**

- □ Realice los desafíos para encontrar cualquier área potencialmente problemática para su clase.
- □ Asegúrese de que cada estudiante tenga s[u Bitácora.](https://drive.google.com/file/d/1q88UOQ1qfpXs7IE1-T2zzBh1PtqhLXOX/view?usp=sharing)

### **Recursos**

### ¡Atención!

Por favor, haga una copia de cada documento que planee compartir con los estudiantes.

Para los estudiantes:

- Actividad Previa: [Paquete de lecciones](https://drive.google.com/file/d/1AL5nyqYanDJRhhZplWW_mZYNqlL58fDA/view?usp=sharing)  Programación de [relevos](https://drive.google.com/file/d/1AL5nyqYanDJRhhZplWW_mZYNqlL58fDA/view?usp=sharing)
- Manipulativos [Bloques sin conexión \(cursos C -](https://drive.google.com/file/d/1eKBN1cvazEScrFeufbCLqMXDgRXVVyZp/view?usp=sharing) F)

### **Vocabulario**

- **Bug (error)**: parte de un programa que no funciona correctamente.
- **Depurar (debugging)**: encontrar y solucionar los problemas en un algoritmo o programa.

### **Conocimiento inicial (15 min)**

### **Introducción**

Una de las partes más importantes en el aprendizaje de la programación es aprender a depurar. Pregunte a la clase si alguna vez han aprendido una habilidad nueva y si alguna vez han fallado.

Por ejemplo:

- Aprender a andar en bicicleta y caerse.
- Aprender a hornear y quemar la comida.
- Aprender algún deporte y no ganar ningún juego.

Equivocarse es muy común cuando se aprenden cosas nuevas. Pida a los estudiantes que discutan sobre situaciones en que se hayan equivocado y cómo las superaron.

En la programación, los programadores normalmente encuentran "bugs" en sus códigos.

- Bug (error): parte de un programa que no funciona correctamente.
- Un bug puede realmente arruinar un programa, por lo que es importante aprender a "depurar" el código.
- Depurar (debugging): encontrar y solucionar los problemas en un algoritmo o programa.

Continúe la conversación si cree que su clase necesita una mayor introducción, pero no olvide dejar tiempo para una de las lecciones puente.

### **Lección puente: depuración (15 min)**

Estas lecciones ayudarán a sus estudiantes a traer los conceptos sin conexión de "depuración sin conexión: programación de relevos" al mundo digital al cual se están sumergiendo. Elija una de las siguientes lecciones:

### **Lección sin conexión: bloques de papel**

Divida a la clase en equipos de 3 a 5 estudiantes y encuentre un lugar amplio, puede ser un gimnasio o un área verde. Ordene los equipos en fila, similar a como se hizo en la Lección "programación de relevos". Tome un diseño mediadamente difícil del Paquete de lecciones – Programación de relevos. A una distancia considerable, coloque una imagen por cada equipo. Además, entrégueles suficientes bloques de papel de los Manipulativos - Bloques sin conexión (cursos C - F). Cada equipo necesitará muchos bloques "llena 1" y "mover\_\_\_\_". Los bloques "mover\_\_ pueden ser rellenados con anticipación o durante el mismo juego. De cualquier modo, asegúrese de que los bloques estén bien definidos mientras se desarrolle el juego.

Una vez que todos los equipos estén formados, muestre o lea en voz alta las reglas:

- El primer estudiante en la fila debe correr hacia la imagen, revisarla, y colocar el primer bloque de código en el programa para reproducir esa imagen.
- El primer estudiante debe volver y tocar al siguiente de la fila. Luego, debe ponerse al final de la fila.
- La siguiente persona en la fila debe correr hasta la imagen y revisarla. Luego, debe revisar el programa que se ha escrito y hacer una de dos: depurar el programa quitando los bloques de código incorrectos o agregar un bloque nuevo. Luego, el estudiante debe correr de vuelta y toca al siguiente en la fila para que sea su turno.
- Repetir el punto anterior hasta que un equipo termine el programa.

Asegúrese de que los estudiantes usen sólo los bloques "llena 1" y "mover\_\_\_\_" y que sólo coloquen un bloque por turno. ¡El primer equipo que escriba correctamente el código de su imagen, gana!

### **Revisión de desafíos en línea en conjunto**

Agrupe a los estudiantes en grupos de 3. Elija un desafío de la Lección, recomendamos el número 5. Pídales que se sienten frente a un computador con el desafío en pantalla. Cada equipo puede tener sólo un computador y un estudiante mirando la pantalla. Muestre o lea las reglas:

- Sólo un estudiante por equipo puede estar mirando la pantalla.
- Esa persona sólo puede añadir o borrar un bloque a la vez. Cuando esa persona haya añadido o eliminado un bloque, puede tocar el hombro de un compañero para que sea su turno.
- El siguiente estudiante puede ponerse frente a la pantalla y jugar su turno.
- Los turnos no pueden repetirse ni saltarse, todos deben jugar la misma cantidad de veces.

¡El primer equipo en resolver el desafío correctamente, gana!

### **Ampliación del conocimiento (30 min)**

### **Desafíos en línea**

Podría ser muy útil que los integrantes de los equipos de la Lección puente se sienten cerca unos de otros. Cada estudiante debe realizar los desafíos de forma individual o en parejas; sin embargo, contar con un grupo de trabajo conocido para hacer y responder preguntas puede ayudarlos a sentir más confianza y a comprender mejor el tema.

### **Lección en [Code Studio](https://studio.code.org/s/coursed-2020/stage/4/puzzle/1/) (link)**

Acceder a Code Studio para realizar los desafíos de depuración.

### **Transferencia del conocimiento (15 min)**

### **Escribir en la bitácora**

El acto de escribir en su bitácora sobre lo aprendido, respecto de si les pareció útil y de lo que sintieron, ayuda a sus estudiantes a fortalecer cualquier conocimiento que hayan obtenido hoy y servir como un resumen al que puedan recurrir en el futuro.

### **Sugerencias para la bitácora**

- ¿Sobre qué se trataba la Lección de hoy?
- ¿Cómo te sentiste durante la Lección?
- ¿Qué es un bug? ¿cómo sabes que hay un bug en tu programa?
- ¿Qué significa "depurar" un código? ¿cómo depuras un programa?

### **Sugerencia para evaluación**

Se sugiere el siguiente indicador para evaluar formativamente los aprendizajes:

- Comprenden y analizan un problema.
- Piensan en la solución.
- Buscan alternativas; es decir, preparan los elementos para que desarrollen el programa y resuelvan el problema.

# **Lección 8: solución de problemas y datos**

**Lección en línea** [Ver en Code Studio](https://studio.code.org/s/csd5-2019/stage/9/puzzle/1)

### **Propósito**

En esta Lección, los estudiantes usan el proceso de resolución de problemas. Después de revisar el proceso, se le presenta a la clase una decisión: si una ciudad debe construir una biblioteca, un refugio para mascotas o un departamento de bomberos. Los estudiantes trabajan en equipos para recopilar información en Internet para ayudarlos a decidir qué se debe construir, y luego usan esta información para construir un argumento que convenza al ayuntamiento de su elección. A continuación, asignan lo que han hecho al proceso de resolución de problemas que han estado utilizando a lo largo del curso, comparando el proceso general de resolución de problemas con su aplicación específica a los problemas de datos.

Los estudiantes exploraron cómo las computadoras representan diferentes tipos de información o datos. En esta Lección, aprenden cómo se pueden usar los datos para resolver problemas verbales reales, revisando el proceso de resolución de problemas a través del lente del análisis de datos.

### **Secuencia para el aprendizaje**

- Conocimiento inicial (5 min)
- Resolución de problemas con datos (70 min)
- Proceso de resolución de problemas de datos
- Transferencia del conocimiento (5 min)

### **Objetivos**

Los estudiantes serán capaces de:

- Usar el proceso de resolución de problemas para responder una pregunta usando datos.
- Identificar y recopilar datos relevantes para ayudar a resolver un problema.
- Usar datos para sacar conclusiones.

### **Recursos**

#### ¡Atención!

Por favor, haga una copia de cada documento que planee compartir con los estudiantes.

Para los profesores:

- [Solución de problemas con datos -](https://studio.code.org/s/csd5-2019/stage/9/puzzle/1) Ejemplar Para los estudiantes:
- [Solución de problemas con datos -](https://cuantrix.mx/descarga/AtjftzF5HyxbfuApJaNdNm/) Guía de lecciones

Ideo**Digital**

# **Estrategia de aprendizaje**

### **Conocimiento inicial (5 min)**

En la primera mitad de esta unidad, hablamos sobre diferentes tipos de datos, o información, que están almacenados en la computadora. Ahora vamos a ver cómo usamos los datos para resolver diferentes problemas.

### **Indicación:**

¿Cuándo fue la última vez que buscó información en Internet? ¿Para qué lo necesitaba? Todas estas cosas son datos, y todos nos ayudaron a resolver un problema en nuestras vidas. Hoy, vamos a ver nuestro proceso de resolución de problemas y cómo se puede usar junto con los datos.

### **Resolución de problemas con datos (70 min)**

### **Grupo**:

Coloque a los estudiantes en grupos de 3-4

Presente a los estudiantes el escenario como se explica en la guía de lecciones. Puede elegir la mejor ubicación para su clase o utilizar la ubicación de ejemplo de Columbia Mall en Columbia, MO.

Para esta Lección, vamos a ser expertos contratados por el Concejo Municipal de Columbia, MO para dar consejos sobre lo que deben construir

en una nueva ubicación. La ciudad tiene el dinero para construir algo cerca del Columbia Mall, pero el consejo no puede ponerse de acuerdo sobre qué es lo que más necesita la ciudad. Algunos miembros quieren una estación de bomberos, otros quieren un refugio de animales y otros quieren una biblioteca. Nuestro trabajo es investigar datos y utilizar el proceso de resolución de problemas para ayudarnos a hacer una recomendación convincente al consejo.

Los estudiantes deben entender que nosolo se trata de tener una opinión sobrelo que se debe construir, sino de utilizar datos de datos para ayudar a decidir qué es lo que más necesita la ciudad.

Revise el proceso de resolución de problemas: definir, preparar, tratar, reflexionar.

Entregue l[a Solución de problemas con datos -](https://cuantrix.mx/descarga/AtjftzF5HyxbfuApJaNdNm/) Guía de lecciones y deje que los estudiantes sepan que estarán trabajando en ella como clase.

### **Definir**

**Revisión:**

Pida a los estudiantes que tomen unos momentos para escribir cuál es el problema y luego permita que lo discutan con un compañero. Permita que los estudiantes compartan sus respuestas y hablen como clase.

### **Preparar**

### **Observaciones**

Ahora que entendemos el problema, debemos decidir qué datos nos serán útiles. Solicite a sus estudiantes que escriban tres tipos de datos que pueden ayudarlos a decidir qué es lo que más necesita la ciudad.

Permita que compartan los diferentes tipos de datos y anótelos en el pizarrón. A medida que se sugieren más datos, pregúnteles a los estudiantes dónde creen que pueden encontrar esta información, centrándose en la información que está disponible en línea. Esta es una gran cantidad de datos, y es posible que no podamos encontrarlo todo. Vamos a dividirnos en grupos para buscar esta información.

Asigne a cada grupo un tipo particular de datos para investigar en línea, asegurándose de que cada uno sepa dónde buscarlos.

Recorrer el salón:

Mientras los grupos de apoyo intentan ubicar los datos en línea y registrar lo que han encontrado en la Guía de lecciones.

Después de que cada grupo haya terminado, reúna a la clase para compartir los datos, y presente los resultados de la investigación en el pizarrón.

Si los estudiantes tienen problemas para encontrar datos relevantes, puede intentar llevarlos a algunos de los siguientes:

- ¿Qué bibliotecas, estaciones de bomberos o refugios para animales hay en el área? (Sitios de mapas, como Google Maps)
- ¿La gente está contenta con los servicios existentes? (revise los sitios, como Yelp)
- ¿Cuántas personas viven en la ciudad? ¿Qué tan grande es la ciudad? (Sitio web de la ciudad, o Wikipedia)

El objetivo de esta discusión es que los estudiantes se den cuenta de que usan Internet como recurso de información para ayudarlos a resolver problemasen sus propias vidas. Mientras los estudiantes intercambian ideas sobre por qué están en línea, aliéntelos a enmarcar su búsqueda de información como un paso en la resolución de problemas.

### **Tratar**

Una vez que todos los grupos hayan compartido sus datos, permita que cada grupo decida qué creen que debería estar en la ubicación y complete el cuadro con sus razones y datos. Asegúrese de que los estudiantes entiendan que pueden usar los datos de toda la clase, y no sólo los de su grupo en particular.

Deben usar al menos dos tipos de datos para respaldar su decisión. Recorrer el salón:

Los estudiantes deben comprender y sentirse cómodos con el hecho de quelas decisiones que tomamos a partir de los datos implican la interpretación y la priorización. Deberían ser capaces de respaldar sus decisiones utilizando los datos que encontró la clase.

Mientras los grupos de apoyo deciden qué se debe construir en la ubicación. Si los grupos no pueden llegar a un acuerdo, asegúreles que no existe una respuesta "correcta" para este problema, pero deben intentar averiguar qué pueden respaldar con dos tipos de datos.

Haga que los grupos compartan sus decisiones, así como los motivos y los datos que los respaldan. Asegúrales que está bien tener diferencia entre y dentro de los grupos.

### **Observaciones**

Incluso las personas con los mismos datos a veces pueden llegar a conclusiones diferentes. Cuando tome una decisión con datos, debe saber qué significan y qué es importante para usted.

### **Reflexionar**

Pida a los estudiantes que llenen la última porción de la hoja de trabajo, recordándoles que más datos pueden ayudarlos a tomar una mejor decisión.

### **Proceso de resolución de problemas de datos**

Pudimos utilizar el proceso de resolución de problemas para ayudarnos a tomar una decisión con los datos, pero había algunas partes que se podían haber sentido nuevas.

### **Cuaderno**:

En sus cuadernos, escriban una cosa que sintieran lo mismo sobre el uso del proceso de resolución de problemas, y dos cosas que se sintieran diferentes.

Después de que los estudiantes hayan terminado de escribir, dé unos minutos para compartir con un compañero y luego haga volver para una discusión grupal. Permita que los estudiantes compartan sus respuestas, y anótelas en el pizarrón, luego muestre el [Proceso de resolución de problemas para datos.](https://docs.google.com/document/d/1EW18C1XT1qLzXY8XnU1Ryo5QJE2tfmaGE08Y6C5zYo8/edit#heading%3Dh.55w5y6g4xe8d)

Aunque estamos usando el mismo proceso general de resolución de problemas, hacemos algunas cosas específicas cuando trabajamos con datos. Los pasos para el proceso de Los estudiantes deben tener en cuentaque el paso "Definir" del proceso fue muy similar, pero que el paso "Preparar"pedía a los estudiantes que **recogieran**datos, y el paso "Probar" les pidió que**interpretaran** los datos.

resolución de problemas de datos son: Definir, Recopilar, Interpretar y Reflexionar. Usaremos este proceso durante el resto del capítulo para ayudarnos a resolver problemas.

### **Transferencia del conocimiento (5 min)**

### **Reflexión**

#### **Cuaderno**:

Pida a los estudiantes que piensen en un problema en sus vidas o en su comunidad que puedan resolver con datos. Deben responder las siguientes tres preguntas:

- ¿Cuál es el problema?
- ¿Qué datos podrían ayudarte a resolverlo?
- ¿Dónde podrías encontrar esa información?

### **Sugerencias de evaluación**

Se sugiere el siguiente indicador para evaluar formativamente los aprendizajes:

• Organizan los datos recolectados y los presentan explicando el proceso

# **Lección9: solución de problemas con Big Data**

**Lección en línea**

### **Propósito**

En esta Lección, los estudiantes observan cómo las organizaciones recopilan y utilizan los datos para resolver problemas en el mundo real. La Lección comienza con una revisión rápida del proceso de resolución de problemas de datos que ya han explorado. A continuación, se presentarán tres escenarios que podrían resolverse utilizando datos y una lluvia de ideas sobre los tipos de datos que desearían resolver y cómo podrían recopilar los datos. Cada problema está diseñado para reflejar un servicio del mundo real que existe. Después de una tormenta de ideas, los estudiantes ven un video sobre un servicio en el mundo real y registran notas sobre qué datos recopila el servicio del mundo real y cómo se usan. Al final de la Lección, los estudiantes registran si los datos fueron provistos activamente por un usuario, si se registraron de forma pasiva o si fueron recopilados por sensores.

En esta Lección, los estudiantes verán tres ejemplos de cómo se usa el proceso de resolución de problemas de datos para resolver problemas del mundo real. Esta Lección amplía los tipos de problemas que los estudiantes consideran problemas de datos y les ayuda a relacionar lo que saben sobre los datos con sus experiencias del mundo real con servicios de Internet comunes. Los ejemplos también brindan la oportunidad de reflexionar sobre el hecho de que en sus propias vidas están produciendo intencionalmente y sin intención datos que las compañías recopilan y usan.

### **Secuencia para el aprendizaje**

- Conocimiento inicial (5 min)
- Ampliación del conocimiento (40 min)

• Transferencia del conocimiento (10 min)

### **Objetivos**

Los estudiantes serán capaces de:

- Brindar ejemplos de cómo se recopilan los datos de los sensores y el seguimiento del comportamiento del usuario.
- Determinar los datos que serían útiles para resolver un problema y cómo podrían recopilarse esos datos.
- Distinguir entre los datos que los usuarios producen intencionalmente y sin intención.

### **Preparación**

- □ [Datos en el mundo real -](https://cuantrix.mx/descarga/pKg96PTm2WMULv4TUHUQVA/) Guía de lecciones
- □ Prepare el proyector para mostrar videos en la clase.

### **Recursos**

¡Atención! Por favor, haga una copia de cada documento que planee compartir con los estudiantes.

Para los estudiantes:

- [Datos en el mundo real -](https://cuantrix.mx/descarga/pKg96PTm2WMULv4TUHUQVA/) Guía de lecciones
- [Video Code studio \(Netflix\)](https://youtu.be/hqFHAnkSP2U)

### **Conocimiento inicial (5 min)**

#### **Pregunta:**

En la última Lección, vimos el proceso de resolución de problemas de datos usando datos que encontramos en Internet. No nos preocupamos por cómo se pusieron en línea esos datos. Aunque hay muchas maneras en que las aplicaciones, las empresas o los gobiernos pueden recopilar datos. ¿Qué formas de recopilar datos ya conoce?

### **Discuta:**

Haga que los estudiantes piensen en sus ideas antes de compartirlas con la clase. Puede registrar sus ideas en el pizarrón para consultarlas más adelante en la clase.

#### **Observaciones**

Buen trabajo. Hoy vamos a ver algunos ejemplos del mundo real de cómo se recopilan los datos para resolver problemas. Esté atento a estas ideas y piense si está viendo otras nuevas.

### **Ampliación del conocimiento (40 min)**

### **Grupo:**

Los estudiantes pueden completar esta Lección individualmente o en parejas. **Distribuir:**

Dar a los estudiante[s Datos en el mundo real -](https://cuantrix.mx/descarga/pKg96PTm2WMULv4TUHUQVA/) Guía de lecciones

### **Datos en el mundo real - Web Pix**

Presente a los estudiantes el problema "[Web Pix](https://studio.code.org/s/csd5-2019/stage/10/puzzle/1)" y pídales que escriban cómo se define (en la primera página). Dé a los estudiantes unos minutos para escribir sus ideas y / o compartirlas con un compañero. Haga saber a los estudiantes que aún no podrán responder la pregunta sobre Netflix. Si los estudiantes terminan temprano, pida que piensen en otros tipos de datos y cómo se pueden recopilar. Permita que los estudiantes compartan rápidamente algunas ideas, luego presente el video de Netflix.

#### **Observaciones**

Muchas empresas, como YouTube, Facebook y Netflix, recomiendan videos y publicaciones a los usuarios en función de los datos que han recopilado sobre ellos.

Vamos a ver un breve video sobre cómo Netflix hace esto. Preste atención a que Netflix recopila datos para ayudarlo a recomendar buenos videos.

### [Video Code studio \(Netflix\)](https://youtu.be/hqFHAnkSP2U)

#### **Discuta:**

Permita que los estudiantes compartan con un compañero, luego discutan con un grupo los tipos de datos que recopila Netflix para ayudarlo a hacer recomendaciones.

### **Routz**

Pida a los estudiantes que pasen al problema de Routz. Una vez más, deberían tomarse unos minutos para trabajar individualmente o de a dos en los primeros dos problemas. Después de que los estudiantes hayan compartido sus pares, presente el video de Waze. [Video Code studio \(Waze\)](https://youtu.be/Uu-uTo_ma9c)

**Objetivo:** Esto es principalmente una lluvia de ideas. Algunos estudiantes pueden aportar mucho más conocimiento previo que otros a laclase y en este punto no se les ha enseñado explícitamente nada sobre la recopilación de datos fuera de las encuestas. Apunte principalmente para obtener ideas y establecer el escenariopara la Lección. Su objetivo es cambiar el enfoque de las encuestas que 10- 20 personas llevan a la gran cantidad de datos que podrían saber que son recolectados por las herramientas tecnológicas modernas.

Acceso a videos: se recomienda quela clase vea los videos de esta Lección juntos en una pantalla grande o un proyector. Se pueden encontrar en sus propios niveles en Code Studio. Los estudiantes también tienen acceso a estos videos y, si lo desean, también pueden verlos porsí mismos.

**Objetivo:** los estudiantes debenentender que Netflix basa sus sugerencias no solo en los datos de la encuesta que crean los usuarios, sino también en el comportamiento de los usuarios a medida que utilizan elsitio,como lo que miran y las clasificacionesque ofrecen en varios videos.

Discuta: Permita que los estudiantes compartan con un compañero, y luego dirija una breve discusión sobre los tipos de datos que Waze recopila para ayudar a encontrar la mejor ruta.

### **Nyle**

Pida a los estudiantes que pasen al problema de Nyle. Una vez más, deberían tomarse unos minutos para trabajar individualmente o de a dos en los primeros dos problemas. Después de que los estudiantes hayan compartido sus pares, presente el video de Amazon.

### [Video Code studio \(Amazon\)](https://youtu.be/S4RL6prqtGQ)

#### Discuta:

Permita que los estudiantes compartan con un compañero, y luego dirija una breve discusión sobre los tipos de datos que recopila Amazon para ayudarlo a encontrar los mejores productos para sugerir.

### **Reflexión**

Revise las diferentes formas en que se pueden recopilar los datos. **Observaciones**

Hemos encontrado muchas maneras diferentes en que la computadora puede recopilar datos. En general, los datos pueden recopilarse automáticamente de los sensores, ya que la aplicación Waze recopila datos de GPS; se puede recopilar de los usuarios que tienen la intención de producir datos, como cuando las personas evalúan los videos de Netflix; y puede recopilarse de usuarios que no están destinados a producir datos, como cuando Amazon registra qué productos mira.

### **Tipos de recopilación de datos**

Pida a los estudiantes que llenen el cuadro al pie de la página que clasifica los diferentes tipos de datos. Luego, permita que comparen sus respuestas.

# **Transferencia del conocimiento (10**

### **min)**

### **Cuaderno**:

Hoy analizamos tres empresas que recopilan datos para resolver problemas. Haga una lluvia de ideas sobre otros sitios web, aplicaciones o empresas que usa o conoce. ¿Qué datos están recolectando? ¿Cómo lo están usando para resolver un problema? **Discuta**:

Pida a los estudiantes que compartan sus ideas con sus compañeros de clase. **Observaciones**

**Objetivo:** los estudiantes deben tener en cuenta que, aunque los usuariosagregan algunos datos de manera intencionada, Waze también recopila datos de GPS/ubicación de cada usuario sin la entrada activa del usuario. Los datos del sensor, como el tiempo, la temperatura y la ubicación, son recolectados automáticamente por las computadoras sin que el usuario los agregue activamente.

**Objetivo:** Hay algunos aspectos diferentes del video de Amazon que pueden ser de interés.

- Elsolo hecho de mirar algo en línea produce datos que pueden ser utilizados por anunciantes u otros.
- Amazon decide lo que puedes comprar al mirar a usuarios similares y usar su comportamientopara predecir eltuyo.
- Los diferentes tipos de datos, como "clics", "me gusta" y "compras", pueden ponderarse de forma diferente.
- Las necesidades del usuario no sonla prioridad. Las necesidades del anunciante son:

Cualquiera de estostemas esrelevantepara la Lección, pero lo másimportantepara que los estudiantes se den cuenta es que no siempre están al tanto de cuándo están produciendo datos.

Hoy vimos algunos ejemplos de diferentes fuentes de datos que las aplicaciones del mundo real y los sitios web usan para resolver problemas.

Los sitios web a menudo le piden datos directamente, pero también pueden registrar su comportamiento en línea para recopilar datos. De hecho, a veces los sensores como una señal de GPS pueden recopilar datos sin que lo sepa. En la próxima clase vamos a ver cómo recopilaremos datos.

### **Sugerencias de evaluación**

Se sugiere los siguientes indicadores para evaluar formativamente los aprendizajes:

• Presentan conclusiones de sus comparaciones describiendo y argumentando

**Objetivo:** Este mensaje está destinado a ayudar a los estudiantes a establecer conexiones entre sus experiencias personales con los servicios derecopilación de datos y lo que hanaprendido en esta Lección. El objetivo aquí es conectar los ejemplos que los estudiantes vieron en la Lección dehoy con otras aplicaciones, sitios web o servicios de los que puedan estar enterados. Si necesita solicitarles a los estudiantes, puede sugerirles que piensen ensitiosweb deredessociales,sitios web de medios, aplicaciones útiles que ellos o sus familias usan, etc.

# **Lección 10: estructuración de datos**

**Lección en línea** [Ver en Code Studio](https://studio.code.org/s/csd5-2019/stage/11/puzzle/1)

### **Propósito**

En esta Lección, los estudiantes profundizan en la recopilación e interpretación de datos, incluida la limpieza y visualización de datos. Los estudiantes primero observan cómo la presentación de datos de diferentes maneras puede ayudar a las personas a comprenderlo mejor, y luego crean visualizaciones de sus propios datos. Utilizando los resultados de una encuesta de pizza preferida, los estudiantes deben decidir qué hacer con los datos que no encajan fácilmente en el esquema de visualización que han elegido. Finalmente, los estudiantes observan qué partes de este proceso pueden ser automatizadas por una computadora y cuáles necesitan un ser humano para tomar decisiones.

Esta Lección demuestra que los datos sin procesar deben interpretarse de alguna manera para ayudar a las personas a usarlos para tomar decisiones. Los estudiantes participan tanto en la visualización como en la limpieza de los datos, y ven cómo los datos pueden malinterpretarse si no se limpian adecuadamente. Los estudiantes también experimentan el trabajo con datos a mano y con herramientas computacionales, y ven cómo los datos deben estructurarse de maneras particulares para ser utilizados por una computadora.

### **Secuencia para el aprendizaje**

- Conocimiento inicial (5 min)
- Visualización de datos (70 min)
- Transferencia del conocimiento (15 min)

### **Objetivos**

Los estudiantes serán capaces de:

- Identificar y eliminar datos irrelevantes de un conjunto de datos.
- Crear un gráfico de barras basado en un conjunto de datos.
- Explicar por qué se debe limpiar un conjunto de datos antes de que una computadora pueda usarlos.

### **Recursos**

#### iAtención!

Por favor, haga una copia de cada documento que planee compartir con los estudiantes.

Para los profesores:

- [Datos de pizza \(descarga de csv\): recurso opcional](https://docs.google.com/spreadsheets/d/1q1vdgmIlGgxiqJs_VnqHvko18UD6XvRXrnY3JSU97NQ/export?format=csv)
- [Datos de pizza \(GSheets\) -](https://docs.google.com/spreadsheets/d/1q1vdgmIlGgxiqJs_VnqHvko18UD6XvRXrnY3JSU97NQ/) Recurso opcional
- [Estructurando Datos -](https://studio.code.org/s/csd5-2019/stage/11/puzzle/1) Ejemplar

Para los estudiantes:

**[Estructuración de datos -](https://cuantrix.mx/descarga/QoxNHkxJ9ahMZg6MfrGAG5/) Guía de lecciones** 

### **Conocimiento inicial (5 min)**

Dirija a los estudiantes a los [Niveles de Code Studio](https://studio.code.org/s/csd5-2019/lessons/11/levels/1) correspondientes a la Lección.

Pida a los estudiantes que piensen por sí mismos por un momento, luego discutan sus respuestas con un compañero. Discuta:

Haga que los estudiantes compartan sus respuestas para las preguntas en el pizarrón. Observaciones

A veces, los datos "en bruto", la forma en que se recopila la información por primera vez, se debe poner en una forma diferente para que los humanos y las computadoras puedan entender más fácilmente lo que significa.

### **Visualización de datos (70 min)**

Agrupe a los estudiantes en parejas y entregue a cada pareja [Estructuración de datos -](https://cuantrix.mx/descarga/QoxNHkxJ9ahMZg6MfrGAG5/) Guía de lecciones.

Lea las instrucciones en conjunto, asegurándose de que los estudiantes comprendan el problema que están tratando de resolver (eligiendo un relleno de pizza para la fiesta de pizza). Se les pide a los estudiantes que creen el gráfico de barras para el conjunto de datos brutos proporcionados. Algunas de las respuestas no se relacionarán fácilmente en las elecciones dadas. Aliente a los estudiantes a usar su mejor juicio sobre las respuestas que son difíciles de poner en la tabla, y que estos desafíos son una parte normal del proceso de resolución de problemas de datos. Discuta:

Después de que los estudiantes terminen de elaborar la tabla y llenen las preguntas de reflexión, Haga que compartan sus respuestas con la clase

También puede completar esta Lección usando Hojas de cálculo de Google o Excel. Los archivos de hoja de cálculo relevantes están vinculados en el Nivel 3 de la Lección en línea o en el área de enlaces de recursos de este plan de Lección.

Los estudiantes deben tener en cuentaque la computadora usó todas las respuestas en la tabla, incluso las que fueron irrelevantes. También deberíantener en cuenta que las ortografías diferentes de la misma elección no se agruparon juntas.

#### Envíe estudiantes a[l ejercicio 4.](https://studio.code.org/s/csd5-2019/lessons/11/levels/4)

Al hacer clic en un encabezado en la lista "Datos limpios" y editarlo o eliminarlo. Demuestre que cuando eliminas / cambias las respuestas en la columna de limpieza de datos, el gráfico cambia automáticamente.

fácil de interpretar para la computadora.

poner todo en la categoría correcta?

Pida a los estudiantes que, en parejas, limpien los datos hasta que solo se muestren las siete elecciones originales, y luego decidan qué topping de pizza es la mejor opción.

Al final, los estudiantes deben darse cuenta de que restringir las eleccionesde un usuario mediante el uso de opciones múltiples en lugar de una respuesta de escritura hace que sea más fácil para una computadora usar los datos.

#### Observaciones

Observaciones

Esto fue mucho trabajo, y solo fueron unos cincuenta votos.

limpiar los datos antes de que la computadora pueda usarlos.

¿Cuánto tiempo crees que tomaría limpiar los datos para una encuesta nacional? ¿Puede pensar en alguna forma de asegurarse de que tenemos datos claros desde el principio, para que ahorrar todo este trabajo?

Podemos hacer el gráfico a mano, pero también es posible que la computadora lo haga

Cuando creamos nuestras tablas, sabíamos que necesitábamos dejar fuera algunas de las respuestas que no tenían sentido, y que algunas respuestas, como "pimientos" y "pimientos verdes", realmente significaban lo mismo. También colocamos todo lo que había sido mal escrito en la categoría correcta. Las computadoras no saben cómo hacerlo, porque en realidad no entienden qué es un "pimiento", o que una palabra mal escrita es igual a una palabra correctamente deletreada. Eso significa que tenemos que

Diga a los estudiantes que crearán una nueva columna de datos "limpios" que será más

Envíe a los estudiantes al ejercicio 3, y pida que sigan las instrucciones en el nivel. Pida a los estudiantes que discutan en parejas por qué la tabla se ve de la forma en que lo hace y luego compartan sus respuestas con la clase. ¿Por qué la computadora no pudo

por nosotros. Esto es especialmente útil cuando tienes muchos datos.

Permita que los estudiantes lo discutan por parejas y luego compártalos con la clase. Cuando trabajamos con grandes cantidades de datos, queremos automatizar tanto como podamos el proceso de mejora de problemas. Debido a que las computadoras no pueden

Los estudiantes deben comprender que las diferentes formas de datos facilitan que las personas tomen decisiones. También deberían ver que a la gente a menudo le va mejor con imágenes, como el gráfico de barras, mientras que la computadora funciona mejor con números, como la tabla.

Los estudiantes deben ver quehay varias formas en que las respuestas pueden ser difíciles de categorizar, ya sea quesean completamente irrelevantes, queno sean lo suficientemente específicaso que no sean una

opción dada. Ignore la ortografía por ahora, si los niños no la mencionan.

hacer las mismas conexiones que las personas, eso significa que las personas tienen que ayudar a organizar los datos de manera que las computadoras puedan entenderlos. Eso significa limpiar los datos o recopilar datos de una manera que asegure que estén limpios cuando los obtengamos.

### **Transferencia del conocimiento (15 min)**

### Preguntar:

Pida a los estudiantes que reflexionen sobre el desarrollo de las cinco prácticas de Descubrimientos CS (Resolución de problemas, Persistencia, Creatividad, Colaboración, Comunicación). Elija una de las siguientes indicaciones según lo considere apropiado.

- Elija una de las cinco prácticas en las que cree que demostró crecimiento en esta Lección. Escriba algo que hizo que ejemplifique esta práctica.
- Elija una práctica en la que piense que puede seguir creciendo. ¿Qué le gustaría mejorar?

Elija una práctica que pensó que era especialmente importante para la Lección que completamos hoy. ¿Qué lo hizo tan importante?

### **Sugerencias para evaluar**

Se sugiere el siguiente indicador para evaluar formativamente los aprendizajes:

• Presentan la información trabajada, formas de trabajarlo y conclusiones

# **Lección11: tomar decisiones con datos**

**Lección sin conexión** [Ver en Code Studio](https://studio.code.org/s/csd5-2019/stage/12/puzzle/1)

### **Propósito**

En esta Lección, los estudiantes practican la toma de decisiones con datos basados en algunos problemas diseñados para estudiantes de secundaria. Los estudiantes trabajan en grupos discutiendo cómo usarían los datos presentados para tomar una decisión antes de que la clase discuta sus elecciones finales. No todas las preguntas tienen respuestas correctas y, en algunos casos, los estudiantes pueden, y deben, decidir qué necesitan recopilar más datos. La Lección concluye con una discusión sobre cómo diferentes personas podrían sacar conclusiones diferentes de los mismos datos, o cómo la recopilación de datos diferentes podría haber afectado las decisiones que tomaron.

Los estudiantes comienzan a explorar el proceso de resolución de problemas de datos en esta Lección, tomando decisiones con datos que ya se han recopilado e interpretado. Los estudiantes probablemente no entren en este curso con mucha experiencia tomando decisiones basadas en datos de esta manera. Esta Lección intenta contextualizar este paso del proceso dentro de las decisiones que pueden ser familiares para su vida diaria.

Tomar decisiones con datos no es un proceso de formulación. Diferentes personas pueden sacar conclusiones diferentes con la misma información. Es importante que los estudiantes basen sus decisiones en los datos recopilados, pero generalmente no hay una "respuesta correcta". Esta Lección es una oportunidad para introducir los matices de la toma de decisiones en un contexto controlado y compartido antes de que los estudiantes comiencen a recopilar más información propia.

### **Secuencia para el aprendizaje**

Conocimiento inicial (5 min)

Ampliación del conocimiento (40 min)

Transferencia del conocimiento (10 min)

### **Objetivos**

Los estudiantes serán capaces de:

- Usar tablas y visualizaciones que resuman datos para respaldar una decisión
- Interpretaciones actuales y críticas de tablas
- Identificar datos adicionales que podrían recopilarse para mejorar una decisión.

### **Preparación**

□ [Toma de decisiones con datos -](https://cuantrix.mx/descarga/kqhsGJd8D2V8VsdyFw6cSP/) Guía de lecciones.

### **Recursos**

iAtención!

Por favor, haga una copia de cada documento que planee compartir con los estudiantes.

Para los profesores:

• [Tomar Decisiones con Datos -](https://studio.code.org/s/csd5-2019/stage/12/puzzle/1) Ejemplar

Para los estudiantes:

• [Toma de decisiones con datos -](https://cuantrix.mx/descarga/kqhsGJd8D2V8VsdyFw6cSP/) Guía de lecciones

### **Conocimiento inicial (5 min)**

#### Preguntar:

¿Qué decisiones en su vida están recabando para ayudar a hacer algo? ¿Hay alguna decisión que piensen que los datos podrían ayudarlos a mejorar? Discutir:

Los estudiantes deben intercambiar ideas en silencio antes de compartirlas en grupos pequeños o directamente con la clase. No es necesario explorar esta cuestión con gran detalle, ya que podrá volver a ella al final de la clase.

#### Observaciones

Tomamos decisiones todos los días, pero no siempre tomamos decisiones usando datos. Hoy vamos a comenzar a explorar el proceso de resolución de problemas de datos que aprendimos en la última clase al saltar al último paso, tomar una decisión.

**Objetivo:** Esta debería ser una conversación de apertura muy rápiday está muy bien si los estudiantes no toman ninguna decisión con los datos. Puede señalar un par de ejemplos (por ejemplo, mirar el clima para decidir qué ponerse o revisar los datos sobre un producto en línea), pero está bien simplemente usar esto para abrir la clase y volver a la pregunta más adelante.

### **Ampliación del conocimiento (40 min)**

Asignar roles: haga que los grupos asignen a alguien responsable de compartir los resultados de su discusiónantes de analizar cada decisión. Papeles alternos entre problemas.

### **Tomar decisiones con datos**

Grupo:

Los estudiantes pueden completar esta Lección en grupos de 3 o 4 para que tengan compañeros con quienes hablar. Sin embargo, no es necesario que los grupos tomen decisiones compartidas. Distribuir:

[Toma de decisiones con datos -](https://cuantrix.mx/descarga/kqhsGJd8D2V8VsdyFw6cSP/) Guía de lecciones

### **Problema 1 - Cuándo publicar**

Lea las secciones definir y preparar el problema como clase. Luego brinde a los grupos la oportunidad de ver los datos que se les presentan y reflexionar sobre las preguntas al final de la guía de lecciones. Los estudiantes deben reflexionar individualmente sobre sus respuestas a cada pregunta, luego discutir la decisión que tomarán con el grupo. Una vez que los grupos han tenido la oportunidad de debatir, deben registrar sus decisiones, incluso si son diferentes entre sí.

#### Compartir:

Haga que un miembro de cada grupo comparta los resultados de su discusión.

**Enfóquese en los datos:** desde el principio, refuerce la importancia de que los estudiantes se refieran a los datos como fuente de su decisión. Si los estudiantes piensan que hay razones no representadas por los datos que lesgustaría tomar su decisión, pregúnteles si hay otros datos que quieran recopilar. Por ejemplo:

- Datos del fin de semana
- Datos de más de una semana
- Datos sobre lo que la gente está publicando (aquí no hay forma desaberlo)

**Interpretar el cuadro:** El segundo y el tercer problema tienen tablas de información más complejas que pueden ser difíciles de entender para los estudiantes sin una guía. Es posible que desee modelar cómo leer los cuadros en estas dos lecciones antes de pedir a los estudiantes que los utilicen para la toma de decisiones. Por ejemplo, pregunte a los estudiantesqué significa una celda particular en una mesa.

**¿Dónde están mis amigos?:** Los estudiantes a menudo reaccionan al problema 3 diciendo que les importan otros datos, como dónde están los casilleros de sus amigos. No tengamiedo a decir que, por el momento, deben reflexionar sobre cómo los datos influyen en la forma en que tomamos decisiones.

### **Problema 2 - Hacer comidas**

Haga que los estudiantes repitan el proceso para este segundo problema. Deben revisar el problema, tomar una decisión personal sin escribirla, discutir con un grupo, registrar su decisión final y luego estar preparados para compartir en grupo.

Compartir:

Nuevamente los grupos comparten cómo abordarían esta decisión.

### **Problema 3 - Selección del casillero**

Repita el proceso por última vez con este problema. Compartir:

Haga que los estudiantes compartan los resultados de su conversación con la clase.

### **Transferencia del conocimiento (10 min)**

### Preguntar:

¿Dos personas necesitan tomar la misma decisión a partir de los mismos datos?

**Objetivo:** Esta es una pregunta bastante matizada que se hace pasar por un simple si/no. Pídales a los estudiantes que reflexionen sobre los momentos de las lecciones de hoy en los que creenque los datos estaban más abiertos a la interpretación (por ejemplo, la decisión de los casilleros) y cuándo podrían ser más simples (por ejemplo, cuándo publicarlos). Si bien el objetivo de esta discusión es resaltar el hecho de que dos personas no deberían llegar a la misma conclusión a partir de los mismos datos, se necesitan seguimientos para hacer que esta conversación sea más efectiva.

Esta conversación puede recordar momentos en que los estudiantes querían más o diferentes datos para ayudarlos a tomar decisiones.Por ejemplo, es posible que desee saber dónde están los casilleros de su amigo antes de decidir cuál quiere. Estadiscusión conduce a los comentarios finales de la Lección.

#### **Discuta**:

Haga que los estudiantes compartan sus respuestas.

#### **Pregunta:**

Para los problemas que hemos analizado hoy, ¿hay datos diferentes que hubieran querido recopilar para tomar su decisión?

### **Discuta:**

Haga que los estudiantes compartan sus respuestas

### **Observaciones**

Sólo miramos formas en que los datos pueden ayudarnos a tomar una decisión. Vimos que las decisiones diferentes pueden venir de los mismos datos. También sabemos que estamos en el último paso del proceso de resolución de problemas de datos aquí. Dependiendo de qué datos hayamos recopilado, podríamos haber abordado estas decisiones de manera muy diferente. De ahora en adelante, vamos a explorar esos pasos anteriores con más detalle y veremos cómo afectan nuestras decisiones.

### **Sugerencias para evaluar**

Se sugiere el siguiente indicador para evaluar formativamente los aprendizajes:

• Presentan la información trabajada, formas de trabajarlo y conclusiones

# **Lección12: interpretación de datos**

**Lección sin conexión** [Ver en Code Studio](https://studio.code.org/s/csd5-2019/stage/13/puzzle/1)

### **Propósito**

Los estudiantes comienzan la Lección mirando una encuesta que les permite a los encuestados especificar la preferencia de un pastel como la de una cobertura (glaseado). Discuten cómo saber la relación entre el pastel y la preferencia de sabor les ayuda a decidir mejor qué combinación recomendar. Luego se les presenta la tabulación cruzada, lo que les permite graficar relaciones con diferentes preferencias. Usan esta técnica para encontrar relaciones en una encuesta de preferencia, luego intercambian ideas sobre los diferentes tipos de problemas que este proceso podría ayudar a resolver.

En las dos lecciones anteriores, los estudiantes utilizaron la visualización de datos para ayudarlos a tomar decisiones sobre una sola variable (qué casillero elegir, qué comida, etc.). En esta Lección, aprenden cómo encontrar relaciones entre variables usando la tabulación cruzada en las respuestas a diferentes preguntas de la encuesta. Determinar cómo se relacionan las opciones de respuesta entre sí les permitirá hacer predicciones sobre los usuarios en función de las respuestas anteriores. En el proyecto final, usarán este mismo tipo de análisis para ayudarlos a diseñar un algoritmo para su generador de recomendaciones.

### **Secuencia para el aprendizaje**

- Conocimiento inicial (10 min)
- Ampliación del conocimiento (40 min)
- Transferencia del conocimiento (5 min)

### **Objetivos**

Los estudiantes serán capaces de:

- Organizar los datos visualmente para resaltar las relaciones y respaldar un reclamo.
- Usar la tabulación cruzada para encontrar patrones y relaciones en los datos.

### **Recursos**

#### ¡Atención!

Por favor, haga una copia de cada documento que planee compartir con los estudiantes.

Para los estudiantes:

- [Interpretación de datos -](https://cuantrix.mx/descarga/KnztofcZKhYmtqJrCHfZwR/) Guía de lecciones
- [Interpretación de datos -](https://studio.code.org/s/csd5-2019/stage/13/puzzle/1) ejemplar
- [Interpretación de datos -](https://docs.google.com/document/d/1YCqOxw4u8m142zaIVdUk4eBn8VnJBpkMzr4uEaDq2pM/edit) recurso

### **Conocimiento inicial (10 min)**

### **Pantalla:**

Proyecte a los estudiantes la tabla en e[l Nivel 2 de Code Studio.](https://studio.code.org/s/csd5-2019/lessons/13/levels/2)

### **Observaciones**

Aquí hay algunos resultados más de la encuesta, pero esta vez, en lugar de mirar los ingredientes de la pizza, estamos viendo sabores de pasteles y cobertura. **Indicación**:

Si pudieras elegir un pastel con cobertura, ¿cuál sería?

### **Preguntar**:

¿Qué pasaría si pudieras elegir dos pasteles con cobertura?

### **Pregunta**:

¿De qué forma conocer ambas opciones nos ayuda a entender mejor qué tipo de pastel deberíamos pedir?

A veces no es suficiente mirar solo un tipo de datos. Necesitas ver cómo se relacionan los diferentes tipos de datos. Hoy veremos de una manera que podemos encontrar relaciones en los datos para ayudarnos a resolver problemas.

### **Ampliación del conocimiento (40 min)**

### **Grupo:**

Asigne a los estudiantes en grupos de 2-3.

#### **Distribuir:**

Entregue a cada grupo [Interpretación de datos -](https://studio.code.org/s/csd5-2019/stage/13/puzzle/1) ejemplar e [Interpretación](https://docs.google.com/document/d/1YCqOxw4u8m142zaIVdUk4eBn8VnJBpkMzr4uEaDq2pM/edit) [de datos -](https://docs.google.com/document/d/1YCqOxw4u8m142zaIVdUk4eBn8VnJBpkMzr4uEaDq2pM/edit)

### [recurso](https://docs.google.com/document/d/1YCqOxw4u8m142zaIVdUk4eBn8VnJBpkMzr4uEaDq2pM/edit)

### **Observaciones**

Para nuestro ejemplo de pastel y cobertura, sólo hubo ocho resultados, por lo que pudimos ver las respuestas y obtener una buena idea de las relaciones entre ellos. En esta encuesta, tenemos muchos más resultados, por lo que vamos a utilizar una tabla para contarlos.

Lean las instrucciones como clase y luego pida a los estudiantes que miren la primera tabla de la guía de lecciones.

### **Modelo**:

Muestre la primera tabla en el pizarrón y modela cómo completar la tabla con la clase. Para cada fila de resultados de la encuesta, agregue un recuento a la tabla. **Preguntar:**

Si a alguien le gustan los gatos, ¿qué Lección es probablemente su favorita? Permita que los estudiantes escriban su respuesta y que verifiquen con su grupo antes de compartir.

#### **Preguntar**:

¿Cómo cambiaría tu respuesta si te dijera que a la persona le gustan los perros? ¿Cuál es una relación más interesante entre la mascota y la Lección favoritas? Indique a los estudiantes que completen la hoja de trabajo en sus grupos.

El siguiente cuadro relaciona mascotas y deportes. Los estudiantes completan el cuadro y luego encuentran dos relaciones interesantes entre las preferencias de las mascotas y las preferencias deportivas. Los estudiantes repiten la Lección para las preferencias de Lección y deporte.

Antes de pasar a la pregunta de reflexión, brinde a los estudiantes la oportunidad de compartir todo lo interesante que hayan aprendido sobre las relaciones entre las diferentes preferencias. Preguntar:

No hay una sola recomendación que sea correcta, pero asegúrese de que los estudiantes entiendan que, aunque el chocolate fue elsabor de pastelmás popular y el queso crema fue el sabor más popular, sólo una persona eligió unpastel de chocolate con cobertura de queso crema.

No es suficiente mirar las dos respuestas en forma aislada. Por ejemplo, si se eligen dos pasteles, el pastel de chocolate con cobertura de chocolatey el pastel de zanahoria con cobertura de queso crema es mucho mejor que el chocolate con queso crema y la zanahoria con chocolate. Mirar las relaciones entre las respuestas ayuda a ver qué opciones van bien juntas.

> Aunque cada una de estas hojas tiene sólo una página, es mejor imprimirlas por separado, para que los estudiantespuedan ver los resultados de la encuesta mientras completan la tabla.

> Las clases que completen estas lecciones en línea pueden usar dos computadoras por grupo, una para mostrar los resultados de las encuestas y otra para completar la tabla.

> Los estudiantes deben usar la tablapara encontrar relaciones entre las preferencias para que puedan diferenciar entre subgrupos. Pueden notar que, aunque las personas que eligen los gatos tienden a elegir el arte,a las personas que eligen los perros lesgusta la música.

> Asegúrese de que la clase produzca ejemplos de las predicciones que funcionan en ambas direcciones (mascota a Lección y Lección a mascota). Por ejemplo, las personas que les gustan los videojuegos prefieren los perros.

¿Cómo podrían las relaciones de conocimiento entre estos tipos de preferencias ayudarlo a abordar un problema del mundo real?

### **Transferencia del conocimiento (5 min)**

Rápido:

- 1. ¿En qué otro problema de datos se podría utilizar este método?
- 2. ¿Qué preguntas harías?
- 3. ¿Qué relaciones buscarías?

### **Sugerencias para evaluar**

Se sugiere el siguiente indicador para evaluar formativamente los aprendizajes:

• Presentan una consolidación y conclusión de la información trabajada.

Aunque no hay una respuesta "correcta"a esta pregunta, los estudiantes deben darse cuenta de que encontrar relaciones entre las preferencias puede ayudarlos a predecir una preferencia de conocer a otra. Esto podría ser para un motor de recomendación, para colocar anuncios o para promocionar determinadas publicaciones en lasredessociales.

# **Lección13: automatizar decisiones de datos**

**Lección sin conexión**

### **Propósito**

En esta Lección, los estudiantes observan un ejemplo simple de cómo se podría usar una computadora para completar el proceso de toma de decisiones del proceso de resolución de problemas de datos. Los estudiantes tienen la tarea de crear un algoritmo que podría sugerir un lugar de vacaciones. Los estudiantes luego crean reglas, o un algoritmo, que una computadora podría usar para tomar esta decisión automáticamente. Los estudiantes comparten sus reglas y qué opciones tomarían sus reglas con los datos de la clase. A continuación, utilizan sus reglas sobre los datos de sus compañeros de clase para probar si sus reglas tomasen la misma decisión que una persona. La Lección concluye con una discusión sobre los beneficios y desventajas de usar computadoras para automatizar el proceso de resolución de problemas de datos.

Esta Lección demuestra a los estudiantes que el último paso en el proceso de resolución de problemas de datos, tomar una decisión, es algo que una computadora puede hacer automáticamente si recibe un algoritmo. Se basa en la Lección anterior que demuestra la importancia de diseñar la manera en que se recopilan los datos para que se puedan usar para la interpretación. Esto es especialmente cierto para las computadoras que son mucho más adecuadas para los datos de estilo de opción múltiple que verán en esta Lección.

### **Secuencia para el aprendiz**a**je**

- Conocimiento inicial (5 min)
- Ampliación del conocimiento (40 min)
- Transferencia del conocimiento (5 min)

### **Objetivos**

Los estudiantes serán capaces de:

- Diseñar un algoritmo para tomar decisiones usando datos como entradas
- Explicar los beneficios y desventajas de usar computadoras para tomar decisiones automatizadas
- Interpretar los datos recopilados para identificar patrones

### **Recursos**

#### iAtención!

Por favor, haga una copia de cada documento que planee compartir con los estudiantes.

Para los estudiantes:

- [Automatizar decisiones de datos -](https://cuantrix.mx/descarga/fbjBcRTeQJe947MtUKag3Z/) Guía de lecciones
- [Automatizar decisiones de datos -](https://docs.google.com/document/d/1BaqqDWT1Y0cA80ytaXOfB8RbnVpMsqQ4K7KU_kX__gs/edit) Recursos

### **Conocimiento inicial (5 min)**

#### **Indicación**:

Establezca este contexto en su clase: Imagina que vas a programar una computadora para seleccionar automáticamente la ropa de tu armario por la mañana. ¿Qué tipo de datos necesitaría esta computadora? ¿Qué tipo de reglas te gustaría que usara? **Discuta:**

Los estudiantes deben desarrollar silenciosamente respuestas, luego compartir en pequeños grupos, luego discutir con toda la clase.

#### **Observaciones**

Para que una computadora tome una decisión, necesita datos como entrada y un algoritmo para procesarla. Este es solo el modelo input-output-store-process del que hemos aprendido anteriormente. En la última clase aprendimos a interpretar datos para entender más sobre el mundo. Hoy vamos a ver cómo diseñar algoritmos para que una computadora pueda usar lo que entendemos para tomar decisiones automáticamente.

### **Ampliación del conocimiento (40 min)**

**Objetivo:** Esta discusión puede ser difícil de mantener pequeña, pero el punto es solo hacer que los estudiantes piensen sobre el hecho de que las computadoras necesitan datos (entradas) y reglas (es decir, un algoritmo) para tomar una decisión (salida). Siempre que los estudiantes hayan tenido la oportunidad de ver un ejemplo de esos tres componentes del modelo de entrada-salidatienda- proceso de la computadora, está bien seguir adelante. Dicho esto, he aquí algunas ideas que los estudiantes podrían mencionar

- Entradas: la temperatura, el clima, qué tipo de eventos tiene hoy, etc.
- Reglas: si la temperatura es inferior a 60 años, traiga una chaqueta, si el evento de lujo saca la ropa de lujo, si lleva gafas de sol, etc.

### **Creando el algoritmo**

Distribuir:

- [Automatizar decisiones de datos -](https://cuantrix.mx/descarga/fbjBcRTeQJe947MtUKag3Z/) Guía de lecciones
- [Automatizar decisiones de datos -](https://docs.google.com/document/d/1BaqqDWT1Y0cA80ytaXOfB8RbnVpMsqQ4K7KU_kX__gs/edit) Recurso

#### Observaciones

Decir: Imagina que quieres utilizar una computadora para analizar las respuestas de alguien y hacer una recomendación automáticamente. Una computadora no sabe lo que es "la playa" o "la gran ciudad" y no tiene una opinión propia. Solo podrá ver qué respuesta eligió alguien, no el significado de esa respuesta. Se necesita una persona que le diga qué hacer para convertir las opciones de respuesta en una recomendación. Introducir Lección:

Lea las instrucciones en la clase, asegurándose de que los estudiantes entiendan cómo funciona el algoritmo.

Preguntar:

Según lo que ven en las tablas de tabulación cruzada, ¿por qué creen que alguien creó la primera regla del algoritmo? ¿Puede pensar en una regla mejor?

Haga reglas:

Haga que los estudiantes decidan individualmente sobre las reglas para sus algoritmos. Para cada opción de respuesta posible, los estudiantes deben agregar puntos a al menos una de las cuatro opciones de playa, parque de atracciones, parque nacional o gran ciudad.

### **Probando el Algoritmo**

#### Grupo:

Asignar estudiantes a grupos de 3-4

Una vez que los estudiantes hayan completado el algoritmo, deben sondear a otros dos estudiantes y registrar sus respuestas en la segunda página de la hoja de trabajo. Luego **Objetivo:** Esta discusión se puede utilizar para seguir revisando el proceso de resolución de problemas de datosy también para establecer conexiones entre esta Leccióny loslugares donde los estudiantes pueden haber visto que las computadoras toman decisiones. Los estudiantes deben comprender que la automatización de decisioneses conveniente en muchas situaciones, pero pueden perder algunos elementos que los humanos considerarían en unadecisión. Por ejemplo:

- Recopilar datos que ya estánlimpios limita lo que podrías recopilar
- Automatizar las decisiones significaque a veces se obtiene una decisión que no habría tomado porsu cuenta

Sin embargo, hay casos en los quepodríamos querer automatizar una decisión. Por ejemplo:

- Donde un ser humano puede olvidarse/aburrirse (por ejemplo, reordenar automáticamente los alimentos cuando el refrigerador está bajo, encender/apagar el aireacondicionado cuando cambia la temperatura)
- Cuando hay una gran cantidadde datos a considerar para una decisión simple (por ejemplo, mirar a través de muchos productos para encontrar el que tiene el precio másbajo)

usan sus algoritmos para recomendar un lugar de vacaciones para esa persona. Compartir decisiones:

Haga que los grupos compartan los lugares de vacaciones elegidos en función de las diferentes opciones de respuesta, y si creen que el algoritmo fue una buena recomendación. Si no estaban satisfechos con las recomendaciones, anímelos a sugerir cambios en el algoritmo.

### **Transferencia del conocimiento (5 min)**

Asegúrese de que los estudiantes comprendan que la regla se basa enla primera fila de la tabla "Vacaciones y alimentos". No hay una regla "correcta" basada en los datos, pero es muy probable que alguien que prefiera el helado prefiera la playa y que prefiera un parque de diversiones.

### **Revisión:**

Esta Lección está estrechamente relacionada con el proceso de resolución de problemas de datos. Repase con los estudiantes que procesan rápidamente y pida que indiquen dónde ven los datos que se recopilan, interpretan y toman una decisión. Pida que señalen las diferencias en el proceso ahora que una computadora toma la decisión.

Indicación:

Utilice la sección Reflexión de la guía de lecciones para que los estudiantes reflexionen sobre las siguientes indicaciones:

- ¿Cuál es la desventaja de utilizar un algoritmo para tomar decisiones?
- ¿Qué tipo de decisiones no le gustaría que una computadora haga automáticamente?

### **Sugerencias para evaluar**

Se sugiere el siguiente indicador para evaluar formativamente los aprendizajes:

- Utilizan esquemas y diagramas para organizar la información
- Presentan el proceso y las conclusiones del trabajo realizado

# **Lección14 -15: APP hacer una recomendación**

**Lección en línea** [Ver en Code Studio](https://studio.code.org/s/csd5-2019/stage/15/puzzle/2)

### **Propósito**

Los estudiantes diseñan un proyecto de recomendación basado en datos que recopilan y analizan de sus compañeros de clase. Después de ver un ejemplo de una aplicación de recomendación, los estudiantes siguen una guía de proyecto para completar esta Lección de varios días. En los primeros pasos, los estudiantes eligen qué opción quieren hacer para ayudar al usuario, qué datos necesitan para dar la recomendación, crear una encuesta y recopilar información sobre las opciones de sus compañeros de clase. Luego interpretan los datos y usan lo que aprendieron para crear el algoritmo de recomendación. Por último, usan sus algoritmos para hacer recomendaciones a unos pocos compañeros de clase. Los estudiantes realizan una revisión por pares y hacen las actualizaciones necesarias a sus proyectos antes de preparar una presentación para la clase.

Los estudiantes deben demostrar que pueden aplicar el proceso de resolución de problemas de datos a un problema o dominio en el que estén interesados. Los estudiantes completan muchas de las mismas lecciones, pero se unen en un solo proyecto integral. Por ejemplo, los estudiantes han usado tabulaciones cruzadas para encontrar relaciones entre preferencias y han creado algoritmos de recomendación, pero en este proyecto, usarán las relaciones que encuentren en los datos para crear sus algoritmos. El último paso en la Lección es intencionalmente vago sobre cómo los estudiantes presentarán su trabajo para que pueda elegir el método que tenga más sentido para su clase.

### **Secuencia para el aprendizaje**

- Conocimiento inicial (10 min)
- Ampliación del conocimiento (150 min)
- Transferencia del conocimiento (10 min)
- Extensión de programación (120 min)

### **Objetivos**

Los estudiantes serán capaces de:

- Aplicar el proceso de resolución de problemas de datos a un tema personalmente relevante
- Determinar las fuentes apropiadas de datos necesarios para resolver un problema

### **Recursos**

#### iAtención!

Por favor, haga una copia de cada documento que planee compartir con los estudiantes.

Para los profesores:

• [Haga una recomendación -](https://studio.code.org/s/csd5-2019/stage/15/puzzle/2) Ejemplares

Para los estudiantes:

- [Hacer una recomendación -](https://cuantrix.mx/descarga/gGMEr8PjTLYxN9QLbrtFtJ/) Guía de proyectos
- [Hacer una recomendación -](https://cuantrix.mx/descarga/TqCBnFbmsnE9JfRKAhKeFm/) Revisión por pares
- [Haga una recomendación -](https://cuantrix.mx/descarga/Zfys2rwrh4d2CNsDzfKUJg/) Rúbrica

### **Conocimiento inicial (10 min)**

### **Revisión:**

Repase rápidamente los diferentes problemas que los estudiantes han visto hasta el momento:

- ¿Qué pizza deberíamos pedir?
- ¿Qué helado deberíamos elegir?
- ¿Qué video debería recomendar WebPix?
- ¿Qué ruta debe tomar un conductor?
- ¿Qué producto debería recomendar Nyle?

Señale que cada decisión de datos hasta ahora implica una recomendación o predicción e introduce el proyecto, en el cual los estudiantes utilizarán los datos para hacer una recomendación sobre un tema de su elección. Observaciones

Una revisión rápida: esta revisión rápidasirve para recordarle a los estudianteslos tipos de problemas que pueden resolver con datos antes de pasar a definir su propio problema de datos. Los estudiantes deben pasar a trabajar en el proyecto lo antes posible.

Hemos analizado muchos tipos diferentes de problemas de datos, pero todos tienen que ver con hacer recomendaciones (como el video principal) o predicciones (como la ruta más corta). Hoy, tendrá la oportunidad de usar datos para hacer su propia recomendación, en función de algo que le interese.

### **Ampliación del conocimiento (150 min)**

### **Resuelve un problema de datos**

Grupo:

Este proyecto puede completarse individualmente, pero se recomienda que los estudiantes trabajen en parejas o, como máximo, en grupos de 3. Distribuir:

Entregue a los estudiantes el folleto [Hacer una recomendación -](https://cuantrix.mx/descarga/gGMEr8PjTLYxN9QLbrtFtJ/) Guía de [proyectos y](https://cuantrix.mx/descarga/gGMEr8PjTLYxN9QLbrtFtJ/) repase las instrucciones en la parte superior de la primera página con los estudiantes.

### **La aplicación de muestra**

Envíe a los estudiantes a analizar la aplicación de muestra. Los estudiantes pueden ver y mezclar el código de esta aplicación en el siguiente [enlace.](https://studio.code.org/projects/applab/Xb03UxRLDJ8BnVIMEhb3iTL1MG1HErh1Xy5Fl5IyqdA/view)

Puede optar por pedirles a los estudiantes que miren el código, o simplemente que realicen la prueba para ver cómo funciona desde la perspectiva del usuario.

Preguntar

¿Qué opción ayuda la aplicación al usuario a hacer? ¿Qué datos usa para hacer esa recomendación?

Indicación

¿Cómo crees que los creadores de la aplicación decidieron sobre el algoritmo que utilizan para hacer la elección?

### Observaciones

En este proyecto, vamos a utilizar el proceso de resolución de problemas de datos para ayudarnos a crear nuestro algoritmo. Encuestaremos a las personas para encontrar las relaciones entre sus preferencias, luego usaremos lo que hemos aprendido para crear un algoritmo que pueda recomendar algo al usuario. En primer lugar, usted y su pareja deben pensar en el tipo de recomendación que desea hacer y las tres preguntas que Si los estudiantes miran el código, la mayoría debería ser comprensible. La mayoría del código funciona enviando a usuarios a pantallas nuevas, que los estudiantes deben recordar dela Unidad 4. La aplicación tambiénagrega puntos a diferentes opcionesde vacaciones cuando el usuario hace clic en diferentes botones. Este tipo de funcionalidad debe ser familiar para los estudiantes de la Unidad 3. Elúnico código desconocido debe ser la función "recomendar ()", que encuentrala opción con la mayor cantidad de puntos, luego envía al usuario a lapantalla de esa opción.

Las primeras dos preguntas son bastante sencillas. La aplicación ayuda al usuario a elegir un lugar de vacacionesy utiliza datos sobre los alimentos, las superpotencias y las preferencias de los animales del usuario.

La siguiente pregunta les pida a los estudiantes que piensen cómo se eligen los algoritmos. En una Lección anterior, los estudiantes diseñaron un algoritmo para esta aplicación mirando tablas de tabulación cruzada para personas que habían expresado preferencias diferentes. Recuérdelesa los estudiantes que los creadorespueden usar los datos que han recopilado para crear su algoritmo, en lugar de simplemente inventar sus reglas a partir de sus suposiciones sobre elmundo.

formulará para ayudarlo a hacer esa recomendación.

### **Definir**

Paso 1: Definir problema

De a los estudiantes unos minutos para decidir sobre su tema de recomendación con su compañero.

### **Preparar**

Paso 2: Decidir qué datos necesita De tiempo a los estudiantes para que piensen en los datos que necesitan para ayudarlos a hacer la recomendación al usuario.

**Cuando hacer una pausa:** después del paso 3 o 4 es un buen lugar para detenerse después del primer día. La recopilación de guías de proyectos en este punto le permitirá revisar los problemas que puedan causar problemas a losestudiantes en la próxima parte de la Lección. Los estudiantes también pueden usar este tiempo para recopilar datos de encuestas de personas fuera del aula.

Este paso es ligeramente diferente de la asignación de algoritmo anteriormente en el capítulo. Asegúrese de que los estudiantes entiendan que deberíanestar creando reglas basadas en los datos de la encuesta que han recopilado e interpretado, no lo que creen que esverdad sobre elmundo.

Paso 3: Crear encuesta Una vez que los estudiantes han decidido sobre los datos, deben ponerlos en forma de encuesta. En la encuesta

El plan de la Lección asume una estructura muy rígida para el algoritmo, con cuatro posibles recomendaciones basadas en tres preguntas de opción múltiple, cada una con cuatro opciones de respuesta. Es posible que desee dar a los estudiantes más libertad paracrear su encuesta y algoritmo.

inicial, también deberán incluir una pregunta que les pregunte sobre lo que planean recomendar (por ejemplo, un lugar de vacaciones). Utilizarán estos datos para establecer conexiones entre las preferencias establecidas de un usuario y lo que eventualmente recomendarán.

Paso 4: Recopilar datos de encuesta

Los estudiantes deben dar la encuesta a por lo menos veinte personas, para asegurarse de que haya suficientes datos para interpretar en el siguiente paso.

Paso 5: Interpretar datos

Guíe a los estudiantes a usar la tabulación cruzada para encontrar relaciones entre las diferentes preferencias del usuario. Si los estudiantes tienen problemas con esta parte del proyecto, es posible que desee compartir el ejemplar con ellos o completar algunas tablas como clase.

Paso 6: Definir algoritmo

Los estudiantes usan las relaciones para crear reglas para su algoritmo de recomendación.

Paso 7: Probar algoritmo

De tiempo a los estudiantes para usar su algoritmo para hacer una recomendación a tres de sus compañeros de clase, y luego reflexionar si creen que el algoritmo es efectivo.

### **Revisión por pares**

Distribuir:

Hoja de trabajo de revisión por pare[s Hacer una recomendación](https://cuantrix.mx/descarga/TqCBnFbmsnE9JfRKAhKeFm/) - [Revisión por pares](https://cuantrix.mx/descarga/TqCBnFbmsnE9JfRKAhKeFm/) Paso 8: Revisión por pares.

los estudiantes deben completar esta revisión por pares para la guía del proyecto de otro estudiante.

### **Presentación**

#### Paso 9:

Los estudiantes deben incorporar sus comentarios de los compañeros haciendo ediciones en sus guías de proyectos. Luego, los estudiantes deben diseñar algún tipo de presentación de su trabajo para compartir con sus compañeros de clase. Si bien puede elegir muchos formatos diferentes, se proporciona el contenido sugerido para la presentación.

### **Transferencia del conocimiento (10 min)**

### **Recopilar:**

La rúbrica está diseñada para ayudar a calificar la guía de proyecto completa, la presentación y la rúbrica de la revisión por pares. Cuaderno:

**Otro descanso:** justo antes del paso 7esotro lugar ideal para un descanso. Reúna las guías de proyectos de los estudiantes y vuelva a hacer un check- in rápido parta asegurarse de que los estudiantes estén en camino.

**¿Qué tipo de presentación?** La presentación puede tomar cualquier forma que considere mejor para suclase: diapositivas, póster, papel, etc. No dude en actualizar la presentación para que se ajuste a sus necesidades.

Pida a los estudiantes que escriban sobre

- ¿Qué es lo que te gusta de la forma en que se utilizan los datos para resolver problemas en tu vida?
- ¿Qué es lo que no te gusta o te preocupa acerca de cómo se utilizan los datos para resolver problemas en tu vida?

Envíe a los estudiantes a Code Studio para completar su reflexión sobre sus actitudes hacia la informática. Aunque sus respuestas son anónimas, los datos agregados estarán disponibles una vez que al menos cinco estudiantes hayan completado la encuesta.

### **Ampliación del conocimiento (120 min)**

**Objetivo:** Estas indicaciones sonuna forma de cerrar la unidad. Los estudiantes han explorado el proceso de resolución de problemas de datos y ahora deberían poder reflexionar más ampliamente sobre las implicaciones de su aplicación generalizada. Muchos servicios que los estudiantes usan todos los días y que hacen sus vidas más fáciles o interesantes implican la resolución de problemas de datos. Sin embargo, probablemente ya hayanvisto que se está recopilando mucha información sobre ellos, incluida información que no sabían que estabanproporcionando. Este último diario es una oportunidad para reflexionar sobreestos y otros intercambios que han vistoen este capítulo.

Los estudiantes también pueden "remezclar" la aplicación de muestra para crear su propia aplicación de recomendación basada en este proyecto.

Lo siguiente deberá ser alterado para que las aplicaciones de los estudiantes funcionen.

### **En modo de diseño**

- 1. Cambie la pantalla de "introducción" para reflejar el nuevo tema.
- 2. Cambie el texto en las tres pantallas de "preguntas" para reflejar las nuevas preguntas.
- 3. Cambie las opciones de respuesta en cada pantalla de "pregunta".
	- Los estudiantes pueden elegir un botón de texto o una imagen.
	- Se deberá cambiar la identificación de cada elemento de respuesta, o se eliminará el elemento antiguo y se creará un elemento nuevo.
- 4. Cambie las pantallas de "elección" para reflejar las nuevas opciones de recomendación.
	- Cambie el texto y la imagen.

### **En modo de código**

- 1. Cambie los nombres de las variables de las opciones.
- 2. Cambie las reglas para usar las nuevas variables y reflejar el algoritmo del alumno.
- 3. En las reglas para la Pregunta 3, actualice la lista de opciones pasadas a la función "recomendar ()".

# **Unidad 2**

# Las tecnologías como aporte a la solución de problemas medioambientales

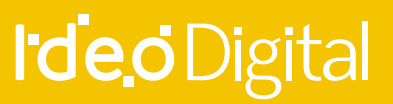

**23** Unidad 2

# **Lección16: análisis de diseño**

**Lección sin conexión**

### **Propósito**

Para iniciar la Lección dedicada a resolver problemas grupales y desarrollar productos para otros usuarios, los estudiantes comienzan investigando el diseño de varias teteras. Los estudiantes analizan cada tetera, intentando identificar cómo las necesidades específicas de los usuarios pueden haber influido en su diseño. Al considerar estas opciones de diseño e intentar relacionar cada tetera con un usuario potencial, los estudiantes pueden comenzar a tomar un enfoque centrado en el usuario para diseñar productos (tanto físicos como digitales) puede hacer que esos productos sean más útiles y utilizables. Para el cierre de la Lección, se les pide a los estudiantes que propongan algunos cambios en una de las teteras que la haría más útil o utilizable.

Los estudiantes ingresarán a esta Lección con una comprensión del proceso de resolución de problemas. El proceso de resolución de problemas utilizado es: Definir, Preparar, Tratar, Reflexionar**.** En esta Lección, los estudiantes observan objetos del mundo real para comprender cómo se puede aplicar el proceso de resolución de problemas para ayudar a los demás. Comenzamos mirando objetos no técnicos para alentar a los estudiantes a pensar más ampliamente sobre lo que significa considerar al usuario final de un producto antes de perfeccionarse en cómo se aplica específicamente al diseño de software.

### **Secuencia para el aprendizaje**

- Conocimiento inicial (5 min)
- Ampliación del conocimiento (35 min)
- Transferencia del conocimiento (5 min)

### **Objetivos**

Los estudiantes serán capaces de:

- Expresar opiniones respetuosamente.
- Evaluar críticamente un objeto para ver si su diseño cumple con un conjunto determinado de necesidades.
- Identificar empatía para el usuario como un componente importante del proceso de diseño.

### **Preparación**

□ Consulta[r Determine el usuario -](https://cuantrix.mx/descarga/9gUodpHuWPjDuwiioSFmQL/) Guía de lecciones.

### **Recursos**

#### iAtención!

Por favor, haga una copia de cada documento que planee compartir con los estudiantes.

### Para los estudiantes:

- [Determine el usuario -](https://cuantrix.mx/descarga/9gUodpHuWPjDuwiioSFmQL/) Guía de lecciones se podrá entregar una a cada estudiante o proyectarlo para que todos puedan visualizarla.
- [Proceso de resolución de problemas con empatía -](https://cuantrix.mx/descarga/YxkxEtFXzVjqVKZ2HfKSDT/) Imagen

### **Vocabulario**

- **Crítica:** Evaluar una idea de una manera detallada y constructiva.
- **Empatía:** En el diseño, prestar atención a los sentimientos y necesidades de un usuario al diseñar un producto.
- **Usuario:** Alguien que requiere y dará uso a un objeto, incluido software y hardware.

### **Conocimiento inicial (5 min)**

### **Introducción**

Pantalla:

Se mostrará e[l proceso de resolución de problemas con empatía -](https://cuantrix.mx/descarga/YxkxEtFXzVjqVKZ2HfKSDT/) Imagen para presentar a los estudiantes el proceso de diseño centrado en el usuario como una extensión del proceso de resolución de problemas, agregando empatía.

### Pregunta:

¿Qué significa empatizar? ¿Cómo puede el concepto empatizar en un proceso de resolución de problemas ser diferente? ¿En qué otros lugares qué has escuchado sobre la empatía?

### Discutir:

Los estudiantes deberán discutir sus ideas en la clase. Finalmente, se dirigirá la conversación sobre el hecho de que empatizar con otras personas significa considerar sus deseos, necesidades o inquietudes.

### Observaciones:

En esta Lección comenzarán a pensar mucho más sobre el diseño para otras personas. Esto sigue siendo en gran parte un proceso de resolución de problemas, pero ahora deberán pensar mucho más acerca de las necesidades de los usuarios. En otras palabras, la empatía será un tema importante a medida que aprendan más sobre el diseño.

### **Ampliación del conocimiento (35 min)**

### **¿Para quién fue esto diseñado?**

Distribuir:

### • [Determine el usuario -](https://cuantrix.mx/descarga/9gUodpHuWPjDuwiioSFmQL/) Guía de lecciones

#### Determinar el usuario:

La primera parte de esta Lección pedirá a los estudiantes que combinen diferentes teteras con el usuario más probable. Se pedirá que trabajen en esta Lección en parejas, fomentando la discusión sobre por qué exactamente eligen establecer cada conexión. Este es un gran lugar para discutir el diseño de teteras y las necesidades de los usuarios. Si bien algunos de los usuarios tienen una conexión obvia a una tetera específica, se podrían hacer argumentos para cualquier cantidad de conexiones. No hay respuestas correctas o incorrectas aquí; la discusión y la capacidad de respaldar razonablemente una decisión son lo que importa.

**Objetivo:** Esta discusión puede ser bastante fluida y abierta. Si bien finalmente se desea llegar a una comprensión compartida de lo que significa empatizar, los estudiantes trabajarán en su comprensión durante la unidad. No es necesario establecer una única definición, por lo que debe considerar esta discusión como una introducción a un tema de la unidad.

El primer paso para crear un diseño que pueda ser utilizado con eficacia por muchas personas es comprender que no todos piensan igual o miran un objeto o diseño de la misma manera. Este es el primer ejercicio en el que los estudiantes piensan fuera de ellos mismos y en cómo otros pueden percibir los elementos del mundo.

### **Crítica de diseño**

### Observaciones:

Ahora aprenderán cómo criticar un diseño. Una crítica es cuidadosa cuando se da opinión sobre las partes buenas y malas de algo, como una pieza de escritura o una obra de arte. Es importante ver las críticas como retroalimentación hacia la mejora, en lugar de un juicio final. En este caso, criticarán los objetos con el fin de encontrar la identidad para los que pueden haber sido diseñados.

Esta segunda Lección les da a los estudiantes la oportunidad de criticar específicamente cuatro de las teteras. La estructura de esta página refleja el enfoque general que utilizaremos para la crítica, utilizando las tres afirmaciones:

- Me gusta ... (una fortaleza)
- Deseo ... (una debilidad)
- ¿Qué pasa si ...? (una sugerencia)

Es posible que desee pedir a los estudiantes que apliquen este proceso de crítica a más teteras u objetos del salón para ayudar a reforzar el proceso.

### **Discutiendo las opciones de diseño**

Discuta:

Los estudiantes deben hablar sobre sus respuestas en la hoja de trabajo, ya sea en grupos pequeños o en clase. Las preguntas podrían incluir:

- ¿Qué teteras elegiste para "Alguien que necesita servir té en la cena"? ¿Por qué elegiste esas teteras particulares?
- ¿Qué teteras elegiste para "Alguien a quien le gustan los objetos metálicos"? ¿Por qué elegiste esas teteras particulares?
- ¿Para qué usuarios fue más fácil encontrar coincidencias?
- ¿Para qué usuarios fue más difícil encontrar coincidencias?
- ¿Qué tetera era tu favorita? ¿Por qué?

### **Transferencia del conocimiento (5 min)**

### **Mejorando en Diseños**

Cuaderno:

- Elegirán uno o dos de los objetos que analizaron hoy (en cualquier Lección).
- Posterior se preguntarán ¿Qué podrías cambiar para que este objeto sea más útil para ti? Siéntete libre de usar palabras, imágenes o una combinación de ambos.

### **Experiencias de aprendizaje de profundización**

Use estos Contenidos para ampliar el aprendizaje de los estudiantes. Se pueden usar como Contenidos extras fuera del aula.

### **Explorando las cosas cotidianas**

Traiga una variedad de objetos raros o poco comunes (las herramientas antiguas, los utensilios de cocina oscuros y los artilugios antiguos funcionan bien para esta Lección). Distribuya los objetos alrededor del salón y organice a los estudiantes en grupos de 3-4. Permita que los grupos recorran el salón y examinen los objetos. Para cada objeto, los grupos discutirán qué creen que hace el objeto y qué tipo de persona podría usarlo.

Cuando la clase haya tenido la oportunidad de explorar todos los objetos, vuelvan a reunirse como un grupo y discutan:

- ¿Qué equipos pensaron que cada objeto era específico para una tarea?
- Lo que cada objeto en realidad hace.
- ¿Qué características de cada objeto dieron pistas sobre lo que hizo, o qué tipo de persona podría usarlo?

### **Productos mal diseñados**

Se pedirá a los estudiantes que encuentren cosas que utilicen en la vida cotidiana y que sientan que podrían beneficiarse de una revisión del diseño. Como clase, discutirán qué es ineficaz sobre el diseño existente y cómo podría mejorarse.

## **Lección17: entender a su usuario**

**Lección sin conexión**

### **Propósito**

Los diseñadores deben comprender las necesidades de sus usuarios para crear productos útiles. Esta Lección alienta a los estudiantes a pensar en cómo diseñar para otra persona mediante el juego de roles, como alguien más que usa un perfil de usuario y reacciona como ese usuario a una serie de productos. A cada estudiante se le asigna un perfil de usuario que describe a una persona, que luego utiliza para elegir los productos adecuados, criticar el diseño del producto y sugerir mejoras para el diseño.

Esta Lección pide a los estudiantes identificarse con usuarios potenciales. A lo largo de esta Lección, los estudiantes trabajarán para aplicar el proceso de resolución de problemas para otras personas. **La empatía es un elemento clave en este tipo de diseño centrado en el usuario** y una habilidad difícil de dominar para los estudiantes de esta edad.

### **Secuencia para el aprendizaje**

- Conocimiento inicial (5 min)
- Ampliación del conocimiento (30 min)
- Transferencia del conocimiento (5 min)

### **Objetivos**

Los estudiantes serán capaces de:

- Distinguir entre sus propias necesidades y las de los usuarios.
- Criticar un diseño a través de la perspectiva de un perfil de usuario.
- Diseñar mejoras en un producto en función de un perfil de

usuario.

### **Preparación**

- □ Consultar [Reaccionando como tu usuario -](https://cuantrix.mx/descarga/3aRyoQZCqZFGLMCYgyr5eB/) Guía de [lecciones](https://cuantrix.mx/descarga/3aRyoQZCqZFGLMCYgyr5eB/)
- □ Prepare preguntas rápidas para el ejercicio de calentamiento.
- □ Etiquete cuatro esquinas del salón como A, B, C y D.
- □ Organice el salón en grupos de 4 y asigne un número del 1 al 4 a cada integrante.

### **Recursos**

#### ¡Atención!

Por favor, haga una copia de cada documento que planee compartir con los estudiantes.

Para los profesores:

• [Entendiendo al usuario -](https://docs.google.com/presentation/d/1H67NO-drcgmb1t_NaAjWNQ2vIUWj7odHXGHX2RvIb5E/edit#slide%3Did.g14ae1f885b_0_64) Diapositivas

Para los estudiantes:

- [Reaccionando como tu usuario -](https://cuantrix.mx/descarga/3aRyoQZCqZFGLMCYgyr5eB/) Guía de lecciones
- Perfil 1, 2, 3 y 4 (se encuentran al final de la Lección)

### **Vocabulario**

• **Usabilidad:** Qué fácil, eficiente y satisfactorio es usar un objeto o dispositivo fabricado por el ser humano (incluido el software).

### **Conocimiento inicial (10 min)**

### **Funcionalidad vs. Estética**

#### Pregunta:

¿Los productos atractivos siempre son fáciles de usar? ¿Puede pensar en algún ejemplo de un producto que se vea bien pero que sea difícil de usar?

¿Qué pasa con algo que es fácil de usar, pero no le gustó cómo se veía? Se pedirá a los estudiantes escribir sus respuestas y prepararse para compartirlas.

Discuta:

Los estudiantes publicarán sus pensamientos. Mientras comparten con sus compañeros lo que escribieron, se pedirá que discutan si les importa que un producto sea utilizable o se vea bien. Después de un par de minutos, una pareja explicará lo que discutieron.

Observaciones:

Claramente, como usuarios de productos, tenemos muchas necesidades. Es importante que un diseñador sea capaz de distinguir entre estas necesidades. La usabilidad de los diseños afectará si un usuario puede usar el producto en primer lugar. Sin embargo, si un producto no es atractivo, puede que nunca se use. A medida que

**Objetivo:** Resalte que hay muchos tiposde necesidades de los usuarios con las que debemos sentir empatía como diseñadores. En particular, solicite que la usabilidad de un producto sea una consideración importante eindependiente de si es meramente estético.

pensamos más sobre el diseño para otras personas, querremos tener en mente muchos tipos diferentes de necesidades.

### **¿Quién soy?**

Distribuir:

Se repartirán los perfiles de usuario a los estudiantes a medida que ingresan a clase y se indicará que comiencen a leer sobre su perfil asignado.

Observaciones:

Tómense unos minutos para leer su perfil de usuario asignado: hoy tendrán que "ponerse al corriente" con el usuario para la Lección. De hecho, durante el resto del día aprenderán a empatizar con sus usuarios y responderá a las situaciones como lo hagan sus usuarios.

Recorra el salón: se dará a los estudiantes unos minutos para leer sus perfiles, animándolos a "meterse en la cabeza" de su usuario asignado. Durante el resto de la Lección, los estudiantes intentarán empatizar con sus usuarios y responder a las situaciones. Pantalla:

### • [Entendiendo al usuario -](https://docs.google.com/presentation/d/1H67NO-drcgmb1t_NaAjWNQ2vIUWj7odHXGHX2RvIb5E/edit#slide%3Did.g14ae1f885b_0_64) Diapositivas 5-7

Para cada diapositiva, solicitará a los alumnos que elijan un rincón según la imagen que atraiga a su usuario. Luego, los estudiantes caminarán hacia la esquina (A, B, C o D) que han decidido analizar con otros estudiantes.

Compartir:

Los grupos en cada esquina discutirán brevemente (1-2 minutos) por qué creen que su usuario se siente atraído por esta versión del producto. Uno o dos estudiantes o grupos compartirán lo que discutieron.

### **Ampliación del conocimiento (30 min)**

### **Mirando a través de los ojos de un usuario**

### Grupo:

Coloque a los estudiantes en grupos de 3 a 5 en función de su perfil de usuario asignado; los estudiantes con el mismo perfil trabajarán juntos durante la próxima Lección.

El primer paso para crear un diseño que pueda ser utilizado con eficacia por muchas personas es comprender que no todos piensan igual o miran un objeto o diseño de la misma manera. Este es el primer ejercicio en el que los estudiantes piensan fuera de ellos mismos y en cómo otros pueden percibir los elementos del mundo.

**Adaptación de la Lección:** Las diapositivas provistas ya incluyen varios productos, pero debe agregar algunos productos e imágenes adicionales que cree que resonarán con sus alumnos.

Distribuya: [Reaccionando como tu usuario -](https://cuantrix.mx/descarga/3aRyoQZCqZFGLMCYgyr5eB/) Guía de lecciones Pantalla:

• [Entendiendo al usuario -](https://docs.google.com/presentation/d/1H67NO-drcgmb1t_NaAjWNQ2vIUWj7odHXGHX2RvIb5E/edit#slide%3Did.g14ae1f885b_0_64) Diapositivas 9-11

### **Reaccionando como tu usuario**

Respondiendo a los productos

Para cada producto en la plataforma de diapositivas, los equipos analizarán cómo reaccionaría su usuario rellenando una fila en la sección "reaccionando como tu usuario". La guía les pide a los estudiantes que hagan una distinción entre la usabilidad de un artículo para su usuario y si a un usuario le gusta o no. Es posible que deseen examinar el primero como grupo para modelar que un producto puede ser estéticamente atractivo, pero no muy útil, ni utilizable, ni estéticamente atractivo. Compartir:

Se pedirá a algunos equipos compartir sus reacciones a cada producto.

### **Encuentra un asiento**

Pantalla:

### • [Entendiendo al usuario -](https://docs.google.com/presentation/d/1H67NO-drcgmb1t_NaAjWNQ2vIUWj7odHXGHX2RvIb5E/edit#slide%3Did.g14ae1f885b_0_64) Diapositivas 9-11

Los estudiantes podrán trabajar individualmente en la segunda página, que les pide considerar cuál de las sillas que se muestran en la diapositiva 12 se adapta mejor a su usuario.

Después de reflexionar sobre las características que los llevan a elegir una silla específica, los estudiantes tendrán un espacio para diseñar una silla aún más apropiada para su usuario.

Esta es una Lección creativa, y los estudiantes pueden elegir abordarla de la forma más expresiva para ellos, incluido dibujar su diseño. Compartir:

Se recorrerá el salón para compartir algunos de los diseños de la silla, lo que lleva a los estudiantes a definir qué hace específicamente que su diseño sea una mejor opción para el usuario.

### **Transferencia del conocimiento (5 min)**

### **Pensando en la Empatía**

Cuaderno:

Pegue o copie su objeto diseñado en el cuaderno. Tómese de 1 a 2 minutos para escribir sobre lo que fue fácil y sobre lo que le resultó difícil coincidir con su usuario.

Ticket de salida:

- ¿Cuáles fueron 3 cosas sobre su usuario que fueron diferentes de usted personalmente?
- ¿Qué fue 2 veces que le resultó difícil empatizar con su usuario?
- ¿Qué cosa crees que a tu usuario realmente le gustaría de la silla que diseñaste?

# **Lección18: micro Lección de diseño centrado en el usuario**

**Lección sin conexión**

### **Propósito**

Esta Lección guía a los estudiantes a través de una versión abreviada del proceso de diseño. Los estudiantes primero generan una lluvia de ideas para una lista de usuarios potenciales de ropa inteligente. Como clase, agrupan estas ideas en categorías amplias y cada grupo elegirá una categoría de usuario. Los grupos repiten este proceso para generar una lluvia de ideas sobre las necesidades o inquietudes de sus usuarios, eventualmente categorizan estas necesidades y eligen una en la cual enfocarse. Finalmente, los estudiantes diseñan una pieza de ropa inteligente, usando las necesidades y preocupaciones específicas que intercambiaron para guiar sus decisiones.

Al final de la clase, los estudiantes comparten rápidamente su proceso de toma de decisiones y reciben comentarios sobre qué tan bien sus productos abordan las necesidades del usuario que seleccionaron.

Esta micro Lección es el primero de tres proyectos de diseño. Es una introducción rápida al proceso de diseño centrado en el usuario, destinado a brindarles a los estudiantes una experiencia en la que puedan construir en proyectos posteriores. **En esta Lección, el objetivo principal es establecer que las decisiones de diseño se tomarán teniendo en cuenta las necesidades del usuario.** La práctica de categorizar montones de ideas dispares para ayudar a tomar decisiones reaparecerá más adelante.

La actividad de esta Lección es una adaptación de Design Charrette de la Universidad de Washington.

### **Secuencia para el aprendizaje**

- Conocimiento inicial (5 min)
- Ampliación del conocimiento (40 min)
- Transferencia del conocimiento (15 min)

### **Objetivos**

Los estudiantes serán capaces de:

- Empatizar con las necesidades de un usuario para diseñar un objeto.
- Crear categorías significativas a partir de una colección de ideas, específicamente en el contexto de una lluvia de ideas.

### **Preparación**

- □ Asegúrese de tener notas adhesivas, bolígrafos y papel grande para que los estudiantes trabajen.
- □ Establezca equipos con preferiblemente 3 estudiantes.

### **Recursos**

¡Atención! Por favor, haga una copia de cada documento que planee compartir con los estudiantes.

Para los estudiantes:

• [Diseño centrado en el usuario -](https://cuantrix.mx/descarga/UcrKhSYF4duPaqzUZAx5FQ/) Guía de lecciones

### **Conocimiento inicial (5 min)**

### **Diseñando para otros**

### Pregunta:

En las últimas dos lecciones, hemos visto que los productos están diseñados con un propósito y que diferentes diseños son más útiles o agradables para diferentes personas. Dado que las personas tienen diferentes necesidades, intereses, etc., ¿cuáles podrían ser algunos de los desafíos si está intentando diseñar un producto para otra persona? Discuta:

**Objetivo:** Esta debería ser una introducción muy rápida a la Lección. Está buscando decir que el diseño para otras personas requiere que considere sus necesidades en lugar de las suyas,lo que a menudo puede ser un desafío.

Se dará a los estudiantes un minuto para pensar en silencio antes de hacer que compartan con sus equipos y luego la clase como un todo. Observaciones:

Diseñar para otras personas puede ser un desafío por muchas razones, pero una de las más importantes es que nos desafía a considerar lo que otra persona valora, le gusta o le preocupa. En otras palabras, necesitamos tener empatía por otra persona. Hoy vamos a hacer una mini Lección de diseño para ayudarnos a practicar todo el proceso nosotros mismos.

### **Ampliación del conocimiento (40 min)**

### **Presenta la Lección**

Grupo:

Los estudiantes deben estar en equipos de 3 a 5. Distribuye:

[Diseño centrado en el usuario -](https://cuantrix.mx/descarga/UcrKhSYF4duPaqzUZAx5FQ/) Guía de lecciones, así como marcadores, notas adhesivas y papel para cada grupo.

Descripción general:

Como clase, leerán la sección "Descripción general" para asegurar que los grupos entiendan el objetivo de la Lección.

### **Definir**

- 1. **Lluvia de ideas para los usuarios:** Los estudiantes incluirán en sus guías de lecciones a todos los usuarios potenciales de ropa inteligente que puedan imaginar. Se darán un par de minutos para intercambiar ideas de forma independiente. Una vez que terminen, crearán un post-it para los dos o tres tipos de usuarios que les parezcan más interesantes.
- 2. **Categorizar usuarios:** discutirán con su equipo al menos una categoría más grande de usuarios que vean en el pizarrón. Eventualmente llenan sus ideas con una discusión completa en clase. Deberán tratar de crear amplias categorías para cada usuario en el pizarrón
- 3. **Elija Usuario Específico:** elegirán una de las categorías que han creado para diseñar. Se deberá hacer todo lo posible para garantizar una buena combinación de usuarios en el aula, pero no es un problema si algunos grupos eligen al mismo usuario.
- 4. **Lluvia de ideas sobre las necesidades:** Los estudiantes repetirán el proceso de intercambio de ideas para identificar una lista de posibles inquietudes, intereses y necesidades del usuario que eligieron. Se animará a los estudiantes a pensar cuidadosamente sobre lo que podría ser importante para esas personas.

**¿Por qué ropa inteligente?:** Esta lección puede ejecutar fácilmente con un producto objetivo diferente. Seeligió este tipo de producto porqueestas son aplicaciones amplias para combinar la tecnología informática con la ropa que podría beneficiar a muchos tipos de usuarios. Un beneficio es que el campo aún no estábien definido y, porlo tanto, brinda a los estudiantes más margen de maniobra para desarrollar sus propias ideas sobre cómo resolver los problemas de las personas en lugar de confiaren soluciones más establecidas. Independientemente del producto queuse, el punto es menos que el productosea factible y más que los estudiantes estén pensando creativamente sobre cómo satisfacer las necesidades de otras personas en lugar de las suyas.

**Lluvia de ideas:** En esta Lección los estudiantes usarán este proceso dos veces, primero para identificar a un usuario, luego para identificar la necesidad de un usuario. La primera vez debe modelar este proceso más cuidadosamente. Durante la lluvia de ideas, enfatice el hecho de que no hayideas correctas o incorrectas. Al crear categorías, enfatice que nuevamente no hay categorías "correctas". Recuérdeles a los estudiantes que el objetivo aquí es definir el problema que tratarán de resolver hoy y este proceso es una forma útil de enfocarse en un problemaespecífico.

5. **Clasifica las necesidades:** Los estudiantes deberán repetir el mismo proceso de creación de trozos de papel para cada necesidad, interés
o preocupación de su usuario y luego agruparlos. Los estudiantes pueden usar los marcadores y el papel para hacer este paso si has proporcionado esos materiales.

6. **Elija una necesidad específica:** los equipos elegirán la necesidad específica del usuario al que desean dirigirse. Deberán tratar de elegir una necesidad que crean que podría tratarse con ropa inteligente, por lo que en algunos casos pueden necesitar ser un poco creativos al pensar en estas necesidades.

#### **Preparar**

Soluciones de lluvia de ideas:

Se pedirá a los estudiantes que piensen en posibles formas en que la ropa inteligente podría usarse para abordar el problema que han decidido resolver.

Discute los pros y los contras:

Una vez que los estudiantes hayan intercambiado ideas, se invitará a los equipos a analizar los pros y los contras de las soluciones propuestas. Se reforzará que deberán tener esta conversación desde el punto de vista de su usuario. O bien las necesidades específicas que eligieron o las necesidades más amplias que han generado una lluvia de ideas deberá guiar la forma en que valoran cada idea.

#### **Tratar**

Describe tu producto:

Los estudiantes deberán escribir una descripción de lo que es su producto y cómo abordan la necesidad de su usuario en su guía de lecciones. Dibuja tu producto:

Los estudiantes deben dibujar y etiquetar una imagen de su producto. Específicamente, cualquier característica "inteligente" debe etiquetarse con descripciones breves. Los estudiantes también pueden usar papel y marcadores para esta parte de la Lección.

categorías deusuarios que los estudiantes eligen. Alsopesar los pros y los contras, deberíaser desde el punto de vista de lasnecesidades e inquietudes de losusuarios que identificaron.

**Empatizar con las necesidades del usuario:**  Reforzar la necesidad de empatizar con las

## **Transferencia del conocimiento (15 min)**

### **Reflexión**

Presenta tu producto:

Se asignará a los equipos un par de minutos para compartir lo que crearon. Podrán estructurar presentaciones en torno a los siguientes pasos:

- Quién es su usuario y qué necesidad específica han identificado.
- Las características del producto diseñado.
- Cómo las características abordaron la necesidad que eligieron.
- Al menos una característica de su producto que tal vez no hayan incluido personalmente pero que satisfaga las necesidades de su usuario.

#### Cuaderno:

Según la Lección de hoy, ¿qué desafíos prevés en el diseño de software para terceros (usuarios)?

**Conocer las necesidades del usuario:** La mejor manera de empatizar con otra persona es hablar con ellos. En esta Lección, los alumnos intercambian ideas sobre las necesidades potenciales de un usuario, pero en proyectos posteriores querrán escuchar directamente de los usuariospara que no hagan suposiciones sobre sus necesidades. Para esta Lección, el objetivo es desarrollar un conjunto de necesidades plausiblemente realistasy luego pensar en cómo diseñar un objeto para esas necesidades en lugar de las suvas.

# **Lección19: interfaces de usuario**

**Lección sin conexión**

## **Propósito**

Después del proyecto de mini diseño, los estudiantes miran hacia la siguiente fase del diseño: creación de prototipos de un producto que intenta abordar las necesidades del usuario. En equipos, los estudiantes examinan un prototipo de papel para una aplicación de chat llamada "Txt Ur". Mediante el uso de este prototipo de papel, los estudiantes tienen la oportunidad de ver cómo un simple prototipo de papel se puede utilizar para probar rápidamente ideas y suposiciones antes de que lleguemos a la computadora. Después de "usar" el prototipo proporcionado, los estudiantes comienzan a identificar maneras de mejorar la próxima iteración.

Esta Lección presenta a los estudiantes el concepto de un prototipo de papel como una herramienta rápida para iniciar el desarrollo de una aplicación. Los prototipos de papel volverán en las siguientes lecciones. Este prototipo también servirá como el contexto en torno al cual los estudiantes comenzarán a analizar y organizar los comentarios de una gran variedad de usuarios. **Si bien esta Lección les pide a los estudiantes que trabajen con un prototipo existente, pronto desarrollarán prototipos de su propio diseño**.

#### **Secuencia para el aprendizaje**

- Conocimiento inicial (10 min)
- Ampliación del conocimiento (40 min)
- Transferencia del conocimiento (5 min)

### **Objetivo**

Los estudiantes serán capaces de:

Usar un prototipo en papel para probar una aplicación antes de programarla.

### **Preparación**

- □ Consultar [pantallas de la interfaz de usuario -](https://cuantrix.mx/descarga/dMvVckBF5Ck4MLZiX4CPtc/) Guía de [lecciones](https://cuantrix.mx/descarga/dMvVckBF5Ck4MLZiX4CPtc/)
- □ Consultar [Prueba del usuario \(Computadora\) -](https://cuantrix.mx/descarga/dMvVckBF5Ck4MLZiX4CPtc/) Guía de [lecciones](https://cuantrix.mx/descarga/dMvVckBF5Ck4MLZiX4CPtc/)
- □ Consulta[r Prueba de usuario \(Usuario\) -](https://cuantrix.mx/descarga/dMvVckBF5Ck4MLZiX4CPtc/) Guía de lecciones
- □ Recortar las pantallas de UI o proporcionar tijeras para que los estudiantes lo hagan ellos mismos.

#### **Recursos**

#### ¡Atención!

Por favor, haga una copia de cada documento que planee compartir con los estudiantes.

Para los estudiantes:

- [Pantallas de la interfaz de usuario -](https://cuantrix.mx/descarga/dMvVckBF5Ck4MLZiX4CPtc/) Guía de lecciones
- [Prueba del usuario \(Computadora\) -](https://cuantrix.mx/descarga/dMvVckBF5Ck4MLZiX4CPtc/) Guía de lecciones
- [Prueba de usuario \(Usuario\) -](https://cuantrix.mx/descarga/dMvVckBF5Ck4MLZiX4CPtc/) Guía de lecciones

### **Vocabulario**

- **Prototipo:** Primero o primer modelo de un producto que le permite probar suposiciones antes de desarrollar una versión final.
- **Interfaz de usuario:** Los elementos visuales de un programa a través del cual un usuario controla o se comunica con la aplicación. A menudo abreviado UI.

## **Conocimiento inicial (10 min)**

## **¿Qué es una aplicación?**

Preguntar:

¿Qué es una aplicación? ¿Qué aplicaciones usas tú u otras personas que conoces? Discuta:

Se mantendrá una lista de respuestas en el pizarrón. Una vez que algunos hayan tenido la oportunidad de compartir, anotarán una propuesta de definición compartida de una aplicación como "una pieza de software diseñada para un propósito".

Observaciones:

Cuando piensas en una aplicación, probablemente te imagines el producto terminado. Ya han tenido la oportunidad de experimentar la fase más temprana del desarrollo, cuando estábamos intercambiaron ideas y crearon posibles usuarios y necesidades. Sin embargo, el camino entre esa lluvia de ideas y una aplicación final es bastante largo.

Comenta:

¿Qué pasos crees que entran en el desarrollo de una aplicación?

## **Ampliación del conocimiento (40 min)**

## **Lectura y uso de un prototipo de papel**

Grupo:

Se colocará a los estudiantes en parejas.

Distribuir:

Se entregará a los equipo[s Pantallas de la interfaz del usuario](https://cuantrix.mx/descarga/dMvVckBF5Ck4MLZiX4CPtc/) - [Guía de lecciones.](https://cuantrix.mx/descarga/dMvVckBF5Ck4MLZiX4CPtc/) Y se

otorgarán unos minutos para que recorten las tarjetas.

Decir:

Las pantallas se llaman prototipos de papel. Esta es una de las formas más tempranas de un prototipo, y le permite a un desarrollador probar su idea antes de invertir una gran cantidad de tiempo de programación. Los prototipos

de papel son una forma rápida de compartir la interfaz de usuario de su aplicación con usuarios potenciales.

Debate:

Basado únicamente en las pantallas, ¿para qué crees que está diseñada esta aplicación?

Transición:

Por cada par de estudiantes, se asignará un rol de Computadora y Usuario, o se

permitirá que los estudiantes decidan. Una vez que se han asignado los roles, los pares se sentarán uno frente al otro. Distribuir:

A cada uno se le entregar[á Prueba del usuario \(Computadora\)](https://cuantrix.mx/descarga/dMvVckBF5Ck4MLZiX4CPtc/) - [Guía de lecciones](https://cuantrix.mx/descarga/dMvVckBF5Ck4MLZiX4CPtc/) [y Prueba de usuario \(Usuario\) -](https://cuantrix.mx/descarga/dMvVckBF5Ck4MLZiX4CPtc/) Guía de [lecciones](https://cuantrix.mx/descarga/dMvVckBF5Ck4MLZiX4CPtc/)

## **Prueba de usuario**

Esta Lección tiene parejas de estudiantes que prueban el prototipo de papel, con uno que actúa como el usuario y otro como la computadora. El proceso básico es el siguiente:

- 1. La Computadora coloca la pantalla de inicio (la que se llama "Txt Ur") frente al Usuario.
- 2. El usuario selecciona una tarea de la tabla en su guía de lecciones.
- 3. El usuario intenta completar la tarea haciendo clic en la pantalla del prototipo de papel que tiene delante.

**Objetivo:** Esta discusión tiene como objetivo presentar la definición de una aplicación. La mayoría de las sugerencias que brindan los estudiantes deberían poder vincularse a esta definición. Las aplicaciones pueden proporcionar servicios, organizar o proporcionar información, opueden ser solo un juego u otra formade entretenimiento. En todos los casos,solo desea establecer una aplicación como un software creado para un propósito.

**Meta:** El propósito de esta discusión es hacer que los estudiantes consideren el ciclo de vida de desarrollo de un producto de software.

#### **Reducción de materiales impresos**

Estos materiales manipulables pueden reutilizarse si los estudiantes no escriben en ellos. Los necesitaras para la próxima Lección

**75**

**Meta:** Anime a los estudiantes a identificar elementos específicos del prototipo que respalde sus argumentos y considere las necesidades delusuario.

- 4. Cada vez que el Usuario hace clic en la pantalla, la Computadora consulta el Diagrama de navegación en su guía de lecciones.
	- Si el diagrama de navegación muestra una línea conectada al elemento al que se hizo clic, busca la pantalla en el otro extremo de la línea y colócala frente al usuario.
	- Si el Diagrama de navegación no muestra una línea conectada al elemento al que se hizo clic, no hagas nada.
- 5. Cuando el usuario completa una tarea (o decide que es imposible en el prototipo actual), completa las columnas "Lo que intenté" y "Mi reacción"

Hay varias filas adicionales en la tabla de tareas para que los usuarios creen sus propias tareas para intentar. La primera tarea se completa como un ejemplo.

## **Prototipo de informe**

#### Compartir:

Se pedirá a los usuarios que compartan su experiencia con toda la clase. Debate:

Como clase discutirán algunos de los problemas comunes con los que tropezaron los usuarios en esta Lección, e identificarán mejoras potenciales al prototipo.

## **Transferencia del conocimiento (5 min)**

## **Criticar el prototipo**

#### Cuaderno:

Al principio de la Lección formularon una hipótesis sobre las necesidades del usuario que este prototipo tenía que abordar. Ahora que ha experimentado la aplicación de primera mano, ya sea como usuario o como computadora, regresarán a esa pregunta. En sus cuadernos, responderán lo siguiente:

- ¿Qué necesidades de usuario encajan bien con esta aplicación?
- ¿Qué necesidades de usuario podría esta aplicación mejorar?
- ¿Cuáles son algunas de las necesidades de los usuarios que no se abordan en absoluto, pero que tú harías una buena adición?

#### Compartir:

Si hay tiempo, los estudiantes compartirán sus necesidades. Considerando escribir esto en el pizarrón o en papel, donde se puede consultar en la próxima Lección.

## **Sugerencias para evaluar**

Se sugiere el siguiente indicador para evaluar formativamente los aprendizajes:

- Explican los esquemas utilizados para resolver problemas
- Describen con algoritmos en forma de pseudocódigo.
- Argumentan sus decisiones.

**Refuerce el vocabulario:** Usa esta conversación final para reforzar los términos de vocabulario presentados en esta Lección, en particular "interfaz de usuario" y "prototipo".

**Objetivo:** La próxima Lección profundizará en el análisis de los comentarios sobre esta aplicación y en la propuesta de mejoras, por lo queno invierta demasiado tiempo en los detalles de las mejoras específicas aquí.El objetivo de esta discusión es hacer que los estudiantes se muevan en la preparación de la siguiente Lección.

# **Lección20: comentarios y pruebas**

**Lección sin conexión**

## **Propósito**

En esta Lección, los alumnos utilizan los comentarios de los "usuarios" de la aplicación prototipo de papel de la Lección anterior para desarrollar mejoras en la interfaz de usuario de ese prototipo de papel. La Lección comienza con una reflexión sobre el hecho de que los diseñadores necesitan traducir las necesidades humanas con la tecnología. Los estudiantes reciben una colección de comentarios y solicitudes de los usuarios de la aplicación de la Lección anterior. En equipos, los estudiantes clasifican los comentarios e identifican las formas en que las necesidades expresadas en los comentarios se pueden cumplir mediante cambios en la interfaz de la aplicación. Luego, en equipos, los estudiantes implementarán algunos de estos cambios para cumplir con una de las necesidades que identificaron.

Esta Lección presenta varias habilidades que los estudiantes necesitarán usar más adelante. Aprenderán a categorizar los comentarios para organizar y priorizar su respuesta. Aprenden a interpretar las necesidades humanas con una pieza de tecnología en términos de los cambios en la interfaz de usuario. Tienen la primera oportunidad de crear un prototipo de papel propio diseñando una nueva pantalla de una aplicación.

### **Secuencia para el aprendizaje**

- Conocimiento inicial (10 min)
- Ampliación del conocimiento (40 min)
- Transferencia del conocimiento (5 min)

### **Objetivos**

Los estudiantes serán capaces de:

- Traducir las necesidades del usuario en cambios y mejoras en la interfaz de usuario de una aplicación.
- Categorizar y priorizar los comentarios de los usuarios de una aplicación.
- Crear un prototipo de papel para las pantallas de una aplicación.

#### **Preparación**

- □ Consulta[r Comentarios de prototipos -](https://cuantrix.mx/descarga/m7NGXJ89Ma2sjDvo2RjFkh/) Guía de lecciones
- □ Consulta[r Mejorar una pantalla para cada estudiante.](https://cuantrix.mx/descarga/m7NGXJ89Ma2sjDvo2RjFkh/)
- □ Lápices de colores o marcadores para los prototipos de papel.

#### **Recursos**

Por favor, haga una copia de cada documento que planee compartir con los estudiantes.

Para los estudiantes:

- [Comentarios de prototipos -](https://cuantrix.mx/descarga/m7NGXJ89Ma2sjDvo2RjFkh/) Guía de lecciones
- [Mejorar una pantalla -](https://cuantrix.mx/descarga/m7NGXJ89Ma2sjDvo2RjFkh/) Guía de lecciones
- [Pantallas de interfaz de usuario -](https://cuantrix.mx/descarga/m7NGXJ89Ma2sjDvo2RjFkh/) Guía de lecciones

<sup>¡</sup>Atención!

## **Conocimiento inicial (10 min)**

#### Preguntar:

Pensarán en una pieza de software (como una aplicación) que sea difícil de usar. Tal vez no pudieron encontrar algo que necesitaban, estaba mal organizado o simplemente era difícil de usar. ¿Qué específicamente no le gustó al respecto? ¿Por qué no cubrió sus necesidades? ¿Cómo podría haberse mejorado? Discutir:

Los estudiantes deberán escribir sus ideas en silencio. Luego pasarán a una discusión como clase sobre los tipos de problemas que los estudiantes han tenido con las aplicaciones en el pasado. Abordando la conversación específicamente sobre la interfaz de usuario o la experiencia del usuario y cómo podrían mejorarse esos aspectos de la aplicación.

Observaciones:

La tecnología está hecha para satisfacer nuestras necesidades humanas y así es como generalmente pensamos en ellas. Escuché muchos buenos ejemplos de cosas que necesitabas para que la tecnología funcione mejor. Como creadores de una aplicación queremos satisfacer las necesidades de nuestros usuarios, pero tenemos que pensar en ellos en términos de lo que tenemos control en la aplicación. En otras palabras, debemos comenzar a pensar cómo traducir las necesidades humanas en las interfaces de usuario y las experiencias que creamos.

## **Ampliación del conocimiento (40 min)**

## **Sentido de los comentarios de los usuarios**

Grupo:

Coloca a los estudiantes en equipos de 2 o 3 Distribuir:

Se entregará a cada equipo [Comentarios de prototipos -](https://cuantrix.mx/descarga/m7NGXJ89Ma2sjDvo2RjFkh/) Guía [de lecciones .](https://cuantrix.mx/descarga/m7NGXJ89Ma2sjDvo2RjFkh/) También distribuirá copias de las [pantallas de](https://cuantrix.mx/descarga/m7NGXJ89Ma2sjDvo2RjFkh/) [la interfaz de usuario -](https://cuantrix.mx/descarga/m7NGXJ89Ma2sjDvo2RjFkh/) Guía de lecciones o podrá mostrarlas en un proyector.

## **Comentarios del prototipo**

Clasifique la retroalimentación:

Trabajando en equipos, los estudiantes deben crear categorías las cuales deben corresponder con necesidades o problemas similares a los que se dirigen los comentarios. Por ejemplo, varios comentarios pueden ser sobre el hecho de que la fuente es demasiado pequeña para leer.

Compartir:

Una vez que todos los equipos hayan categorizado sus comentarios, solicitará algunas sugerencias sobre los tipos de categorías que crearon.

#### **Reducción de materialesimpresos**

del conocimiento.

**Objetivo:** Esta conversación tiene como objetivo resaltar que las necesidades humanas con el software se pueden resolver cambiando la experiencia del usuario del software ola interfaz, términos que los estudiantesaprendieron en la clase anterior. Esto es principalmente una lluvia de ideas y si estos puntos no aparecen naturalmente en la conversación, conviértalos en la transición a la Ampliación

Las pantallas se pueden reutilizar, siempre y cuando los alumnos no escriban en ellas. Las pantallas de interfaz de usuario ya deberían estar impresas de la Lección anterior.

**Selección de categorías:** Circule por la sala pidiendo a los equipos que expliquen cómo están formando sus categorías. Recuerde a los estudiantesque su usuario no siempre dice exactamente lo que necesita. Necesitainterpretar o traducir lo que han dicho. No hay una agrupación correcta de comentarios aquí, pero los estudiantes deben estar preparados para justificarsus categorías.

## **Respondiendo a Comentarios**

Distribuir: [Mejorar una pantalla -](https://cuantrix.mx/descarga/m7NGXJ89Ma2sjDvo2RjFkh/) Guía de lecciones para cada equipo.

## **Mejora una pantalla**

#### Mejoras potenciales:

Como equipo, los estudiantes tomarán los comentarios que categorizaron y propondrán algunas posibles mejoras a la aplicación. Cada mejora propuesta debe estar claramente conectada a una de las categorías de retroalimentación que se crearon en la última Lección.

Rediseño de pantalla:

Cada estudiante deberá dibujar una versión mejorada de una de las pantallas en la aplicación prototipo de papel. La guía de lecciones contiene una página para cada pantalla de la aplicación para que el grupo divida.

## **Transferencia del conocimiento (5 min)**

#### **Compartir:**

Algunos equipos presentarán brevemente la pantalla que han actualizado. Se pedirá que describan específicamente:

- La categoría de necesidades que eligieron abordar.
- Diferentes formas en que consideraron abordar esas necesidades.
- Los cambios en la interfaz de usuario y la experiencia del usuario que diseñaron para satisfacer esas necesidades.

## **Sugerencias para evaluar**

Se sugiere el siguiente indicador para evaluar formativamente los aprendizajes:

- Explican los esquemas utilizados para resolver problemas
- Describen con algoritmos en forma de pseudocódigo.
- Expresan y argumentan sus puntos de vista.

#### **Reducción de materialesimpresos**

La Guía de lecciones se puede completar en línea o como una Lección de diario. Los estudiantes que completen la Lección en línea pueden optar por utilizar una herramienta de dibujo en línea para bocetar la interfaz de usuario mejorado o enviar el bocetoporseparado en papel.

**Elección de mejoras:** Los estudiantes pueden necesitar ayuda para mejorar sus aplicaciones. Por ejemplo, si varios usuarios se quejan de texto pequeño, entonces podrían intentar aumentar el tamaño de la fuente enla pantalla que están mejorando.También pueden elegir agregar unaconfiguración de "tamaño de texto" en su página "Configuración". Siempre hay muchas mejoras en una aplicación que pueden tener el efecto deseado. Para esta Lección, es más importante que el cambio aborde razonablemente la necesidad que eligieron. Habrá másoportunidades para investigar qué es realista cambiar en la interfaz de usuario de la aplicación más adelante en la unidad.

# **Lección21: identificación de las necesidades del usuario**

**Lección sin conexión**

## **Propósito**

Hasta este momento, los estudiantes se han centrado en diseñar para usuarios que, hasta cierto punto, están distanciados de ellos. Ya sea a través de lluvia de ideas, perfiles o comentarios de texto, la conexión con un usuario final nunca ha sido directa. Esta distancia está diseñada para ayudar a los estudiantes a salir de su cabeza cuando piensan en los usuarios, pero para obtener información más directamente de un usuario real, los estudiantes deben confiar en sus compañeros de clase. En esta Lección, los estudiantes se emparejan para convertirse en usuarios (y diseñadores) el uno para el otro, lo que les permite a todos entrevistar directamente a su usuario final y hacer preguntas para informar mejor su diseño. Cada par de estudiantes se entrevista entre sí, tratando de identificar una necesidad específica que una aplicación podría abordar.

Hasta este punto, los estudiantes han explorado a los usuarios y la empatía a distancia, ya sea analizando un perfil de usuario, generando ideas sobre posibles usuarios y necesidades, o respondiendo a los comentarios escritos de los usuarios. **En esta Lección hacemos la transición a una interacción más directa con los usuarios, a través de entrevistas**.

## **Secuencia para el aprendizaje**

- Conocimiento inicial (5 min)
- Ampliación del conocimiento (40 min)
- Transferencia del conocimiento (10 min)

### **Objetivos**

Los estudiantes serán capaces de:

- Entrevistar a un compañero para conocer sus necesidades.
- Analizar notas de la entrevista para desarrollar preguntas de seguimiento.
- Hacer una lluvia de ideas sobre posibles soluciones a un problema específico.

### **Preparación**

- □ Consultar\_[la entrevista del usuario -](https://cuantrix.mx/descarga/xSv7CRjnrTrNjVXEz8wNSf/) Guía de lecciones
- □ Consulta[r Prototipo de papel -](https://cuantrix.mx/descarga/woP666xkPjg3bTGkETBYpE/) Guía de proyectos
- □ Materiales para intercambiar ideas (bolígrafos, notas adhesivas, etc.).

#### **Recursos**

#### iAtención!

Por favor, haga una copia de cada documento que planee compartir con los estudiantes.

Para los estudiantes:

- [la entrevista del usuario -](https://cuantrix.mx/descarga/xSv7CRjnrTrNjVXEz8wNSf/) Guía de lecciones
- [Prototipo de papel -](https://cuantrix.mx/descarga/woP666xkPjg3bTGkETBYpE/) Guía de proyectos

## **Conocimiento inicial (5 min)**

## **Meta personal**

Cuaderno:

¿Qué es algo que siempre has querido aprender (o aprender a hacer mejor)? Los estudiantes lo compartirán con un compañero, así que se asegurarán de que sea algo que se sienta cómodo compartir. ¿Qué se interpuso en tu camino al aprender esto?

## **Ampliación del conocimiento (40 min)**

## **Escuchando a los usuarios**

#### **Grupo:**

Se agrupará a los estudiantes en parejas con el objetivo de que intenten resolver un problema que no les pertenece, por lo que, en la medida de lo posible, se agruparán con alguien de intereses y antecedentes diferentes.

**Distribuir:** Se entregará a cada parej[a Entrevista del usuario: Guía de lecciones.](https://cuantrix.mx/descarga/xSv7CRjnrTrNjVXEz8wNSf/)

#### **Observaciones**:

Hasta este momento, la información que hemos recibido sobre los usuarios siempre ha sido, en el mejor de los casos, de segunda mano y una direccional (del usuario a ustedes). A menudo, este es el único tipo de información que podemos obtener sobre los usuarios, pero siempre que sea posible, lo mejor es ir directamente a la fuente. Ahora cada uno de ustedes está emparejado con su nuevo usuario, y su trabajo es diseñar una aplicación para este usuario. Sus aplicaciones están diseñadas para eliminar una barrera para aprender algo nuevo: el mismo algo nuevo que cada uno identificó en la Lección de calentamiento.

## **Entrevista del usuario**

Esta Lección de entrevista se divide en dos partes: dos preguntas iniciales que aparecen en la primera página y tres preguntas de seguimiento que los alumnos crearán en la segunda página.

- 1. **Preguntas iniciales**: Estas primeras preguntas se centran en aprender qué específicamente cada usuario desea aprender, y qué piensan que está en el camino de eso. Esto deberá dar a cada estudiante alguna información explícita para que funcione. Se dará a cada estudiante aproximadamente tres minutos para completar esta parte de la entrevista con su compañero. Aliéntalos a que presenten preguntas de seguimiento sobre el tema que mantendrán con el usuario. Realicen este diálogo por tres minutos completos.
- 2. **Desarrollo de preguntas de seguimiento:** Después de que todos hayan tenido la oportunidad de hacer las preguntas iniciales, se dará a los estudiantes unos

Impulsar a los estudiantes a pensar másallá de la información de aprendizaje o las materias académicas, sino a enfocarse en más habilidades de aspiración. Tocar un instrumento, haceruna manualidad o hacer algo son buenos ejemplos para las siguienteslecciones.

Elobjetivo aquíes guiaralos estudianteshacia los tipos generales de barreras que les permitirán trabajar juntos paragenerar una lluvia de ideas alrededor de una amplia categoría de barreras, sin preocuparse por las características específicas de sus usuarios. Lo ideal sería que estas categorías se parezcana las siguientes:

- Gestión del tiempo (encontrar el tiempo para aprender algo)
- Adquisición de recursos (obtención de recursos necesarios para aprender algo)
- Mentoría (encontrar apoyo humano para aprender algo)
- Requisitos previos (desarrollar las habilidades básicas para aprender algo)

Si sus alumnos tienen dificultades para identificar las barreras en este nivel, considere proporcionarles estas categorías y pídales que revisen las notas de la entrevista para encontrar ejemplos de cada tipo de barrera.

minutos para leer sus notas. Los estudiantes deben buscar y destacar cualquier declaración sobre la que les gustaría saber más y cualquier declaración ambigua que deba aclararse. El objetivo de este momento es "leer entre líneas" y tratar de descubrir qué es lo que su usuario aún no ha mencionado, o qué suposiciones puede tener que validar. Una vez que los estudiantes hayan revisado las respuestas a las preguntas iniciales, deberán escribir tres preguntas de seguimiento. Se dará a los estudiantes otras 2-3 preguntas cada uno para hacer sus preguntas de seguimiento.

3. Identificación de barreras: El objetivo final de esta entrevista es identificar un puñado de barreras para que el usuario aprenda lo que quiere. Compartir:

Se dará a cada estudiante la oportunidad de compartir algunas de las barreras que identificaron, haciendo un seguimiento de todas ellas en el

pizarrón.

Discuta:

Como clase, hablarán acerca de cómo pueden categorizar todas estas barreras. En el pizarrón, crearán 4-5 categorías generales identificadas en la discusión (consulta el objetivo de discusión para obtener consejos) y clasificarán las barreras de las categorías anteriores.

No es esencial que cada barrera encaje perfectamente en una de las categorías, pero la clase debería proponer un conjunto lo suficientemente amplio de categorías para cubrir la mayoría de las barreras identificadas.

## **Soluciones de lluvia de ideas**

Compartir:

Cada alumno seleccionará una de las barreras identificadas como el foco de su aplicación. La barrera que eligieron debería estar dentro de una de las categorías creadas en la discusión previa. Luego, los estudiantes comparten cuál es su categoría (no la barrera específica).

Grupo:

Según las categorías elegidas, se agrupará a los estudiantes en categorías comunes.

Lluvia de ideas:

En equipos pensarán en posibles soluciones basadas en aplicaciones para la categoría de barrera. Si bien cada estudiante debe mantener su mente de barrera específica durante esta Lección, el objetivo es considerar soluciones a la categoría más amplia de barreras: esto dará a los estudiantes el cambio para ver soluciones potenciales que quizás no hayan considerado para sus problemas específicos.

## **Transferencia del conocimiento (10 min)**

## **Preparación del proyecto**

Distribuir:

Se entregará a cada estudiante [Prototipo de papel -](https://cuantrix.mx/descarga/woP666xkPjg3bTGkETBYpE/) Guía de proyectos Indicaciones:

Repasa esta guía de proyecto. Iniciaremos este proyecto basado en la entrevista y lluvia de ideas que completaron hoy. En la primera página, completa la sección Definir.

# **Lección22: proyecto – prototipo de papel**

**Lección sin conexión** [Ver en Code Studio](https://studio.code.org/s/coursed-2020/stage/4/puzzle/1/)

### **Propósito**

Con base en la entrevista entre iguales de la Lección anterior, a cada alumno se le ocurre una idea para una aplicación que abordará el problema de su usuario. Luego, los estudiantes pueden crear su propio prototipo en papel de sus ideas de aplicaciones dibujando "pantallas" en tarjetas de notas individuales. Una guía de proyecto dirige a los estudiantes a través del proceso, incluida la construcción de la aplicación y la prueba con su usuario para ver si sus suposiciones sobre las interfaces de usuario que crearon son precisas.

Esta Lección es una oportunidad para mostrar las habilidades que los estudiantes han desarrollado. Desarrollarán una interfaz de usuario basada en las necesidades de su compañero de clase que identificaron en la Lección anterior. Además, practican obtener comentarios de los usuarios al probar su prototipo en papel. En el próximo capítulo, los estudiantes continuarán utilizando muchas de estas habilidades, pero programarán sus prototipos en el App Lab.

### **Secuencia para el aprendizaje**

- Conocimiento inicial (5 min)
- Ampliación del conocimiento (40 min)
- Transferencia del conocimiento (15 min)

## **Objetivos**

Los estudiantes serán capaces de:

- Diseñar la funcionalidad de una aplicación para abordar las necesidades específicas de un usuario.
- Identificar mejoras en una aplicación basada en las pruebas del usuario.
- Diseñar la interfaz de usuario de una aplicación.

### **Preparación**

- □ Consulta[r Prototipo de papel -](https://cuantrix.mx/descarga/5FBoHrVXeq2kijydsjgCCF/) Guía de proyectos
- □ Consulta[r Prototipo de papel -](https://cuantrix.mx/descarga/2oTZL7VaV4SpyK7Avze7XS/) Rúbrica.
- □ 6 tarjetas de notas para cada estudiante.
- □ Suministros de dibujo (lápices de colores, marcadores, reglas, etc.).
- □ Papel para cada estudiante.

#### **Recursos**

#### iAtención!

Por favor, haga una copia de cada documento que planee compartir con los estudiantes.

Para los estudiantes:

- [Prototipo de papel -](https://cuantrix.mx/descarga/2oTZL7VaV4SpyK7Avze7XS/) Rúbrica
- [Prototipo de papel -](https://cuantrix.mx/descarga/5FBoHrVXeq2kijydsjgCCF/) Guía de proyectos

## **Conocimiento inicial (5 min)**

## **Lo que hace una buena interfaz de usuario**

Preguntar:

Hoy comenzarán a realizar las interfaces de sus prototipos de papel. Antes de comenzar, reflexionarán sobre la aplicación "Txt Ur" que han mejorado u otras aplicaciones que han usado en el pasado. ¿Qué características hacen una buena interfaz de usuario? ¿Cómo podemos asegurarnos de que las aplicaciones sean fáciles de usar y respondan a las necesidades de nuestros usuarios? Discuta:

**Meta:** Antes de enviar a los estudiantes a diseñar sus prototipos en papel, les da la oportunidad de intercambiar ideas sobre atributos de diseños efectivos. Por ejemplo, pueden aparecer

- Interfaces simples
- Reutilizando elementos de diseño
- Colocando elementos comunes enel mismo lugar en cada pantalla

**Proyectos de alcance:** aliente a los estudiantes a que alcancen la

• Presta atención a lo que es importante

Los estudiantes compartirán sus ideas. Podrán anotarlos en el pizarrón como referencia durante toda la clase.

## **Ampliación del conocimiento (40 min)**

## **Empezando**

Grupo:

Se colocará a los estudiantes con el compañero que entrevistaron en la Lección anterior.

Distribuir:

Si fueron recolectados después de la última clase, se entregará a cada alumno una copia del Prototipo de papel: Guía del proyecto y Prototipo de papel: Rúbrica

## **Proyecto prototipo de papel**

Descripción general:

Como clase, leerán la descripción general del proyecto, revisando lo que necesitarán producir y cómo se evaluará.

Definir:

Los primeros pasos de este proyecto piden a los alumnos que anoten los resultados de su entrevista y la posterior discusión en clase de la Lección anterior. Prepárate:

Los estudiantes deberán intercambiar ideas sobre el conjunto mínimo de características que su aplicación necesitaría para abordar las necesidades de sus usuarios. Esto se puede completar como una lista con viñetas en la guía de lecciones. Decida sus pantallas:

A los estudiantes se les proporcionará espacio en su guía de lecciones para esbozar sus ideas para las pantallas de su aplicación. Esta es una oportunidad para hacer un primer borrador rápido de su aplicación. Esto debería tomar alrededor de 10 minutos y centrarse, principalmente, en:

**Cuánto tiempo:** Haga saber los alumnos cuánto tiempo tendrán que trabajar ensus proyectos. Se recomienda que los estudiantes tengan al menos una hora para diseñar sus pantallas y es probableque necesiten más. Ayuda a losestudiantes a planear recordándoles cuánto tiempo tienen para trabajar en cada pantalla individual.

• ¿Cuántas pantallas necesitarán?

- 
- ¿Qué información o funcionalidad aparece en cada pantalla?
- ¿Cómo se conectarán las pantallas entre sí?

## **Prototipos de papel**

Distribuir: Se dará a cada estudiante hasta seis tarjetas de notas para crear sus pantallas y también para dibujar suministros. Crear pantallas: Los estudiantes deberán crear las pantallas de su aplicación.

funcionalidad de su aplicación con la cantidad mínima necesaria para satisfacer las necesidades de sususuarios. A medida que funcionen, es probable que descubran nuevos componentes que necesitan agregar, por lo que es mejor comenzar con un conjunto pequeño desde el principio.

**¿Por qué seis pantallas?:** No hay nada mágico sobre el número seis. Es una estimación aproximada de la cantidadde pantallas en las que la mayoría de los estudiantes deberían trabajar para obtener sus ideas y es una forma concreta de ayudar a las aplicaciones de los estudiantes. También se adaptamuy bien en una sola hoja de papel. Siéntete libre, sin embargo, de imponer cualquier otro límite que desees.

Crear diagrama de navegación:

Los estudiantes pueden hacer su diagrama de navegación cuando lo deseen, pero en general tendrá sentido esperar hasta que se terminen sus pantallas.

### **Pruebas de prototipos**

#### Pon a prueba su aplicación:

Los estudiantes deben reagruparse con el usuario para el que diseñaron su aplicación. Usando la misma estructura deberían probar la aplicación. Cada uno debería actuar como la "computadora" para la aplicación que diseñaron y permitir que su usuario interactúe con las diferentes pantallas de la aplicación. Más instrucciones existen en la guía del proyecto.

En la guía del proyecto, los estudiantes tienen espacio para registrar lo que observaron al probar su aplicación. Los estudiantes también pueden y deben preguntarles a sus usuarios si hay algo más que les gustaría ver en la aplicación.

Interpretación de la opinión del usuario:

Los estudiantes tienen una tabla T en la guía del proyecto para interpretar los comentarios de los usuarios e identificar posibles cambios o mejoras. En el lado izquierdo de la gráfica T, los estudiantes enumeran todas las observaciones interesantes que hicieron durante las pruebas (como las suposiciones que tuvo el usuario, las formas en que trataron de interactuar con la aplicación o las declaraciones que hicieron al usar la aplicación). El lado derecho de la tabla es un área para interpretar lo que podría significar cada una de esas observaciones. Este proceso ayudará a los estudiantes a identificar qué cambios deberían impulsar su próxima iteración.

## **Transferencia del conocimiento (15 min)**

## **Comparte tu trabajo**

Crear un póster:

Como una extensión opcional de este proyecto, los estudiantes pueden crear un póster de su proyecto para presentar. El cartel podría incluir:

- Las pantallas de su aplicación.
- Alguna forma de demostrar el diagrama de navegación, quizás esta vez usando las pantallas mismas.
- Una descripción de lo que el usuario está tratando de aprender y su barrera.
- Una descripción de cómo funciona la aplicación y cómo responde a las necesidades del usuario.

## **Reflexiona sobre el Proyecto**

#### Revisar:

Piense en todo el proceso de desarrollo de su prototipo en papel, desde la entrevista inicial hasta el diseño del prototipo, las pruebas y la lluvia de ideas para nuevas mejoras.

- ¿Cuáles fueron los mayores desafíos en el diseño de una pieza de software para un usuario diferente?
- ¿Qué habilidades de este proyecto cree que serán útiles al programar prototipos de aplicaciones más adelante?

#### Discutir:

Se pedirá a los alumnos que compartan sus reflexiones con la clase.

**Objetivo:** Resalte la dificultad para ver proyectos desde la perspectiva de otra persona, especialmente cuandousted es el que está creando. Esta es una habilidad que los estudiantes necesitarán continuar usando en esta unidad. Llame a habilidades como la interpretación de las necesidades del usuario a partir de entrevistas y pruebasen vivo, el alcance de proyectos grandes, el diseño de interfaces deusuario y la organización general que los estudiantes continuarán utilizando en el segundo capítulo de la unidad.

# **Lección23: investigación de impacto social**

**Lección en línea**

## **Propósito**

A partir de esta Lección los estudiantes se centrarán en identificar una problemática de su comunidad que les permita investigar, plantear y desarrollar una solución que ayude y/o resuelva dicho problema. Las siguientes lecciones permitirá a los estudiantes aplicar los conocimientos adquiridos hasta el momento sobre prototipos centrados en el usuario y en este caso aplicado a una problemática cercana a ellos, permitiéndoles pasar de los prototipos de papel al desarrollo digital.

## **Secuencia para el aprendizaje**

- Ampliación del conocimiento (45 min)
- Transferencia del conocimiento (5 min)

### **Objetivos**

Los estudiantes serán capaces de:

- Identificar una problemática de su comunidad.
- Investigar a profundidad las causas y consecuencias del problema.
- Plantear posibles soluciones enfocadas a prototipos centrados en el usuario.

### **Preparación**

□ Investigar previamente problemáticas de la comunidad, en caso de que esta parte se dificulte para los estudiantes.

### **Recursos**

#### *iAtención!*

Por favor, haga una copia de cada documento que planee compartir con los estudiantes.

Para los profesores:

- Posibles problemáticas de la comunidad (en caso de ser necesarias).
- Cuadernos / hojas para cada equipo.
- Computadoras para realizar la investigación.

## **Ampliación del conocimiento (45 min)**

Se agrupará a los estudiantes en equipos, preferentemente de 5 integrantes o los que se consideren pertinentes según la capacidad del aula y cantidad de estudiantes.

Equipos:

Se pedirá a los estudiantes que se agrupen y tengan sus cuadernos, o en su caso se les entregarán hojas.

## **Identificar problemáticas**

En equipos se pedirá a los estudiantes que debatan y definan una problemática de su comunidad que sea de su interés y pueda ser abordada desde lo aprendido durante el curso.

Esta decisión posiblemente tome a los estudiantes tiempo y discusión entre ellos, por lo que será importante definir un tiempo y se recomendará hacer una tabla de pros y contras con el objetivo de que todos los equipos tomen una decisión sobre la problemática a abordar. Para este punto será importante identificar que los equipos se enfoquen en diversas problemáticas y no en la misma todos.

### **Causas y consecuencias**

Los equipos pasarán a las computadoras para realizar una investigación a fondo sobre la problemática que eligieron, estos serán puntos clave para su investigación:

- ¿Cuál es el problema central?
- ¿Qué provoca el problema?
- ¿A quiénes afecta?
- ¿Se derivan otros problemas?

## **Posibles soluciones**

Una vez que los estudiantes tengan claras las causas, consecuencias y afectados de la problemática elegida pensarán juntos en posibles soluciones enfocadas en lo que han aprendido durante el curso (prototipos centrados en el usuario, prototipos de papel). Es importante que los estudiantes comprendan que este momento no es para iniciar el desarrollo de una solución, simplemente es la ideación de posibles soluciones.

- ¿Cómo lo resolverían?
- ¿Cómo imaginan que sería el prototipo?
- ¿Qué necesidades deberá tener para satisfacer al usuario?
- ¿Conocen las necesidades del usuario?

## **Transferencia del conocimiento (5 min)**

Se pedirá a los equipos compartir con el resto de la clase sus problemáticas y posibles soluciones, esto permitirá que los equipos puedan retroalimentarse y abrir el panorama de su problema. Se recomendará a los estudiantes, realizar una encuesta a otras personas de la comunidad para complementar su idea sobre las necesidades de los usuarios.

## **Sugerencias de evaluación**

Se sugiere los siguientes indicadores para evaluar formativamente los aprendizajes:

- Analizan y evalúan el impacto de las tecnologías digitales en contextos sociales, económicos y culturales.
- Trabajan colaborativamente en la generación, desarrollo y gestión de proyectos y la resolución de problemas, integrando las diferentes ideas y puntos de vista.

# **Lección24: diseñar aplicaciones para el bien**

**Lección sin conexión**

## **Propósito**

Para iniciar el proyecto de diseño de la aplicación, los estudiantes primero exploran una serie de aplicaciones diseñadas para el impacto social que han sido creadas por otros estudiantes. Luego, la clase revisa los pasos Definir, Preparar, Probar y Reflexionar del proceso de resolución de problemas mientras desarrollan una idea para una aplicación propia con impacto social. Finalmente, los estudiantes formarán equipos de proyecto y diseñarán un contrato sobre cómo funcionará el equipo durante el desarrollo de su aplicación.

Esta Lección pasa algún tiempo revisando y reforzando el proceso de diseño centrado en el usuario que usarán los estudiantes durante su proyecto, el objetivo principal es brindarles a los estudiantes la oportunidad de ver cómo otras personas de su edad han utilizado la tecnología para abordar problemas que les preocupan. Los recursos proporcionados son un excelente punto de partida, pero puede hacer que este paquete de lecciones tenga un mayor impacto si encuentra ejemplos (incluso los de tus clases previas) que demuestren ejemplos locales de estudiantes que diseñan aplicaciones para el bien social.

### **Secuencia para el aprendizaje**

- Conocimiento inicial (10 min)
- Ampliación del conocimiento (45 min)
- Transferencia del conocimiento (5 min)

### **Objetivo**

Los estudiantes serán capaces de:

Identificar formas en que las aplicaciones pueden afectar el cambio social.

### **Preparación**

- □ Asignar equipos de 4 a 5, idealmente en función de un interés similar en un tema de la aplicación.
- □ Consultar [Inicio de diseño de la aplicación -](https://cuantrix.mx/descarga/pPMBvUyFdwmwDGBoJCFxRb/) Guía de [lecciones.](https://cuantrix.mx/descarga/pPMBvUyFdwmwDGBoJCFxRb/)
- □ Elija 1-3 de las aplicaciones de Ejemplo de aplicaciones para bien - [Recurso del](https://cuantrix.mx/descarga/pPMBvUyFdwmwDGBoJCFxRb/) [maestro p](https://cuantrix.mx/descarga/pPMBvUyFdwmwDGBoJCFxRb/)ara compartir con la clase.
- □ Organiza los asientos en el aula para equipos preseleccionados de 4-5 estudiantes.
- □ Poner notas adhesivas para cada equipo.

#### **Recursos**

#### iAtención!

Por favor, haga una copia de cada documento que planee compartir con los estudiantes.

Para los profesores:

- [Aplicaciones de ejemplo para bien -](https://cuantrix.mx/descarga/pPMBvUyFdwmwDGBoJCFxRb/) Recurso del maestro)
- Para los estudiantes:
- [Inicio de diseño de la aplicación -](https://cuantrix.mx/descarga/pPMBvUyFdwmwDGBoJCFxRb/) Guía de lecciones

## **Conocimiento inicial (10 min)**

## **Aplicaciones creadas por estudiantes**

#### **Grupo:**

Los estudiantes deberán estar sentados en sus equipos preasignados de 4-5 estudiantes, pero no se les dirá que esta es su asignación de equipo.

#### **Pantalla:**

Se compartirá con los estudiantes las aplicaciones de ejemplo que se ha seleccionado, ya sea desd[e Aplicaciones de ejemplo para bien -](https://cuantrix.mx/descarga/pPMBvUyFdwmwDGBoJCFxRb/) [Recurso del maestro o](https://cuantrix.mx/descarga/pPMBvUyFdwmwDGBoJCFxRb/) en otro lugar.

#### **Para cada aplicación:**

- Discuta: ¿Cuál es el problema social que esta aplicación fue diseñada para abordar, y cómo fue diseñada para hacerlo?
- Preguntar: ¿Hay otras aplicaciones o piezas de tecnología de las que tengan conocimiento que el trabajo aborde un problema social?

## **Ampliación del conocimiento (45 min)**

## **¿Qué hay en una aplicación?**

#### Comenta:

- Preguntará a los estudiantes qué piensan que es una aplicación. Si la discusión se detiene, intentará hacer algunas de las siguientes indicaciones:
- ¿Cuál creen que es la diferencia entre una aplicación (como Microsoft Word) y una aplicación como las que vimos antes?
- ¿Cuáles son algunas de las cosas que notaron que hicieron para construir su aplicación?
- ¿Qué aplicaciones creían que eran las más creativas? ¿La más útil? ¿La más sorprendente?
- ¿Qué aplicaciones creen que serían difíciles de crear? ¿Por qué?

#### Revisión:

Mostrará el gráfico del proceso de resolución de problema. Hará saber a los estudiantes que los micro y mini proyectos en los que trabajaron anteriormente se centraron en los pasos Definir y Preparar. Con este proyecto, también trabajarán en estos dos pasos, pero luego continuarán con los pasos Probar y Reflexionar. También volverán a recorrerlos al menos una vez para refinar su aplicación.

Transición:

Si los estudiantes aún no están sentados con sus equipos de aplicaciones, pedirá que lo hagan ahora.

#### Distribuir:

Una copia por equipo de inicio de diseño de la aplicación - Guía de lecciones.

### **Inicio de diseño de la aplicación**

Hará saber a los estudiantes que actualmente están sentados con el equipo con el que trabajarán a lo largo de este proyecto de diseño de la aplicación.

## **Contrato de equipo**

Para apoyar un ambiente de trabajo en equipo positivo y productivo, cada equipo comenzará desarrollando y firmando un contrato. Puede utilizar este contrato durante el transcurso del proyecto para abordar y mediar en los problemas entre los miembros del equipo. Repasa cada sección del contrato con toda la clase.

• **Comunicación**: La sección de comunicación cubre las pautas básicas de comunicación respetuosa. Hay dos espacios abiertos para que los equipos agreguen reglas propias. Se pedirá a los equipos que consideren los modos de comunicación que les gustaría usar y cuáles deberían ser las expectativas. Por ejemplo, usaremos el correo electrónico para comunicarnos fuera del aula y los

Las reglas en el contrato del equipo son b suficientemente generales como para funcionar en la mayoría de las aulas, pero para hacerlo más impactante, debe considerar personalizar el contrato para incluir las palabras de su salón de claseo las reglas de la escuela.

La razón para no revelar las asignaciones del equipo al comienzo de la Lección es para que los estudiantes puedan comenzar a formar sus propias ideas acerca de las aplicaciones en las que deseen trabajar individualmente antes de presentarlas al equipo.

miembros del equipo responderán dentro de las 24 horas.

- **Toma de decisiones**: Mientras que otras secciones son solo listas con viñetas, la sección de toma de decisiones está numerada para reforzar la prioridad de los pasos de toma de decisiones.
- **Participación**: La sección de participación está destinada a evitar que los estudiantes hagan girar sus ruedas en situaciones en las que no están seguros de cómo proceder. Considerará agregar reglas a esta sección como una clase completa.

Una vez que confirme que todos los estudiantes comprenden y aceptan los términos del contrato, hará que los miembros del equipo firmen sus nombres en la parte inferior.

Distribuir:

Repartirá notas adhesivas a cada grupo.

Transición:

Si el espacio lo permite, dará a cada equipo un poco de espacio para trabajar en la siguiente Lección donde puedan dispersarse.

#### **Reunión creativa**

[Inicio de diseño de la aplicación -](https://cuantrix.mx/descarga/pPMBvUyFdwmwDGBoJCFxRb/) Guía de lecciones ofrece espacio para que los equipos puedan intercambiar ideas sobre sus aplicaciones. Revisión:

Recuerde a los estudiantes sobre la Lección de lluvia de ideas que hicieron en la Micro Lección de Diseño Centrado en el Usuario, donde pasaron unos minutos proponiendo tantos tipos de usuarios como les era posible. Hará saber que harán el mismo ejercicio nuevamente, pero esta vez se centrarán en anotar tantos usuarios posibles para el tema de su aplicación como puedan. En particular, recuerde:

- a) Un usuario por nota adhesiva
- b) No hay malas respuestas
- c) Desarrolle las sugerencias de los demás con "Sí, y ..."

Finalmente, recordará que después de una lluvia de ideas sobre notas adhesivas, dispondrán de unos minutos para clasificarlas y analizarlas, pero su primer objetivo es escribir tantas ideas como sea posible, sin importar cuán loca sea.

Nombre del equipo:

Para calentar y practicar lluvia de ideas, dará a los equipos un minuto para que asignen el nombre del equipo y lo registren en la guía de lecciones. Tema:

Dará a los equipos aproximadamente cinco minutos para elegir un tema general para su aplicación. Es importante recordarles que no están tratando de descubrir qué hará la aplicación ni detalles específicos en este punto, sino simplemente acordar un tema general que deberían abordar.

Equipos de usuarios:

Brindará a los estudiantes un tiempo para generar ideas para los usuarios y luego seguir el proceso de agrupación de usuarios. recordará a los estudiantes que al agrupar usuarios no tienen que tomar una decisión sobre su usuario objetivo durante este paso, solo haga las agrupaciones. Deben organizar las notas adhesivas en sus tablas en categorías, y si hay tiempo, proponga un nombre corto para la agrupación. Mencionará que tendrán entre 1 y 2 minutos para llegar con los usuarios y entre 1 y 2 minutos adicionales para agruparlos.

Una vez que los equipos tengan un grupo de posibles usuarios para su tema, deben trabajar juntos para reducir su grupo potencial de usuarios objetivos a una o dos categorías generales. Diga a los estudiantes que tendrán tiempo durante las próximas dos lecciones para seguir investigando y perfeccionando su grupo de usuarios objetivos, pero quieren tener un punto de partida claro para orientar esa investigación. Compartir:

Pedirá a cada equipo que comparta brevemente su nombre, tema y grupo de usuarios.

## **Transferencia del conocimiento (5 min)**

### **Planificación para la investigación**

Debate:

Dado que los equipos están abordando grandes problemas del mundo real con estas aplicaciones, es poco probable que tengan acceso directo a posibles usuarios para entrevistar. Discuta con la clase cómo creen que pueden aprender más sobre quiénes son sus usuarios y cuáles podrían ser sus necesidades

En la siguiente Lección usaremos la investigación de mercado (investigando soluciones existentes para el problemade cada grupo) como una forma de aprender cómo otros ya han abordado las necesidades de los usuarios. Si bienesa será una forma común en que todoslos equipos pueden aprender sobre sus usuarios, use esta discusión para ayudar a los estudiantes a considerar formas de aprender sobre sus usuariosfuera de las lecciones proporcionadas.

# **Lección25: investigación de mercado**

**Lección en línea**

## **Propósito**

En esta Lección, los estudiantes investigan aplicaciones similares a la que pretenden crear para comprender mejor las necesidades de sus usuarios. Los estudiantes trabajan en sus equipos para buscar otras aplicaciones en Internet y luego evalúan las que les parecen interesantes. Al final de la Lección, cada equipo tendrá una idea más clara sobre el tipo de aplicación que desea crear y reforzará aún más quiénes son sus usuarios objetivos. Cada equipo mantendrá una lista de todas las aplicaciones que examinaron para usar en su presentación final.

Esta Lección es la principal oportunidad que tienen los estudiantes para obtener la opinión del usuario sobre la concepción original de su aplicación. **Al mirar aplicaciones similares a las que han propuesto necesitar, pueden inspirarse para cambiar la estructura de su aplicación o incluso identificar un aspecto del problema que habían ignorado previamente.** En lecciones posteriores, los estudiantes probarán prototipos de su aplicación para realizar mejoras adicionales.

### **Secuencia para el aprendizaje**

- Conocimiento inicial (5 min)
- Ampliación del conocimiento (40 min)
- Transferencia del conocimiento (5 min)

### **Objetivos**

Los estudiantes serán capaces de:

- Ubicar las aplicaciones que se dirigen a un grupo de usuarios específico o necesitan.
- Identificar las necesidades del usuario a las que se dirige una aplicación.

### **Preparación**

- □ Organizar asientos en el aula para equipos de 4-5 estudiantes.
- □ Sacar una copia por equipo de *Investigación* de mercado - [Guía de lecciones.](https://cuantrix.mx/descarga/YDeCJGSSXjqkfx8LguNqs6/)

#### **Recursos**

#### iAtención!

Por favor, haga una copia de cada documento que planee compartir con los estudiantes.

Para los estudiantes:

[Investigación de mercado -](https://cuantrix.mx/descarga/YDeCJGSSXjqkfx8LguNqs6/) Guía de lecciones

## **Conocimiento inicial (5 min)**

## **Lluvia de ideas de la aplicación**

Grupo:

Haga que los estudiantes se sienten en las mesas de su equipo. Esta será la disposición de asientos predeterminada. Preguntar:

Hoy trataremos de obtener más información sobre las necesidades de los usuarios sobre su aplicación. Una forma de que podamos conocer las necesidades de nuestros usuarios es ver cómo otras aplicaciones intentan cumplirlas. Antes de que busquemos en línea, analicen con su grupo los tipos de aplicaciones que puede esperar encontrar. Prepárense para compartir.

Discuta:

Brinde a los equipos un minuto para generar una lluvia de ideas sobre los tipos de aplicaciones que esperan encontrar. Pedirá que compartan sus pensamientos. Aprovechará esta oportunidad para ampliar el alcance de las soluciones que buscan. Idealmente, escuchar los pensamientos de otros grupos proporcionará nuevas ideas.

Revisión:

Recuerde a la clase que todavía están en la fase Definir de su proyecto. Su objetivo hoy es encontrar y analizar otras aplicaciones en su área temática. Deberán trabajar dentro de sus equipos para seguir pensando en sus usuarios objetivos y avanzar hacia el consenso en cuanto al tipo de aplicación que quieren hacer. No deberían planificar cómo se verán las pantallas individuales de su aplicación. Eso sucederá durante la siguiente fase.

## **Ampliación del conocimiento (40 min)**

Distribuir: Entregue una copia de *Investigación de mercado - Guía de lecciones* a cada equipo

## **Investigación de mercado**

En esta Lección, los equipos buscarán aplicaciones en el tema que elijan. Se espera que cada estudiante encuentre al menos una aplicación para que el equipo la analice.

A medida que el equipo encuentre una aplicación, deberán trabajar juntos como grupo para determinar si están inspirados en ella y desean hacer referencia a ella a medida que crean la propia. Es importante que registren el nombre y la ubicación de la aplicación que investigan, para que luego puedan crear una cita en su presentación final.

Además de investigar otras aplicaciones, cada equipo deberá generar ideas para sus propias aplicaciones. En la parte posterior de la Guía de lecciones hay espacio para que escriban estas ideas a medida que los miembros del equipo las propongan. Hará énfasis en que tendrán tiempo en la próxima Lección para hacer una elección final y más tiempo en futuras lecciones

para diseñar la aplicación. Su objetivo de hoy es simplemente generar ideas sobre algunas ideas mientras realizan su investigación.

Lugares sugeridos para que los estudiantes busquen:

- Galería pública de Code.org
- Clases de aplicaciones móviles o competiciones como:
	- o Aplicaciones para bien
	- o Technovation
	- o Desafío de la aplicación Verizon
	- Tiendas de aplicaciones móviles como Apple App Store o Google Play
- Búsqueda web general con Google o Bing
	- o Prueba frases como "concurso de aplicaciones" o "aplicaciones para el bien social"
	- o Incluye tu nombre de estado para ideas locales o competiciones.

## **Ideas de la aplicación de lluvia de ideas**

Después de que los equipos hayan encontrado y revelado suficientes aplicaciones, otorgará aproximadamente 10 minutos para completar la sección de Lluvia de ideas de esta Lección. Esta Lección de lluvia de ideas también se puede hacer con notas adhesivas. Los estudiantes pueden escribir sus ideas como lo han hecho en ejercicios de agrupación anteriores. Luego, como equipo, seleccionar las mejores 3-6 ideas y registrarlas

#### **Enfóquese en el usuario:**

Asegúrese de que los estudiantes se concentren en la parte de investigación de esta Lección. Algunos equipos querrán comenzar a diseñar pantallas para sus propias aplicaciones. Aliéntelos a tomar notas sobre lo que encuentraninspirador en otras aplicaciones, pero recuérdeles que todavía no deben comenzar su proceso de diseño.

en tu guía de lecciones.

## **Transferencia del conocimiento (5 min)**

## **Compartir hallazgos**

Pedirá a cada grupo que se prepare para compartir al menos una aplicación que encontraron inspiradora para su proyecto.

# **Lección26: prototipos de papel**

**Lección en línea** [Ver en Code Studio](https://studio.code.org/s/csd4-2019/stage/10/puzzle/2)

### **Propósito**

Antes de comenzar a diseñar aplicaciones, debemos ayudar a los estudiantes a que alcancen mejor sus expectativas. Debido a que los estudiantes eventualmente crearán prototipos de estas aplicaciones en App Lab, estarán en mejor camino si sus ideas se alinean con los tipos de aplicaciones que son fácilmente prototipadas en App Lab. Los equipos comienzan este análisis de varias aplicaciones ejemplo creadas en App Lab. Los equipos entonces pueden elegir una (o más) de las aplicaciones como base para las suyas. A partir de ahí, los equipos tienen tiempo para analizar la funcionalidad básica de su aplicación antes de usar tarjetas de 3x5 para desarrollar prototipos de papel.

Esta Lección inicia la fase de diseño real de este proyecto. Con el fin de simplificar el proceso de diseño de la aplicación, los estudiantes presentan varias categorías de aplicaciones para elegir en el desarrollo de su propia idea. Los estudiantes crearon por última vez prototipos de papel en lecciones anteriores, pero en ese momento se colocaron muy pocas restricciones en la interfaz de usuario del prototipo. **Debido a que estos prototipos eventualmente se convertirán en aplicaciones de App Lab, es importante conocer mejor el tipo de diseño de aplicaciones y los elementos de interfaz que utilizan**.

## **Secuencia para el aprendizaje**

- Conocimiento inicial (10 min)
- Ampliación del conocimiento (70-90 min)
- Transferencia del conocimiento (5 min)

## **Objetivos**

Los estudiantes serán capaces de:

- Comunicar el diseño y el uso previsto del programa.
- Demostrar el flujo de usuarios a través del diseño de una aplicación utilizando un prototipo de papel.

### **Preparación**

- □ Reúna fichas de 3x5, notas adhesivas, lápices de colores y lápices, tijeras para cada equipo.
- □ Saque una copia d[e Prototipo de lluvia de ideas -](https://cuantrix.mx/descarga/AHuYfcjUCyApUT9JNJQVHM/) Guía de [lecciones p](https://cuantrix.mx/descarga/AHuYfcjUCyApUT9JNJQVHM/)ara cada equipo.
- □ Consulte previamente Code Studio [ejemplos Apps.](https://studio.code.org/s/csd4-2019/stage/10/puzzle/2)

#### **Recursos**

#### ¡Atención!

Por favor, haga una copia de cada documento que planee compartir con los estudiantes.

Para los estudiantes:

- [Prototipo de papel del teléfono -](https://drive.google.com/file/d/0B2UNlnU_5Vg4c1VJZ1Zrd0NXUkE/view) Plantillas de 3x5
- [Prototipo de lluvia de ideas -](https://cuantrix.mx/descarga/AHuYfcjUCyApUT9JNJQVHM/) Guía de lecciones
- Code Studio [ejemplos Apps](https://studio.code.org/s/csd4-2019/stage/10/puzzle/2)

### **Vocabulario**

• **Prototipo:** Primer modelo de un producto que le permite probar suposiciones antes de desarrollar una versión final.

## **Conocimiento inicial (10 min)**

## **Obtener inspiración**

Discuta:

¿Qué hemos establecido para nuestras aplicaciones hasta ahora? ¿Qué tenemos que decidir?

Transición:

Navegarán en Code Studio - [ejemplos Apps](https://studio.code.org/s/csd4-2019/stage/10/puzzle/2) para explorar los diferentes tipos de aplicaciones. Para cada caso, discutirán cómo podría aplicarse a su problema.

En esta Lección, se les presentará a los estudiantes una pequeña cantidad de aplicaciones relativamente restringidas:

- **Examinar**
- Tomador de decisiones
- Administrador de listas
- Crowdsourcing (colaboración abierta distribuida)

Para los estudiantes más jóvenes o sin experiencia, será posible restringirlos solo a estos tipos de aplicaciones. Elegirán específicamente estos ejemplos porque son relativamente fáciles de crear prototipos en App Lab.

Si se permite que los estudiantes se desvíen de estos, deberá tener en cuenta que algunos tipos de aplicaciones son más difíciles de crear en App Lab y pueden requerir más creatividad para desarrollar un prototipo. Por ejemplo, App Lab no tiene funcionalidad de mapeo, por lo que, si los estudiantes desearan crear una aplicación de mapeo, necesitarían encontrar o crear una imagen estática de un mapa para usar en su aplicación.

#### **Examinar**

Se puede utilizar una aplicación de cuestionario para enseñar o ayudar a reforzar la información importante para el tema elegido.

En su aspecto más básico, una aplicación de prueba se compone de una pantalla para cada pregunta con dos o más botones para respuestas de opción múltiple. Cada botón se vincula a una página que confirma que era correcto o le proporciona información sobre por qué estaba equivocado.

Las aplicaciones de prueba más avanzadas podrían incluir características tales como:

- Diferentes tipos de preguntas (emparejar, respuesta libre o incluso juegos interactivos)
- Aleatorizar el orden de las preguntas
- Cambiando las preguntas según cómo lo haremos.
- Proporcionar un puntaje final
- Incorporando material de estudio

### **Tomador de decisiones**

Similar a la aplicación de prueba, una aplicación de árbol de decisión le hace al usuario una serie de preguntas. La principal diferencia entre los dos es que un árbol de decisiones no verifica las respuestas correctas o incorrectas, sino que intenta sugerir al usuario o ayudarlo a tomar una decisión en función de sus respuestas.

Este simple tomador de decisiones solo hace tres preguntas, pero las más avanzadas en realidad toman la forma de un árbol como se ve a continuación:

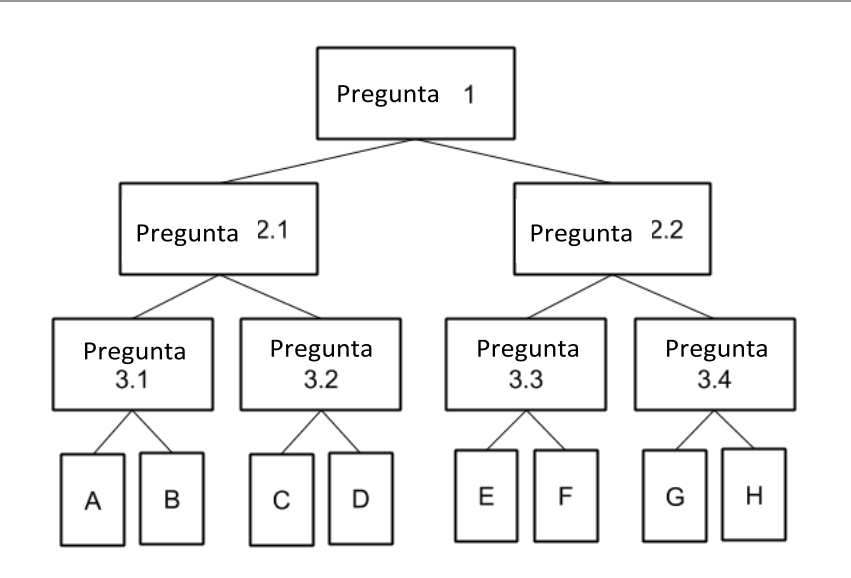

Dependiendo de la respuesta del usuario a cada pregunta, se les da una página diferente para la siguiente pregunta. Esto permite que la aplicación reduzca gradualmente la decisión una pregunta a la vez. Este tipo de aplicación puede ser realmente útil para ayudar a los usuarios a comprender procesos complejos; por ejemplo, puede presentar un programa de reciclaje utilizando una aplicación de árbol de decisión para ayudar a los usuarios a determinar en qué contenedor ordena los elementos; primero preguntar de qué material está hecho, entonces si está limpio o no, y así sucesivamente

## **Administrador de listas**

La aplicación de administrador de listas le permite al usuario hacer un seguimiento del estado de la información y puede modificarla para cumplir diferentes propósitos, como registrar / retirar elementos prestados, hacer un seguimiento de las tareas personales.

Si bien este ejemplo se centra en una sola lista, las aplicaciones de lista más sofisticadas podrían permitir al usuario crear múltiples listas, o incluso mover elementos entre las listas. Esta aplicación también solo realiza un seguimiento del nombre de un elemento y de si está o no "hecho", pero podría extenderse para rastrear y organizar cualquier cantidad de información sobre los tiempos de la lista.

## **Crowdsourcing (colaboración abierta distribuida)**

Las aplicaciones de Crowdsourcing (colaboración abierta distribuida) permiten que múltiples usuarios envíen contenido para que todos lo usen (la fuente del contenido es la multitud). Esta aplicación es muy similar a la aplicación de la lista, con la diferencia principal de que la aplicación de la lista asume un solo usuario, mientras que esta aplicación permite a todos los usuarios agregar a la misma lista y enviar propuestas "me gusta".

Este ejemplo utiliza una lista de información de fuentes múltiples para simplificar,

pero puede mostrar cualquier tipo de información en muchos formatos diferentes. Una aplicación de Crowdsourcing (colaboración distribuida) podría permitir a los usuarios enviar ubicaciones para mostrarlas en un mapa, imágenes para acceder a una galería o cualquier cantidad de otros tipos de información.

**Lluvia de ideas:** Elegirá uno de los tipos de aplicación y hará una descripción de 1 párrafo de la aplicación

## **Ampliación del conocimiento (70-90 min)**

## **Diseño de prototipos**

Definir: Para establecer las expectativas, es importante reiterar continuamente a los El proceso en el que participan los estudiantes se conoce como diseño participativo: una filosofía de diseño para sistemas informáticos que se originó en Escandinavia en los años ochenta. El objetivo es lograr que los usuarios finales del diseño participen en el proceso de manera temprana y frecuente.

Los estudiantes pueden proponer varios motivos válidos, pero querrá asegurarse de resaltar al menos lo siguiente:

- Es más fácil y rápido esbozar unaidea
- Probar ideas en papel le permite encontrar problemas en sus suposiciones antes de dedicar tiempo a la programación
- Los usuarios son más propensos a dar su opinión sobre algo que parece menos pulido/terminado.

estudiantes que están desarrollando prototipos, cada uno agregando más funcionalidad que la anterior. Observaciones:

Para mejorar la idea de su aplicación, cada equipo creará y probará un prototipo de papel. Al igual que con los prototipos que crearon anteriormente, esto permitirá una exploración rápida con una inversión mínima. Los diseñadores pueden iterar y cambiar bocetos rápidamente en función de los comentarios de los usuarios.

Discuta:

Involucrará a la clase en una discusión sobre por qué este proceso podría ser preferible a solo saltar en la programación de las aplicaciones. Indicación:

Mientras hacen esto, también desearán crear un diagrama de navegación para describir el flujo entre las pantallas. Esto será útil para las pruebas de usuario para su presentación final.

## **Discutir: Aplicación Ejemplar**

Pantalla:

[¿Qué hay para el almuerzo? Prototipo.](https://docs.google.com/drawings/d/12qoCyr8ApVLVT9OlnHpDX7qM5mVopbw7w-0TcxlQd2k/edit) Aquí hay un ejemplo del prototipo de baja fidelidad para nuestra aplicación de ejemplo "¿Qué hay para el almuerzo?"

**Comenta:** ¿Qué notas sobre este prototipo?

Distribuir:

• [Prototipo de lluvia de ideas -](https://cuantrix.mx/descarga/AHuYfcjUCyApUT9JNJQVHM/) Guía de lecciones

## **Preparación para prototipos de papel**

### **Prototipo de lluvia de ideas**

**Pantallas sugeridas**: La primera página contiene una lista de pantallas sugeridas para los tipos de aplicaciones con los que los estudiantes experimentaron durante el calentamiento. Los equipos deberían haber seleccionado un tipo de aplicación en este punto, para que puedan usar esto como punto de partida para determinar qué pantallas necesitarán.

**Elementos de UI**: La segunda página contiene una tabla de elementos de diseño disponibles en App Lab. Para cada elemento, los equipos discutirán qué creen que es y cómo se puede usar en su aplicación. Los equipos no necesitan (y probablemente no lo hagan) incorporar todos los elementos, pero deben considerar cómo se pueden usar en el contexto de su aplicación.

Compartir:

Después de dar tiempo a los equipos para completar la tabla, revisará la lista y pedirá a un grupo que comparta cómo podrían usar cada uno de los elementos. La utilizará como una oportunidad para asegurarse de que la clase comprenda claramente qué es y qué hace cada elemento.

**Las pantallas de nuestra aplicación**: La página final proporciona una tabla para que los equipos enumeren todas las pantallas que necesitarán. Hará saber a los estudiantes que es probable que necesiten más pantallas de las que se enumeran en las "pantallas sugeridas", y es posible que no incluyan todas las pantallas que finalmente creen, pero debería abarcar todas las funciones que actualmente planean incorporar.

## **Prototipos de papel**

Distribuye:

Fichas de 3x5, notas adhesivas, lápices de colores y lápices, tijeras para cada equipo.

Aliente las conexiones a la discusión previa. ¿Cómo este prototipo logra (o nologra) los objetivos de un prototipo debaja fidelidad?

- ¿Están suficientemente detalladospara saber qué hará cada pantalla?
- ¿Estosse venmuy pulidos? ¿O esbozado?
- ¿Están relativamente limpios? ¿O al menos lo suficientemente ordenado para que el usuario de laprueba pueda leerlo que necesita?
- ¿Qué características de la interfazde usuario hay en cada pantalla? (buscando cosas como botones, imágenes, texto, etc)
- ¿Piensa que un niño podría hacer clic en estos elementos con sus dedos pequeños? ¿Cree que los dedos de un adulto podrían caberen las características importantes?
- ¿Está claro el flujo a través de las pantallas?
- Si fuera un usuario que prueba esta aplicación, ¿qué comentarios podría hacerles a los desarrolladores?
- Si fuera el desarrollador de la aplicación, ¿qué le gustaría saberde los usuarios de prueba?

Indicaciones:

Utilizarán esta guía de lecciones, dibujarán cada una de las pantallas de sus aplicaciones en una tarjeta separada.

Recorrer el salón:

Durante este período de trabajo prolongado, los equipos necesitarán dividirse y al mismo tiempo asegurarse de que están trabajando hacia un objetivo común. Observará para asegurarse de que los equipos continúen comunicándose a medida que desarrollan sus pantallas. Anime a los equipos a ver con frecuencia cómo funcionan las pantallas juntas.

## **Transferencia del conocimiento (5 min)**

### **Recoger prototipos**

#### Recolectar:

Reunirá los prototipos de papel para que puedan usarse para probar en la próxima Lección. El acceso a estos prototipos será esencial para las próximas lecciones, así que deberá considerar establecer una ubicación específica en el aula para que los equipos los almacenen.

Presentamos los elementos de App Laben este punto para que los estudiantes comprendan qué herramientas tendrán disponibles. Los estudiantes pueden desviarse de los elementos proporcionados, pero cuando llegue el momento de desarrollar su prototipo digital necesitarán cambiar a uno de los elementos admitidos o usar unaimagen como suplente.

# **Lección27: pruebas de prototipos**

**Lección sin conexión** [Ver en Code Studio](https://studio.code.org/s/coursed-2020/stage/4/puzzle/1/)

### **Propósito**

El objetivo principal del desarrollo de prototipos de papel es que permiten realizar pruebas e iteraciones rápidas antes de escribir cualquier código. Esta Lección se centra en dar a los equipos la oportunidad de probar sus prototipos antes de pasar a App Lab. Los equipos desarrollan un plan para probar con los usuarios antes de ejecutar pruebas prototipo con otros estudiantes en la clase (y potencialmente fuera de la clase). Para probar el prototipo con los usuarios, los estudiantes tendrán que asignar roles en la prueba (el "narrador", la "computadora" y los "observadores"), así como algunas preguntas preparadas para que el usuario responda después de la prueba.

El objetivo de esta Lección es brindar a los estudiantes un formato claro para probar e iterar sus aplicaciones. Esta será la primera de múltiples oportunidades que los equipos tendrán para probar varias etapas de sus prototipos, y cada etapa tendrá un propósito diferente. En este punto, el propósito principal es controlar las suposiciones sobre cómo se debe diseñar y navegar la aplicación: este no es el momento para que los estudiantes se preocupen demasiado por los detalles.

### **Secuencia para el aprendizaje**

- Conocimiento inicial (5 min)
- Ampliación del conocimiento 1 Prueba (45 min)
- Transferencia del conocimiento (5 min)

### **Objetivos**

Los estudiantes serán capaces de:

- Probar un prototipo con un usuario, registrando los resultados.
- Analizar una prueba de usuario para identificar posibles problemas o mejoras

#### **Preparación**

- □ Tener a otras personas alineadas para probar los prototipos de papel de cada equipo, o programar tiempo suficiente para que los equipos prueben los prototipos de los demás.
- □ [Prueba de usuario de Prototipo de papel -](https://cuantrix.mx/descarga/AHuYfcjUCyApUT9JNJQVHM/) Guía de [lecciones](https://cuantrix.mx/descarga/AHuYfcjUCyApUT9JNJQVHM/)

#### **Recursos**

#### *iAtención!*

Por favor, haga una copia de cada documento que planee compartir con los estudiantes.

Para los estudiantes:

[Prueba de usuario prototipo de papel -](https://cuantrix.mx/descarga/AHuYfcjUCyApUT9JNJQVHM/) Guía de lecciones

## **Conocimiento inicial (5 min)**

## **Preparándose**

Distribuir:

Se asegurará de que cada equipo tenga sus prototipos a la mano.

Preguntar:

Antes de considerar probar con otros usuarios, tomarán un momento como equipo para trabajar en sus pantallas.

## **Ampliación del conocimiento 1 – Prueba (45 min)**

## **Preparar**

Cuando realizan un experimento en la clase de ciencias, hacen su mejor esfuerzo para probar una hipótesis a la vez. Por ejemplo, si desean probar una teoría de que la comida se echará a perder más rápidamente fuera del refrigerador que dentro, no querrán probar con una nevera caliente. Tampoco querrían probar con temperaturas oscilando violentamente, eso podría afectar los resultados de cuales se echan a perder primero. Por lo tanto, les conviene controlar la temperatura "variable" de la comida tanto dentro como fuera del refrigerador y ver qué sucede.

Es lo mismo cuando pruebas software. Aunque las personas son muy variables, deben eliminar tantas "variables" como sea posible.

Una forma de hacerlo es asegurarse de hacer las mismas preguntas cada vez que prueban un software. Así que vamos a trabajar en una lista de preguntas para aplicar a nuestros usuarios cuando hayan terminado de probar nuestros prototipos de baja fidelidad, para que podamos comparar las reacciones de los diferentes usuarios con sus aplicaciones y sus respuestas a sus mismas preguntas.

Pantalla:

Mostra[r Para qué es el almuerzo de prueba -](https://drive.google.com/file/d/1EbM1azkhKbcW5tRlLZgOjF0IDcD2t_iu/view) Video . Nota: activar los subtítulos en español.

Discuta:

¿Qué notaron sobre cómo se realizó esta prueba? Específicamente investiguen los siguientes roles que se jugaron:

- El "usuario" es la persona que está probando la aplicación en forma de prototipo de baja fidelidad. El usuario debe pretender ejecutar la "aplicación" presionando el prototipo con los dedos de la manera que tenga más sentido. La parte más importante es que el usuario debe hablar en voz alta lo que está pensando mientras realiza las acciones y hace muchas preguntas si hay cosas que no entiende. También pueden ofrecer sugerencias útiles con oraciones que comienzan con "Me gusta ...", "Deseo..." y "Me pregunto ..."
- La "computadora" es la persona que manipula el prototipo de fidelidad en función de lo que hace el usuario. Por ejemplo, si el usuario presiona un botón que debería hacer que la aplicación vaya a otra pantalla, la "computadora" quitará la simulación de la pantalla anterior y la reemplazará con la simulación de la siguiente pantalla. La "computadora" comienza la prueba presentando al usuario la primera pantalla de la aplicación.
- El "narrador" es la persona que está ejecutando la prueba. Esta persona presentará a los miembros del equipo, la aplicación y su propósito. Esta persona también le recordará al usuario que debe hablar en voz alta mientras manipula la aplicación y le recordará a la "computadora" y a los "observadores" que eviten tratar de guiar al usuario en lo que creen que es la forma correcta de usar la aplicación, a menos que el usuario pida ayuda.
- Los "observadores" son los otros estudiantes del equipo. Observarán la interacción y anotarán en sus notas lo que ven que hace el usuario en respuesta a la computadora.

Distribuir:

Una copia de [Prueba de usuario prototipo de papel -](https://cuantrix.mx/descarga/AHuYfcjUCyApUT9JNJQVHM/) Guía de lecciones para cada equipo

## **Prueba de usuario prototipo de papel**

Descripción general:

Como clase, revisarán los objetivos para la prueba del usuario. En particular, responderán a cualquier pregunta sobre los diferentes roles. Asignar funciones para la prueba:

Pedir a los equipos que asignen roles para sus pruebas. Si lo desean, los roles pueden cambiarse entre las pruebas.

Los estudiantes pueden proponer varios motivos válidos, pero es importante resaltar al menos lo siguiente:

- Es másfácil y rápido esbozar una idea
- Probar ideas en papel le permite encontrar problemas en sus suposiciones antes de dedicar tiempo a la programación
- Los usuarios son más propensos a dar su opinión sobre algo que parece menos pulido/terminado.

Identificar usuarios:

Los equipos deberán estar vinculados con otro equipo para probar su aplicación.

## **Prueba de usuario**

Configuración:

Decidir cómo se juntarán los equipos para las pruebas y colocar el arreglo donde los estudiantes puedan ver.

Indicaciones:

Al utilizar [Prueba de usuario prototipo de papel -](https://cuantrix.mx/descarga/AHuYfcjUCyApUT9JNJQVHM/) Guía de lecciones, probarán su aplicación con un usuario.

Recorrer el salón:

Los estudiantes comenzarán sus pruebas, que ejecutarán durante aproximadamente 5-7 minutos cada uno. Animar a los estudiantes a que sigan con la tarea y a los observadores a escribir todo lo que puedan. Después de que los estudiantes terminen, pedirá que regresen a su equipo original.

Resumir los hallazgos:

Hará que los equipos discutan lo que observaron y registrarán sus hallazgos en la primera página de la guía de lecciones. En particular, preguntar qué significan sus observaciones en términos de cambios que deberán realizar para la interfaz de usuario de su prototipo.

## **Transferencia del conocimiento (5 min)**

## **Reflexión**

Escribe en tu cuaderno las respuestas a estas preguntas:

- ¿Hubo alguna diferencia entre las pruebas con un usuario que estuvo involucrado en el desarrollo de su prototipo de baja fidelidad (lo que hicimos ayer) y las pruebas con un usuario que nunca antes había visto esta aplicación?
- ¿Cuáles fueron algunas de las similitudes entre los dos tipos de usuarios?
- ¿Qué diferencia vió entre los dos tipos de usuarios?

## **Sugerencias de evaluación**

Se sugiere los siguientes indicadores para evaluar formativamente los aprendizajes:

- Documenta las pruebas realizadas, obteniendo conclusiones y mejoras
- Reconoce los aportes de los colaboradores describiendo los beneficios en el trabajo realizado

# **Lección28: diseño digital**

**Lección en línea** [Ver en Code Studio](https://studio.code.org/s/csd4-2019/stage/12/puzzle/1)

### **Propósito**

Después de haber desarrollado en colaboración un prototipo en papel para sus aplicaciones, los equipos ahora se dividen y organizan para comenzar a trabajar en una versión digital interactiva basada en el prototipo de papel. Usando el modo de diseño de arrastrar y soltar de App Lab, los estudiantes trabajan individualmente a través de una progresión de niveles de desarrollo de habilidades para aprender a construir versiones digitales de un prototipo de papel. Desde allí, cada miembro del grupo construye al menos una página de su aplicación en App Lab, para luego combinarla en una sola aplicación.

Esta Lección presenta a los estudiantes la interfaz del modo de diseño de App Lab y el proceso de traducción de un prototipo en papel a digital. Utilizarán esto como una herramienta para iterar en sus prototipos de papel, construyendo primero una pantalla de aplicación ejemplar y, finalmente, un prototipo de aplicación interactiva al final de la Lección.

### **Secuencia para el aprendizaje**

- Conocimiento inicial (10 min)
- Ampliación del conocimiento (40 min)
- Transferencia del conocimiento (5 min)

## **Objetivos**

Los estudiantes serán capaces de:

- Traducir un prototipo de papel a un formato digital.
- Seleccionar el elemento de entrada apropiado para un tipo de información dado.

### **Preparación**

- □ [Propiedad de la pantalla -](https://cuantrix.mx/descarga/TM9CfkortE7CRvfsJ4SeTd/) Guía de lecciones
- □ [Diseño de pantalla -](https://cuantrix.mx/descarga/wu7mXX94rWPBYsq7eThhgc/) Guía de lecciones
- □ [Diseño de pantalla del modelo -](https://cuantrix.mx/descarga/wu7mXX94rWPBYsq7eThhgc/) Guía de lecciones.

#### **Recursos**

#### ¡Atención!

Por favor, haga una copia de cada documento que planee compartir con los estudiantes.

Para los estudiantes:

- [Propiedad de la pantalla -](https://cuantrix.mx/descarga/TM9CfkortE7CRvfsJ4SeTd/) Guía de lecciones
- [Diseño de pantalla -](https://cuantrix.mx/descarga/wu7mXX94rWPBYsq7eThhgc/) Guía de lecciones
- [Diseño de pantalla del modelo -](https://cuantrix.mx/descarga/wu7mXX94rWPBYsq7eThhgc/) Guía de lecciones

## **Conocimiento inicial (10 min)**

## **Divide y conquistarás**

Observaciones:

Hoy tomaremos los prototipos de baja fidelidad en los que han estado trabajando y comenzaremos a desarrollar las versiones digitales que conducirán a su prototipo final. Con sus equipos, repartan las pantallas entre los miembros de su grupo. Distribuir:

Otorgará a cada equipo un[a propiedad de pantalla: guía de Lección](https://cuantrix.mx/descarga/TM9CfkortE7CRvfsJ4SeTd/) Propiedad de la pantalla:

**Reglas para los nombres de pantalla:** Para cada pantalla, los equipos debenasignar un nombre corto y claro, no debe contener espacios ni caracteres especiales. Este nombre se usará en App Lab para identificar su pantalla.

Hará que los equipos revisen sus prototipos en papel para identificar todas las pantallas únicas que necesitarán crear. A partir de ahí, pueden dividir las pantallas de manera equitativa entre los miembros del grupo y documentarlo en el gráfico.

Si hay más pantallas que estudiantes, los equipos tienen en cuenta los siguientes factores al dividir el contenido:

- ¿Es cada página realmente única, o algunas representan la misma página con contenido ligeramente modificado?
- ¿Hay páginas similares que puedan ser creadas fácilmente por la misma persona?
- ¿Hay varias páginas simples que se pueden agrupar?

## **Ampliación del conocimiento (40-60 min)**

## **Modo de diseño en App Lab**

#### Pantalla:

Colocará e[l diseño de la pantalla del modelo -](https://cuantrix.mx/descarga/wu7mXX94rWPBYsq7eThhgc/) Guía de lecciones donde los estudiantes puedan verlo, o distribuirá copias impresas. Este prototipo también estará disponible para ellos durante la progresión del nivel.

Observaciones:

Antes de comenzar a diseñar sus propias aplicaciones en App Lab, todos vamos a trabajar en la conversión de este prototipo de papel primero. Investiguen sobre el prototipo para asegurarse de saber para qué están construyendo. Tomen en cuenta que la mayoría de los elementos en la pantalla están etiquetados: les conviene asegurarse de usar las mismas etiquetas exactas a medida que construyen esta pantalla en App Lab. Distribuir:

Se entregar[á Diseño de pantalla -](https://cuantrix.mx/descarga/wu7mXX94rWPBYsq7eThhgc/) Guía de lecciones cuando los estudiantes alcancen el nivel final de esta Lección. Los estudiantes pueden usar esta guía de lecciones para esbozar su diseño y documentar los ID para cada elemento de diseño.

## **Realicen los niveles en [Code Studio](https://studio.code.org/s/csd4-2019/stage/12/puzzle/1)**

Modo de diseño: En App Lab, el "Modo de diseño" permite arrastrar y soltar elementos de la interfaz de usuario en la aplicación. Del mismo modo que crearon prototipos de papel dibujando todos los elementos de la interfaz en papel, Design Mode les permite crear prototipos digitales arrastrando y soltando diferentes elementos en la pantalla. Recorrido del modo de diseño:

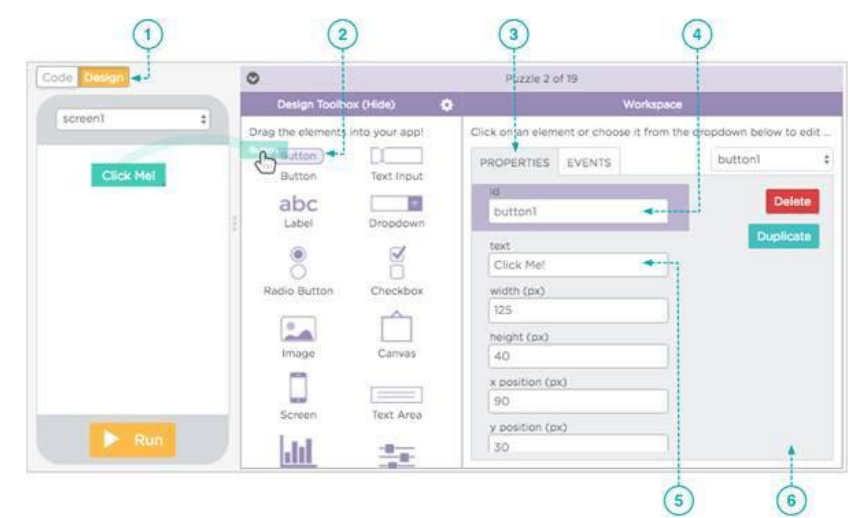

- 1. Creando un prototipo digital: Usando el prototipo a la derecha (haga clic en la imagen para agrandarlo) se creará un prototipo digital de la aplicación de ejemplo "Buscador de reciclaje". Ya hemos agregado algunos elementos para el diseñador, incluido el título, pero todavía no se ve del todo bien. Repasaremos cada elemento de esto a medida que avanzamos, pero por ahora solo enfaticemos el título.
- 2. Agregar más texto: Cada pantalla de la aplicación se compone de múltiples elementos de diseño. Puede arrastrar elementos desde "Design Toolbox" en el lado izquierdo del espacio de trabajo. Para agregar más bloques de texto, simplemente arrastre elementos adicionales de "etiqueta".
- 3. Agregar imágenes: El prototipo solo tiene un cuadrado negro liso donde debería estar el logotipo: agreguemos una imagen para darle más sabor. El elemento "imagen" nos permite cargar una imagen desde la computadora o seleccionar desde una biblioteca.
- 4. Agregar botones: Los botones permiten a su usuario interactuar con su aplicación. Esta pantalla prototipo necesitará tres botones. Ya hemos agregado el botón Buscar, por lo que solo debe agregar Contacto y Acerca de.
- 5. Desarrollar buenos hábitos de programación: Seguir las convenciones de nomenclatura claras y consistentes es un hábito importante para desarrollar, pero los beneficios raramente son inmediatamente obvios para los estudiantes. Realmente vale la pena a largo plazo ser un riguroso para las identificaciones bien nombradas, particularmente porque salvará su propia cordura cuando llegue el momento de leer los programas de tus estudiantes, pero también simplificará el proceso de combinar la pantalla de cada alumno en una aplicación de equipo completo
- 6. Espaciado de nombres: Asegúrese de que todos los estudiantes crean identificaciones únicas para todos los elementos y el espacio de nombre adecuado, les ayudar a evitar problemas en la próxima Lección, por lo que vale la pena ser un riguroso aquí. Puede proporcionarles a los estudiantes la Guía de lecciones de diseño de pantalla opcional para realizar un seguimiento de sus ID de elemento.
- 7. Trabajando juntos, promueva la discusión activa entre los equipos mientras diseñan pantallas para asegurarse de que todos estén trabajando hacia un objetivo común.

### **Compartir diseños**

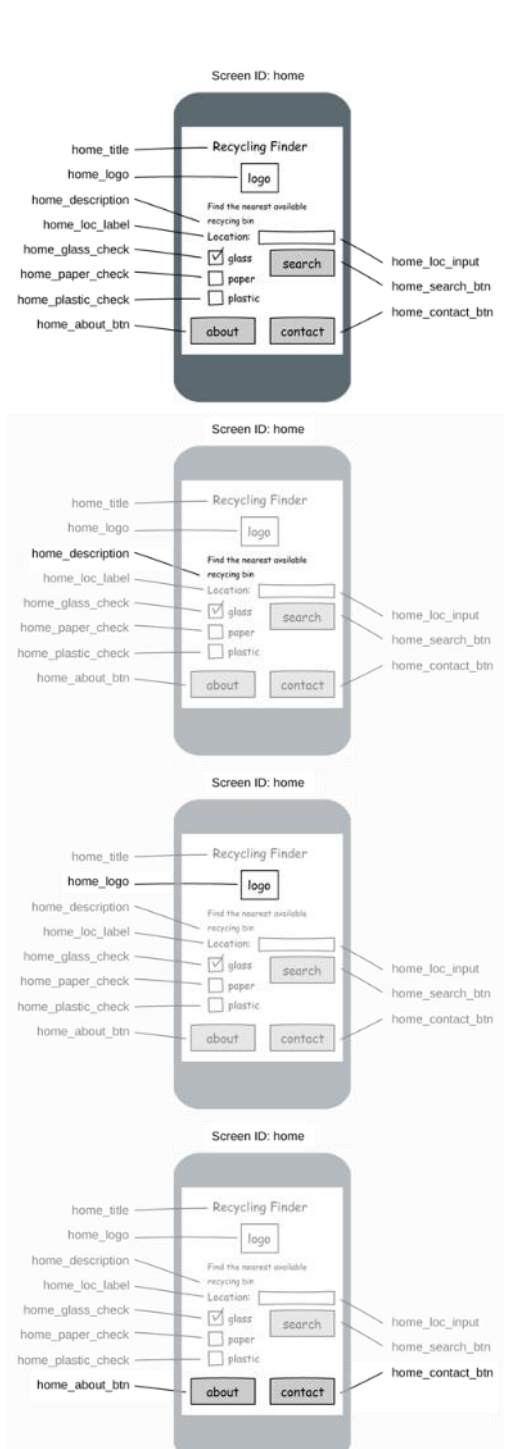

Discuta:

¿Cómo cambiaron sus diseños iniciales de papel cuando los volvió a crear en App Lab?

¿Qué tipo de ajustes tienen que hacer?

Compartir:

Pedirá a algunos estudiantes que compartan sus pantallas con la clase, centrándose en mostrar una variedad de diseños

## **Transferencia del conocimiento (5 min)**

## **Preguntas grupales**

Discuta:

Dará a los equipos unos minutos para analizar su experiencia al convertir sus diseños de papel en digitales. En particular, se concentrará en los cambios que se deben realizar en la conversión para que todo el equipo conozca los cambios que se tuvieron que realizar, y que es necesario tenerse en cuenta

## **Sugerencias de evaluación**

Se sugiere los siguientes indicadores para evaluar formativamente los aprendizajes:

- Identifican mejoras a los problemas
- Planifican y priorizan las mejoras
- Gestionan roles de trabajo y comunican
- Documentan y explican el proceso de trabajo
- Reconocen los beneficios de la colaboración

# **Lección29: vinculación de pantallas**

**Lección en línea** [Ver en Code Studio](https://studio.code.org/s/csd4-2019/stage/13/puzzle/1?section_id=2165453)

### **Propósito**

En esta Lección, los equipos combinan las pantallas que diseñaron en la Lección anterior en una sola aplicación, que luego pueden vincular utilizando código. Los estudiantes aprenden programación basada en eventos básicos mediante la construcción de la aplicación modelo que comenzaron en la Lección anterior. Además de la pantalla que los estudiantes diseñaron, aprenderán a crear pantallas adicionales e incluso a importar pantallas hechas por otros.

Esta Lección y la siguiente se centran en conceptos de programación, y la medida en que lo hacen es mínima. El objetivo de esta Lección no es enseñar programación en App Lab, sino más bien enseñar la cantidad mínima de habilidades de programación para permitir que los estudiantes hagan sus aplicaciones interactivas.

## **Secuencia para el aprendizaje**

- Conocimiento inicial (5 min)
- Ampliación del conocimiento (45-75 min)
- Transferencia del conocimiento (5 min)

### **Objetivos**

Los estudiantes serán capaces de:

- Escribir programas que respondan a la entrada del usuario.
- Integrar pantallas diseñadas por otros en una aplicación propia.
- Colaborar con otros para desarrollar un prototipo interactivo.

### **Código**

- onEvent(id, type, function(event)){ ... }
- setScreen(screenId)
- console.log

## **Conocimiento inicial (5 min)**

## **Reaccionando a eventos**

Inducción:

Recordar cuando estabas programando en Game Lab. Cuando querían responder a la interacción del usuario, ¿cómo lo hicieron?

Observaciones:

En Game Lab usamos condicionales dentro del ciclo draw() para verificar si un usuario había interactuado con el juego treinta veces por segundo. Esta técnica funciona muy bien en juegos y

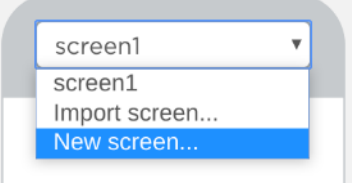

animaciones donde hay muchas otras cosas que también le está diciendo a la computadora que haga. La mayoría de las aplicaciones de teléfono, sin embargo, no están haciendo cosas constantemente. De hecho, muchas aplicaciones no hacen absolutamente nada más que esperar a que el usuario haga clic en algo.

Para aplicaciones como esta, es mejor usar un concepto de programación llamado "Evento", que le permite definir qué código debe ejecutarse cuando ocurren diferentes acciones. En App Lab, los "manejadores de eventos" se pueden unir a los elementos que se crearon en el modo de diseño, donde pueden observar la ocurrencia de varias acciones (como hacer clic en un botón).

## **Ampliación del conocimiento (45-75 min)**

## **Vinculación de pantallas**

Consejo de enseñanza:

Durante esta Lección, y para el resto de esta unidad, los estudiantes deberán compartir enlaces de proyectos entre sí para importar su trabajo compartido. Considere proporcionar a cada grupo un documento compartido para rastrear los enlaces de sus proyectos a fin de facilitar este proceso.

Esta Lección comienza con la aplicación del modelo que los estudiantes comenzaron en la Lección anterior. Agregarán e importarán pantallas adicionales, y luego escribirán código que vincula sus pantallas a botones.

## **Niveles de [Code Studio](https://studio.code.org/s/csd4-2019/stage/13/puzzle/1?section_id=2165453) (link)**

Multi-Screen Apps: Puede imaginarte que una aplicación típica tiene una cantidad de "pantallas" o vistas que atraviesa un usuario como parte del uso de tu aplicación. A continuación, se muestra un ejemplo típico con una pantalla de bienvenida, una pantalla que reproduce un juego en la pantalla

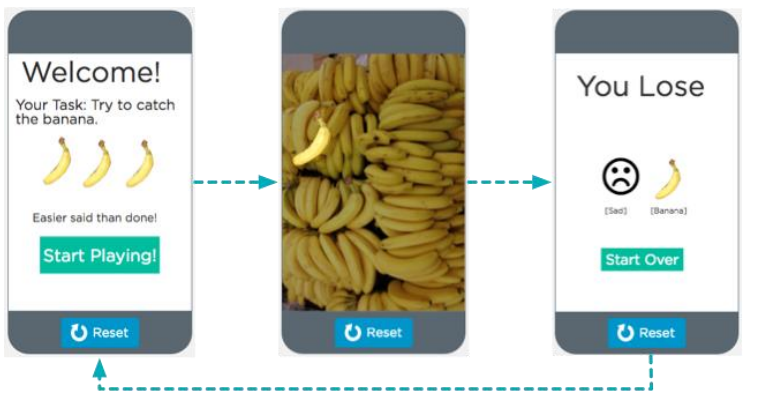

#### ¿Qué es una pantalla?

Una pantalla es solo un elemento de la interfaz de usuario como cualquier otra cosa en el modo de diseño. Pero tiene algunos elementos especiales.

## **Instrucciones para el alumno**

Ideo**Digital**

#### **Tarjetas a pantallas**

Para simplificar el proceso de creaciónde prototipos, los equipos pueden pensar en cada tarjeta que crearon en Paper Prototyping como una pantalla separada en la iteración del App Lab desu aplicación. En realidad, las pantallas que son muy similares a menudo se pueden desarrollar como una sola pantalla con contenido que cambia según la interacción del usuario. En lapróxima Lección, los estudiantes verán algunos ejemplos de cómo podría funcionar, pero no se espera que incorporen ese tipo de funcionalidad en este proyecto.

#### **Alcanzando**

Si los estudiantes se perdieron la Lección anterior o no pudieron completar la pantalla de inicio, puede hacer que importen esta versión completa de la pantalla de inicio.

Vea el [mapa de importación de pantallap](https://studio.code.org/projects/applab/Y3yxoz85-vy5Hpq8R4qOTQ/)ara más detalles.

1. **Agregar una nueva pantalla:** Para completar tu aplicación, vas a necesitar más que solo una pantalla de inicio. Cada tarjeta que creaste en tu prototipo de papel está representada por una "pantalla" en App Lab. Para crear más pantallas, simplemente Haga clic en el menú desplegable en la parte superior de la pantalla de la aplicación y selecciona "Nueva pantalla ..."

2. **Diseña la pantalla Acerca de**: Para agregar elementos a su nueva pantalla Acerca de, deberá seleccionarla primero en el menú desplegable de pantallas.

3. **Importación de pantallas:** Has visto cómo crear una aplicación con varias pantallas, pero ¿qué hay de trabajar con otras personas para colaborar en una aplicación? Afortunadamente, App Lab te permite importar pantallas desde otra aplicación. Desde el mismo menú desplegable donde puede agregar una pantalla, simplemente selecciona "Importar pantalla" y sigue las instrucciones (necesitarás el

código para compartir desde la aplicación que estás importando las pantallas). Además de agregar nuevas pantallas en blanco, puedes importar pantallas desde "Importar pantalla ...". Para importar una pantalla de otra persona, necesitarás que te proporcionen la URL para compartir.

Nota:

¡Las pantallas que importes no deben compartir ningún ID con elementos que ya estén en tu aplicación!

## **Respondiendo a la entrada del usuario**

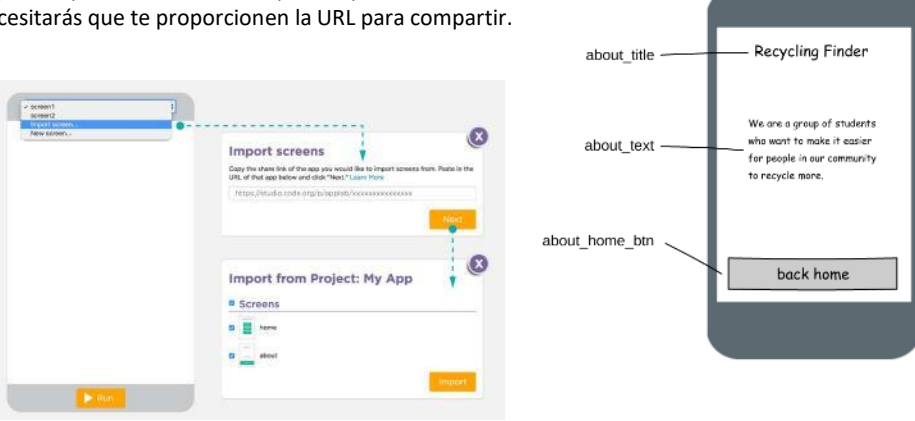

Screen ID: about
El modo de diseño hace que sea realmente fácil diseñar la interfaz de usuario para su aplicación, pero necesitaremos sumergirnos en el modo de código para que realmente responda a los usuarios. En Game Lab, el bucle Draw ejecuta código constantemente, usando condicionales para verificar las interacciones del usuario. App Lab, por otro lado, espera responder a ciertos eventos que ocurren en un programa. Es la manera en que App Lab dice "¡Oye, algo acaba de pasar!". Esto significa que no es necesario que haya código en ejecución cuando no está interactuando directamente con una aplicación, y su código puede responder a cada uno de estos eventos a medida que ocurren. En App Lab, todo el manejo de eventos comienza agregando un bloque especial de código llamado onEvent(). Aquí está cómo hacerlo:

### **Eventos de botones**

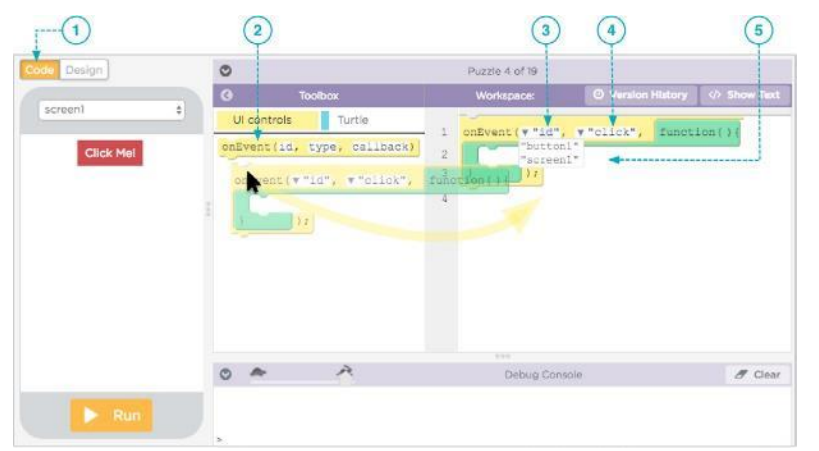

Con nuestras pantallas en su lugar, es hora de comenzar a programar realmente la aplicación para que responda a los clics del botón. Para cada botón en cada pantalla, deseará agregar un bloque onEvent que "al hacer clic en ese botón, responda de manera adecuada". Para comenzar, simplemente miraremos el botón "home\_search\_btn" e imprimiremos algo en la consola cuando se haga clic

#### **Hacer esto**

Ahora está en el modo de código (puedes usar los botones situados encima de tu aplicación para cambiar entre el modo de código y el de diseño). Aquí es donde puedes escribir el código que responderá a los usuarios que interactúan con tu aplicación.

- Arrastra un bloque onEvent desde la caja de herramientas del código.
- Selecciona "home\_search\_btn" del menú desplegable "id".

#### **Promoviendo el trabajo en equipo**

Los siguientes niveles prepararán a los equipos para fusionar todas sus pantallas por separado en una sola aplicación. Hay dos posibles obstáculosque pueden encontrar durante elproceso de importación:

- URL mal comunicadas: Las URL compartidas son largas y complicadas, por lo que losestudiantes necesitarán una ubicación compartida donde puedan copiar/pegar sus URL
- ID de pantalla en conflicto: la importación de una pantalla con la misma ID que una existente le permitirá sobrescribir la pantalla existente. Esto es particularmenteproblemático cuando los estudiantes dejan la identificaciónde pantalla predeterminada "screen1"
- ID de elementos en conflicto: si los estudiantes han asignadocorrectamente todos sus elementos, esto no debería ser un problema, pero cualquier elementoque tenga la ID predeterminada o que comparta una ID con un elemento existente evitará que se importe una pantalla.

Una vez que los equipos pasan a bfase de programación de este proyecto, se vuelve mucho más difícil para los estudiantes colaborar en la misma aplicación. La fase de diseñoes la oportunidad principal para que todos los estudiantes colaboren en la aplicación, después cada alumnotrabajará en su propia copia.

#### **Solo los hechos**

Aquí hay mucho que consumir y muchos de los detalles sobre cómo funcionarán los eventos en App Lab no son totalmente necesarios para comprender nuestras necesidades en esta unidad. Si los estudiantes están luchando con la forma en que funciona la programación en App Lab, concéntrese en estos elementos esenciales:

No hay ningún comando drawque se ejecute para siempre

• El bloque onEvent( ) específica:

- un elemento ID
- un evento (como "clic" o "mouseover")
- código que debe ejecutarse cuando ocurre el evento (este código es técnicamente una función de devolución de llamada anónima, representada por el bloque verde)

Los bloques de código Inside onEvent () se ejecutan en cualquier momento queocurra el evento especificado

- Arrastra un console.log bloque desde el cajón de variables.
- Ejecute su aplicación.
- Haga clic en el botón Buscar y busque mensajes en la consola.

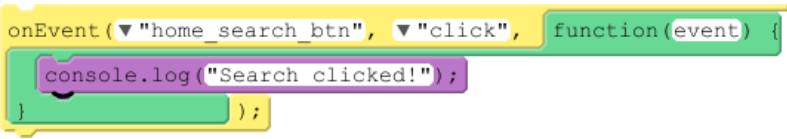

#### **Cambio de pantallas**

Usando el comando setScreen para cambiar las pantallas con el código El comando setScreen cambie la pantalla para mostrar la pantalla que desee. Usted especifica la pantalla por su ID.

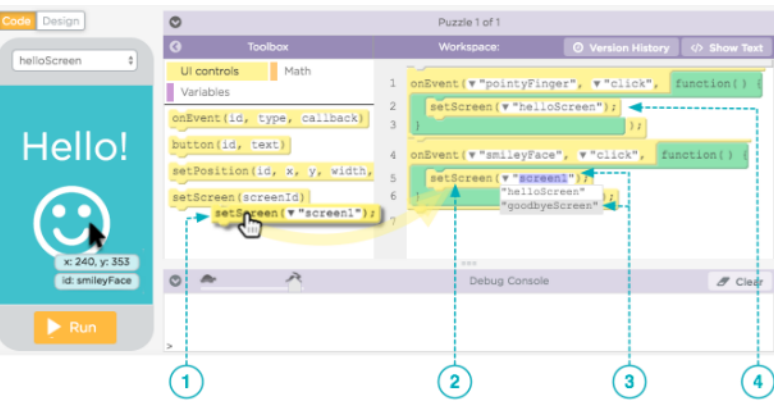

### **Cambio de pantallas al hacer clic**

El bloque setScreen cambiará tu aplicación a la pantalla que especifique. Si coloca un setScreen dentro de un onEvent, puede programar sus botones para cambiar a la pantalla correcta

#### **Finalizando el día:**

Dependiendo de la cantidad de tiempo que tenga en clase, este puede ser un buen momento para cerrar el día.

#### Tiempo de equipo:

Aunque los estudiantes están trabajando en sus copias individuales de la aplicación de su equipo en este punto, aliente a los equipos a ser activos durante esta parte de la Lección. Cualquier problema que los estudiantes encuentren al importar las pantallas de sus compañeros de equipo solo se puede resolver mediante el trabajo en equipo, y es probable que sea un problema para todos los miembros de este.

### **Comparando con Game Lab**

#### **Comparado con Game Lab**

En Game Lab podríamos usar elsiguiente código para verificar si se hizoclic en un sprite llamado "botón" y hacer algo alrespecto: En App Lab, dado un "botón" ID, podríamos escribir el siguiente código para lograr el mismo objetivo:

```
función draw () {<br>if ( mousePressedOver ( button )) {
         1/ Hacer algo
```
En el ejemplo de AppLab, la función es simplemente otro argumento pasado a la función OnEvent, sucede que el argumento debe ser una función

```
function doSomething () \{// Hacer algo
\mathcal{V}onEvent ("botón", "clic", hacer Algo);
```
en sí misma. También podríamos definir la función por separado y escribir este mismo programa de la siguiente manera:

#### **Programación limitada requerida**

El objetivo de esta unida es hacer que los estudiantes piensen en el papel que juega el diseño en el desarrollo de un producto y ayudarlos a generar empatía con los usuarios finales. Esta no es una unidad centrada en la programación, y el grado en el que se espera que los estudiantes programen está representado en su totalidad aquí.

#### **Combinar pantallas de proyectos**

En el segundo ejemplo observa que cuando pasamos la función doSomething a la onEvent no incluimos el paréntesis al final. Esto es porque en realidad estamos pasando toda la función como un objeto.

Revisión: En la Lección anterior, cada estudiante desarrolló una pantalla para la aplicación de su equipo. Dará a los equipos unos minutos para revisar el estado de sus pantallas, identificando cualquier trabajo restante antes de combinarlos. En el último nivel de esta Lección pedirá a los estudiantes que importen y vinculen cada una de las pantallas en las aplicaciones de su equipo.

## **Transferencia del conocimiento (5 min)**

#### **Equipo**

Discuta:

Ofrecerá a los equipos la oportunidad de compartir sus prototipos entre ellos. Debido a que cada estudiante está trabajando en una versión separada de la aplicación del equipo, cada aplicación probablemente será ligeramente diferente. Alentará a los miembros del equipo a analizar sus diferentes soluciones para el mismo problema: ¿cuáles son los beneficios o los intercambios?

## **Experiencias de aprendizaje de profundización**

Use estos Contenidos para ampliar el aprendizaje de los estudiantes. Se pueden usar como Contenidos extras fuera del aula.

### **Par de pantalla**

Brindará a los estudiantes la oportunidad de practicar diseños rápidos y creación de prototipos emparejándolos para diseñar rápidamente y fusionar dos pantallas para una nueva aplicación.

Lluvia de ideas:

Como clase, pensarán en una lista de ideas de aplicaciones para fomentar una buena variedad.

Agrupación:

Colocará a los estudiantes en parejas, preferentemente con compañeros de un equipo diferente. Dará a cada par unos minutos para elegir una aplicación de la lista y acordará la pantalla que cada pareja diseñará, luego comenzarán un nuevo proyecto de App Lab. Después de un tiempo limitado dedicado al diseño de sus pantallas, los pares pueden intercambiar códigos compartidos e intentar importar las pantallas de los demás. El objetivo aquí no es crear una aplicación que funcione, sino practicar prototipos rápidos e iteración. A través de esta práctica, los estudiantes pueden comenzar a priorizar mejor lo que debe y lo que no debe entrar en una primera iteración.

## **Sugerencias de evaluación**

Se sugiere los siguientes indicadores para evaluar formativamente los aprendizajes:

- Identifican mejoras a los problemas
- Planifican y priorizan las mejoras
- Gestionan roles de trabajo y comunican
- Documentan y explican el proceso de trabajo
- Reconocen los beneficios de la colaboración

## **Lección30: prueba de la aplicación parte 1**

**Lección en línea**

#### **Propósito**

Cada equipo debe tener un prototipo mínimo viable de su aplicación. El objetivo principal de esta Lección es hacer que el equipo realmente pruebe la aplicación con otras personas, preferiblemente del público objetivo para la aplicación, o de diferentes equipos en la clase, mientras que los observadores del equipo registrarán los resultados en las hojas de trabajo que utilizaron en la fase de planificación. Al igual que con la prueba de los prototipos en papel, los equipos comenzarán planificando los escenarios específicos antes de ejecutar y observar las pruebas.

Por ahora, los estudiantes deberían ser bastante experimentados en las pruebas con los usuarios. ¡Esta vez, sin embargo, la computadora realmente hace el papel de la computadora! Esto significa que el equipo que realiza la prueba debe centrar su energía en observar cuidadosamente lo que hace el usuario y alentar al usuario a decir en voz alta lo que está experimentando. Si bien puede parecer al principio que las pruebas con un prototipo interactivo son más fáciles (ya que nadie tiene que cambiar manualmente las pantallas), en realidad puede ser mucho más difícil observar la experiencia del usuario.

#### **Secuencia para el aprendizaje**

- Conocimiento inicial (5 min)
- Ampliación del conocimiento (45 min)
- Transferencia del conocimiento (5 min)

#### **Objetivos**

Los estudiantes serán capaces de:

- Escribir un plan detallado de cómo probarán su prototipo de baja fidelidad con otras personas.
- Ejecutar una prueba de usuario en una aplicación y registre lo que dicen los usuarios sobre su producto viable mínimo.

#### **Preparación**

- □ [Prueba de usuario de la aplicación -](https://cuantrix.mx/descarga/e7RCNTvMR983i8HRgAtq2f/) Guía de lecciones
- □ Si es posible, tenga a los usuarios externos disponibles para probar las aplicaciones.

#### **Recursos**

#### iAtención!

Por favor, haga una copia de cada documento que planee compartir con los estudiantes.

Para los estudiantes:

• [Prueba de usuario de la aplicación -](https://cuantrix.mx/descarga/e7RCNTvMR983i8HRgAtq2f/) Guía de lecciones

# **Conocimiento inicial (5 min)**

## **Revisar el proceso de prueba**

Discutir:

Pedirá a los estudiantes que recuerden el proceso utilizado en la prueba del prototipo en papel. Las buenas preguntas para discutir con la clase incluyen:

- ¿Cuáles fueron los pasos que usamos para probar el prototipo de baja fidelidad? (Respuesta esperada: planificación, prueba, análisis)
- ¿Cuáles fueron algunos de los roles que jugaron nuestros compañeros de equipo en nuestras pruebas?
- ¿Creen que necesitamos el papel de la "computadora" en este escenario de prueba?
- ¿Qué es una tarea y cómo se relaciona con un caso de prueba?
- ¿Cuáles fueron algunas de sus tareas que revelaron información valiosa en las pruebas?
- ¿Cuáles fueron algunas de las buenas preguntas que hizo al final de la sesión de prueba?
- ¿Qué crees que será diferente sobre las pruebas con la aplicación vs las pruebas con el prototipo?

# **Ampliación del conocimiento (45 min)**

### **Preparación para la prueba**

Distribuir:

• [Prueba de usuario de la aplicación -](https://cuantrix.mx/descarga/e7RCNTvMR983i8HRgAtq2f/) Guía de lecciones

## **Prueba de usuario de la aplicación**

Esta guía de lecciones es muy similar a la utilizada por los estudiantes para probar sus prototipos en papel. La principal diferencia es que no existe una función de "Computadora", ya que la computadora real se encargará de eso. Esto también permite que el grupo ejecute más pruebas a la vez, así que considera dividir y conquistar a los equipos en las pruebas de esta iteración.

Transición:

Cuando los equipos hayan tenido tiempo suficiente para preparar sus casos de prueba, realizará la transición a la fase de prueba.

## **Ejecutando pruebas de usuario**

#### Configuración:

Decidirá cómo se juntarán los equipos para las pruebas y colocará el acuerdo donde los estudiantes puedan ver.

Indicaciones:

Al usar l[a Prueba del usuario de la aplicación -](https://cuantrix.mx/descarga/e7RCNTvMR983i8HRgAtq2f/) Guía de lecciones , prueban su aplicación con un usuario.

Recorrer el salón:

Los estudiantes comenzarán sus pruebas, que ejecutarán durante aproximadamente 10 minutos cada uno. Animará a los estudiantes a que sigan con la tarea y a los observadores a escribir todo lo que puedan. Después de que los estudiantes terminen, pedirá que regresen a su equipo original.

## **Transferencia del conocimiento (5 min)**

## **Equipo**

**Discutir:** Los equipos revisan los hallazgos de las pruebas de hoy y planifican las oportunidades de evaluación fuera del aula.

En su mayoría, esta revisión consiste en cambiar la perspectiva de la implementación y volver a las pruebas. También es para mostrarles lo similar que será esta sesión de prueba con lo que hizo la clase con los prototipos depapel.

Esta prueba debe ser más larga quela prueba con el prototipo de baja fidelidad, ya que desea que el usuario sea lo más detallado posible.

Si los estudiantes terminan temprano, pídales que retrocedan y hagan una segunda ronda con la misma persona, tal vez para ver si esa persona se perdió algo o está dispuesta a "decir en voz alta" más información acerca de sus pensamientos mientras usan la aplicación.

# **Lección31: mejorando e iterando parte 2**

**Lección en línea**

#### **Propósito**

Los equipos han desarrollado en este punto un prototipo de aplicación que ha pasado por múltiples iteraciones y rondas de pruebas de usuario. Con la información y la orientación obtenidas de la última ronda de pruebas de usuario, cada alumno tiene la oportunidad de planificar e implementar mejoras en la aplicación del equipo. Según el tiempo que tengas disponible y el interés del alumno, puedes ejecutar el ciclo de prueba e iteración tantas veces como le parezca.

Si bien es tentador hacer de esta Lección una inmersión más profunda en la programación para todos los estudiantes, anime a cada alumno a encontrar los elementos del diseño de la aplicación que le interesen y concéntrense en eso para sus mejoras personales. Si bien la mejora puede significar agregar funcionalidad programática, también puede significar un diseño más llamativo, una copia de texto más informativa, una mejor uniformidad de la iconografía o cualquier cantidad de otras características no relacionadas con la programación.

En este punto del proceso de desarrollo, pueden optar por dedicar todo el tiempo que desees a las iteraciones y las pruebas. No hay más tiempo presupuestado para la prueba después de esta iteración, pero pueden utilizar las dos lecciones anteriores como una guía para el ciclo a través de iteraciones adicionales.

### **Secuencia para el aprendizaje**

- Conocimiento inicial (5 min)
- Lección 1 (30 min)
- Lección 2 (30-90 min)
- Transferencia del conocimiento (15 min)

#### **Objetivos**

Los estudiantes serán capaces de:

- Analizar los comentarios de los usuarios de la Lección anterior y determina una lista de errores (fallas) que deben corregirse y características que podrían agregarse a la aplicación.
- Priorizar los errores y características de acuerdo con el impacto y la facilidad de implementación.

#### **Preparación**

- □ [Análisis de prueba del usuario de la aplicación: guía de](https://cuantrix.mx/descarga/UGTYbQE9hVzM4yEqu6HYgS/)  [lecciones](https://cuantrix.mx/descarga/UGTYbQE9hVzM4yEqu6HYgS/)
- □ Colocar notas adhesivas y papel para cada equipo.

#### **Recursos**

#### iAtención!

Por favor, haga una copia de cada documento que planee compartir con los estudiantes.

Para los estudiantes:

[Análisis de prueba del usuario de la aplicación -](https://cuantrix.mx/descarga/UGTYbQE9hVzM4yEqu6HYgS/) Guía de [lecciones](https://cuantrix.mx/descarga/UGTYbQE9hVzM4yEqu6HYgS/)

### **Vocabulario**

- Error: Parte de un programa que no funciona correctamente.
- Característica: Un elemento funcional individual de software, como la capacidad de hacer algo nuevo, trabajar en múltiples plataformas o realizar de manera más eficiente.

Los errores a menudo son más fáciles de identificar para los estudiantes que los comentarios que las características. Aliente a los estudiantes a considerar realmente cómo los usuarios podrían haber *supuesto* que la aplicacióndebería funcionar, o los lugares donde necesitaron ayuda o dirección para navegar con éxito.

## **Conocimiento inicial (5 min)**

#### **Errores y características**

Indicación:

En función de las pruebas de usuario, ¿cuáles son algunos de los errores que descubrieron en tus aplicaciones? Mantenga un registro de estos en el tablero. Discuta:

Es probable que encuentren muchos errores, pero ¿qué otros comentarios recibieron de los usuarios? Ayudará a la clase a identificar los comentarios que implican la

necesidad de nuevas funcionalidades. Vamos a llamar a estas solicitudes funciones. Hoy los equipos trabajarán para identificar los errores y las características descubiertas a través de las pruebas, priorizarlas y planificar mejoras.

## **Lección 1 (30 min)**

Distribuye:

Papel, notas adhesivas y una copia del Análisis de pruebas del usuario de la aplicación: Guía de lecciones para cada equipo.

#### **Análisis de prueba del usuario de la aplicación**

- 1. **Interpretar los comentarios del usuario:** Los equipos comienzan completando una tabla en T que ayudará a conectar las observaciones de prueba de usuarios específicos con los posibles errores o características que faltan que revelan. Esta información será la base de una sesión de lluvia de ideas para crear una lista de errores encontrados en la aplicación existente y características que el equipo quisiera agregar a nuestra próxima iteración de la aplicación en la siguiente Lección.
- 2. **Sesión de lluvia de ideas**: Una vez que los equipos han organizado todos sus comentarios en la tabla T, pueden pasar a la fase de lluvia de ideas. Complete una nota adhesiva por cada error o característica identificada. La parte superior de la nota adhesiva debe decir ERROR o FUNCIÓN. La mitad de la nota adhesiva debe ser una descripción de cuál es el error o las características, incluidos los pasos para reproducir el problema si es necesario. La parte inferior de la aplicación debe tener una estimación rápida del tiempo (en minutos) que tardará en solucionar este error o implementar esta característica. Deje que los estudiantes sepan que tendrán la oportunidad de refinar este cálculo más adelante en la Lección; todo lo que es necesario ahora es un cálculo aproximado.

Es tentador centrarse únicamente en los errores que son la causa de, o se puede resolver con, el código. Recuerde a los estudiantes que hay muchos roles y conjuntos de habilidades en los equiposde desarrollo de software, y que no todos los errores y características son tratados por los programadores. El color inconsistente, el texto confuso y los diseños contraintuitivos son todos errores potenciales que es importantetratar.

Esta es una oportunidad para que los estudiantes con otros conjuntos de habilidades brillen y hagan una fuerte contribución a sus aplicaciones, así que haga un esfuerzo extra para ayudar a resaltar a esos estudiantes.

página dos de esta guía de lecciones. Para cada una de las notas adhesivas generadas en la fase anterior, discuta si es urgente o no, y si parece ser fácil o difícil de implementar. Con base en esa discusión, coloque el adhesivo en el cuadrante apropiado.

#### Discuta:

Ahora que tienen sus errores y características categorizados, cuál de las cuatro categorías debería ser la primera que aborda. ¿Cuál debería ser el último?

3. **Análisis de fallas y funciones:** En una hoja de papel, dibuje los dos cuadros en la

## **Lección 2 (30-90 min)**

#### **Reparar errores y agregar funciones**

#### **Niveles de Code Studio**

Implementación de funciones y reparaciones de forma individual:

Debido a que App Lab es difícil para que equipos grandes de estudiantes trabajen de forma simultánea, los estudiantes trabajan en la implementación de funciones y Esta Lección puede tomar tanto o tanpoco tiempo como desee, siempre y cuando a cada alumno se le permitael tiempo para implementar al menos una corrección o característica. Incluso puede considerar volver a esta Lecciónmás adelante en el año cuando tenga algo de tiempo libre; la distancia desde un problema puede agregar una perspectiva útil.

soluciones individualmente o en pares. El beneficio de este enfoque es que permite que el equipo, en su conjunto, explore más características potenciales que si estuvieran trabajando en la misma aplicación, pero también significa que la aplicación de cada miembro del equipo será diferente de las otras a medida que se realicen más cambios.

Como Lección de extensión opcional, podría proporcionar un día de trabajo para que los estudiantes compartan sus cambios entre ellos e intenten integrar todas las funciones agregadas en una sola aplicación.

Mantener registro de los cambios:

Cuantas más funciones agreguen los estudiantes a su aplicación, más probabilidades tendrán de presentar nuevos errores imprevistos. Para garantizar que los estudiantes siempre guarden la copia de trabajo más reciente de su aplicación, deben hacer un remezcla antes de agregar nuevas funciones. Asegúrese de que los estudiantes dejen el remix solo y vuelvan a este nivel para hacer su programación; esto garantizará que cuando vayan a enviar su aplicación para su revisión, sea la versión más reciente

## **Transferencia del conocimiento (15 min)**

#### **Preguntar:**

Pedirá a los estudiantes que reflexionen sobre el desarrollo de las cinco prácticas de Descubrimientos CS (Resolución de problemas, Persistencia, Creatividad, Colaboración, Comunicación). Elegirá una de las siguientes indicaciones según lo considere apropiado:

- Elija una de las cinco prácticas en las que crees que demostraste crecimiento en esta Lección. Escribe algo que hiciste que ejemplifica esta práctica.
- Elija una práctica en la que pienses que puede seguir creciendo. ¿Qué le gustaría mejorar?
- Elija una práctica que pensaste que era especialmente importante para la Lección que completamos hoy. ¿Qué lo hizo tan importante?

## **Experiencias de aprendizaje de profundización**

Use estos Contenidos para ampliar el aprendizaje de los estudiantes. Se pueden usar como Contenidos extras fuera del aula.

#### **Fusionar nuevas características**

En esta fase de iteración, cada estudiante ha estado trabajando en su propia copia de la aplicación del equipo. Si tiene tiempo disponible, considere la posibilidad de que los equipos vuelvan a reunirse para fusionar sus actualizaciones en una sola aplicación maestra. Esto puede ser bastante complicado, especialmente cuando los estudiantes pueden haber agregado códigos conflictivos o elementos de diseño, pero es un desafío excelente para desarrollar habilidades para resolver problemas y fortalecer la dinámica del equipo.

#### **Seguimiento del progreso**

Utilizando la tabla de tareas, comience a mover notas adhesivas desde el cuadrante Urgente / Fácil a la columna de tareas pendientes. Elija al menos dos tareas por miembro del grupo y escriba en la carpeta adhesiva a quién está asignada la tarea. A medida que trabaje en la mejora de la aplicación, moverá las notas adhesivas a través de las etapas de esta tabla.

## **Sugerencias de evaluación**

Se sugiere los siguientes indicadores para evaluar formativamente los aprendizajes:

- Presentan un análisis de los resultados del trabajo
- Describe errores y mejoras
- Planifican la resolución de errores

# **Lección32: proyecto – Presentación de la aplicación**

**Lección en línea**

### **Propósito**

En este punto, los equipos han investigado un tema de importancia personal y social, han desarrollado y probado tanto un prototipo en papel como un prototipo digital, y han repetido la aplicación inicial para incorporar nuevas funciones y correcciones de errores. Ahora es el momento para que revisen lo que han hecho y junten una presentación coherente para demostrar su proceso de creación. Utilizando la plantilla de presentación proporcionada, los equipos se preparan para presentar sobre su proceso de desarrollo de aplicaciones, incluido el problema que se proponen resolver, las formas en que han incorporado los comentarios de las pruebas y sus planes para el futuro.

Esta Lección es la culminación de las últimas semanas de trabajo del proyecto. Al prepararse para presentar su trabajo, es importante que los estudiantes vean esto como algo más que el elemento de programación de su aplicación: el objetivo de la presentación es reconocer la investigación, el diseño, las pruebas y la iteración que han experimentado los equipos.

#### **Secuencia para el aprendizaje**

- Conocimiento inicial (5 min)
- Ampliación del conocimiento 1 (40-50 min)
- Ampliación del conocimiento 2 (10 min por equipo)
- Transferencia del conocimiento (5 min)

#### **Objetivos**

Los estudiantes serán capaces de:

- Presentar la información técnica claramente a usuarios no técnicos.
- Reflexionar sobre el desarrollo de un proyecto en curso.

#### **Preparación**

- □ Determine cuánto tiempo tiene para presentar cada grupo. Normalmente, esto es de 8 a 10 minutos por equipo, pero recuerde dejar tiempo para la transición entre equipos.
- □ Cree una copia del archivo de diapositivas de la plantilla de presentación para cada equipo.
- □ [Presentación de la aplicación -](https://cuantrix.mx/descarga/yiV5wPpbpSPBR9oWAH5GhA/) Rúbrica para cada equipo.

#### **Recursos**

iAtención!

Por favor, haga una copia de cada documento que planee compartir con los estudiantes.

Para los estudiantes:

- [Plantilla de presentación de la aplicación](https://docs.google.com/presentation/d/19KVEybGqu6pdFB3QwjvJNA_VTM5W5Kxy3fUlxf1xnc4/edit?usp=sharing)
- **[Presentación de la aplicación: Ejemplar](https://docs.google.com/presentation/d/1qRbnSABMrfeZHUiQ_mGdhzW7UIGuiGiWyMcQK_pH-tY/edit#slide%3Did.g14ae1f885b_0_64)**
- [Presentación de la aplicación -](https://cuantrix.mx/descarga/yiV5wPpbpSPBR9oWAH5GhA/) Rúbrica

## **Conocimiento inicial (5 min)**

#### **Inspeccionando el ejemplar**

#### Discuta:

Pantalla:

Discutirá con la clase todo lo que han completado hasta ahora. Este ha sido un proyecto grande, y los estudiantes pueden no darse cuenta completamente de lo que han logrado hasta ahora. A medida que la clase se acerque a los logros, preguntará cómo podrían presentar las cosas bastante técnicas que han hecho a una audiencia no técnica (como usuarios potenciales de sus aplicaciones).

La comunicación es una habilidad crucial a menudo pasada por altoen informática, tanto internamente (con otras personas en el equipo) o externamente (a otros en la empresao incluso fuera de la empresa). Los estudiantes están practicando estas habilidades en esta presentación, y estas habilidades serán transferibles a muchas de otras clases.

Recorrerá l[a presentación de la aplicación: ejemplo](https://docs.google.com/presentation/d/1qRbnSABMrfeZHUiQ_mGdhzW7UIGuiGiWyMcQK_pH-tY/edit#slide%3Did.g14ae1f885b_0_64) (en inglés), explicando que esta es la estructura general de la presentación que realizará cada equipo.

# **Ampliación del conocimiento 1 (40-50 min)**

### **Preparación de presentación**

Distribuir:

Distribuirá la [Presentación de la aplicación -](https://cuantrix.mx/descarga/yiV5wPpbpSPBR9oWAH5GhA/) Rúbrica y hará que cada equipo haga una copia de la [Plantilla de presentación de la aplicación p](https://docs.google.com/presentation/d/19KVEybGqu6pdFB3QwjvJNA_VTM5W5Kxy3fUlxf1xnc4/edit?usp=sharing)ara construir su presentación.

### **Plantilla de presentación**

La mayor parte del contenido de estas diapositivas ya debería haberse completado en partes anteriores de este proyecto. Las últimas diapositivas (en particular, Trabajo futuro y Reflexión) requerirán más reflexión grupal o trabajo en equipo, por lo que los estudiantes deben abordarlas primero.

- **Diapositiva 1**: Nombre de la aplicación y lista del equipo.
- **Diapositiva 2**: Una breve introducción del problema que la aplicación pretende abordar y cómo lo hace, así como el impacto social de esta aplicación.
- **Diapositiva 3**: Describa la investigación de mercado que se realizó, incluidas las aplicaciones específicas que se usaron como inspiración.
- **Diapositiva 4**: Muestre imágenes del prototipo de papel y describa el estado de la aplicación durante la creación de prototipos de papel.
- **Diapositiva 5**: Muestre imágenes del prototipo digital y describa los cambios introducidos en esta iteración.
- **Diapositiva 6**: Demostrar la aplicación, intentando abordar todas las funciones principales. Los equipos pueden elegir enfocarse en la versión más funcional de su aplicación, o pueden demostrar la funcionalidad en múltiples versiones de la aplicación.
- **Diapositiva 7**: Enumere los comentarios clave encontrados en cada ronda de prueba del usuario. Aliente a los estudiantes a enfocarse en los comentarios que más directamente afectaron las siguientes iteraciones.
- **Diapositiva 8**: Describa cuáles serían los próximos 3-5 cambios si el equipo siguiera una iteración adicional. Estos cambios deben ser impulsados por los comentarios de los usuarios que el equipo no tuvo tiempo de abordar.
- **Diapositiva 9**: Reflexione sobre el proceso como un todo. ¿Qué salió bien? ¿Qué no? ¿Qué aprendió y qué haría de manera diferente?
- **Diapositiva 10**: Documente los recursos utilizados durante este proyecto, incluidas las aplicaciones encontradas durante la investigación de mercado, el origen de las imágenes utilizadas y cualquier otro recurso o sitio web utilizado.

L[a Presentación de la aplicación -](https://cuantrix.mx/descarga/yiV5wPpbpSPBR9oWAH5GhA/) Rúbrica se centra en el contenido específico de estas diapositivas, pero aliente a los equipos a que realmente hagan suya esta presentación: esta es su oportunidad de "lanzar" su aplicación de manera efectiva.

#### Recorrer el salón:

A medida que los equipos trabajen en el desarrollo de sus presentaciones, los motivará a escribir de una manera que sea accesible para una audiencia no técnica.

#### Compartir:

Si queda tiempo, junte a los equipos para practicar sus presentaciones. Recuerde a los equipos que su objetivo es mostrar su presentación no más de 10 minutos.

lo que salió bien o mal en el proyecto, pídales que piensen en la comunicación entre los miembros del equipo, o la falta de tiempo para completar la tarea. Por lo general,estas son las dos cosas principales que pueden ser problemáticas en un proyecto.

Si los estudiantes están "atascados" sobre

# **Ampliación del conocimiento 2 (10 min por grupo)**

### **Presentaciones**

Transición:

Recordará a cada equipo cuántos minutos tienen para su presentación. Demuestre cómo mantendrás el tiempo.

Indicación:

Llamará a cada equipo individualmente y permita presentar su trabajo. Cada equipo debe destinar unos minutos para permitir las preguntas de los otros estudiantes.

## **Transferencia del conocimiento (5 min)**

### **Cuaderno**

Presentará a los estudiantes las siguientes indicaciones para el cuaderno:

- ¿Qué presentación le pareció más interesante?
- ¿Qué presentación pensó que sería la más efectiva para resolver el problema que se propusieron resolver?
- Para las siguientes preguntas, escriba la frase "Todavía no", "Casi" o "Entendido" dependiendo de dónde se encuentre con respecto a estos temas.
- Me siento cómodo investigando los deseos y las necesidades de los usuarios. (Todavía no, casi, lo tengo)
- Me siento cómodo con la fase de investigación de este proyecto. (Todavía no, casi, lo tengo)
- Me siento cómodo con el diseño y la fase de prototipo de baja fidelidad de un proyecto (incluidas las pruebas y la iteración) (Todavía no, casi, lo tengo)
- Me siento cómodo programando en el laboratorio de aplicaciones (Todavía no, casi, lo tengo)
- Me siento cómodo probando nuestra aplicación con los usuarios y haciendo cambios basados en esas pruebas. (Todavía no, casi, lo tengo)
- Me siento cómodo preparando una presentación técnica. (Todavía no, casi, lo tengo)
- Me siento cómodo dando una presentación técnica sobre mi trabajo. (Todavía no, casi, lo tengo)

## **Experiencias de aprendizaje de profundización**

Use estos Contenidos para ampliar el aprendizaje de los estudiantes. Se pueden usar como Contenidos extras fuera del aula.

## **App Celebración**

Invitará a los padres, a otros miembros de la escuela y a cualquier persona que haya sido entrevistada fuera de la clase a que vengan a una celebración. Los equipos pueden instalar cabinas donde puedan presentar sus aplicaciones y hablar sobre la experiencia.

## **Sugerencias de evaluación**

Se sugiere los siguientes indicadores para evaluar formativamente los aprendizajes:

- Presentan un proceso completo del trabajo
- Describen con claridad el proceso realizado
- Proponen aspectos a mejorar y oportunidades futuras

Es muy importante que mantenga la clase a tiempo con las presentaciones, no sólo para que todas las presentaciones puedan hacerse, sino también para que los estudiantes puedan ver el valor de la preparación de la presentación.

# **Lección 33: Dibujando con inteligencia artificial I**

**Lección con conexión** [Ver en AI 4 ALL](https://docs.google.com/document/d/1IRY7iO2XAqKf5O6wQa-u4kj1VDVoPAglao2mDMrtOtQ/edit)

#### **Propósito**

Esta Lección es un primer acercamiento a sistemas de inteligencia artificial en el mundo real a partir de herramientas de dibujo automático con el juego "Google Quick Draw!" y del análisis de datos.

Durante las dos sesiones que dura esta Lección, los estudiantes aprenderán cómo funcionan los sistemas de machine learning (aprendizaje de máquinas), y reflexionarán sobre la privacidad de sus datos en la red.

#### **Secuencia para el aprendizaje**

- Conocimiento inicial (15 min)
- Ampliación del conocimiento (20 min)
- Transferencia del conocimiento (5 min)
- Evaluación (5 min)

#### **Objetivos**

#### **Los estudiantes serán capaces de:**

- Discutir como las tecnologías computacionales han cambiado el mundo y expresar como esas tecnologías influencian y están influenciadas por prácticas culturales.
- Discutir problemas de ciberseguridad en el mundo real y cómo la información debe ser protegida.

#### **Preparación**

- Solicitar acceso a sala de computación o computadores para sus estudiantes.
- Revisar diapositivas adjuntas en el plan.
- Contar con acceso a internet.
- Utilizar la aplicación Google Quick Draw para familiarizarse con la plataforma.

#### **Recursos**

#### **Para los Profesores:**

- Diapositivas *[Presentación de clases](https://docs.google.com/presentation/d/1Fe-sVcPlWES8ENe9U324jLk1WZMQNWxDFHGXGybS37Q/edit?usp=sharing)*
- Video *[Explicando Quick Draw](https://www.youtube.com/watch?v=X8v1GWzZYJ4&t=1s)*

#### • *[Google Quick Draw!](https://quickdraw.withgoogle.com/)*

#### **Para los estudiantes:**

- *[Google Quick Draw!](https://quickdraw.withgoogle.com/)*
- *[Autodraw](https://www.autodraw.com/)*
- *[Cartoonify](https://www.kapwing.com/cartoonify)*

#### **Vocabulario**

- **Machine Learning:** Aprendizaje de máquinas. Sistema mediante el cual un programa informático aprende a realizar funciones a partir de los datos que recibe.
- **IA:** Inteligencia Artificial, rama de la informática que se encarga del diseño de programas que pueden aprender y tomar decisiones por cuenta propia.

# **Conocimiento inicial (10 min)**

#### **Introducción a los conceptos generales de IA**

Presentar primera diapositiva (Objetivos de aprendizaje) y consultar a estudiantes qué saben de inteligencia artificial y del aprendizaje de las máquinas. Consultar si es que conocen algún sistema de inteligencia artificial en la vida real.

Explicar los objetivos de aprendizaje y luego solicitar que abran la aplicación Google Quick Draw. Permitirles jugar y experimentar con la aplicación por 5 minutos.

Presentar diapositiva "Lección" y consultar cuántas imágenes logró descubrir la aplicación y hacer que en parejas un estudiante intente

Objetivo del análisis: La inteligencia artificial ya no es algo que exista en las películas futuristas ni tampoco son los robots humanoides. Actualmente los sistemas de inteligencia artificial se encuentran en todas partes. Desde las recomendaciones de YouTube hasta los sistemas de GPS de Google. Todo aquel sistema que aprende de nosotros y nos da recomendaciones está basado en modelos de aprendizaje de máquinas e inteligencia artificial.

adivinar el dibujo sin ver la palabra clave. Comparar si el estudiante que adivina es más rápido que la máquina.

Explicar el procedimiento general de cómo funciona Quick Draw. El programa utiliza los dibujos de varias personas y a partir de la información identifica patrones y aprende a reconocer dibujos.

# **Ampliación del conocimiento (20 min)**

## **Práctica en conjunto**

Los estudiantes deben revisar los datos de cualquier dibujo en la plataforma (o el profesor puede elegir uno al azar) y definen cuáles son los patrones comunes en el dibujo. Por ejemplo, en el caso de un gato: ¿Qué cosas se repiten? (Orejas puntiagudas, bigotes, la cola, etc.).

Se le presenta a los estudiantes los datos que fueron recolectados al participar en el programa. (Diapositiva 7) y responden la pregunta. ¿Qué te parece que Google obtenga estos datos de tus dibujos? ¿Debería avisarte antes de que usaras la página?

Luego los estudiantes juegan una vez más y comparan uno de sus dibujos con los de la plataforma. Discuten con sus compañeros ¿Qué tan similares eran sus imágenes a las de los demás datos? ¿Qué otras opciones de imágenes había? ¿Qué características comparten los dibujos? Luego los estudiantes utilizan los programas Autodraw o Cartoonify para ver los usos prácticos de la inteligencia artificial por 5 minutos.

# **Transferencia del conocimiento (10 min)**

## **Escribir en el diario y charla rápida**

Los estudiantes ven el vide[o explicando Quick Draw.](https://www.youtube.com/watch?v=X8v1GWzZYJ4&t=1s) Responden las preguntas del inicio de la clase: ¿Qué es la inteligencia artificial? ¿Qué es Machine learning? y ¿Para qué puede servir?

# **Evaluación (5 min)**

• Se puede definir las preguntas de la transferencia del conocimiento como evaluación formativa para los estudiantes.

# **Experiencias de aprendizaje de profundización**

Use estos Contenidos para ampliar el aprendizaje de los estudiantes. Se pueden usar como Contenidos extras fuera del aula.

## **Cada vez mejor**

• Los estudiantes pueden investigar sobre usos actuales de inteligencia artificial en iniciativas ecológicas. Referencia[: Microsoft Planetary Computer](https://planetarycomputer.microsoft.com/)

## **Desafío de curso**

• Los estudiantes pueden revisar cómo los humanos pueden ayudar a las máquinas a mejorar sus algoritmos con la diapositiva 26 que habla de malos dibujos y uso de humanos para la limpieza de datos.

# **Lección 34: Dibujando con inteligencia artificial II**

**Lección con conexión** [Ver en AI 4 ALL](https://docs.google.com/document/d/1IRY7iO2XAqKf5O6wQa-u4kj1VDVoPAglao2mDMrtOtQ/edit)

#### **Propósito**

En esta Lección discutirán sobre cómo el aprendizaje de máquinas y los algoritmos no son a prueba de fallos, y que es necesario cuestionar la fuente y las motivaciones de quienes crean algoritmos, ya que estos siempre contienen un sesgo.

Durante la sesión los estudiantes recuerdan y retoman los conceptos vistos en la Lección anterior sobre el aprendizaje de máquinas y posteriormente aprenden sobre los sesgos en la información, a la vez que discuten sobre cómo construir set de datos más objetivos.

#### **Secuencia para el aprendizaje**

- Conocimiento inicial (15 min)
- Ampliación del conocimiento (15 min)
- Transferencia del conocimiento (10 min)
- Evaluación (5 min)

#### **Objetivos**

Los estudiantes serán capaces de:

- Discutir como las tecnologías computacionales han cambiado el mundo y expresar como esas tecnologías influencian y están influenciadas por prácticas culturales.
- Discutir problemas de ciberseguridad en el mundo real y cómo la información debe ser protegida.

### **Preparación**

- Solicitar acceso a sala de computación o computadores para sus estudiantes.
- Revisar diapositivas adjuntas en el plan.
- Contar con acceso a internet.

• Utilizar la aplicación Google Quick Draw para familiarizarse con la plataforma.

#### **Recursos**

Para los profesores:

- Diapositivas [Presentación de clases](https://docs.google.com/presentation/d/1Fe-sVcPlWES8ENe9U324jLk1WZMQNWxDFHGXGybS37Q/edit?usp=sharing)
- Video [The truth about algorithms](https://www.youtube.com/watch?v=heQzqX35c9A&t=1s)
- Video [Sesgos en Machine Learning](https://www.youtube.com/watch?v=59bMh59JQDo)
- Link[: Datos de google Quick Draw](https://quickdraw.withgoogle.com/data/)
- Link[: Dibujos malos en Quick Draw](http://colinmorris.github.io/blog/bad_flamingos)

Para los estudiantes:

- [Google Quick Draw!](https://quickdraw.withgoogle.com/)
- **[Autodraw](https://www.autodraw.com/)**
- **[Cartoonify](https://www.kapwing.com/cartoonify)**

#### **Vocabulario**

- **Machine Learning:** Aprendizaje de máquinas. Sistema mediante el cual un programa informático aprende a realizar funciones a partir de los datos que recibe.
- **Sesgo:** El sesgo es un peso desproporcionado a favor o en contra de una cosa, persona o grupo en comparación con otra, generalmente de una manera que se considera injusta.
- **Sesgo Algorítmico:** Toma de decisiones automática que refleja los sesgos de la sociedad, a menudo porque los datos utilizados son un reflejo de ellos.
- **Sesgo Algorítmico:** Toma de decisiones automática que refleja los sesgos de la sociedad, a menudo porque los datos utilizados son un reflejo de ellos.

## **Conocimiento inicial (10 min)**

#### **Recordando y reforzando conceptos**

Se recuerdan las lecciones de la clase pasada, a partir de las siguientes preguntas de activación: ¿Qué hicimos la clase pasada?, ¿Cómo identificaba los dibujos la máquina? ¿Qué es el aprendizaje de máquinas?

Discusión inicial: Se presenta la siguiente pregunta a los estudiantes. ¿Creen que Quick, Draw! o una inteligencia artificial sería un buen juez en un concurso de dibujos? Por el momento sólo se consulta a mano alzada, se puede escribir cuántos creen que sí y cuántos que no (pero sin individualizar). Se pide a los estudiantes que lean en voz alta y expliquen el vocabulario clave. Sesgo y Sesgo Algorítmico. Se les indica que el sesgo es similar a un prejuicio

Objetivo del análisis: En realidad no sería una buena idea que un algoritmo de inteligencia artificial haga ese tipo de funciones, porque estos sistemas no son objetivos al ser creados por humanos y al recibir datos sesgados. No hay que comentar esto a los estudiantes, ellos se deben dar cuenta con la lección.

a favor o en contra de un grupo y que esos sesgos se le pueden pasar a las máquinas al entregarles datos que no son objetivos.

# **Ampliación del conocimiento (15 min)**

## **Práctica en conjunto**

Los estudiantes ven el video en la diapositiva 19 donde se explica qué son los modelos de inteligencia artificial y los algoritmos. Nota: La narradora del video usa el término algoritmo para definir los modelos creados por máquinas y no como la definición tradicional indica, es decir, los pasos para llevar a cabo un proceso.

El curso en general responde la pregunta "¿Qué quiere decir la narradora cuando comenta que un algoritmo es una opinión incrustada en matemáticas y lógica?"

Los estudiantes en grupo contestan las siguientes preguntas del video: ¿Por qué la narradora cree que los algoritmos no son objetivos?

¿Quién define lo que es el éxito?

¿Por qué alguien podría definir algo diferente como éxito?

Luego de unos minutos se pide a los estudiantes que lean algunas respuestas que elaboraron con sus grupos.

## **Transferencia del conocimiento (10 min)**

## **Escribir en el diario y charla rápida**

En este momento los estudiantes nuevamente se enfrentan a la pregunta.

¿Sería Quick Draw! un juez justo en una competencia de dibujo?

¿En qué afectarían los sesgos a la evaluación de los dibujos?

Los estudiantes pueden mirar los dibujos disponibles en quick draw para elaborar su respuesta.

Los estudiantes presentan las respuestas de su grupo.

## **Evaluación (5 min)**

• Los estudiantes pueden entregar la respuesta a la pregunta anterior como ensayo a modo de evaluación.

## **Experiencias de aprendizaje de profundización**

Use estos Contenidos para ampliar el aprendizaje de los estudiantes. Se pueden usar como Contenidos extras fuera del aula.

## **Cada vez mejor**

Ideo**Digital**

El punto que la narradora quiere comunicar en el video es que, al crear un algoritmo con un modelo de datos, uno define qué resultados son buenos y que resultados son malos. El problema de esto es que uno puede decidir que es bueno en base a conveniencia personal. Esto es similar a pedir a un estudiante que se ponga nota por una tarea y este haga trampa al asignarse una nota muy alta sin presentar un trabajo. Por lo tanto, siempre se debe estar atento al revisar datos o información estadística, porque puede no ser objetiva.

Los sesgos algorítmicos son un tema que afectan en el mundo real. En [este video](https://www.youtube.com/watch?v=UG_X_7g63rY) Joy Buolamwini demuestra como los algoritmos discriminan por raza de forma involuntaria.

# **Lección 35: IA Para resolver problemas ambientales I**

**Lección con conexión** [Ver en ISTE](https://cdn.iste.org/www-root/Libraries/Documents%20%26%20Files/Artificial%20Intelligence/AIGDSE_1120_ES.pdf)

#### **Propósito**

Los proyectos ambientales, ya sea para proteger especies en peligro de extinción o abordar el cambio climático global, son importantes para muchos alumnos y también para muchos desarrolladores de IA. En este proyecto, los alumnos probarán una aplicación asistida por IA diseñada para abordar un desafío ambiental, explorarán varios proyectos de IA destinados a la sostenibilidad y la protección ambiental, y propondrán una solución desarrollada por IA para un problema ambiental local que hayan identificado.

En esta sesión los estudiantes verán los conceptos base de los modelos de inteligencia artificial, sus potenciales usos y cómo se puede utilizar para proteger el planeta. Este tema comprende varias clases y lecciones permitirá a los estudiantes aprender sobre conceptos clave de inteligencia artificial y cómo estas nuevas herramientas se pueden utilizar para proteger el medioambiente.

### **Secuencia para el aprendizaje**

- Conocimiento inicial (10 min)
- Ampliación del conocimiento (15 min)
- Transferencia del conocimiento (15 min)
- Evaluación (5 min)

#### **Objetivos**

Los estudiantes serán capaces de:

- Discutir como las tecnologías computacionales han cambiado el mundo y expresar como esas tecnologías influencian y están influenciadas por prácticas culturales.
- Evaluar las formas en que la informática impacta las practicas personales, éticas, sociales, económicas y culturales.

#### **Preparación**

- Contar con pantalla para proyectar un video.
- Familiarizarse con el uso de inaturalist: [Video](https://www.youtube.com/watch?v=5XDUhJOS47s)
- Revisar el sistema de subtítulos automáticos en youtube para el video que se va a presentar en clases.
- Revise lo que es u[n diagrama de afinidad,](https://translate.google.com/translate?sl=en&tl=es&u=https://www.interaction-design.org/literature/article/affinity-diagrams-learn-how-to-cluster-and-bundle-ideas-and-facts) puesto que se va a utilizar para la Lección central de la clase.
- Revise como activar [subtítulos al español](https://drive.google.com/file/d/1y0GKu4v_cckmfb4_RdTsN1r9oeRNYJ8B/view?usp=sharing) en YouTube

#### **Recursos**

Para los profesores:

Video[: A planetary computer](https://youtu.be/eOgIuw-JTUU)

Para los estudiantes:

• Contar con un celular que pueda acceder a wi-fi o que tenga datos móviles habilitados para poder utilizar la APP Naturalista.

#### **Vocabulario**

- **Machine Learning:** Aprendizaje de máquinas. Sistema mediante el cual un programa informático aprende a realizar funciones a partir de los datos que recibe.
- **IA:** Inteligencia Artificial, rama de la informática que se encarga del diseño de programas que pueden aprender y tomar decisiones por cuenta propia.
- **Conjunto de datos:** Un conjunto de datos (conocido también por el anglicismo data set, comúnmente utilizado en algunos países hispanohablantes) es una colección de datos habitualmente tabulados.

## **Conocimiento inicial (10 min)**

### **La IA al servicio del planeta**

Muestre la pregunta "¿Qué puede hacer la IA?" en una pizarra, tablero o pared.

Dé 3 o 4 notas adhesivas a cada estudiante. Proyecte el "[Una computadora planetaria para la Tierra](https://youtu.be/eOgIuw-JTUU)" u otro videoclip que proporcione una descripción general de cómo se está utilizando la IA para abordar desafíos del medio ambiente y de sostenibilidad. Mientras los alumnos ven el video, pídales que escriban en las notas adhesivas hechos o ideas sobre lo que puede hacer la IA. Cada nota adhesiva debe incluir solo un hecho o idea.

Después del video, haga que los alumnos coloquen las notas adhesivas debajo de la pregunta exhibida. Trabaje con los alumnos para organizar las notas en categorías debatiendo cómo podrían denominar los diferentes tipos de capacidades de la IA y ejemplos. Luego agrupe las ideas usando las categorías que hayan identificado.

Comente a los alumnos que en este proyecto verán proyectos que usan capacidades de la IA para hacer un impacto positivo en problemas ambientales. Mantenga las notas adhesivas a la vista y dígales a los alumnos que volverán a esta Lección más adelante en el proyecto.

# **Ampliación del conocimiento (15 min)**

### **Exposición de la aplicación Seek de iNaturalist**

En esta Lección, los alumnos conocerán una herramienta con tecnología de IA, Seek de iNaturalist, para identificar plantas y animales en su entorno inmediato. La aplicación móvil Seek de iNaturalist proporciona visión por computadora en tiempo real para identificar organismos, al tiempo que ofrece salvaguardas de privacidad para niños de todas las edades; no se requieren cuentas y no se recopila información de identificación personal. Los alumnos mayores de 13 años o que tengan el permiso de sus padres pueden (opcionalmente) iniciar sesión con una cuenta de iNaturalist para compartir sus observaciones con la comunidad de iNaturalist en general.

Presente a los alumnos la aplicación Seek de iNaturalist y muestre cómo usar la función de visión por computadora de Seek Camera para identificar organismos.

Puede mostrar el video que aparece en la página oficial Seek a modo de explicación del funcionamiento del programa: https://www.inaturalist.org/pages/seek\_app

Explique a los alumnos que las herramientas de IA modernas usan el aprendizaje automático para procesar rápidamente grandes cantidades de datos (números, texto, imágenes, sonidos), encontrar características y patrones en esos datos y realizar una tarea, como clasificación o predicción. En la aplicación Seek, la IA usa un algoritmo clasificatorio para identificar las etiquetas correctas para el reino, filo, clase, orden, familia, género y especie de un organismo vivo en una imagen. Mientras se preparaba, la IA de Seek recibió millones de imágenes, junto con sus etiquetas correctas, como datos de entrenamiento. La IA usó esos datos para crear un modelo de características —propiedades medibles únicas comunes a cada especie. La IA usa ese modelo para clasificar nuevas muestras de datos con una etiqueta con cierto grado de confianza. En esta aplicación, siempre que una especie tenga al menos 20 ejemplos en los datos de entrenamiento, se la podrá identificar correctamente por el modelo la mayor parte del tiempo. Además, como los miembros de la comunidad iNaturalist agregan nuevas observaciones de varias especies al conjunto de datos, la IA es capaz de identificar cada vez más especies

# **Transferencia del conocimiento (15 min)**

## **Escribir en el diario y charla rápida**

Muestre a los alumnos una imagen de una planta o animal en la naturaleza. Pregúnteles: ¿Qué características creen que la IA identificó en esta imagen para ayudarle a clasificar correctamente esta planta o animal? ¿Qué características son únicas de esta especie en comparación con otras similares?

Los estudiantes anotan en su cuaderno las respuestas.

# **Evaluación (5 min)**

## **Evaluación formativa**

Creen un diagrama en conjunto con el curso en el cual se explica el funcionamiento general de los modelos de inteligencia artificial: Datos de entrenamiento -> Aplicación del modelo -> Predicciones.

**Pregunte**: ¿En qué momento se utilizan los datos de entrenamiento?

**Respuesta**: En cuando se le enseña a la máquina qué tipo de planta o animal es cada uno

**Pregunte**: ¿En qué momento se aplica el modelo?

**Respuesta**: Cuando uno toma una foto de la planta o animal

**Pregunte**: ¿Cuál es la predicción del sistema?

**Respuesta**: La predicción es cuando el sistema utiliza la imagen para identificar el animal o planta y entrega una respuesta.

## **Experiencias de aprendizaje de profundización**

Use estos Contenidos para ampliar el aprendizaje de los estudiantes. Se pueden usar como Contenidos extras fuera del aula.

### **Cada vez mejor**

Los estudiantes interesados en el funcionamiento de la IA para apoyar las medidas contra el cambio climático pueden leer este artículo: A Game [Changer for Climate Change](https://translate.google.com/translate?sl=en&tl=es&u=https://news.climate.columbia.edu/2018/06/05/artificial-intelligence-climate-environment/)

# **Lección 36: IA Para resolver problemas ambientales II**

**Lección con conexión** [Ver en ISTE](https://cdn.iste.org/www-root/Libraries/Documents%20%26%20Files/Artificial%20Intelligence/AIGDSE_1120_ES.pdf)

#### **Propósito**

Los proyectos ambientales, ya sea para proteger especies en peligro de extinción o abordar el cambio climático global, son importantes para muchos alumnos y también para muchos desarrolladores de IA. En este proyecto, los alumnos probarán una aplicación asistida por IA diseñada para abordar un desafío ambiental, explorarán varios proyectos de IA destinados a la sostenibilidad y la protección ambiental, y propondrán una solución desarrollada por IA para un problema ambiental local que hayan identificado.

En esta sesión los estudiantes utilizarán la aplicación móvil Seek del iNaturalist para experimentar el uso de la IA con fines ecológicos y luego reportarán su experiencia.

## **Secuencia para el aprendizaje**

- Conocimiento inicial (10 min)
- Ampliación del conocimiento (20 min)
- Transferencia del conocimiento (10 min)
- Evaluación (- min)

#### **Objetivos**

Los estudiantes serán capaces de:

- Discutir como las tecnologías computacionales han cambiado el mundo y expresar como esas tecnologías influencian y están influenciadas por prácticas culturales.
- Evaluar las formas en que la informática impacta las practicas personales, éticas, sociales, económicas y culturales.

## **Preparación**

- Contar con pantalla para proyectar un video.
- Familiarizarse con el uso de inaturalist: [Video](https://www.youtube.com/watch?v=5XDUhJOS47s)
- Revisar el sistema de subtítulos automáticos en youtube para el video que se va a presentar en clases.
- Revise lo que es un [diagrama de afinidad,](https://translate.google.com/translate?sl=en&tl=es&u=https://www.interaction-design.org/literature/article/affinity-diagrams-learn-how-to-cluster-and-bundle-ideas-and-facts) puesto que se va a utilizar para la Lección central de la clase.
- Revise como activa[r subtítulos al español](https://drive.google.com/file/d/1y0GKu4v_cckmfb4_RdTsN1r9oeRNYJ8B/view?usp=sharing) en YouTube

#### **Recursos**

Para los profesores:

• Video[: A planetary computer](https://youtu.be/eOgIuw-JTUU)

Para los estudiantes:

• Contar con un celular que pueda acceder a wi-fi o que tenga datos móviles habilitados para poder utilizar la APP Naturalista (al menos 1 por grupo de trabajo).

### **Vocabulario**

- **Machine Learning:** Aprendizaje de máquinas. Sistema mediante el cual un programa informático aprende a realizar funciones a partir de los datos que recibe.
- **IA:** Inteligencia Artificial, rama de la informática que se encarga del diseño de programas que pueden aprender y tomar decisiones por cuenta propia.
- **Conjunto de datos:** Un conjunto de datos (conocido también por el anglicismo data set, comúnmente utilizado en algunos países hispanohablantes) es una colección de datos habitualmente tabulados.
- **Predicción:** El resultado que entrega un modelo de inteligencia artificial cuando se le presentan datos y entrega un resultado.

# **Conocimiento inicial (10 min)**

## **Recordando conceptos clave de Inteligencia Artificial**

En esta Lección se recuerdan los conceptos clave de inteligencia artificial y el funcionamiento de la aplicación Seek de iNaturalist. **Pregunte**: ¿Qué hicimos la clase pasada?

Se vio el uso de la inteligencia artificial y cómo se podría utilizar para resolver problemas del medio ambiente.

Se vio el funcionamiento de la aplicación Seek de iNaturalist que sirve para identificar plantas y animales.

**Pregunte**: ¿Qué hace la aplicación Seek?

Identifica plantas y animales a partir de inteligencia artificial.

Escriba en la pizarra: Datos de entrenamiento, modelo, predicción.

**Pregunte:** ¿En qué parte de la app se realizan estas funciones?

Guie a los estudiantes hacia las siguientes respuestas:

Datos de entrenamiento: Los datos originales para programar la aplicación.

Modelo: El programa que permite identificar las plantas a partir de los datos de entrenamiento.

Predicción: La identificación en sí de la planta.

Una vez recordados los contenidos vistos anteriormente, conformar grupos de trabajo (que ya podían estar definidos de la clase anterior), asegurándose de que al menos uno de los integrantes cuente con un teléfono móvil, con la app instalada y acceso a internet.

# **Ampliación del conocimiento (20 min)**

## **Manos a la obra: Seek y la inteligencia artificial**

Haga que los alumnos usen sus dispositivos móviles durante esta Lección para identificar de 3 a 5 organismos vivos. Dependiendo del acceso a dispositivos, podrían hacerlo individualmente o en grupos. (Tenga en cuenta que: La base de datos y la aplicación de iNaturalist se centran en especies que se encuentran naturalmente en la vida silvestre y que no son puestas allí por las personas. Si bien los alumnos podrían usar la aplicación para identificar plantas de jardín, mascotas o animales de zoológico, no deben cargar las observaciones que hagan de éstos a la base de datos de iNaturalist).

Una vez que hayan transcurridos 15 minutos reúnalos para que puedan realizar la Lección de cierre.

# **Transferencia del conocimiento (10 min)**

## **Escribir en el diario y charla rápida**

Termine la Lección con un debate en clase acerca de las experiencias de los alumnos al utilizar esta herramienta de IA.

¿Cómo fue su experiencia al usar esta herramienta con tecnología de IA?

¿Qué tipos de organismos encontró? ¿Pudo la aplicación identificar cada una de sus fotos hasta dar con la especie correcta? ¿Identificó alguna de manera incorrecta? ¿Fue incapaz de identificar alguno de los organismos en sus imágenes? ¿Por qué cree que a veces fue más precisa y otras veces menos?

¿Cuál podría ser el beneficio de tener una aplicación que pueda identificar correctamente miles de especies alrededor del mundo? ¿Cómo podría usarse una aplicación como esta para tratar los desafíos del medio ambiente y la sostenibilidad?

# **Evaluación**

## **Evaluación formativa**

Alternativamente se pueden presentar las preguntas antes de la Lección principal y solicitar que cada grupo presente sus respuestas a modo de Lección sumativa.

# **Experiencias de aprendizaje de profundización**

Use estos Contenidos para ampliar el aprendizaje de los estudiantes. Se pueden usar como Contenidos extras fuera del aula.

## **Cada vez mejor**

Los estudiantes interesados en aprender más sobre visión computarizada iNaturalist pueden leer este artículo: [Visión Artificial con iNaturalist](https://translate.google.com/translate?sl=en&tl=es&u=https://www.inaturalist.org/pages/computer_vision_demo)

# **Lección 37: Investigando una solución ambiental con IA I**

**Lección con conexión** [Ver en ISTE](https://cdn.iste.org/www-root/Libraries/Documents%20%26%20Files/Artificial%20Intelligence/AIGDSE_1120_ES.pdf)

#### **Propósito**

Los proyectos ambientales, ya sea para proteger especies en peligro de extinción o abordar el cambio climático global, son importantes para muchos alumnos y también para muchos desarrolladores de IA. En este proyecto, los alumnos probarán una aplicación asistida por IA diseñada para abordar un desafío ambiental, explorarán varios proyectos de IA destinados a la sostenibilidad y la protección ambiental, y propondrán una solución desarrollada por IA para un problema ambiental local que hayan identificado.

En esta primera sesión de la Lección que contempla 4 lecciones, los alumnos profundizarán su indagación sobre las capacidades de la IA a medida que analizan un proyecto ambiental de IA. Durante el proceso, los alumnos aprenderán más sobre cómo funciona la IA y los tipos de problemas que puede ayudar a resolver.

#### **Secuencia para el aprendizaje**

- Conocimiento inicial (5 min)
- Ampliación del conocimiento (30 min)
- Transferencia del conocimiento (10 min)
- Evaluación (- min)

#### **Objetivos**

Los estudiantes serán capaces de:

- Discutir como las tecnologías computacionales han cambiado el mundo y expresar como esas tecnologías influencian y están influenciadas por prácticas culturales.
- Evaluar las formas en que la informática impacta las practicas personales, éticas, sociales, económicas y culturales.

#### **Preparación**

- □ Solicitar acceso a sala de computación o computadores para sus estudiantes.
- □ (Recomendado) revisar los proyectos indicados en los recursos para profesores.

#### **Recursos**

Para los profesores:

- Enlace[: Proyecto Kilimo,](https://kilimoagtech.com/es/) riego automatizado.
- Enlace: Proyect[o Bee 2 Fire](http://www.bee2firedetection.com/es/) detección de incendios.
- Video[: Proyecto Bee 2 Fire](https://www.youtube.com/watch?v=Wv2LYkxhMNg&t)
- Enlace[: Proyecto Mosquito,](https://www.worldmosquitoprogram.org/es) control de infecciones.
- Enlace[: Rainforest Connection,](https://translate.google.com/translate?sl=en&tl=es&u=https%3A%2F%2Fwww.nationalgeographic.com%2Fadventure%2Farticle%2Ftopher-white-engineer-rainforests-explorer-festival&authuser=0) programa anti robo de madera nativa.
- Video[: Rainforest Connection](https://www.youtube.com/watch?v=xPK2Ch90xWo&t=9s) Presentación TED.
- Enlace[: Proyecto AI for Earth de Microsoft](https://www.microsoft.com/en-us/ai/ai-for-earth?rtc=2) (en inglés).
- Para los estudiantes:
- Procesador de texto o cuenta Google para trabajar de forma colaborativa con Google Docs.

### **Vocabulario**

• **Protección del medio ambiente:** Práctica de proteger el medio ambiente natural por parte de individuos, organizaciones y gobiernos. Sus objetivos son conservar los recursos naturales y el entorno natural existente y, cuando sea posible, reparar los daños y revertir las tendencias.

•

# **Conocimiento inicial (10 min)**

### **Seleccionando proyectos**

Divida al grupo en equipos de 2 a 4 alumnos para que elijan un proyecto ambiental de IA para su investigación. Podrán elegir entre los proyectos siguientes o explorar proyectos de la Iniciativa de IA para la Tierra de Microsoft. Si los alumnos encuentran recursos en varios idiomas, pueden intentar traducir estos recursos ingresando la URL del recurso en el traductor de Google.

De los grupos, los estudiantes pueden elegir cualquiera de los proyectos que aparecen en los enlaces: Kilimo, Bee 2 Fire Detection, Mosquito Program, Rainforest Connection, o buscar alguno que les llame la atención en IA For Earth

# **Ampliación del conocimiento (30 min)**

## **Trabajo en grupo**

Indique a los alumnos que utilicen los artículos y otros recursos proporcionados y su propia investigación para aprender sobre el proyecto seleccionado. Los equipos deben intentar responder las siguientes preguntas y guardar su trabajo en un documento de texto para poder continuar en próximas sesiones.

- 1. Resuma brevemente el proyecto, ¿Cuál es el problema que se está resolviendo? ¿Cómo la tecnología de IA forma parte de la solución?
- 2. ¿Qué hace que el problema sea difícil de resolver para las personas sin la ayuda de la IA?
- 3. ¿Cómo funciona la IA en el proyecto? ¿Utiliza aprendizaje automático? Si es así, ¿en qué tipo de datos fue entrenada y qué tipo de datos procesa?
- 4. ¿Es esta tecnología de IA implementada de manera ética? ¿Los datos son recopilados sin dañar a ninguna persona o cosa? ¿Qué hacen las personas con la información de este proyecto de IA? ¿De qué forma podrían las personas hacer un mal uso de la información de este proyecto de IA?
- 5. ¿Crees que la IA es una herramienta apropiada para resolver este problema?

# **Transferencia del conocimiento (5 min)**

## **Guardando el progreso**

Los estudiantes guardan los archivos. Para el término de la primera sesión los estudiantes deberían tener seleccionado un proyecto y se capaces de describirlo en sus propias palabras.

Se les indica a los estudiantes que la próxima sesión se prosigue con la investigación y que luego deberán elaborar una presentación.

## **Evaluación**

La totalidad de este proyecto puede ser utilizado como evaluación sumativa en el momento de la presentación en la última sesión.

# **Experiencias de aprendizaje de profundización**

Use estos Contenidos para ampliar el aprendizaje de los estudiantes. Se pueden usar como Contenidos extras fuera del aula.

### **Cada vez mejor**

• Los estudiantes pueden averiguar sobre otras iniciativas que están utilizando inteligencia artificial para proteger el medioambiente y realizar

su proyecto en base a una iniciativa que no esté en la lista.

## **Desafío de curso**

• Cada grupo puede trabajar en una iniciativa diferente sin que se repitan.

# **Lección 38: Investigando una solución ambiental con IA II**

**Lección con conexión** [Ver en ISTE](https://cdn.iste.org/www-root/Libraries/Documents%20%26%20Files/Artificial%20Intelligence/AIGDSE_1120_ES.pdf)

#### **Propósito**

Los proyectos ambientales, ya sea para proteger especies en peligro de extinción o abordar el cambio climático global, son importantes para muchos alumnos y también para muchos desarrolladores de IA. En este proyecto, los alumnos probarán una aplicación asistida por IA diseñada para abordar un desafío ambiental, explorarán varios proyectos de IA destinados a la sostenibilidad y la protección ambiental, y propondrán una solución desarrollada por IA para un problema ambiental local que hayan identificado.

En esta segunda sesión de la Lección que contempla 3 lecciones, los alumnos profundizarán su indagación sobre las capacidades de la IA a medida que analizan un proyecto ambiental de IA. Durante el proceso, los alumnos diseñarán una presentación del proyecto seleccionado utilizando Prezi, Canva, un documento de Google Presentations u otra herramienta para exponer.

### **Secuencia para el aprendizaje**

- Conocimiento inicial (5 min)
- Ampliación del conocimiento (30 min)
- Transferencia del conocimiento (10 min)
- Evaluación (- min)

### **Objetivos**

Los estudiantes serán capaces de:

- Discutir como las tecnologías computacionales han cambiado el mundo y expresar como esas tecnologías influencian y están influenciadas por prácticas culturales.
- Evaluar las formas en que la informática impacta las practicas personales, éticas, sociales, económicas y culturales.

### **Preparación**

- □ Solicitar acceso a sala de computación o computadores para sus estudiantes.
- □ (Recomendado) revisar los proyectos indicados en los recursos para profesores.
- Revise las herramientas Prezzi, Canva y Google Presentations incluida en los links para mostrárselas a los estudiantes.

#### **Recursos**

#### Para los profesores:

- Enlace[: Proyecto Kilimo,](https://kilimoagtech.com/es/) riego automatizado.
- Enlace: Proyect[o Bee 2 Fire](http://www.bee2firedetection.com/es/) detección de incendios.
- Video[: Proyecto Bee 2 Fire](https://www.youtube.com/watch?v=Wv2LYkxhMNg&t)
- Enlace[: Proyecto Mosquito,](https://www.worldmosquitoprogram.org/es) control de infecciones.
- Enlace[: Rainforest Connection,](https://translate.google.com/translate?sl=en&tl=es&u=https%3A%2F%2Fwww.nationalgeographic.com%2Fadventure%2Farticle%2Ftopher-white-engineer-rainforests-explorer-festival&authuser=0) programa anti robo de madera nativa.
- Video[: Rainforest Connection](https://www.youtube.com/watch?v=xPK2Ch90xWo&t=9s) Presentación TED.
- Enlace[: Proyecto AI for Earth de Microsoft](https://www.microsoft.com/en-us/ai/ai-for-earth?rtc=2) (en inglés).
- Para los estudiantes:
- Enlace[: Google Drive,](https://drive.google.com/drive) Sistema de trabajo ofimático en la nube y de respaldo de archivos.
- Enlace[: Canva](https://www.canva.com/create/presentations/) herramienta de diseño gráfico y presentaciones online.
- Enlace[: Prezi,](https://prezi.com/) herramienta para crear presentaciones en línea.

### **Vocabulario**

- **Protección del medio ambiente:** Práctica de proteger el medio ambiente natural por parte de individuos, organizaciones y gobiernos. Sus objetivos son conservar los recursos naturales y el entorno natural existente y, cuando sea posible, reparar los daños y revertir las tendencias.
- **Conjunto de datos:** Un conjunto de datos (conocido también por el anglicismo dataset, comúnmente utilizado en algunos países hispanohablantes) es una colección de datos habitualmente tabulados y entregados a un modelo de IA para que los procese.

## **Conocimiento inicial (5 min)**

### **Organizando los grupos y revisando progreso**

Esta Lección continua con el anterior trabajo de investigación que estaban realizando la sesión anterior. Por lo que se recomienda reunir a los estudiantes en grupo y hacer una lista en la pizarra de cada grupo con sus integrantes y el proyecto que estaban investigando. También puede un representante de cada grupo reportar en un minuto su progreso y descubrimientos hasta el momento.

# **Ampliación del conocimiento (30 min)**

### **Trabajo de cada grupo en su proyecto**

Los estudiantes responden las preguntas relacionadas con el proyecto

- 1. Resuma brevemente el proyecto, ¿Cuál es el problema que se está resolviendo? ¿Cómo la tecnología de IA forma parte de la solución?
- 2. ¿Qué hace que el problema sea difícil de resolver para las personas sin la ayuda de la IA?
- 3. ¿Cómo funciona la IA en el proyecto? ¿Utiliza aprendizaje automático? Si es así, ¿en qué tipo de datos fue entrenada y qué tipo de datos procesa?
- 4. ¿Es esta tecnología de IA implementada de manera ética?
- 5. ¿Los datos son recopilados sin dañar a ninguna persona o cosa? ¿Qué hacen las personas con la información de este proyecto de IA? ¿De qué forma podrían las personas hacer un mal uso de la información de este proyecto de IA?
- 6. ¿Crees que la IA es una herramienta apropiada para resolver este problema?

# **Transferencia del conocimiento (10 min)**

## **Escribir en el diario y charla rápida**

Presente a los estudiantes las tres herramientas disponibles en los enlaces: Google Drive, Prezzi y Canva. Indíqueles que la próxima sesión deben elaborar una presentación para comunicar sus descubrimientos al curso.

# **Evaluación**

La totalidad de este proyecto puede ser utilizado como evaluación sumativa en el momento de la presentación en la última sesión.

# **Experiencias de aprendizaje de profundización**

Use estos Contenidos para ampliar el aprendizaje de los estudiantes. Se pueden usar como Contenidos extras fuera del aula.

### **Cada vez mejor**

• Los estudiantes pueden utilizar otros medios para presentar sus descubrimientos de forma interactiva al curso. Otra herramienta de mayor complejidad e[s genial.ly.](https://genial.ly/create/presentations/)

### **Desafío de curso**

Cada grupo puede trabajar en una iniciativa diferente sin que se repitan.

# **Lección 39: Investigando una solución ambiental con IA III**

**Lección con conexión** [Ver en ISTE](https://cdn.iste.org/www-root/Libraries/Documents%20%26%20Files/Artificial%20Intelligence/AIGDSE_1120_ES.pdf)

#### **Propósito**

Los proyectos ambientales, ya sea para proteger especies en peligro de extinción o abordar el cambio climático global, son importantes para muchos alumnos y también para muchos desarrolladores de IA. En este proyecto, los alumnos probarán una aplicación asistida por IA diseñada para abordar un desafío ambiental, explorarán varios proyectos de IA destinados a la sostenibilidad y la protección ambiental, y propondrán una solución desarrollada por IA para un problema ambiental local que hayan identificado.

En esta tercera sesión, los estudiantes preparan su presentación para compartir con el curso los resultados de su investigación sobre un proyecto de inteligencia artificial utilizando Prezi, Canva, Google Presentation u otra herramienta que utilice el establecimiento para crear presentaciones. El profesor debe monitorear el progreso de los estudiantes y orientarlos a la creación de una presentación concisa y que explique de forma simple en qué consiste el proyecto que investigaron.

#### **Secuencia para el aprendizaje**

- Conocimiento inicial (5 min)
- Ampliación del conocimiento (30 min)
- Transferencia del conocimiento (10 min)
- Evaluación (- min)

#### **Objetivos**

Los estudiantes serán capaces de:

- Discutir como las tecnologías computacionales han cambiado el mundo y expresar como esas tecnologías influencian y están influenciadas por prácticas culturales.
- Evaluar las formas en que la informática impacta las practicas personales, éticas, sociales, económicas y culturales.

#### **Preparación**

- □ Solicitar acceso a sala de computación o computadores para sus estudiantes.
- □ (Recomendado) revisar los proyectos indicados en los recursos para profesores.
- □ Revise las herramientas Prezzi, Canva y Google Presentations incluida en los links para mostrárselas a los estudiantes.

#### **Recursos**

#### Para los profesores:

- Enlace[: Proyecto Kilimo,](https://kilimoagtech.com/es/) riego automatizado.
- Enlace: Proyect[o Bee 2 Fire](http://www.bee2firedetection.com/es/) detección de incendios.
- Video[: Proyecto Bee 2 Fire](https://www.youtube.com/watch?v=Wv2LYkxhMNg&t)
- Enlace[: Proyecto Mosquito,](https://www.worldmosquitoprogram.org/es) control de infecciones.
- Enlace[: Rainforest Connection,](https://translate.google.com/translate?sl=en&tl=es&u=https%3A%2F%2Fwww.nationalgeographic.com%2Fadventure%2Farticle%2Ftopher-white-engineer-rainforests-explorer-festival&authuser=0) programa anti robo de madera nativa.
- Video[: Rainforest Connection](https://www.youtube.com/watch?v=xPK2Ch90xWo&t=9s) Presentación TED.
- Enlace[: Proyecto AI for Earth de Microsoft](https://www.microsoft.com/en-us/ai/ai-for-earth?rtc=2) (en inglés).
- Para los estudiantes:
- Enlace[: Google Drive,](https://drive.google.com/drive) Sistema de trabajo ofimático en la nube y de respaldo de archivos.
- Enlace[: Canva](https://www.canva.com/create/presentations/) herramienta de diseño gráfico y presentaciones online.
- Enlace[: Prezi,](https://prezi.com/) herramienta para crear presentaciones en línea.

#### **Vocabulario**

- **Protección del medio ambiente:** Práctica de proteger el medio ambiente natural por parte de individuos, organizaciones y gobiernos. Sus objetivos son conservar los recursos naturales y el entorno natural existente y, cuando sea posible, reparar los daños y revertir las tendencias.
- **Conjunto de datos:** Un conjunto de datos (conocido también por el anglicismo dataset, comúnmente utilizado en algunos países hispanohablantes) es una colección de datos habitualmente tabulados y entregados a un modelo de IA para que los procese.

# **Conocimiento inicial (5 min)**

### **Organizando los grupos y revisando progreso**

Los estudiantes se reúnen con sus grupos y abren los documentos en los que están trabajando. Se les indica que en esta sesión deben comenzar a diseñar sus presentaciones y que utilizarán una herramienta como Canva, Prezzi o Google Presentations. Enfatice en que la próxima sesión ya deben comenzar a presentar.

# **Ampliación del conocimiento (35 min)**

### **Trabajo de cada grupo en su proyecto**

Los estudiantes preparan su presentación por medio de estas herramientas. Para ello utilizarán las notas que tomaron durante las sesiones anteriores. Se recomienda enfatizar en que la presentación sea simple y no requiera más de 5 minutos por grupo, ya que el objetivo es que sean capaces de explicar sus proyectos de forma breve y simple.

Se recomienda monitorear, ajustar y regular el progreso de los estudiantes para garantizar el éxito de esta Lección.

# **Transferencia del conocimiento (5 min)**

## **Escribir en el diario y charla rápida**

Se anuncia a los estudiantes que la próxima sesión se realizan las presentaciones y que deben llegar con el documento preparado.

## **Evaluación**

La totalidad de este proyecto puede ser utilizado como evaluación sumativa en el momento de la presentación en la última sesión.

# **Experiencias de aprendizaje de profundización**

Use estos Contenidos para ampliar el aprendizaje de los estudiantes. Se pueden usar como Contenidos extras fuera del aula.

## **Cada vez mejor**

Los estudiantes pueden utilizar otros medios para presentar sus descubrimientos de forma interactiva al curso. Otra herramienta de mayor complejidad e[s genial.ly.](https://genial.ly/create/presentations/)

### **Desafío de curso**

Cada grupo puede trabajar en una iniciativa diferente sin que se repitan.

# **Lección 40: Investigando una solución ambiental con IA IV**

**Lección con conexión** [Ver en ISTE](https://cdn.iste.org/www-root/Libraries/Documents%20%26%20Files/Artificial%20Intelligence/AIGDSE_1120_ES.pdf)

#### **Propósito**

Los proyectos ambientales, ya sea para proteger especies en peligro de extinción o abordar el cambio climático global, son importantes para muchos alumnos y también para muchos desarrolladores de IA. En este proyecto, los alumnos probarán una aplicación asistida por IA diseñada para abordar un desafío ambiental, explorarán varios proyectos de IA destinados a la sostenibilidad y la protección ambiental, y propondrán una solución desarrollada por IA para un problema ambiental local que hayan identificado.

En esta cuarta y última sesión del uso de la IA para resolver problemas del medioambiente, los estudiantes presentarán al curso un breve reporte donde se hable de algún proyecto de conservación del medioambiente o social en el que se utilice inteligencia artificial.

#### **Secuencia para el aprendizaje**

- Conocimiento inicial (5 min)
- Ampliación del conocimiento (35 min)
- Transferencia del conocimiento (5 min)
- Evaluación (- min)

#### **Objetivos**

Los estudiantes serán capaces de:

- Discutir como las tecnologías computacionales han cambiado el mundo y expresar como esas tecnologías influencian y están influenciadas por prácticas culturales.
- Evaluar las formas en que la informática impacta las practicas personales, éticas, sociales, económicas y culturales.

#### **Preparación**

□ Solicitar acceso a sala de computación o computadores para sus estudiantes.

#### **Recursos**

Para los profesores:

- Enlace[: Proyecto Kilimo,](https://kilimoagtech.com/es/) riego automatizado.
- Enlace: Proyect[o Bee 2 Fire](http://www.bee2firedetection.com/es/) detección de incendios.
- Video[: Proyecto Bee 2 Fire](https://www.youtube.com/watch?v=Wv2LYkxhMNg&t)
- Enlace[: Proyecto Mosquito,](https://www.worldmosquitoprogram.org/es) control de infecciones.
- Enlace[: Rainforest Connection,](https://translate.google.com/translate?sl=en&tl=es&u=https%3A%2F%2Fwww.nationalgeographic.com%2Fadventure%2Farticle%2Ftopher-white-engineer-rainforests-explorer-festival&authuser=0) programa anti robo de madera nativa.
- Video[: Rainforest Connection](https://www.youtube.com/watch?v=xPK2Ch90xWo&t=9s) Presentación TED.
- Enlace[: Proyecto AI for Earth de Microsoft](https://www.microsoft.com/en-us/ai/ai-for-earth?rtc=2) (en inglés).
- Para los estudiantes:
- Enlace[: Google Drive,](https://drive.google.com/drive) Sistema de trabajo ofimático en la nube y de respaldo de archivos.
- Enlace[: Canva](https://www.canva.com/create/presentations/) herramienta de diseño gráfico y presentaciones online.
- Enlace[: Prezi,](https://prezi.com/) herramienta para crear presentaciones en línea.

#### **Vocabulario**

• **Protección del medio ambiente:** Práctica de proteger el medio ambiente natural por parte de individuos, organizaciones y gobiernos. Sus objetivos son conservar los recursos naturales y el entorno natural existente y, cuando sea posible, reparar los daños y revertir las tendencias.

# **Conocimiento inicial (5 min)**

### **Organizando los grupos**

Los estudiantes se reúnen con sus grupos y preparan sus archivos y material para presentar frente al curso.

# **Ampliación del conocimiento (30 min)**

### **Trabajo de cada grupo en su proyecto**

Haga que cada equipo presente sus descubrimientos. A medida que lo hacen, haga que sus compañeros escriban en las notas adhesivas nuevos hechos o ideas acerca de lo que puede hacer la IA. Nuevamente, cada nota adhesiva debe incluir solo un hecho o idea.

## **Transferencia del conocimiento (10 min)**

## **Escribir en el diario y charla rápida**

Luego de las presentaciones, haga que los alumnos agreguen las nuevas notas adhesivas a las categorías en la pared y debata brevemente las nuevas capacidades o aplicaciones de la IA que descubrieron. Conduzca a los alumnos a concluir que la capacidad de una IA para superar a los humanos en tareas como la clasificación o la predicción la convierte en una tecnología útil para abordar muchos desafíos ambientales y de sostenibilidad.

## **Evaluación**

Para evaluar la presentación, puede utilizar [esta rúbrica de desempeño.](https://docs.google.com/document/d/1Iy-JidPeX7varfzxBbtlok4fWJ900CJeX3lKcuDja2w/edit?usp=sharing)

# **Experiencias de aprendizaje de profundización**

Use estos Contenidos para ampliar el aprendizaje de los estudiantes. Se pueden usar como Contenidos extras fuera del aula.

## **Cada vez mejor**

• Los estudiantes pueden diseñar componentes interactivos u otras estrategias para hacer participar a la audiencia.

### **Desafío de curso**

• Se pueden grabar las presentaciones o llevarlas a otras instancias (como talleres de inteligencia artificial, clubes de robótica, programación u otros) para difundir el uso de estas tecnologías y el cuidado del ambiente.

# **Anexos: Recursos del Estudiante**

## **Recursos del Estudiante – Lección 8**

## **¿Cómo resolver un problema de datos?**

La ciudad está planeando un nuevo edificio para sus residentes, pero el ayuntamiento no está seguro de lo que debería construir. Algunos miembros quieren una estación de bomberos, otros quieren un refugio de animales y otros quieren una biblioteca. Su trabajo es usar datos para hacer una recomendación convincente al ayuntamiento.

## **Definir**

¿Cuál es el problema que estás tratando de resolver?

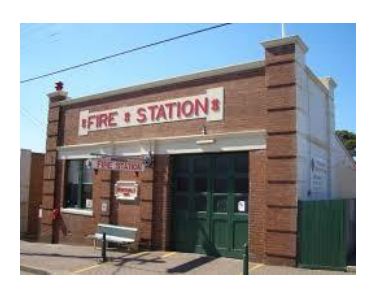

## **Preparar**

¿Qué datos necesitas para resolver tu problema?

Con su grupo, encuentre sus datos en Internet y grábelos aquí. Necesitará combinar sus datos con los datos de otros grupos para tomar la mejor decisión posible, por lo tanto, no haga una recomendación hasta que escuche de todos los otros grupos también.

## **Tratar**

¿Qué debería construirse en la nueva ubicación?

Enumere dos razones para su elección y los datos que respaldan esa razón.

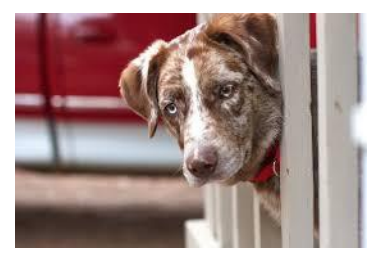

#### Aprendo a Programar

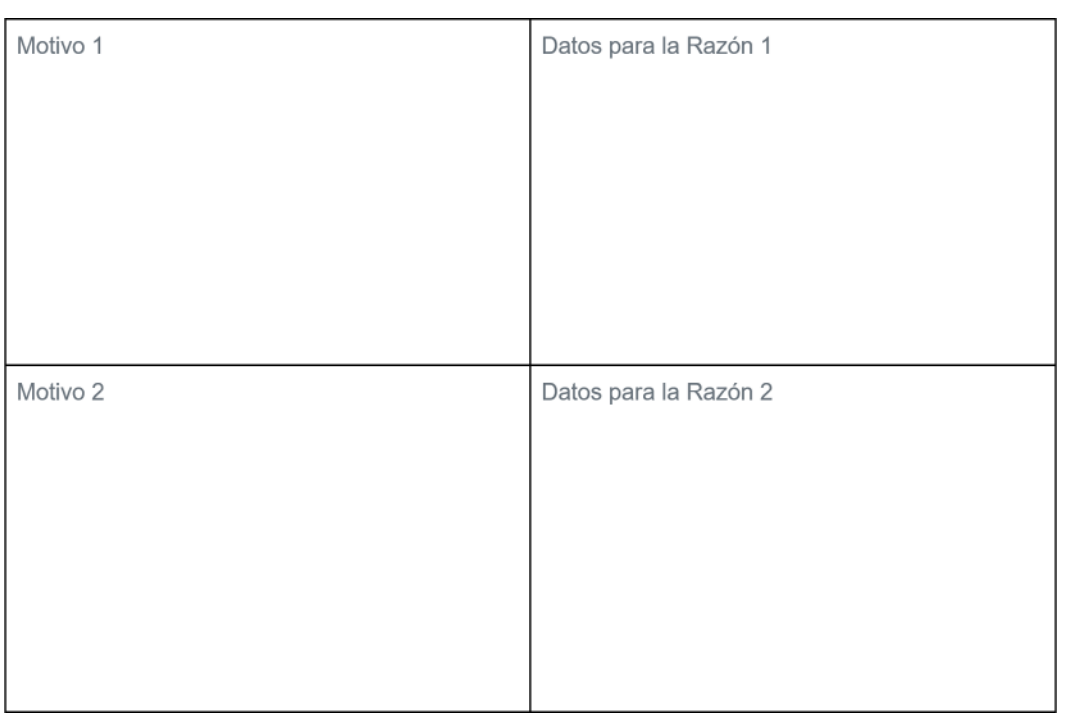

#### Reflexión

¿Qué otros datos podrían ayudarlo a tomar una mejor decisión?

¿Dónde podrían encontrar esta información?

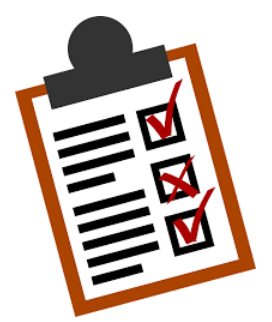

# **Recursos del Estudiante – Lección 9**

### **Datos en el mundo real**

Web Pix es un sitio web donde los usuarios pueden ver televisión y películas a pedido. Tiene miles de películas y espectáculos y siempre agrega nuevos.

Web Pix recomienda un Video Top a cada uno de sus usuarios todos los días. Su trabajo es recopilar información sobre sus usuarios y sus videos para hacer la mejor recomendación que pueda para el video principal de cada usuario.

- 1. ¿Qué tipo de información debe recopilar sobre usuarios o videos para mejorar sus recomendaciones?
- 2. ¿Cómo podría obtener esta información?
- 3. Vea el video sobre Netflix y explique cómo solucionar este problema.

Routz es una compañía que ayuda a las personas a navegar por el tráfico. Tiene mapas de ubicaciones en todo el mundo y conoce información en tiempo real sobre las condiciones del tráfico. Cuando ingresa un destino al que desea ir, le brindará la mejor ruta que pueda encontrar. Routz quiere mejorar sus datos para proporcionar direcciones aún mejores. Su trabajo es ayudar a la empresa a decidir qué datos podría recopilar para mejorar esas instrucciones.

- 1. ¿Qué datos debe recopilar Routz para mejorar sus recomendaciones?
- 2. ¿Dónde podría obtener esa información?
- 3. Mire el video sobre Waze y explique cómo solucionar este problema.

Nyle es una compañía que vende todo tipo de productos en línea. Los usuarios en el sitio pueden buscar y pedir productos que sean interesantes para ellos.

A los anunciantes les gustaría publicitar sus productos en Nyle para aumentar las ventas. Idealmente, solo mostrarían anuncios a las personas que probablemente comprarían sus productos.

- 1. ¿Qué tipo de información debe recopilar? ¿Qué es para sus clientes?
- 2. ¿Cómo podría recolectar esta información?
- 3. Vea el video sobre Amazon y explique cómo solucionar este problema Reflexión

Hay muchas formas en que se pueden recopilar datos para resolver problemas. Complete tantos ejemplos de sus discusiones de hoy que pertenecen a cada una de las categorías a continuación.

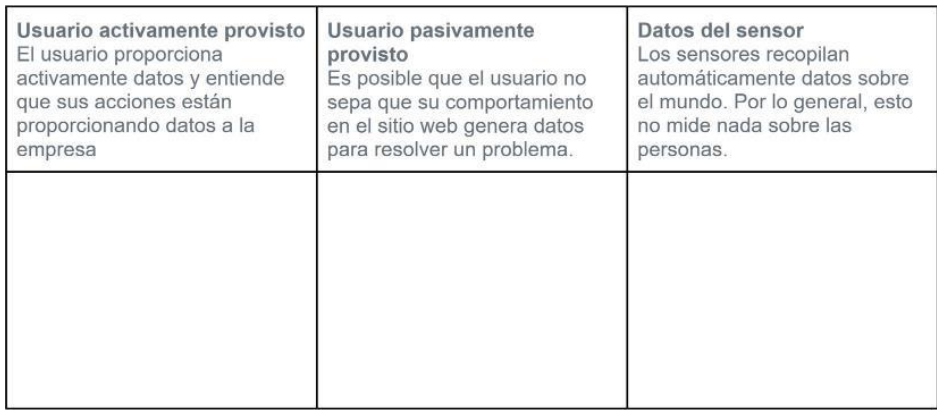

A veces las personas no se dan cuenta de que están proporcionando datos cuando usan la tecnología.

¿Cuál es un ejemplo de datos de arriba que un usuario puede no querer compartir?

¿Por qué un usuario podría querer mantener esta información privada?

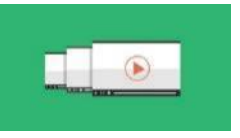

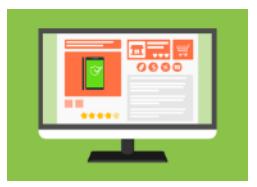

# **Recursos del estudiante – Lección 10**

Queso

Hongos

ausente

Piña

Queso

## **Estructuración de datos**

#### **Problema de fiesta de pizza**

La pizzería local ha donado una pizza gigante de un ingrediente a una clase de octavo grado para su fiesta anual de pizza, y tienen que decidir qué tipo de cobertura pedirán para la pizza.

Sus opciones son: pepperoni, salchichas, pollo asado, pimientos verdes, champiñones, piña y queso extra

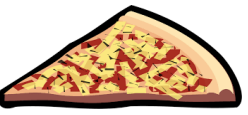

#### **Grafica los datos**

Usa los datos para hacer un gráfico de barras que muestre cuántos votos recibió cada topping.

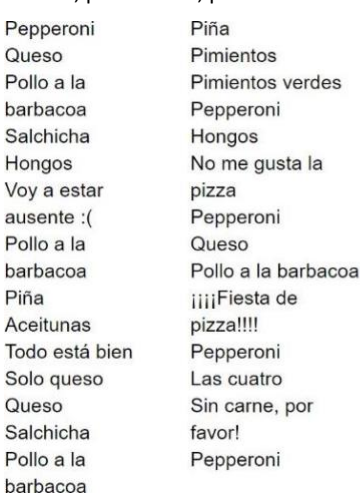

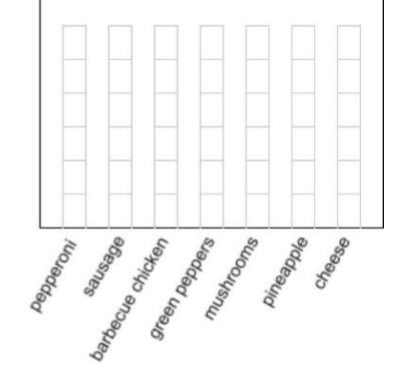

#### **Más difícil de categorizar**

A veces puede ser difícil averiguar qué hacer con algunos de sus datos. Elija dos votos que fueron difíciles de poner en la tabla. Para cada voto, explique qué lo hizo difícil y lo que finalmente hizo con la respuesta.

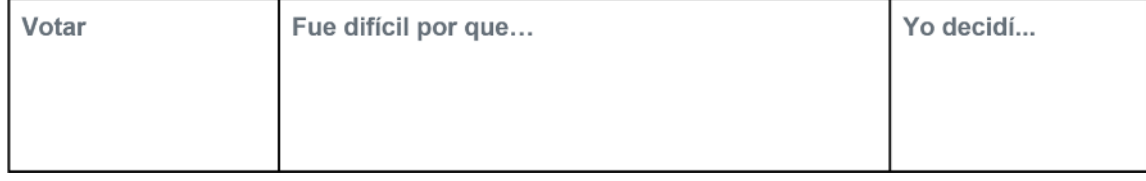

# **Recursos del Estudiante – Lección 11**

## **Decisión 1 - cuándo publicar**

#### **Definir**

Desea saber cuándo publicar una imagen en línea para obtener la mejor respuesta.

#### **Preparar**

Para responder a esta pregunta, usted y sus amigos publicaron imágenes en sus aplicaciones favoritas durante una semana. Mantuvo un registro de me gusta y comentarios para ver si había patrones diferentes.

#### **Tratar**

Obtuviste información sobre cuándo hiciste una publicación y cuántos likes y comentarios recibiste. A continuación, se muestran los me gusta promedio y los comentarios para cada publicación.

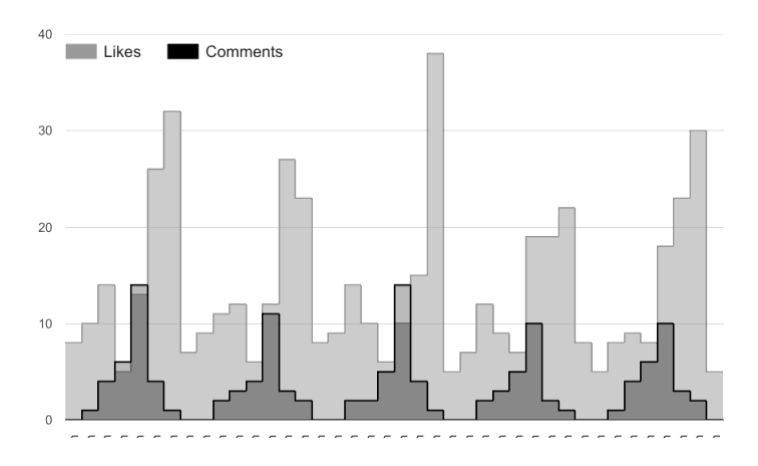

#### **Reflexión**

Haga una recomendación sobre a qué hora publicar tomando en cuenta las siguientes afirmaciones:

- ¿Si quieres obtener más me gusta?
- ¿Si quieres obtener mayor cantidad de comentarios?
- ¿Qué otra información le gustaría recopilar para tomar una decisión aún mejor?

### **Decisión 2 - hacer comidas**

#### **Definir**

A la cafetería le gustaría decidir la mejor manera de reducir el desperdicio de alimentos después de notar que están tirando la comida todos los días.

#### **Preparar**

Para responder a su pregunta, la cafetería decidió recopilar información sobre la cantidad de comidas preparadas, la asistencia diaria, el tipo de comida y la cantidad de comidas consumidas y no desperdiciadas.

#### **Tratar**

La cafetería recopiló estos datos y creó el cuadro a continuación.
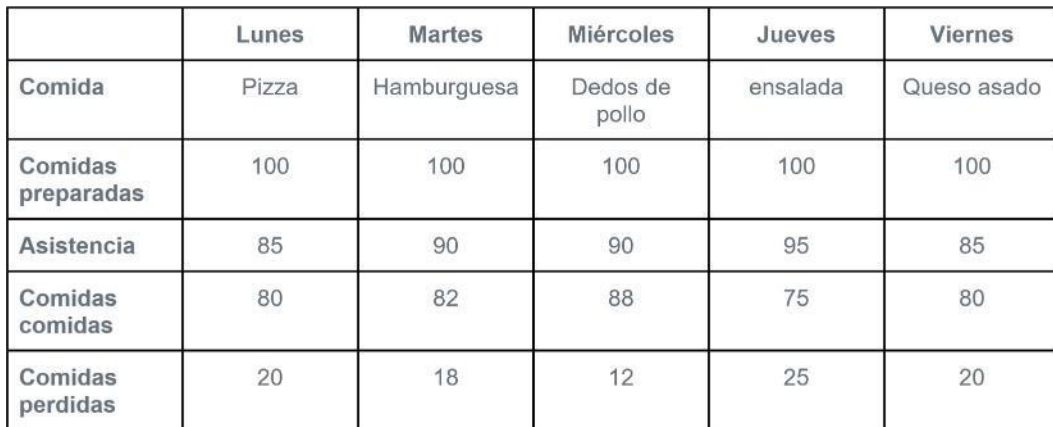

#### **Reflexión**

Ahora es tu turno de ayudar. ¿Puede hacer una recomendación sobre cómo la cafetería podría reducir el desperdicio de alimentos?

- ¿Cuántas comidas deben preparar cada día?
- ¿Deberían variar la cantidad de comidas que hacen en función de la comida servida o la asistencia?
- ¿Hay más información que desee recopilar para tomar su decisión?

## **Interpretación de datos**

#### **Encontrar relaciones**

Para encontrar relaciones entre las preferencias, harás una tabulación cruzada de los datos. Eso significa que no solo cuenta cuántas personas les gustó cada cosa (por ejemplo, "perro"), sino a cuántas personas les gustaron dos cosas juntas ("perros" y "acampar"). Esto te ayudará a ver cómo las diferentes respuestas se relacionan entre sí.

#### **Mascotas y lecciones**

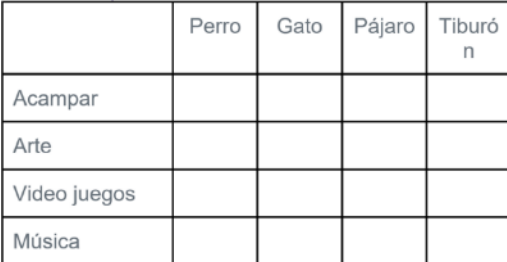

- Si a alguien le gustan los gatos, ¿qué Lección es probablemente su favorita?
- ¿Cuál es una relación más interesante entre la mascota y la Lección favoritas?

#### **Mascotas y deportes**

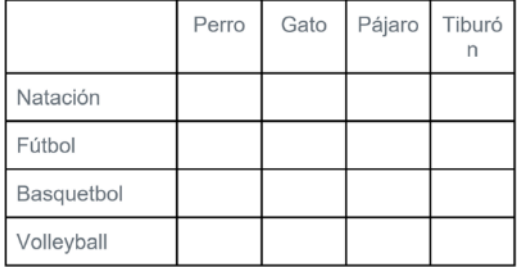

• ¿Cuáles son dos relaciones interesantes entre la mascota y el deporte favoritos?

#### **lecciones y deportes**

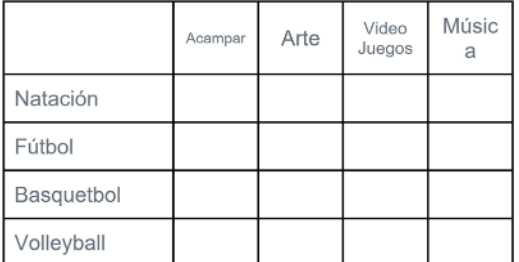

• ¿Cuáles son dos relaciones interesantes entre la Lección y el deporte favoritos?

### **Reflexión**

¿Cómo pueden las relaciones entre este tipo de datos ayudarte a abordar un problema del mundo real?

**Recurso - automatización de decisiones de datos**

#### **Hacer reglas a partir de datos**

Alguien ha dado una encuesta y ha puesto los resultados en las siguientes tablas. Usa la información para decidir qué reglas quieres para tu algoritmo.

Vacaciones y comida

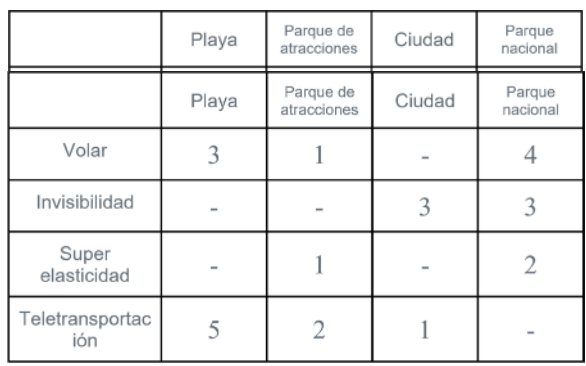

Vacaciones y super poder

#### Vacaciones y animal

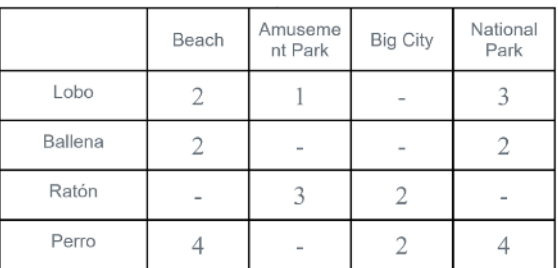

# **Automatización de decisiones de datos**

#### **Elegir unas vacaciones**

Vas a crear un algoritmo que ayudará a los compañeros de clase a elegir un buen lugar de vacaciones en función de los datos que recopiles sobre sus preferencias. Puede sugerir la playa, un parque de diversiones, un parque nacional o una gran ciudad. Después de crear su algoritmo, lo probará en tres de sus compañeros de clase.

#### **Su algoritmo**

Su algoritmo utilizará las respuestas que da un usuario para asignar puntos a diferentes tipos de vacaciones. Para cada respuesta posible a la pregunta, decida cuántos puntos obtendrá cada ubicación. La ubicación con más puntos después de hacer las tres preguntas será donde su usuario debería irse de vacaciones.

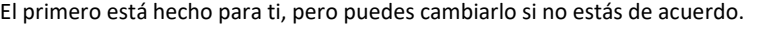

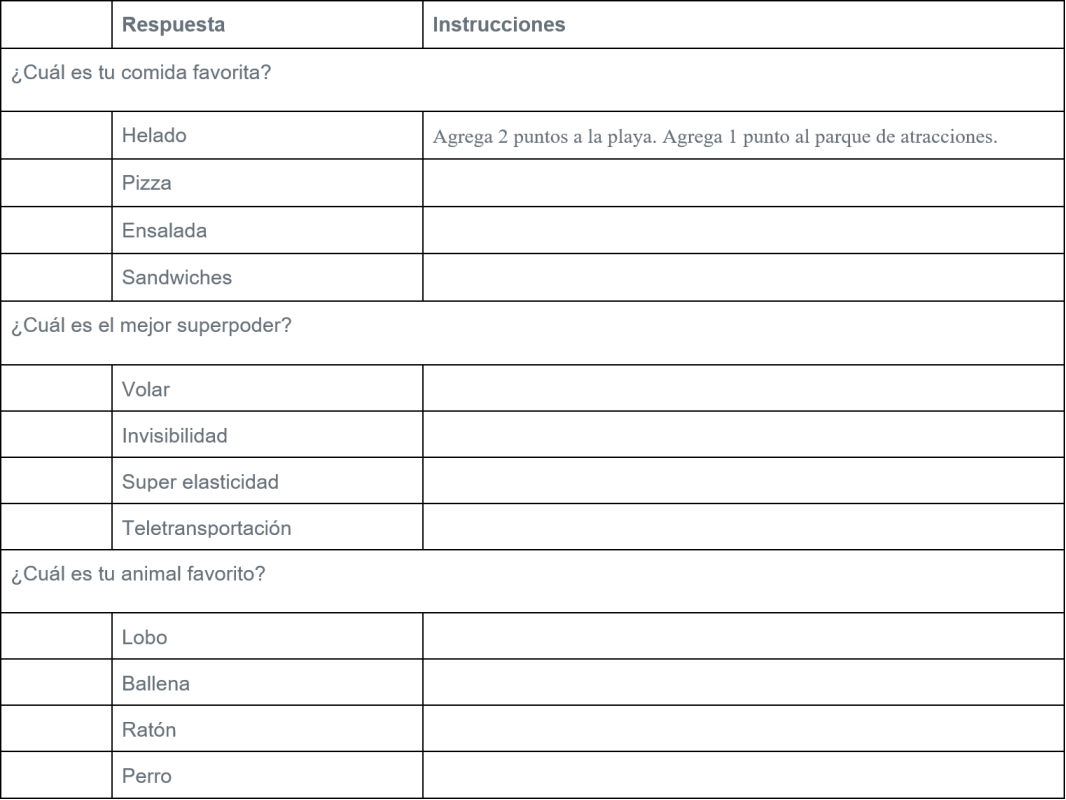

#### **Probando su algoritmo**

Ahora, pruebe su algoritmo preguntando a dos de sus compañeros de clase que respondan las preguntas y que sumen los puntos para encontrar el lugar de vacaciones sugerido.

# **Compañero de clases 1**

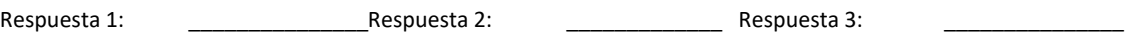

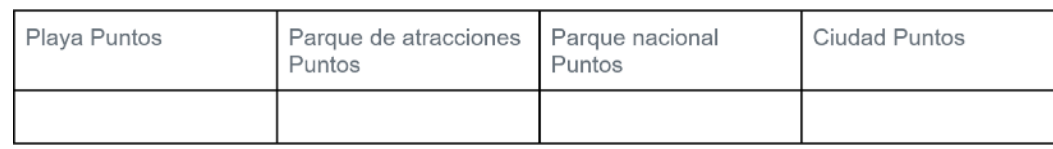

#### • ¿Cuál es el lugar recomendado?

# **Compañero de clases 2**

Respuesta 1: \_\_\_\_\_\_\_\_\_\_\_\_\_\_\_Respuesta 2: \_\_\_\_\_\_\_\_\_\_\_\_\_ Respuesta 3: \_\_\_\_\_\_\_\_\_\_\_\_\_\_\_ ¿Cuál es el lugar recomendado?

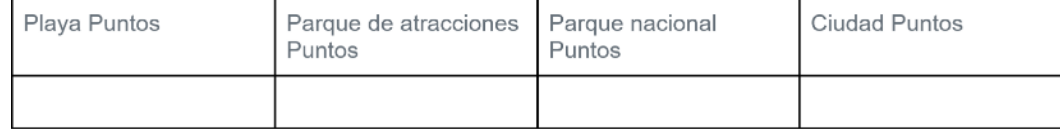

# **Reflexión**

- ¿Estuviste de acuerdo con las sugerencias que hizo tu algoritmo?
- ¿Por qué no?
- ¿Cómo podría mejorar este algoritmo para que pueda hacer mejores recomendaciones?
- ¿Cuál es la desventaja de que una computadora tome una decisión automáticamente?
- ¿Cuál es un tipo de decisión que no quiere que una computadora haga automáticamente?
- ¿Por qué?

# **Resuelva un problema de datos**

#### **Resumen**

En esta unidad, ha visto cómo se pueden usar los datos para resolver todo tipo de problemas. Ahora es tu turno de usar datos para ayudar a alguien. En este proyecto, usarás los datos para hacer una recomendación a un compañero de clase.

#### **Vas a…**

- Trabajar con un socio
- Definir un problema que podría abordarse mediante una recomendación
- Identifique los datos que necesita y cree una encuesta para recopilarlos
- Interprete los datos para encontrar relaciones entre las respuestas de la encuesta
- Crea un algoritmo para hacer una predicción basada en datos
- Pon a prueba tu algoritmo
- Presente su trabajo a sus compañeros de clase

#### **Usted enviará ...**

- Guía completa del proyecto (este documento)
- Revisión por pares completada
- Cualquier material utilizado para presentar su trabajo

#### **Comenzando**

Antes de comenzar su proyecto, mire la aplicación de recomendación de ejemplo en línea.

- ¿Qué opción ayuda la aplicación al usuario?
- ¿Qué datos usa para hacer esa recomendación?
- ¿Cómo crees que los creadores de la aplicación decidieron sobre el algoritmo que utilizaron para hacer la elección?

## **Pasos del proyecto**

#### Paso 1 - Defina su problema

En la aplicación de muestra, el recomendador ayudó al usuario a decidir dónde ir de vacaciones. Con su pareja, decida qué tipo de problema resolverá su recomendador.

- ¿Qué pregunta responderá su recomendador para el usuario?
- ¿De qué posibles recomendaciones debería elegir?
- 1.
- 2.

3.

4.

Paso 2: decide qué datos necesitas

En la aplicación de muestra, el recomendador utilizó datos sobre la alimentación de un usuario, superpotencia y preferencias de los animales para decidir qué recomendar.

#### ¿Qué datos pueden ayudarte a hacer una recomendación? Paso 3: crea tu encuesta

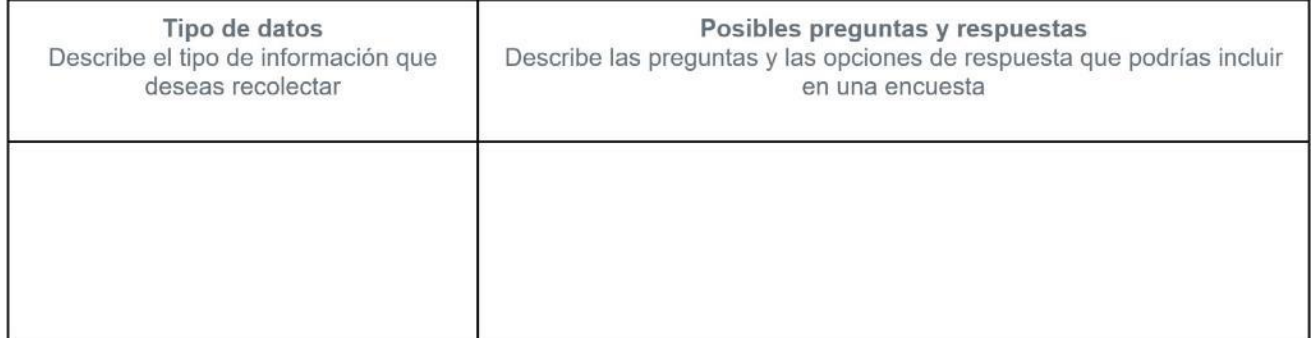

Mire los tipos de datos que ha decidido recopilar. Úselos para crear preguntas de encuesta

#### Pregunta 1

#### • Opciones de respuesta

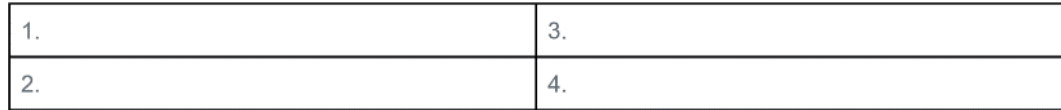

Pregunta 2

#### • Opciones de respuesta

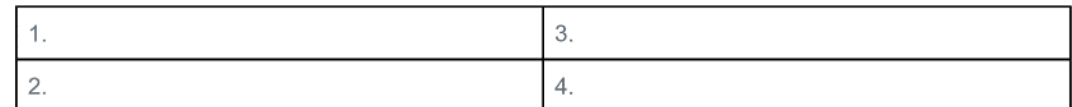

• Pregunta 3

#### • Opciones de respuesta

Para averiguar cómo se relacionan estas respuestas con la recomendación que desea hacer, también deberá preguntarle a todos su preferencia por lo que desea recomendar.

• Pregunta de preferencia

#### • Opciones de respuesta

Paso 4: recopila tus datos de encuesta

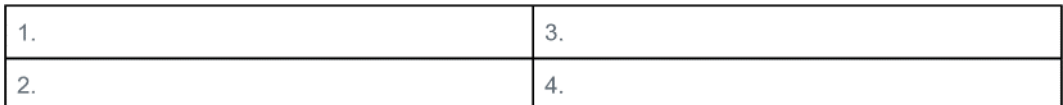

Ahora que tiene una encuesta, está listo para recopilar sus datos. Entregue su encuesta a al menos a veinte personas diferentes y registre sus respuestas aquí. Utilizará estos datos para descubrir cómo las respuestas a las primeras tres preguntas pueden predecir las preferencias de una

#### persona.

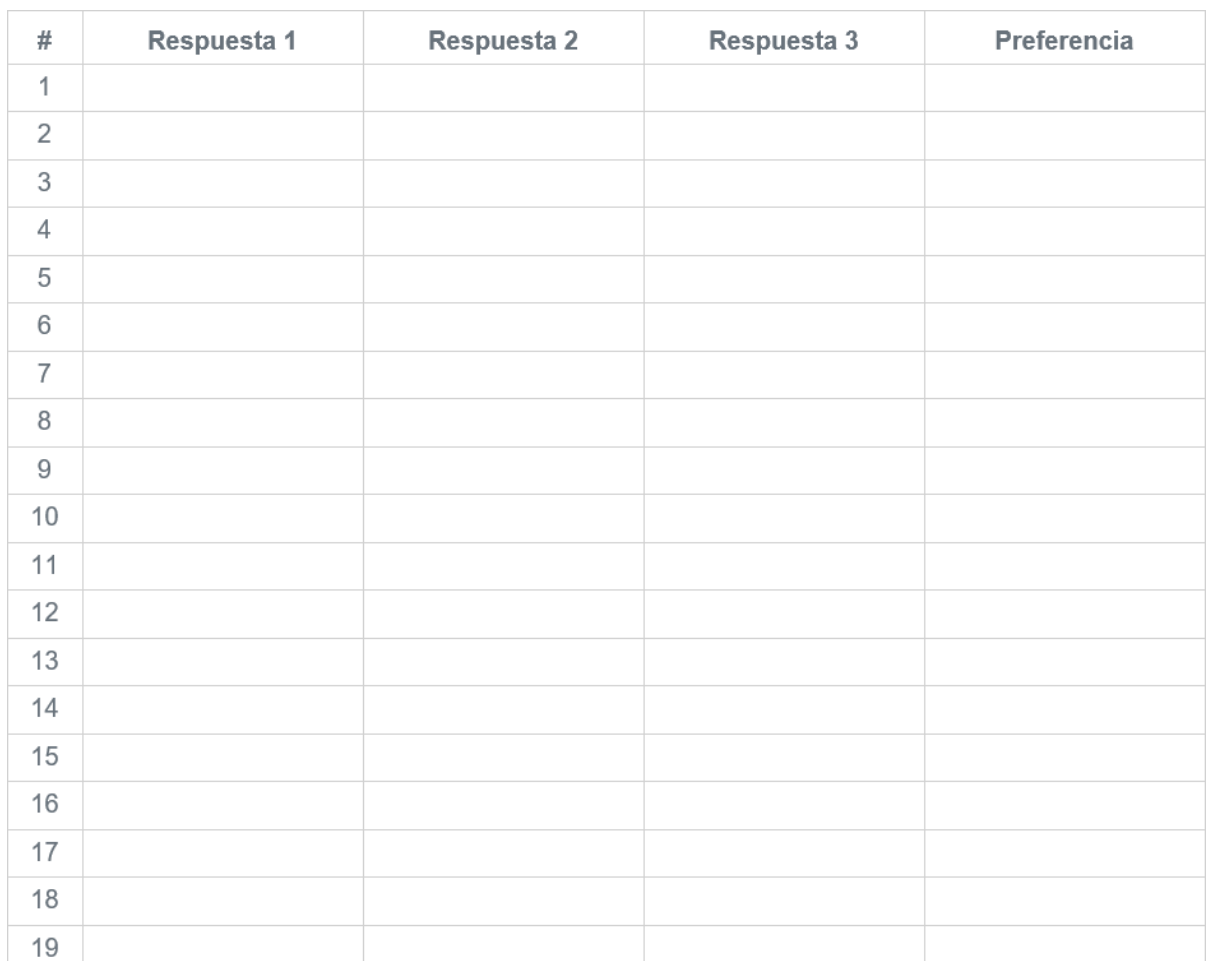

Paso 5 - Interpreta tus datos

Use la tabulación cruzada para descubrir cómo las respuestas a cada una de las tres preguntas se relacionan con la preferencia que desea recomendar. Rotule cada tabla con la pregunta que hizo y luego complete con las respuestas con las respuestas de la encuesta. Una vez que haya puesto sus datos en la tabla, intente encontrar algunas relaciones que le ayuden a hacer su algoritmo de recomendación. Respuesta 1

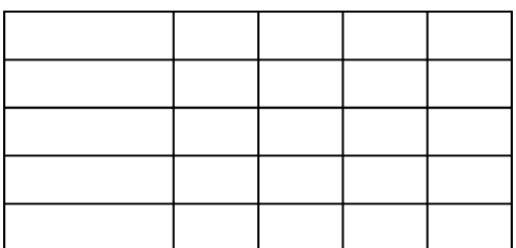

• ¿Qué relaciones podrían ayudarte a hacer una regla?

Respuesta 2

#### • ¿Qué relaciones podrían ayudarte a hacer una regla?

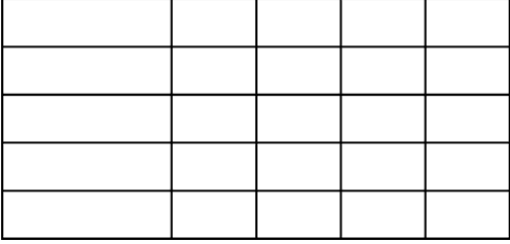

Respuesta 3

• ¿Qué relaciones podrían ayudarte a hacer una regla?

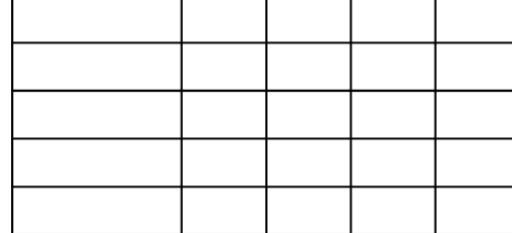

#### Paso 6: defina su algoritmo

Ahora que ha encontrado algunas relaciones interesantes entre las respuestas a las preguntas y las preferencias del usuario, puede usarlas para hacer su algoritmo. Para cada pregunta, enumere las posibles opciones de respuesta y explique las instrucciones para agregar puntos a las opciones de recomendación pertinentes.

#### Paso 7: prueba tu algoritmo

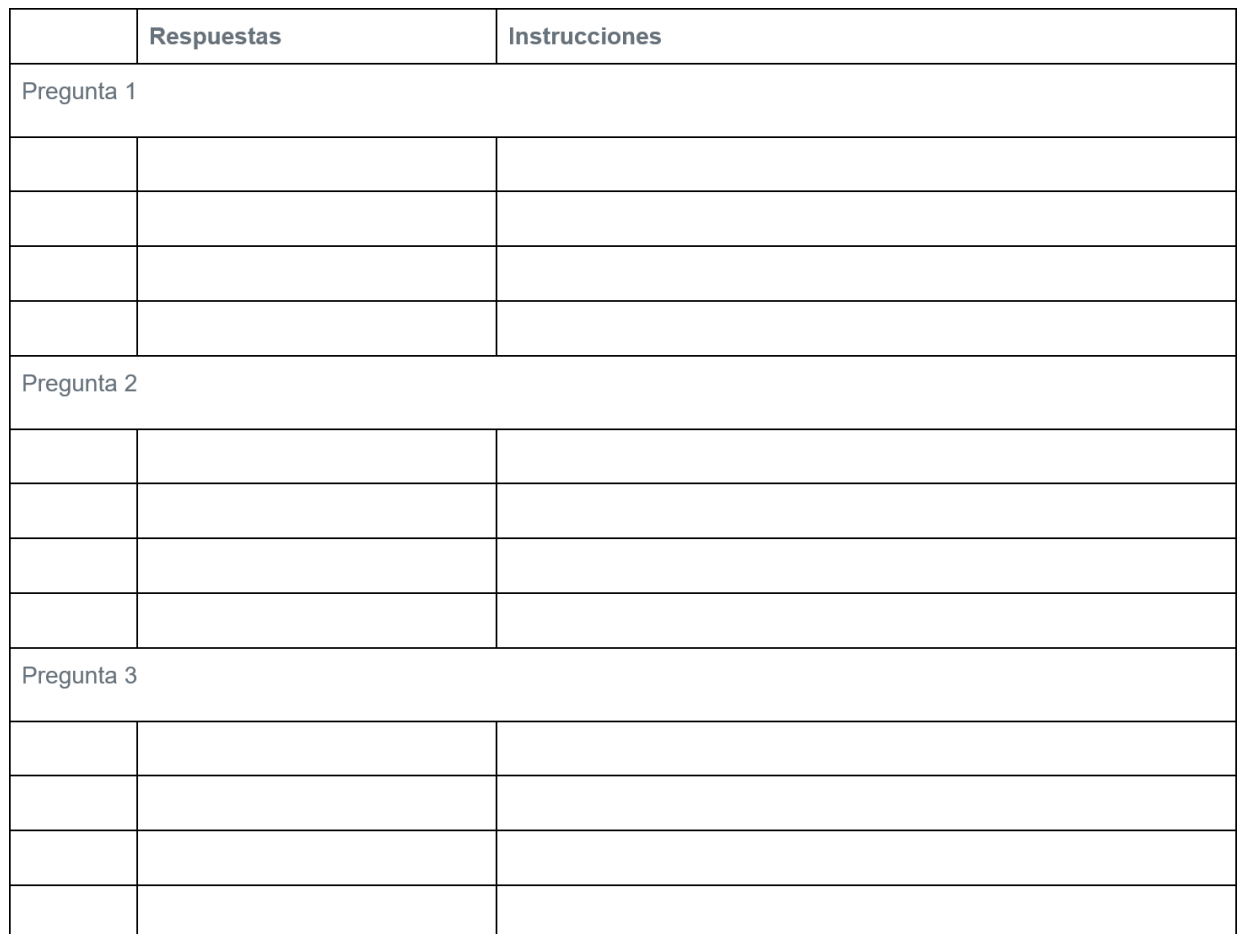

Pon a prueba tu algoritmo tratando de hacer una recomendación para tres compañeros de clase que no tomaron tu encuesta original. Para cada compañero de clase, enumere las cuatro recomendaciones posibles en la primera fila de la tabla, luego use la segunda fila para contar los puntos que cada recomendación obtiene de las respuestas de la encuesta de ese compañero de clase.

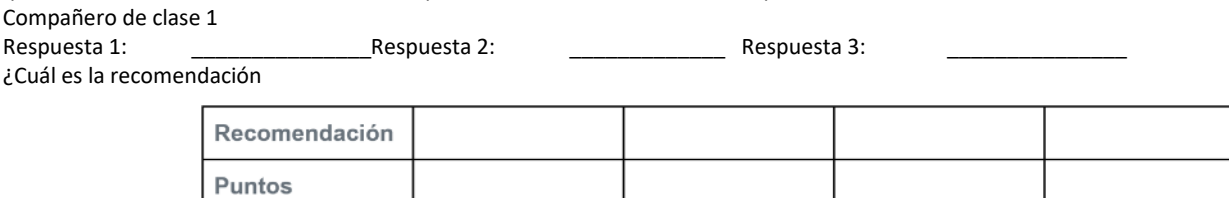

Compañero de clase 2

Respuesta 1: \_\_\_\_\_\_\_\_\_\_\_\_\_\_\_Respuesta 2: \_\_\_\_\_\_\_\_\_\_\_\_\_ Respuesta 3: \_\_\_\_\_\_\_\_\_\_\_\_\_\_\_

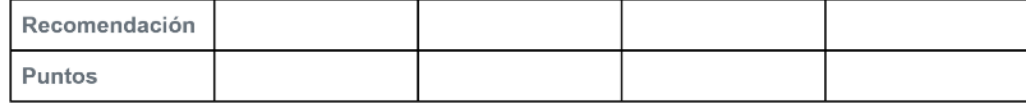

• ¿Cuál es la recomendación?

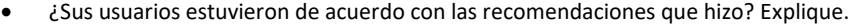

#### • ¿Hay algún cambio que creas que deberías hacer a tu algoritmo?

Paso 8: Revisión por pares

Su maestro le proporcionará una hoja de Revisión por pares. Intercambie proyectos con otro grupo y complete la revisión por pares. Como parte de este proceso, debe desarrollar nuevas ideas sobre cómo puede mejorar su recomendación. Paso 9: finalizar y presentar

En función de los resultados de los comentarios de sus pares, haga las adiciones o cambios que necesite realizar a la forma en que definió su problema, los datos que desea recopilar o la forma en que se analizarán. Luego, prepare una presentación de su solución para compartirla con sus compañeros. Debe incluir:

¿Qué elección estás ayudando al usuario a hacer?

Los tipos de datos que recopila para ayudar al usuario a tomar esa decisión Las relaciones que encontraste al interpretar los datos de tu encuesta La forma en que usaste esta información para crear tu algoritmo de recomendación Los resultados de probar el algoritmo en usuarios Debería poder encontrar toda esta información dentro de su guía de proyecto.

### **Revisión por pares: hacer una recomendación**

**Previo a la revisión** Nombre del creador:

Una cosa sobre la que quiero recibir comentarios es ...

#### **Sección del revisor** Nombre del revisor:

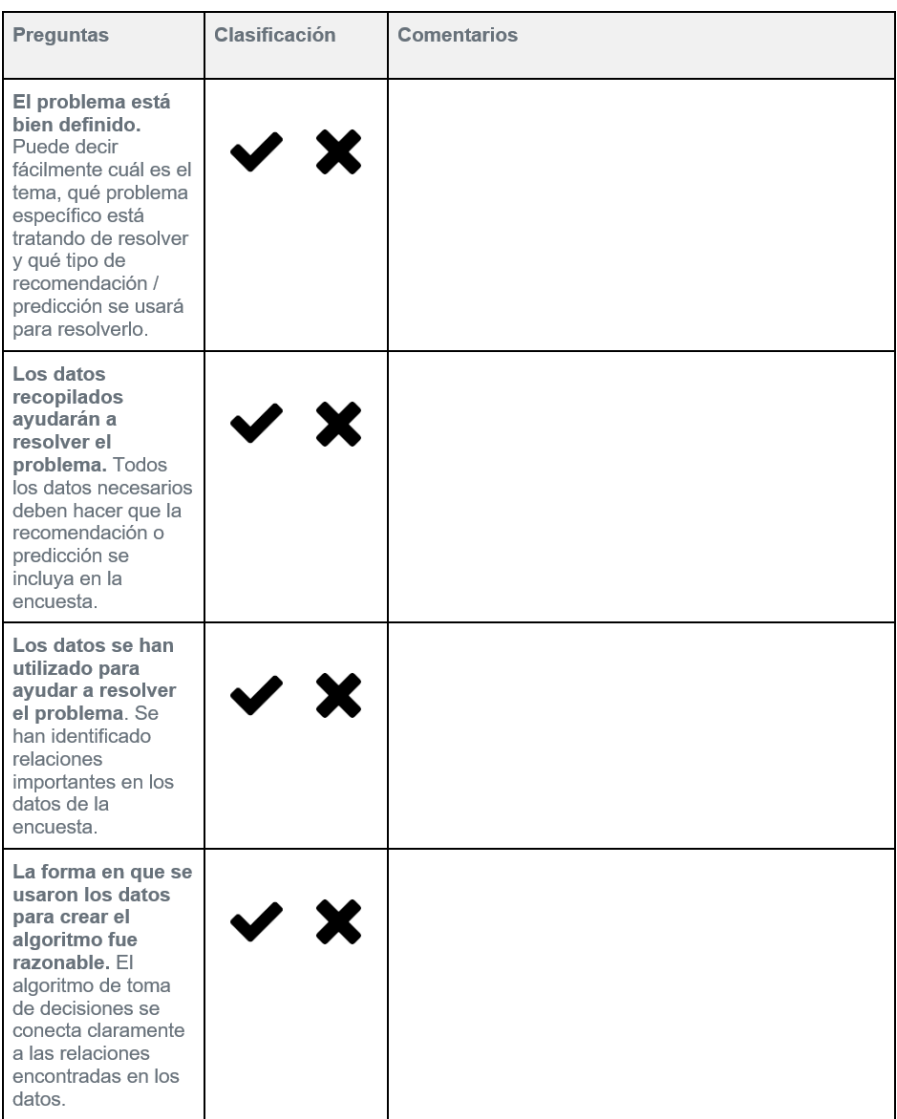

# **Retroalimentación de respuesta gratuita**

- Me gusta...
- Deseo…
- $\bullet$  Y si...

### **Reflexión del Creador**

- 1. ¿Qué comentario te fue más útil? ¿Por qué?
- 2. ¿Qué comentario te sorprendió más? ¿Por qué?
- 3. En función de los comentarios, ¿qué cambios harías en tu propuesta de aplicación?

# **Reflexión de las prácticas**

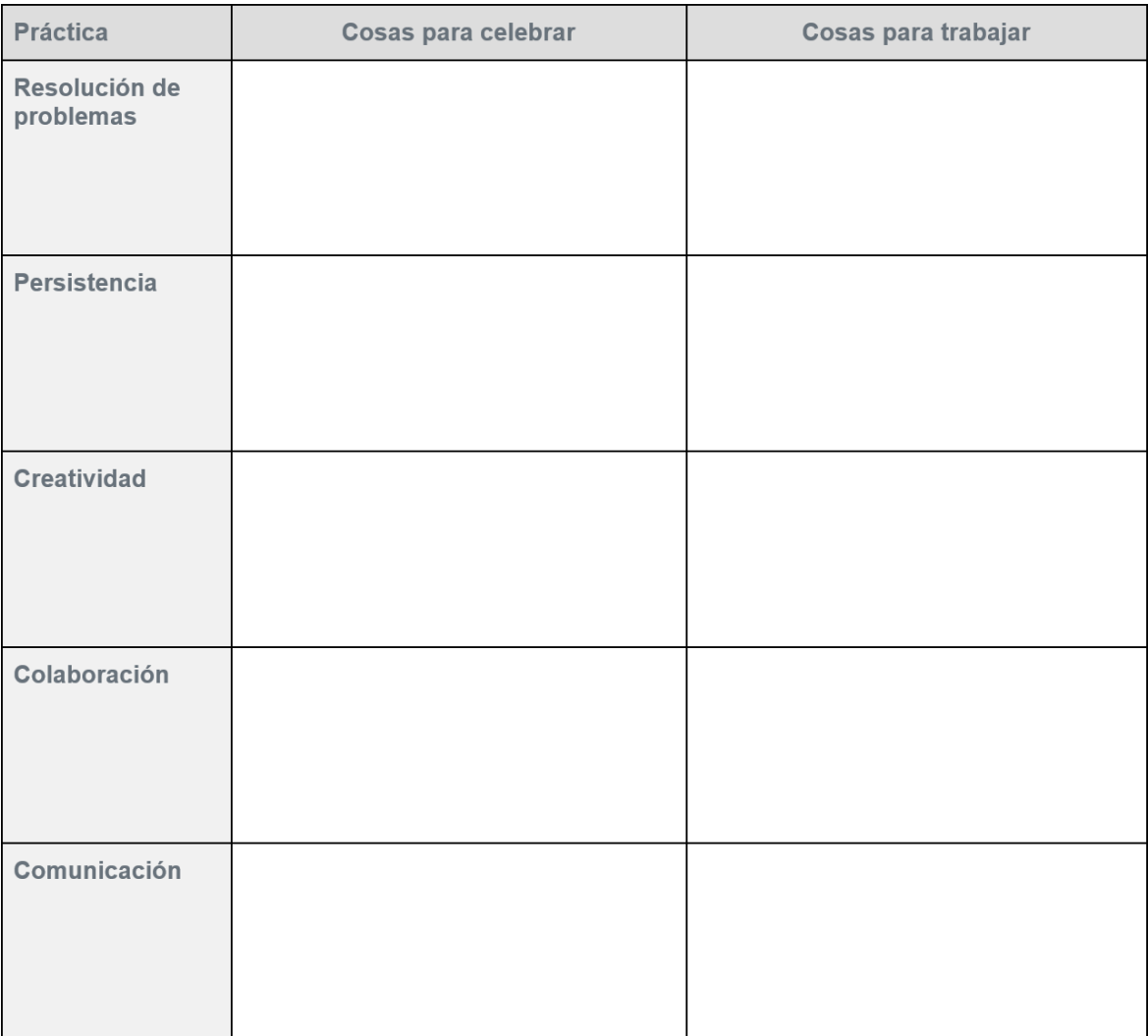

### **Determina el usuario**

Junto a cada descripción de un usuario, escribe la letra de cada tetera que este pueda usar. Prepárate para justificar tus respuestas.

- 1. Alguien que quiere una taza individual de té antes de acostarse.
- 2. Alguien que a menudo deja caer cosas.
- 3. Alguien a quien le gustan los objetos muy ornamentados.
- 4. Alguien que necesita servir té en la fiesta.
- 5. Alguien a quien le gusta ver cómo se prepara su té.
- 6. Alguien que a menudo tiene prisa.
- 7. Alguien que tiene una cocina con muchos electrodomésticos negros
- 8. Alguien a quien le gustan los objetos simples.
- 9. Alguien que prefiere el té helado.
- 10. Alguien que puede usar una estufa para calentar el agua.
- 11. Alguien que posee un titular de marihuana
- 12. Alguien que quiere servir té a un amigo que vino a conversar.
- 13. Alguien que tiene una cocina moderna.
- 14. Alguien a quien le gustan los objetos altos y delgados.
- 15. Alguien que colecciona antigüedades.
- 16. Alguien que tiene una cocina muy pequeña.

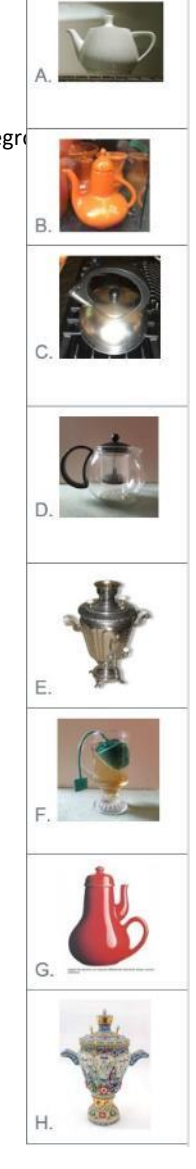

# **Diseño crítico**

Para cada una de estas teteras, termina las afirmaciones de la derecha que critican el diseño del objeto:

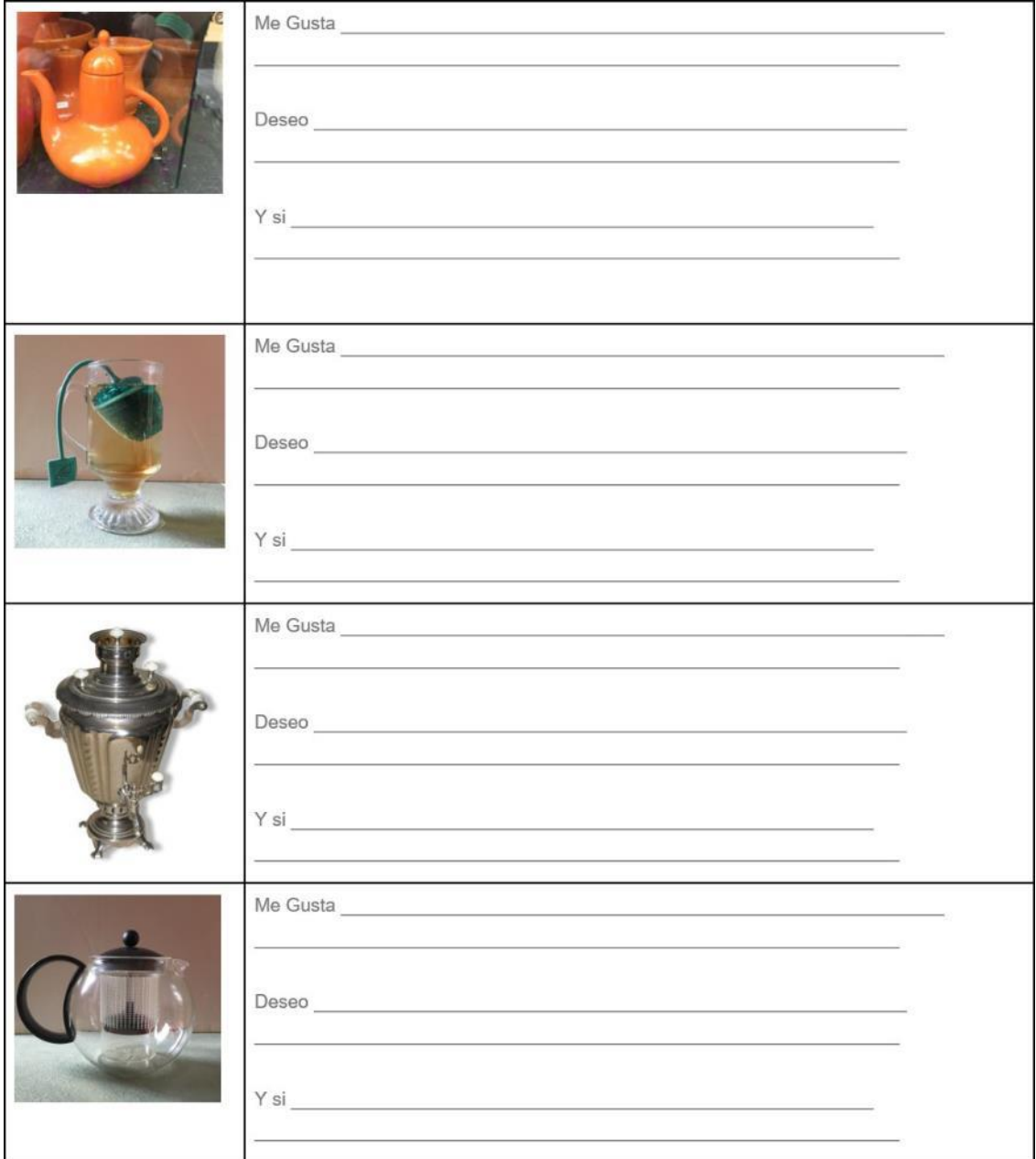

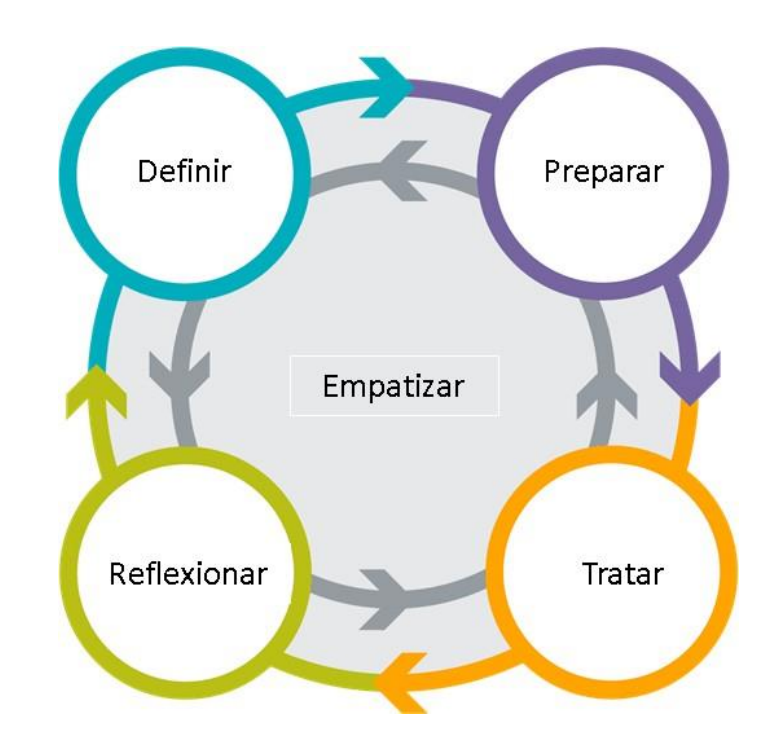

**Proceso de resolución de problemas con empatía**

### **Reaccionando como tu usuario**

#### **Evaluación del producto**

Tu profesor te presentará una serie de productos diferentes para que puedas reaccionar. Para cada producto que se muestra, analice y califique cada uno de los elementos que se le muestran, desde el punto de vista del usuario descrito en el perfil del usuario.

#### **Rediseño del producto**

#### **Alerta Falsa**

Es fácil pensar en esto en términos de lo que te gusta o no, pero deberías responder en función de lo que a tu usuario le gustaría o no.

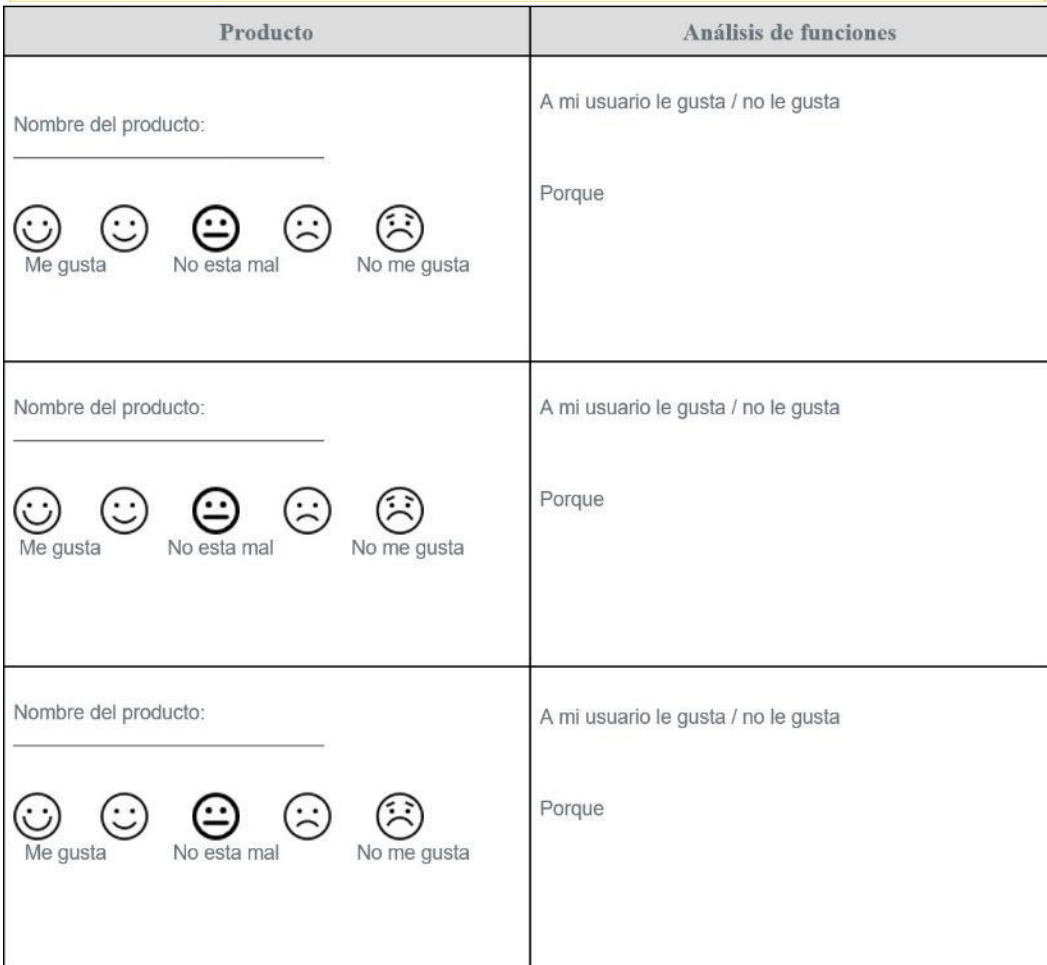

Revisa las 8 sillas como su usuario asignado y responde las siguientes preguntas:

- 1. ¿Qué silla preferiría tu usuario?
- 2. Nombra 2 características de tu silla que le gusten a tu usuario. ¿Cómo sabes que a tu usuario le gustaría?
- 3. Teniendo en cuenta lo que has aprendido sobre tu usuario, diseña una mejor silla a continuación.

**Discusión**

- 1. Nombra dos características del nuevo diseño de tu silla y describe por qué atraen a tu usuario.
- 2. Nombra dos características de otras sillas que elijas no incluir y explica por qué.

3. Compara las sillas dentro de tu grupo. ¿Qué tienen en común? ¿Qué es diferente?

### **Perfil de usuario**

### **Randi: Profesor de lecciones al aire libre**

### **Perfil de usuario**

Randi es una mujer de 35 años que vive en Wolf Point, Montana. Ella es miembro de la Tribu Sioux y enseña Native American Studies en Fort Peck Community College. Ella sigue de cerca al equipo de básquetbol femenino de la universidad, los Buffalo Chasers, y usa los colores rojo, amarillo y negro del equipo cada vez que puede. Randi disfruta de los deportes de invierno como el esquí y la pesca en el hielo, y con frecuencia trae a su perro Scout con ella en sus aventuras al aire libre. Ella siempre ha querido visitar el océano en un lugar cálido como Florida, pero a ella generalmente no le gusta el clima caluroso y húmedo. Cuando no está al aire libre, le encanta acurrucarse en el sofá de su casa con un buen libro y una tajada de pastel de chocolate, aunque prefiere tomar té con él, ya que los productos lácteos le provocan molestias estomacales. No le gusta mirar televisión, zapatos de tacón alto y música de punk rock. Por las noches, ella a veces trabaja en línea comunicándose con sus estudiantes y otros profesores y haciendo investigación. Ella no tiene un espacio de oficina, así que lo hace principalmente desde su sofá. Le encantaría tener una mejor manera de separar su espacio de trabajo de su espacio personal cuando esté en casa.

## **Declaración de punto de vista**

Randi necesita una forma de trabajar de manera más eficiente desde su casa porque no tiene una oficina / espacio de trabajo organizado.

## **Perfil de usuario**

## **Gabriela: Madre Dedicada**

#### **Perfil de usuario**

Gabriela es una mujer de 34 años que vive en Cicero, Illinois. Ella nació en Indiana y se mudó a Illinois después de conocer a su esposo Michael en el ejército. Gabriela ahora trabaja para una agencia de bienes raíces y pasa la mayor parte del tiempo cuidando a su hija que cursa el 3er grado en la escuela primaria local. Ella y Michael tienen mañanas tempranas para ir a la escuela y luego a trabajar, y los fines de semana están ocupados haciendo recados. Gabriela disfruta asistir a los juegos de fútbol de su hija, participar en grupos comunitarios en su vecindario y asistir a clases de baile. Mientras estaba en el ejército ella trabajaría más a menudo, pero en los últimos años ha tenido cada vez menos tiempo. También desea tener más tiempo para ver a su familia en Indiana y teme que su hija no vea lo suficiente a sus abuelos.

#### **Declaración de punto de vista**

Gabriela tiene una vida abarrotada en Illinois. Ella desea tener un poco más de tiempo para ella y quiere que su hija se relacione con su familia en Indiana.

## **Perfil de usuario**

## **Tony: Ajustador de seguros**

#### **Perfil de usuario**

Tony (nombre completo Antonio) es un ajustador de seguros de más de 20 años que vive fuera de Los Ángeles. Él trabaja para una gran compañía de seguros en el área, y tiene que conducir mucho por el trabajo, lo que significa estar atrapado en el tráfico escuchando la radio la mayor parte del día. Tony realmente desea tener más tiempo libre y poder darse el lujo de vivir más cerca de la ciudad. Preferiría no seguir trabajando en seguros y preferiría encontrar un trabajo en atención médica. Completó la escuela secundaria pero nunca asistió a la universidad y, aunque le gustaría volver a la escuela para cambiar su carrera, Tony tiene dificultades para ahorrar dinero.

Los fines de semana, Tony toca el bajo en una banda de reggae con sus compañeros de cuarto, pero rara vez llegan a tocar o practicar. Tony también adora ir al cine, y se enorgullece de conocer los nombres y la historia de todos los actores. Él descubrió que es muy difícil hacer amigos fuera de sus compañeros de habitación y desea tener alguna forma de compartir su conocimiento e interés en las películas con más personas para que pueda encontrar nuevos amigos con ideas afines.

#### **Declaración de punto de vista**

Tony quiere una forma de compartir su interés en las películas con una gama más amplia de personas que podrían convertirse en nuevos amigos.

# **Perfil de usuario**

# **Amelia: cajera jubilada**

#### **Perfil de usuario**

Amelia es una cajera de la tienda de abarrotes jubilada que, después de moverse por el país con su esposo David, se estableció en Atlanta. Le encanta cocinar, y particularmente disfruta probar nuevas recetas de diferentes regiones del mundo. Amelia y su esposo han descubierto que realmente disfrutan de la excelente comida y museos en Atlanta, pero los veranos han demostrado ser demasiado calurosos y húmedos para su gusto y han comenzado a ahorrar para viajar un poco.

Amelia tiene 4 hijos adultos y 7 nietos. Le resulta muy difícil vivir tan lejos de todos sus nietos, por lo que se esfuerza mucho por encontrar lecciones divertidas y emocionantes para hacer con ellos cuando vienen de visita. Como es nueva en el área y tiene nietos de entre 4 y 15 años, Amelia a veces tiene dificultades para encontrar lecciones que todo el grupo pueda disfrutar, pero que todavía son asequibles según su presupuesto.

#### **Declaración de punto de vista**

Amelia quiere encontrar lecciones interesantes en su área que sean apropiadas para una gran variedad de edades, y le gustaría saber antes de salir de la casa cuánto costará la Lección.

# **Diseño centrado en el usuario**

#### **Resumen**

Diseñar un producto requiere que pienses en las necesidades de sus usuarios, incluso si esas necesidades son muy diferentes a las tuyas. En esta Lección diseñarás un producto desde cero para las necesidades específicas de un usuario.

El producto que diseñarás es una prenda inteligente. Para esta Lección considera la ropa inteligente como cualquier prenda que también integra la tecnología informática. Puede tener sensores que graban datos, cambian colores o muestran información, o incluso se conectan a Internet. Empuja los límites de lo que es posible. Siempre que tu diseño cumpla con las necesidades de tu usuario, es apropiado para la Lección de hoy.

#### **Definición**

#### 1. Lluvia de ideas de usuarios

En un espacio, Haga una lluvia de ideas sobre tantos tipos de personas como sea posible que puedan beneficiarse de la ropa inteligente. 2. Categorizar usuarios

Crea trozos de papel para cada uno de tus usuarios. Como grupo o como clase, crea categorías de usuarios agrupando tipos similares de usuarios.

- 3. Elija un usuario específico
- 4. Elija una categoría específica de usuario para diseñar
- 5. Lluvia de ideas necesidades

En un espacio, piensa en las necesidades, intereses y preocupaciones de su usuario.

6. Clasificar necesidades

Crea trozos de papel para cada una de las necesidades, intereses e inquietudes de tus usuarios. Como grupo o como clase, crea categorías de necesidades agrupando necesidades similares.

7. Elija una necesidad específica

Escribe la necesidad específica que seleccionó tu grupo:

#### **Preparar**

8. Lluvia de ideas soluciones

En un espacio, Haga una lluvia de ideas sobre cómo se podría usar ropa inteligente para ayudar a abordar la necesidad que tu grupo eligió.

#### 9. Discutir pros y contras

Con tu grupo discute los pros y los contras de las ideas que intercambiaste. En cada caso, toma en cuenta la necesidad específica de tu usuario.

#### **Tratar**

10. Describe tu producto

En el espacio a continuación, escribe una breve descripción de tu producto y cómo satisface las necesidades de tu usuario.

11. Dibuja tu proyecto

En un espacio dibuja una imagen de la prenda inteligente que deseas crear. Etiqueta los diferentes componentes que agregarás a la ropa.

#### **Cierre**

12. Presenta tu proyecto y realiza una reflexión con la clase

Prepárate para compartir tu idea de usuario, necesidad e indumentaria inteligente con los compañeros de clase

# **Pantallas de interfaz de usuario**

#### **Interfaz de usuario (UI)**

Estas imágenes representan los elementos visuales de esta aplicación. Recorta cada tarjeta de pantalla.

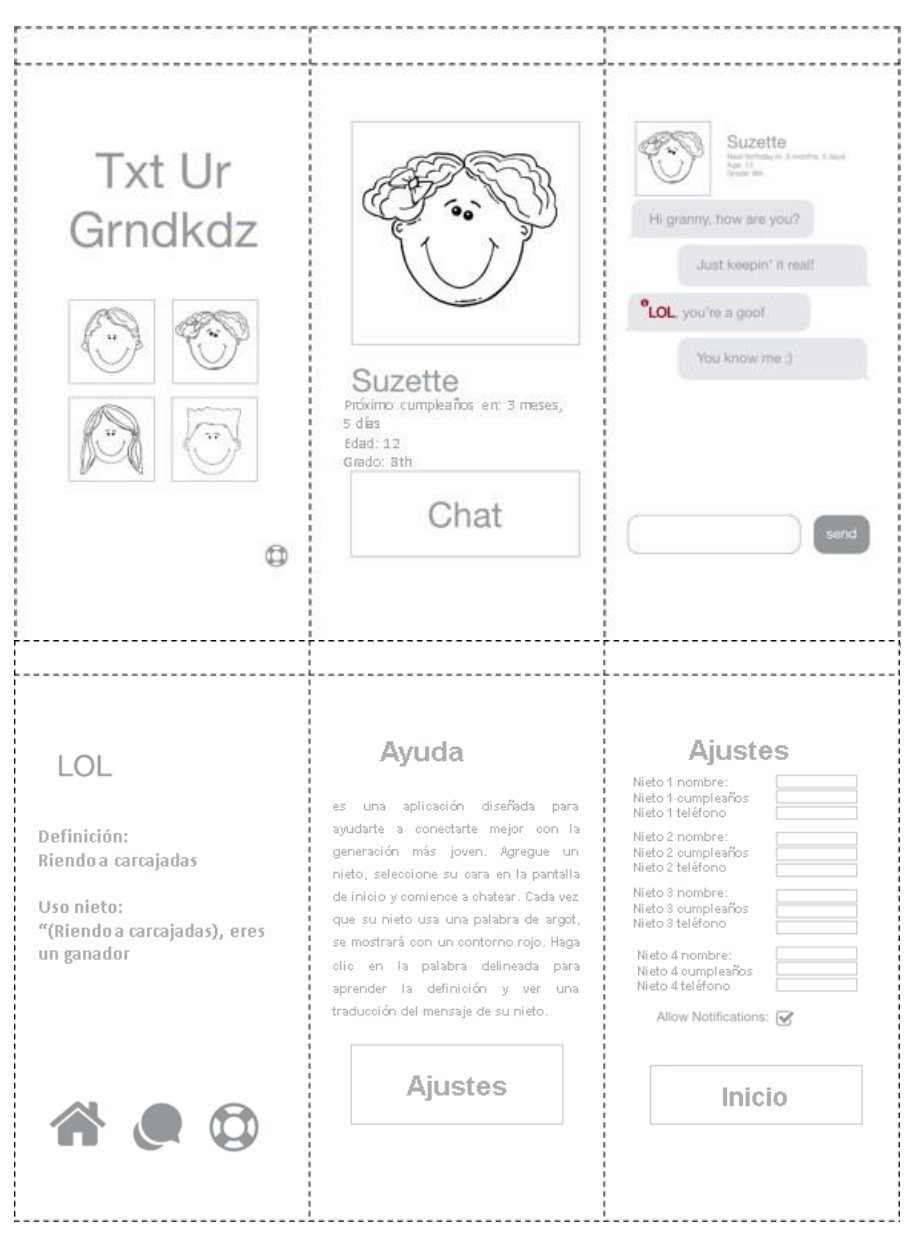

# **Prueba de usuario (computadora)**

#### **Diagrama de navegación**

El diagrama de navegación a la derecha describe cómo cada pantalla de este prototipo está conectada a otras pantallas. Cada flecha conecta un elemento (como un botón, imagen o icono) a otra pantalla de la aplicación. Combinado con las pantallas de la interfaz de usuario, este diagrama le permite "usar" el prototipo de papel como si fuera una aplicación real.

#### **Prueba de prototipo**

Vas a probar este prototipo con un compañero. Su función es ser la computadora, tomando la información del usuario y respondiendo en consecuencia.

**Reglas para la computadora**

- Coloca la primera pantalla en frente del usuario
- Coloca el resto de las pantallas a un lado
	- Cuando el usuario hace clic en una carta, consulta el diagrama:
		- o Si el elemento cliqueado tiene una línea, cambia a la pantalla a la que la línea se vincula
		- o Si el elemento cliqueado no tiene línea, no hagas nada

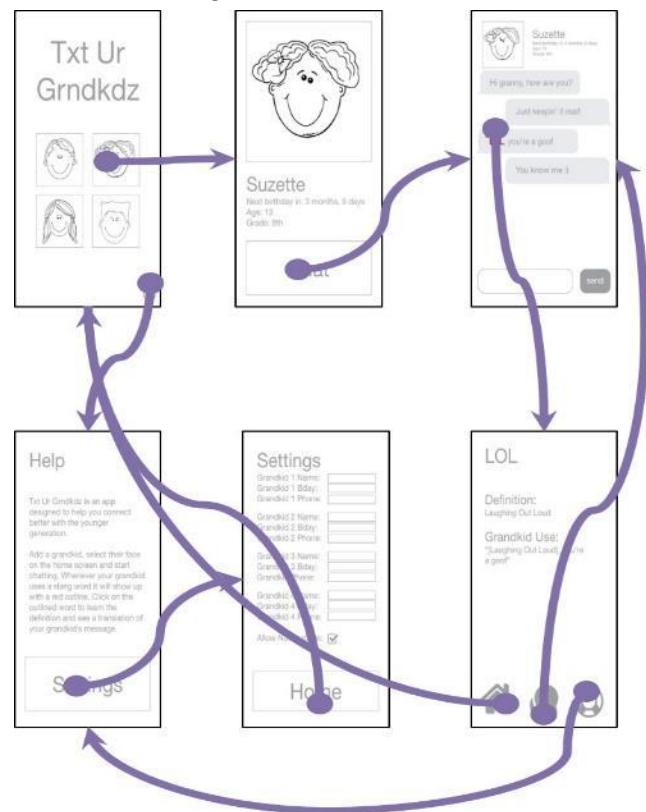

### **Prueba de usuario (usuario)**

#### **Casos de prueba**

Un caso de prueba es una interacción específica del usuario que el desarrollador de una aplicación desea probar. Elegir buenos casos de prueba puede garantizar que cuando pruebas una aplicación con un usuario, accedas a todas las funciones importantes. En la tabla a continuación, cada fila es un caso de prueba compuesto por una tarea específica que está tratando de realizar, un espacio para que documentes lo que intentaste y un espacio para registrar tu reacción.

#### **Pruebas de prototipos**

Vas a probar este prototipo con un compañero. Su función es ser el Usuario, interactuando con las pantallas de la Interfaz de usuario como si fuera una aplicación real. Tu compañero (la Computadora) se encargará de asegurarse de que el prototipo responda tal como fue diseñado. Usa la tabla a continuación para probar diferentes casos de prueba y registrar los resultados. Las últimas filas se dejan en blanco para que pueda

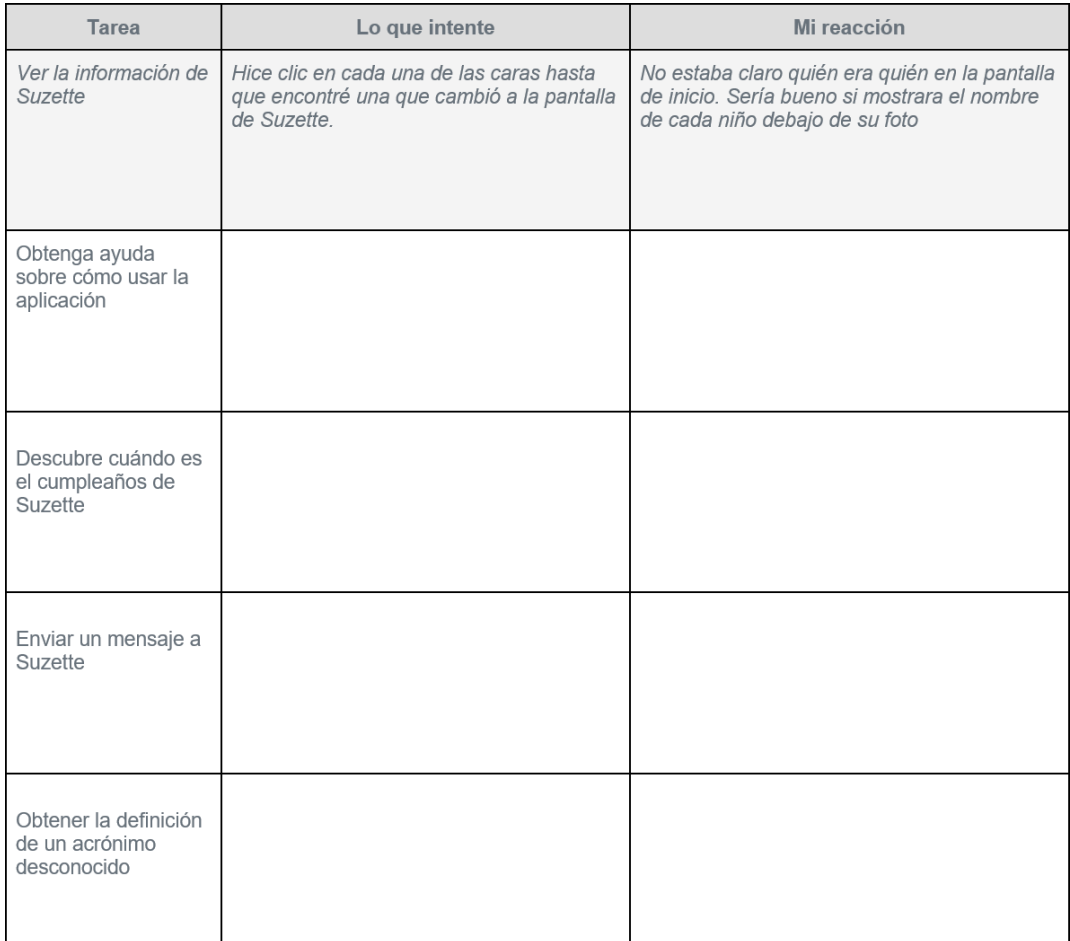

explorar otras áreas de la aplicación que te interesan. La primera fila se completa como un ejemplo.

#### Aprendo a Programar

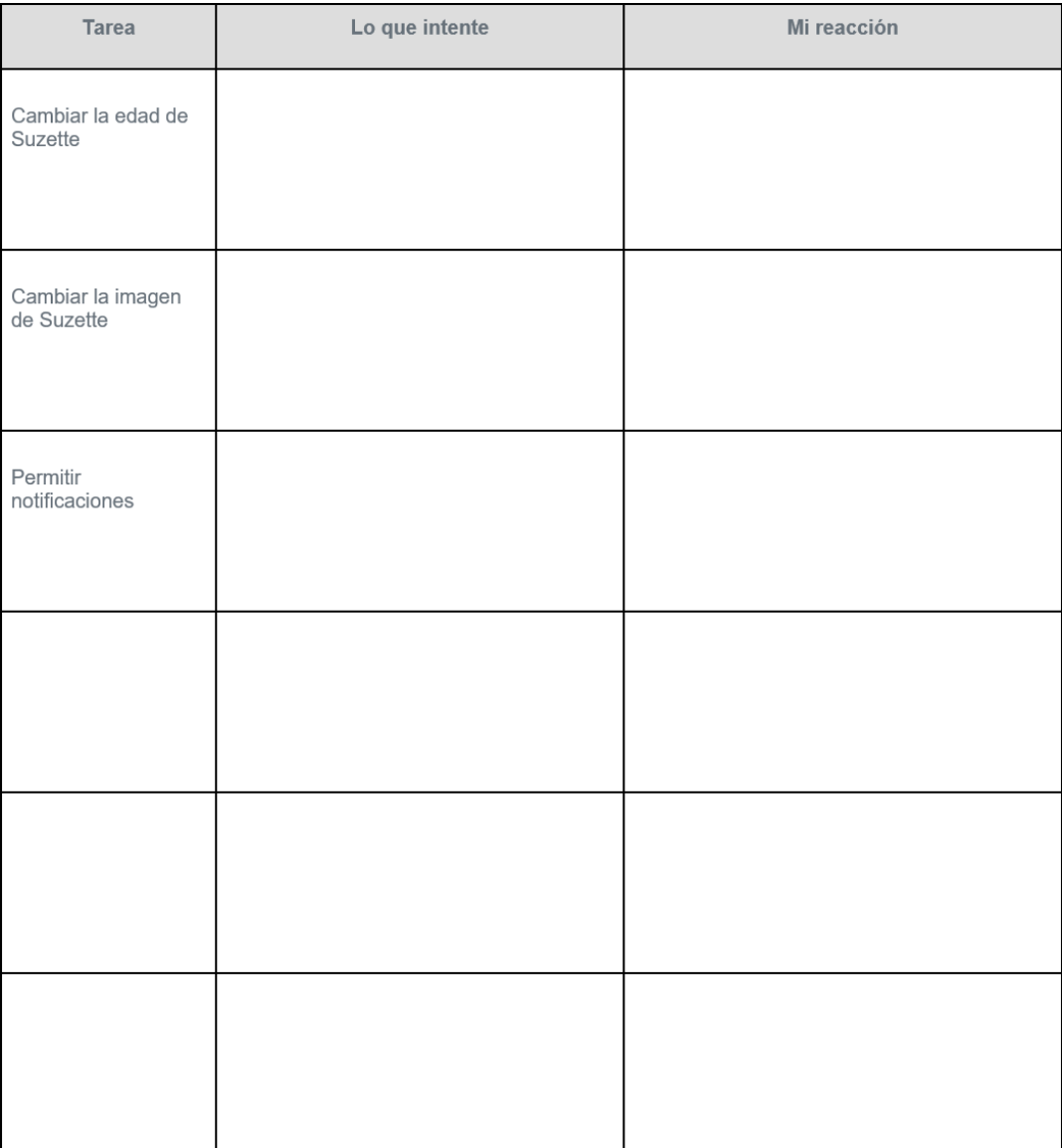

# **Mejora una pantalla**

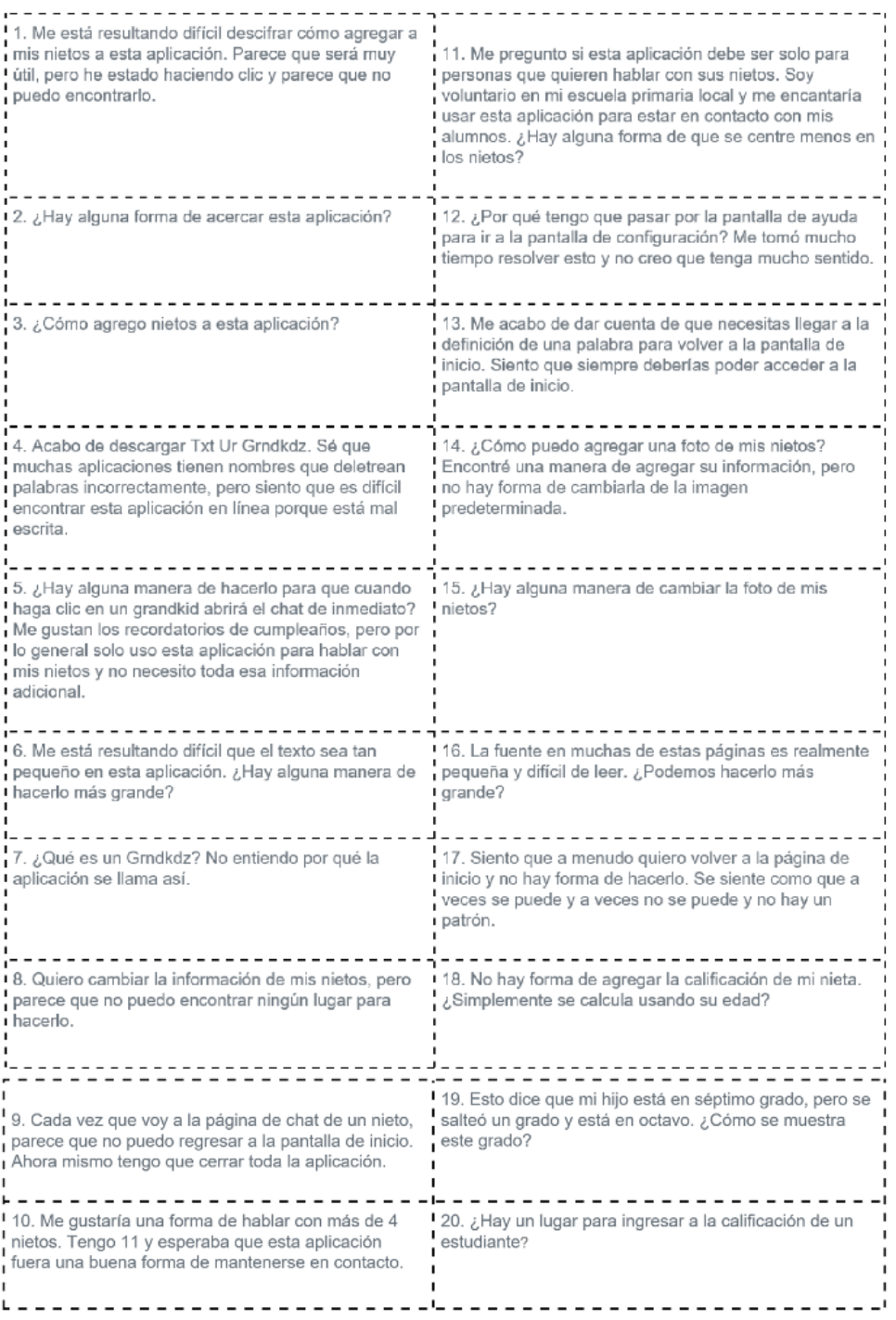

#### **Mejoras potenciales**

Usando los comentarios que categorizaste en la última Lección, ¿qué mejoras podría hacer tu grupo en la aplicación? Para cada mejora, identifique a qué categoría de comentarios se dirige.

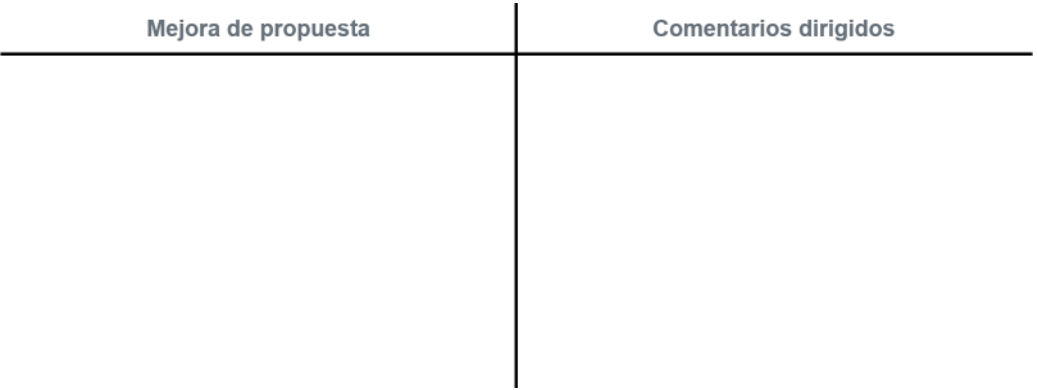

#### **Rediseño de pantalla**

Cada miembro del grupo seleccionará una de las pantallas y una de las mejoras. Usando la página para la pantalla elegida, esboce cómo se verá la interfaz de usuario mejorada. Describa los cambios en la experiencia del usuario escribiendo descripciones o dibujando flechas a los cambios que ha realizado en el espacio a continuación. ¿Cómo funcionarán los botones, entradas, etc. de forma diferente en esta pantalla actualizada?

**Pantallas de interfaz de usuario**

**Interfaz de usuario (UI):**

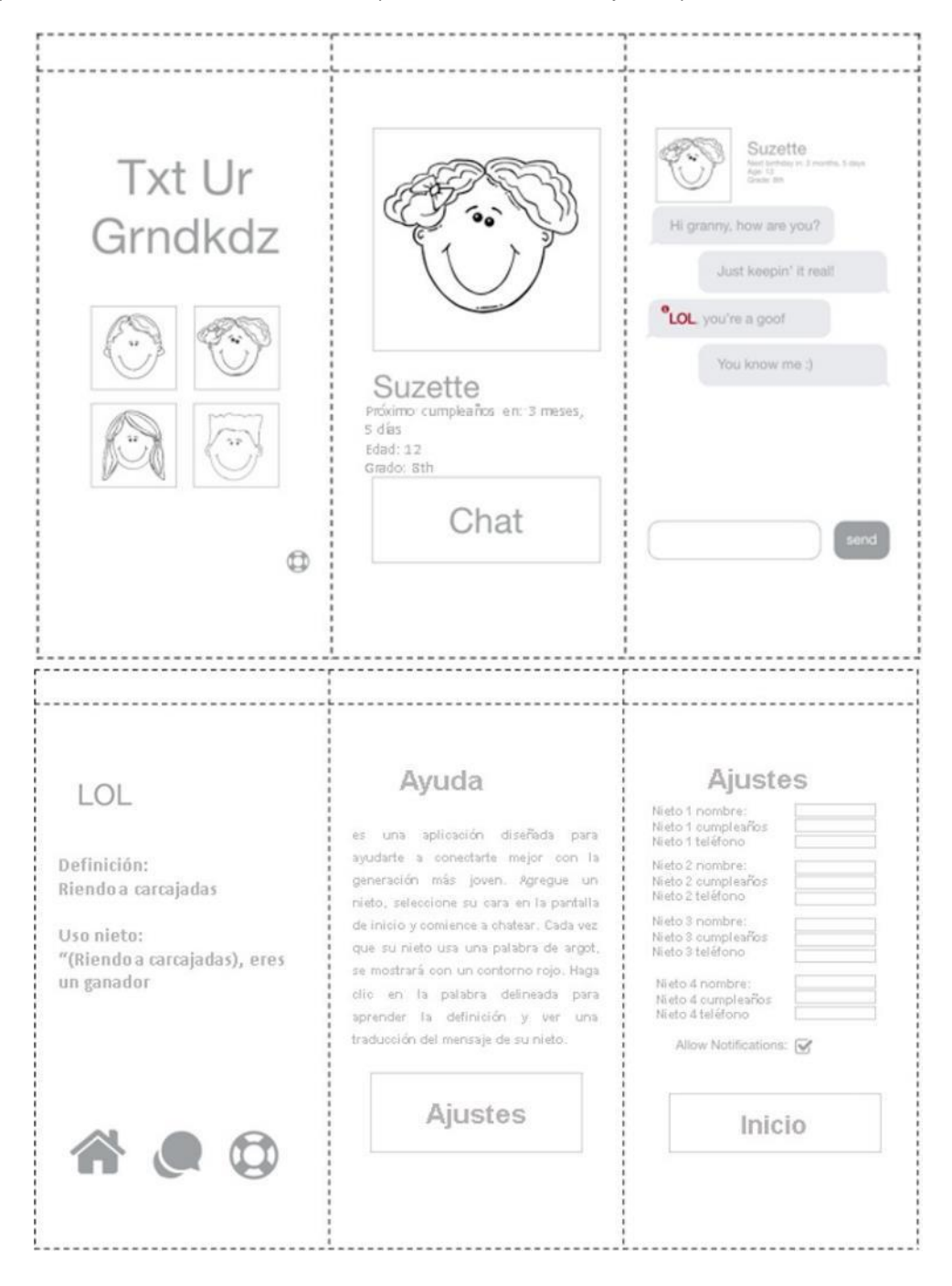

Estas imágenes representan los elementos visuales de esta aplicación. Recorta cada tarjeta de pantalla.

# **Prototipo de papel**

#### **Resumen**

Para este proyecto, crearás un prototipo en papel de una aplicación para ayudar a un compañero a aprender algo nuevo. Ya deberías haber entrevistado a tu compañero de clase e identificado una barrera para su aprendizaje. Tendrás que crear una aplicación que los ayude a superar esta barrera. Siéntete libre de probar nuevos enfoques creativos para el problema que has identificado, pero sea lo que sea que decidas diseñar, asegúrate de empatizar con las necesidades de tu usuario.

#### Enviarás:

- Esta guía de proyecto.
- Las pantallas de tu aplicación dibujadas en tarjetas de notas. Como máximo, puedes tener 6 pantallas.
- Un diagrama de navegación de su aplicación, que muestra cómo tu usuario se mueve entre las pantallas.
- Un póster que muestra tu prototipo y describe cómo funciona.

#### **Definir**

- 1. Ya deberías haber entrevistado a tu compañero de clase para identificar lo que quiere aprender y una barrera para aprender esta habilidad. Registra los resultados de esa entrevista a continuación.
	- ¿Qué quiere aprender tu compañero de clase?
	- ¿Qué barrera le impida aprenderlo?
	- ¿Qué tipo de aplicación ayudará a abordar las necesidades de tu usuario?

#### **Preparar**

- 2. Como clase, deberías haber analizado los tipos de aplicaciones que pueden satisfacer las necesidades de tu usuario. Ahora es el momento de empezar a pensar qué hará específicamente esta aplicación. En el espacio a continuación, enumera las funciones mínimas que tu aplicación necesitará para satisfacer las necesidades de tu usuario.
- 3. Dibuja tus pantallas**:** En una hoja de papel en blanco dibuja el contorno de tus pantallas y cómo un usuario navegará entre ellas. Para mantener tu aplicación simple, debes limitarte a 6 pantallas como máximo. Sin embargo, en muchos casos, tu aplicación puede no necesitar tantas.

Algunas cosas para tener en mente:

- Centrarse en la estructura. ¿Cuál es el propósito de cada pantalla? Qué características necesitan para incluir.
- Comienza con las características principales. Solo agrega "extras" una vez que estés seguro de que son necesarios.
- Decide qué características de diseño consistentes usarás (por ejemplo, un menú que siempre esté en la parte superior).
- No te preocupes por dibujar las cosas a la perfección. Este es un boceto para ayudarte a diseñar tu borrador final.

#### **Intentar**

- 4. Crea tus pantallas: Se te entregarán tarjetas de notas para dibujar la versión final de tus pantallas. Con lápices, marcadores, lápices de colores o cualquier otra cosa que desees, crea la interfaz de usuario de tu aplicación.
- 5. Crea tu diagrama de navegación: Encontrarás un diagrama de navegación que puedes usar para dibujar cómo se moverá su usuario dentro de su aplicación. Cualquier información sobre cómo el usuario interactúa con la aplicación debe incluirse en este diagrama.

#### **Reflexión**

6. Prueba de usuario: Probarás tu aplicación con tu usuario. Para organizar este proceso, completa la Guía de prueba del usuario a continuación.

- 7. Interpretar los comentarios del usuario: Usando tus notas de las pruebas de los usuarios, enumera todas tus observaciones de cosas interesantes que el usuario dijo o hizo, e intenta identificar lo que eso podría significar acerca de cómo funciona tu aplicación, o debería funcionar.
- 8. Crear un cartel: Combina las diferentes piezas de trabajo que completaste para este proyecto para crear un póster único. Además de tu

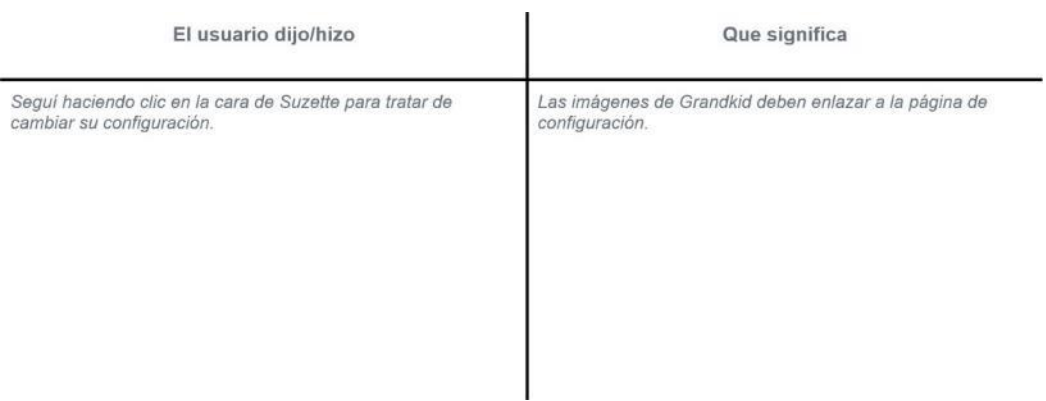

bosquejo de lluvia de ideas, pantallas de usuario final y diagrama de navegación, asegúrate de incluir la siguiente información.

- ¿Qué está tratando de aprender tu usuario?
- ¿Qué es una barrera para su aprendizaje?
- ¿Cuál es tu aplicación? ¿Cómo funciona?
- ¿Cómo responde su aplicación a las necesidades de sus usuarios?
- Mejoras que harías según tus pruebas
- 9. Diagrama de navegación: Dibuja bocetos simples de tus pantallas en el espacio a continuación. Luego, dibuje flechas que muestren cómo un usuario navegaría entre sus pantallas. Cualquier información sobre cómo el usuario interactúa con la aplicación debe incluirse en esta página.

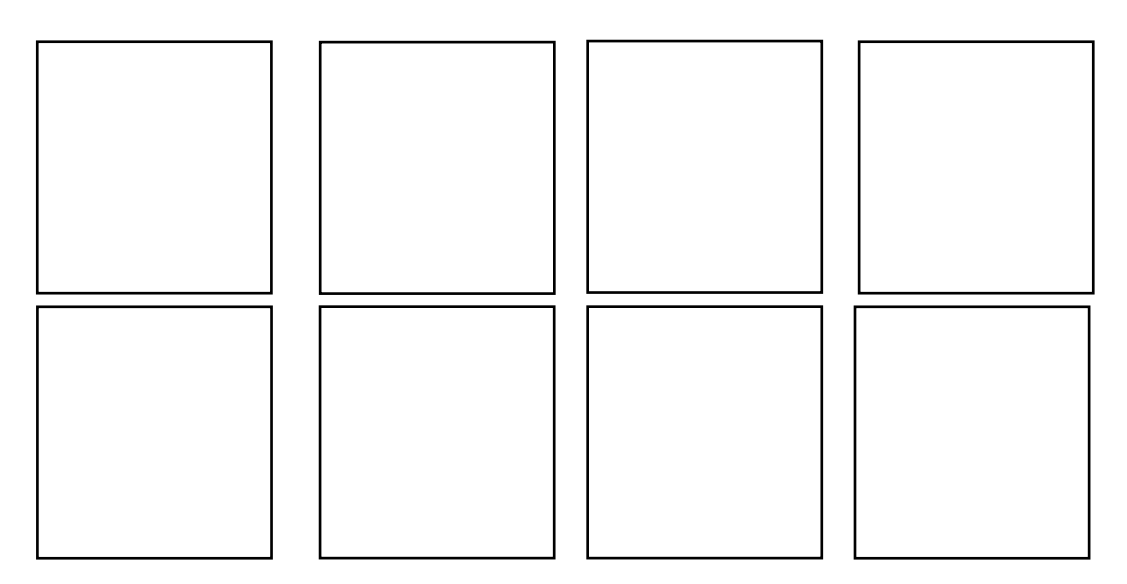

## **Guía de prueba del usuario**

#### Casos de prueba

#### Crear tareas de usuario

Completa la columna izquierda de la tabla con diferentes tareas comunes que su usuario querrá hacer con su aplicación.

#### **Pon a prueba tu prototipo**

Dale esta guía de prueba a tu usuario. Prueba la aplicación comenzando en la pantalla de inicio y permitiéndoles navegar a través de ella haciendo

clic. Intenta completar cada tarea enumerada en la tabla.

Aquí hay algunas pautas:

- Como la "computadora" solo utiliza piezas de interacción incluidas en el diagrama de navegación para moverse por la aplicación.
- No expliques cómo funciona la aplicación para tu usuario. Observa cómo lo usarían sin guía.
- El usuario puede y debe pensar en voz alta. Esta es una forma de ayudarte a comprender su experiencia.
- Mantén una hoja de papel para marcar cualquier otra cosa que notes durante la prueba.

#### **Resultados de registro**

En las columnas "Lo que intenté" y "Mi reacción", incluye lo que hizo tu usuario para completar cada tarea. En la siguiente columna, incluye sus reacciones sobre cuán fácil o accesible era la aplicación.objetivo de la aplicación.

# **Entrevista del usuario**

#### **Preguntas iniciales**

Usando las preguntas y el espacio a continuación, entrevista a tu compañero para aprender más acerca de sus necesidades y obstáculos con respecto a aprender algo nuevo. Si bien sólo se proporcionan dos preguntas, debes hacer preguntas de seguimiento basadas en las respuestas de tu entrevistado para obtener más información que te ayude en las fases posteriores. Asegúrese de anotar todo lo que dice o hace tu entrevistado en respuesta a cada pregunta.

- Entrevistado:
- Pregunta 1: ¿Qué cosa nueva quisiste aprender y por qué?
- Pregunta 2: ¿Qué puede (o podría) obstaculizar tu aprendizaje?

#### **Desarrollo de preguntas de seguimiento**

Lee tus notas de las dos primeras preguntas de la entrevista y resalta cualquier afirmación o respuesta sobre la que desees obtener más información. Tu objetivo en esta entrevista es aprender tanto como sea posible sobre lo que tu usuario desea aprender y las barreras que podrían encontrar en su camino. Después de revisar las respuestas a las dos primeras preguntas, presenta tres preguntas de seguimiento que podrían ayudarte a aprender más o a aclarar las ambigüedades.

- Pregunta de seguimiento: 1
- Pregunta de seguimiento 2:
- Pregunta de seguimiento 3:

#### **Identificación de barreras**

Usando las notas que has tomado de todas las preguntas de la entrevista, elabora una lista a continuación de todas las barreras para que tu usuario aprenda lo que quería aprender. Intenta encontrar las dos barreras que declaró explícitamente tu usuario, así como algunas que encontraste al leer entre líneas.

Barreras:

# **Rúbrica - prototipo de papel**

### **Rúbrica específica del proyecto**

#### Rúbrica específica del proyecto

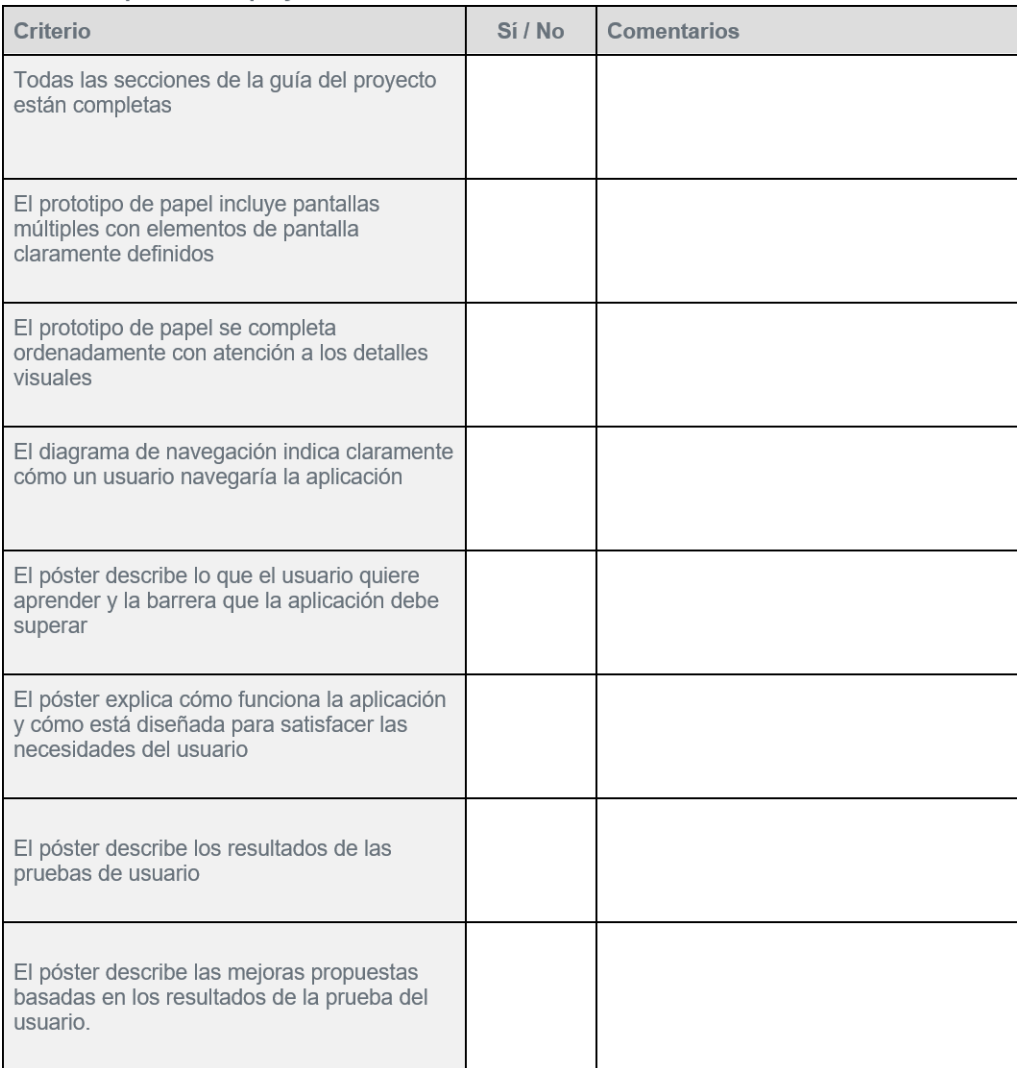

# **Práctica de reflexión**

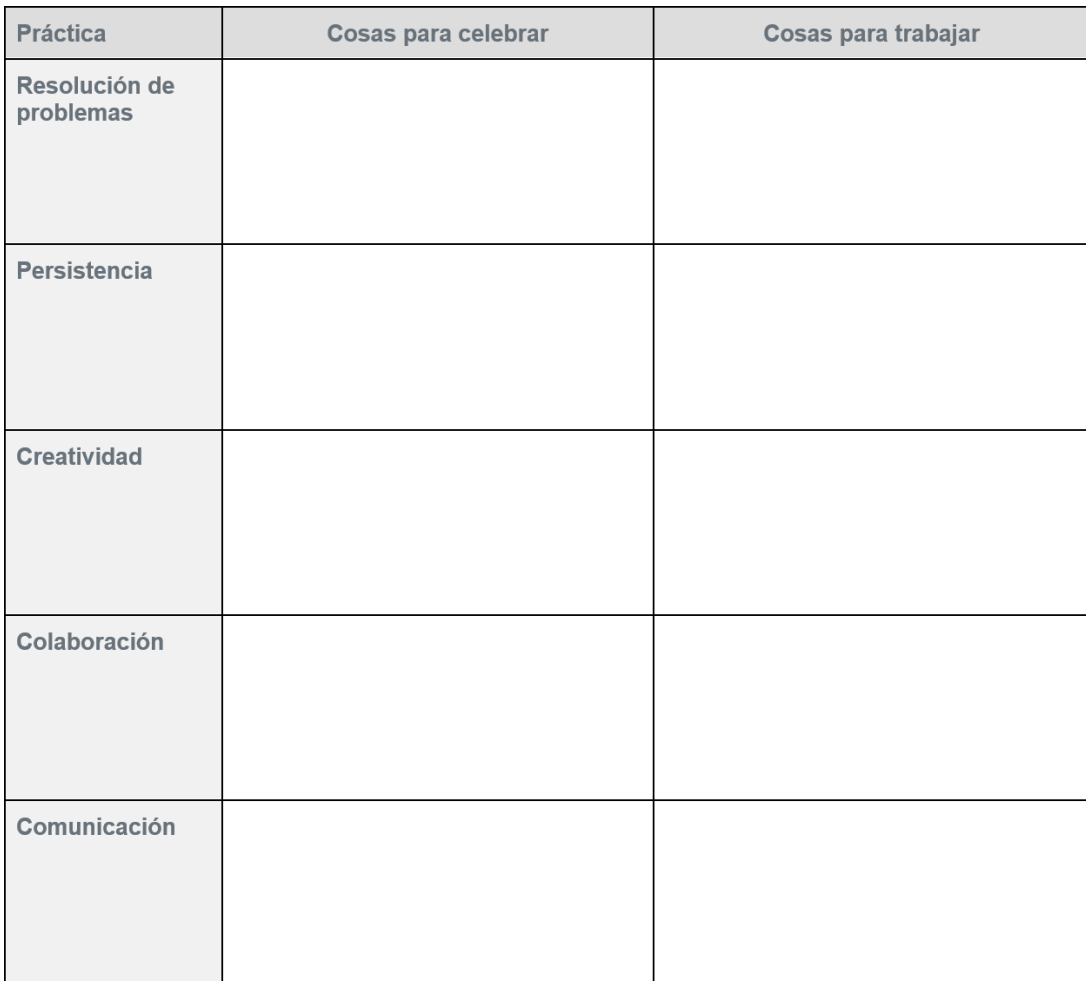

# **Prototipo en papel**

#### **Resumen**

Para este proyecto, crearás un prototipo en papel de una aplicación para ayudar a un compañero a aprender algo nuevo. Ya deberías haber entrevistado a tu compañero de clase e identificado una barrera para su aprendizaje. Tendrás que crear una aplicación que los ayude a superar esta barrera. Siéntete libre de probar nuevos enfoques creativos para el problema que has identificado, pero sea lo que sea que decidas diseñar, asegúrate de empatizar con las necesidades de tu usuario.

#### **Enviarás:**

- Esta guía de proyecto
- Las pantallas de tu aplicación se dibujarán en notecards, como máximo, puedes tener 6 pantallas
- Un diagrama de navegación de su aplicación, que muestra cómo tu usuario se mueve entre las pantallas
- Un póster que muestra tu prototipo y describe cómo funciona

#### **Definir**

Ya deberías haber entrevistado a tu compañero de clase para identificar lo que quiere aprender y una barrera para aprender esta habilidad. Registra los resultados de esa entrevista a continuación.

- ¿Qué quiere aprender tu compañero de clase?
- ¿Qué barrera les impida aprenderlo?

• ¿Qué tipo de aplicación ayudará a abordar las necesidades de su usuario?

#### **Preparar**

Como clase, deberías haber analizado los tipos de aplicaciones que pueden satisfacer las necesidades de tus usuarios. Ahora es el momento de empezar a pensar qué hará específicamente esta aplicación.

En el espacio a continuación, enumera las funciones mínimas que tu aplicación necesitará para satisfacer las necesidades de tu usuario:

#### **Dibuja tus pantallas**

En una hoja de papel en blanco dibuja el contorno de tus pantallas y cómo un usuario navegará entre ellas. Para mantener tu aplicación simple, debes limitarte a 6 pantallas como máximo. Sin embargo, en muchos casos, tu aplicación puede no necesitar tantos. Algunas cosas para tener en mente:

- Centrarse en la estructura. ¿Cuál es el propósito de cada pantalla? ¿Qué características necesitan para incluir?
- Comience con las características principales. Solo agregue "extras" una vez que esté seguro de que son necesarios.
- Decida qué características de diseño consistentes usará (por ejemplo, un menú que siempre esté en la parte superior).
- No te preocupes por dibujar las cosas a la perfección. Este es un boceto para ayudarlo a diseñar su borrador final.

#### **Intentar**

#### Crea tus pantallas:

Se te entregarán tarjetas de notas para dibujar la versión final de tus pantallas. Con lápices, marcadores, lápices de colores o cualquier otra cosa que desee, crea la interfaz de usuario de tu aplicación.

#### Crea tu diagrama de navegación:

Encontrará un diagrama de navegación que puede usar para dibujar cómo se moverá su usuario dentro de su aplicación. Cualquier información sobre cómo el usuario interactúa con la aplicación debe incluirse en este diagrama.

#### **Reflexión**

#### Prueba de usuario:

Probarás tu aplicación con tu usuario. Para organizar este proceso, complete la Guía de prueba del usuario a continuación.

Interpretar los comentarios del usuario:

Usando sus notas de las pruebas de los usuarios, enumere todas sus observaciones de cosas interesantes que el usuario dijo o hizo, e intente identificar lo que eso podría significar acerca de cómo funciona su aplicación, o debería funcionar. Crear un cartel:

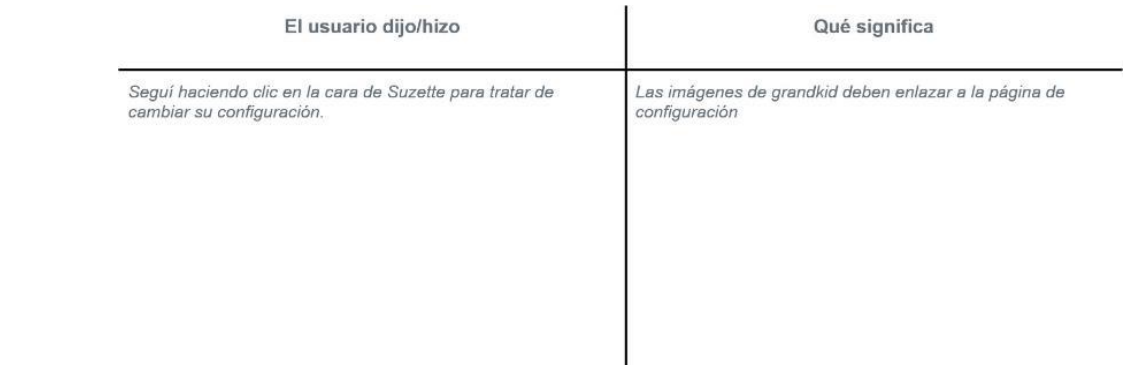

Combina las diferentes piezas de trabajo que completaste para este proyecto para crear un póster único. Además de tu bosquejo de lluvia de ideas, pantallas de usuario final y diagrama de navegación, asegúrate de incluir la siguiente información.

- ¿Qué está tratando de aprender tu usuario?
- ¿Qué es una barrera para su aprendizaje?
- ¿Cuál es tu aplicación? ¿Cómo funciona?
- ¿Cómo responde su aplicación a las necesidades de sus usuarios?
- Mejoras que harías según tus pruebas

#### **Diagrama de navegación**

Dibuja bocetos simples de tus pantallas en el espacio a continuación. Luego, dibuja flechas que muestren cómo un usuario navegaría entre sus pantallas.

Cualquier información sobre cómo el usuario interactúa con la aplicación debe incluirse en esta página.

**Guía de prueba del usuario: Casos de prueba**

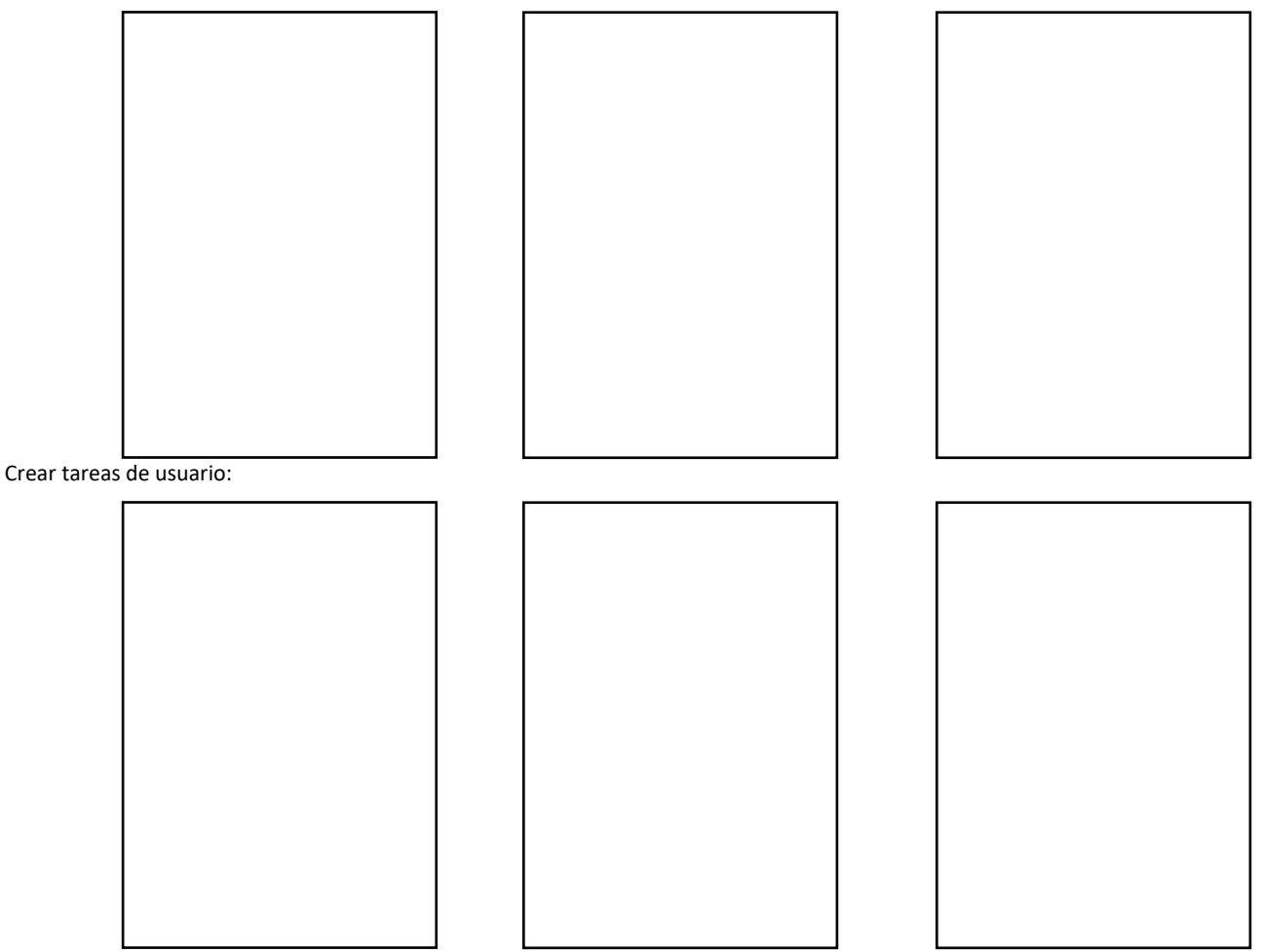

Completa la columna izquierda de la tabla con diferentes tareas comunes que tu usuario querrá hacer con tu aplicación. Pon a prueba tu prototipo:

Dale esta guía de prueba a tu usuario. Prueba la aplicación comenzando en la pantalla de inicio y permitiéndoles navegar a través de ella haciendo clic. Intenta completar cada tarea enumerada en la tabla. Aquí hay algunas pautas:

- Como la "computadora" solo utiliza piezas de interacción incluidas en el Diagrama de navegación para moverse por la aplicación.
- No expliques cómo funciona la aplicación para su usuario. Deseas observar cómo lo usarían sin guía.
- El usuario puede y debe pensar en voz alta. Esta es una forma de ayudarlo a comprender su experiencia.

• Mantén una hoja de papel para marcar cualquier otra cosa que notes en la prueba. Resultados de registro

En las columnas "Lo que intenté" y "Mi reacción", incluye lo que hizo tu usuario para completar cada tarea. En la siguiente columna, incluya sus reacciones sobre cuán fácil o accesible era la aplicación

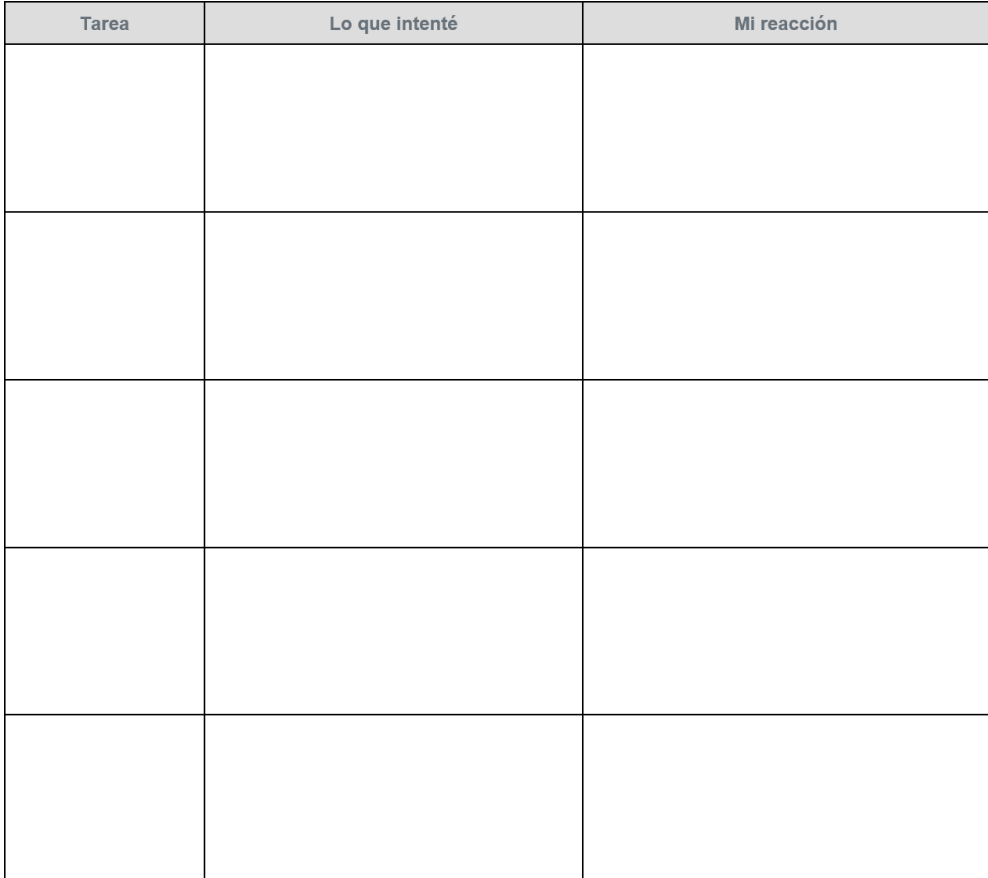

### **Lista de recursos de la aplicación**

Esta es una lista de recursos de las aplicaciones a las que se hace referencia en esta Lección:

- 1. El ganador del Verizon App Challenge creó "Hello Navi". Ayuda a los estudiantes ciegos a desplazarse a la escuela y a otros lugares.
- (2:57 min) [Video de la presentación](https://www.youtube.com/watch?v=vT-sOUZ_g4Q)
- 2. Trisha Prabhu creó "ReThink". Ayuda a prevenir el acoso cibernético al hacer que los usuarios piensen antes de enviar un texto malo. • [ReThink sitio web](http://www.rethinkwords.com/)
- 3. Technovation 2016 MS equipo ganador de California Coders: "Loc8Don8". Encuentra sitios de donaciones y rastrea varios tipos de donaciones de caridad.
	- (3:51 min) Loc8Don8 pitch video
	- (1:27 min) [Loc8Don8 demo video](https://www.youtube.com/watch?v=HYLvaojZ0Q0)
	- (6:30 min) [Loc8Don8 PP Presentation](https://www.youtube.com/watch?v=sKFIxquRj2Y)
- 4. La tripulación Techi de Winchester, MA creó "SpeechReach". Ayuda a los usuarios a mejorar sus habilidades para hablar en público.
	- (3:23 min) [SpeechReach pitch video](https://www.youtube.com/watch?v=K4vdf7O4ckM)
	- (1:53 min) [SpeechReach demo video](https://www.youtube.com/watch?v=klL2AMmVUf0)
- 5. El equipo ganador de Verizon App Challenge 2014 de Kennewick, WA creó "Safe and Sound". Ayuda a los adolescentes a lidiar con la depresión.
	- Youtube video
	- [Artículo publicado en Huffington](http://www.huffingtonpost.com/2015/02/20/safe-and-sound-app_n_6723386.html)

# **Inicio de diseño de aplicaciones**

1. Contrato de equipo

Su primera decisión como equipo es acordar cómo trabajarán juntos. Seguirás las normas acordadas sobre aula para la comunicación, la toma de decisiones y la participación. También hay espacio para acuerdos adicionales.

Lean este contrato, discútanlo en equipo y luego firmen en el cuadro siguiente para indicar que están de acuerdo.

2. Comunicación

Cuando trabajamos juntos en el aula, acordamos que nos trataremos unos a otros con respeto. Eso significa:

- Nuestra comunicación escrita y verbal será considerada (sin cambiarnos los nombres)
- Nos turnaremos cuando compartamos ideas
- Todos escucharemos cortésmente cuando otros hablen

#### 3. Decision Making

Al tomar decisiones en equipo, primero hablaremos juntos como un grupo. Bien entonces:

- Tratar de llegar a un consenso donde todos estén de acuerdo con la misma decisión.
- Si eso no es posible después de varios intentos, entonces tomaremos un voto. La mayoría siempre gana.
- Si es un empate, le pediremos al maestro que decida.

Una vez que se toma una decisión, todos aceptamos trabajar en ella con nuestro mejor esfuerzo, incluso si no fue nuestra elección personal.

#### 4. Participación

Estamos de acuerdo en que este proyecto solo tendrá éxito si todos participamos y trabajamos en él.

#### Nos comprometemos a:

- Hacer nuestro mejor esfuerzo en cada Lección.
- Pedir ayuda si la necesitamos.
- Entregar nuestro trabajo a tiempo.
- Verificar con otros miembros del equipo o el maestro que el proyecto pueda mantenerse en el buen camino
### 1. Firmado

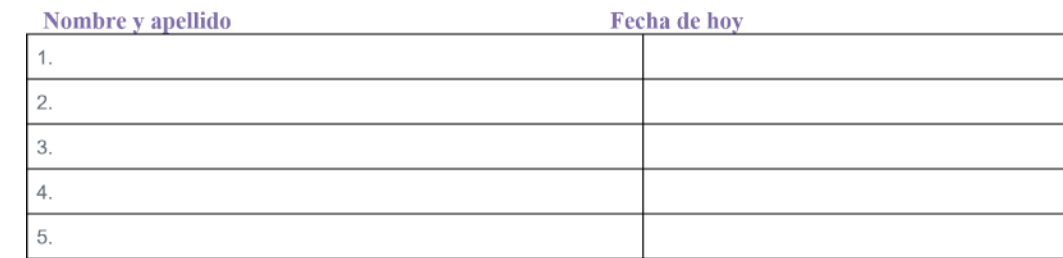

### 2. Lluvia de ideas

### 3. Nombre del equipo

Elijan un nombre de equipo y escríbanlo a continuación:

### 4. Tema

¿En qué tema general se centrará su aplicación? No se preocupen por lo que específicamente hará la aplicación en este momento, simplemente consideren qué tipo de problema les interesa. Por ejemplo, puede considerar problemas en su comunidad escolar, fomentar el servicio cívico, promover las artes, mejorar el medioambiente, o mejorar la salud y el bienestar de los demás.

### 5. Equipos de usuarios

¿Para qué tipo de personas podrías desarrollar esta aplicación? Considera todos los diferentes equipos de usuarios afectados por su tema elegido.

6. Otras notas:

## **Investigación de mercado**

### Alerta falsa

El objetivo de esta investigación es ayudarlo a decidir el tema, el grupo de usuarios objetivos y el tipo de aplicación que desea crear. Aún no estás tomando decisiones sobre cómo se verán las pantallas individuales de tu aplicación.

### **Encontrar aplicaciones similares**

Completa la información a continuación sobre las aplicaciones que encuentres durante tu investigación. Para cada aplicación que encuentres, deberás identificar quiénes son los usuarios objetivos, qué te gustó de la aplicación (y, por lo tanto, podrías usar como fuente de inspiración) y lo que no te gustó.

**Ideas de la aplicación de lluvia de ideas**

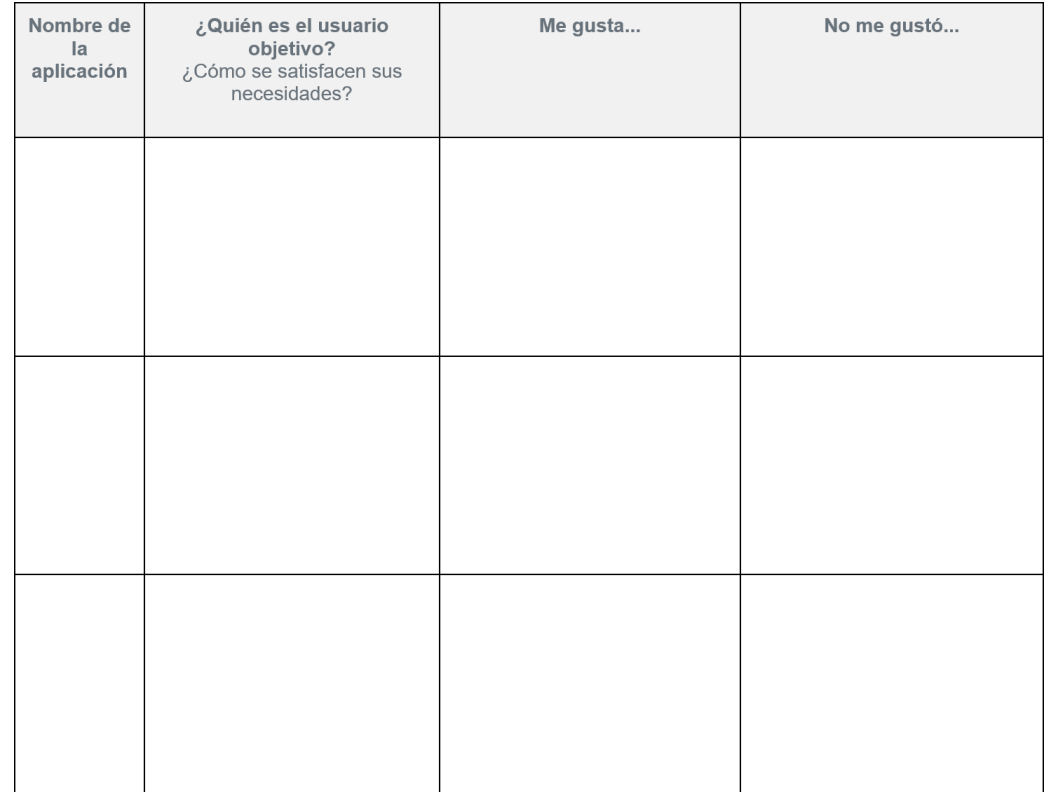

Haga una lluvia de ideas con tu equipo con ideas potenciales para tu aplicación. Cuando hayas encontrado una idea en la que el equipo pueda ponerse de acuerdo, documéntela aquí. Concéntrense en el conjunto mínimo de características que les permitirán prototipar y probar su idea central.

Idea de la aplicación de equipo:

Aplicaciones utilizadas para inspiración:

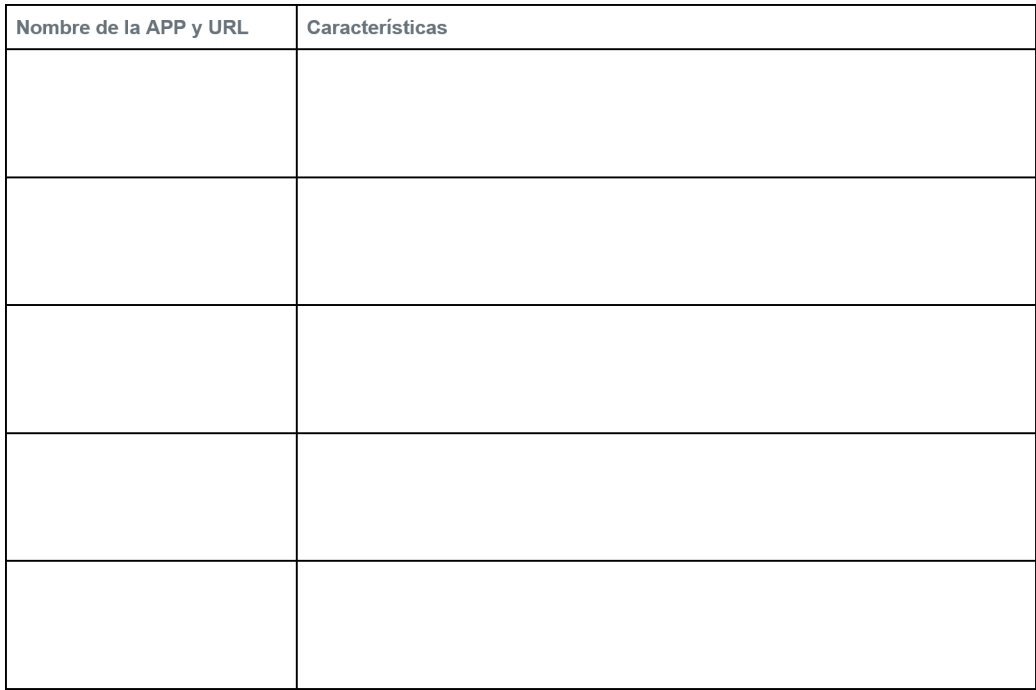

## **Prototipo lluvia de ideas**

**Ejemplo de estructura:**

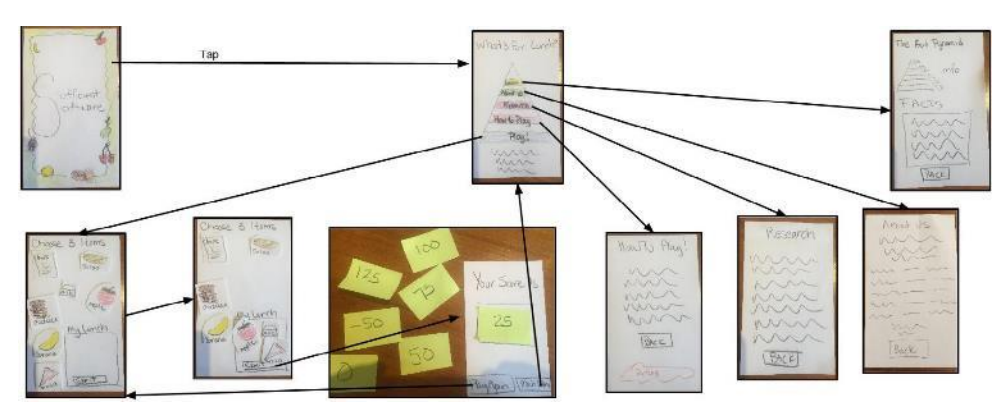

**Pantallas sugeridas:**

Recordatorio:

Debe haber al menos una pantalla por alumno en el equipo.

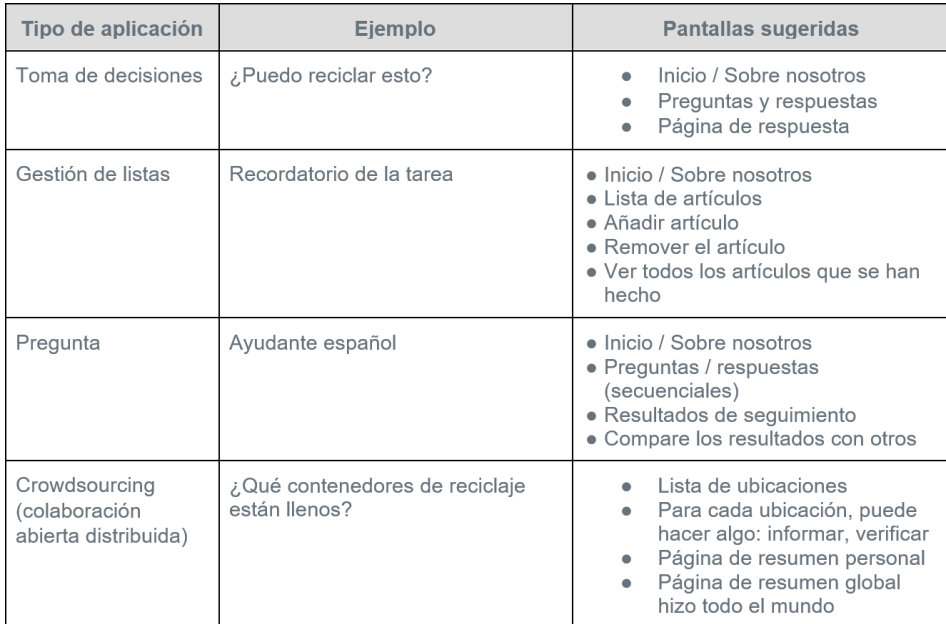

**Elementos de la interfaz de usuario:**

La siguiente es una tabla de los elementos de la interfaz de usuario que estarán disponibles en App Lab. Para cada elemento, discute con un equipo que cree que es y cómo puede usarlo en su aplicación. Anótalo en la columna de Uso previsto.

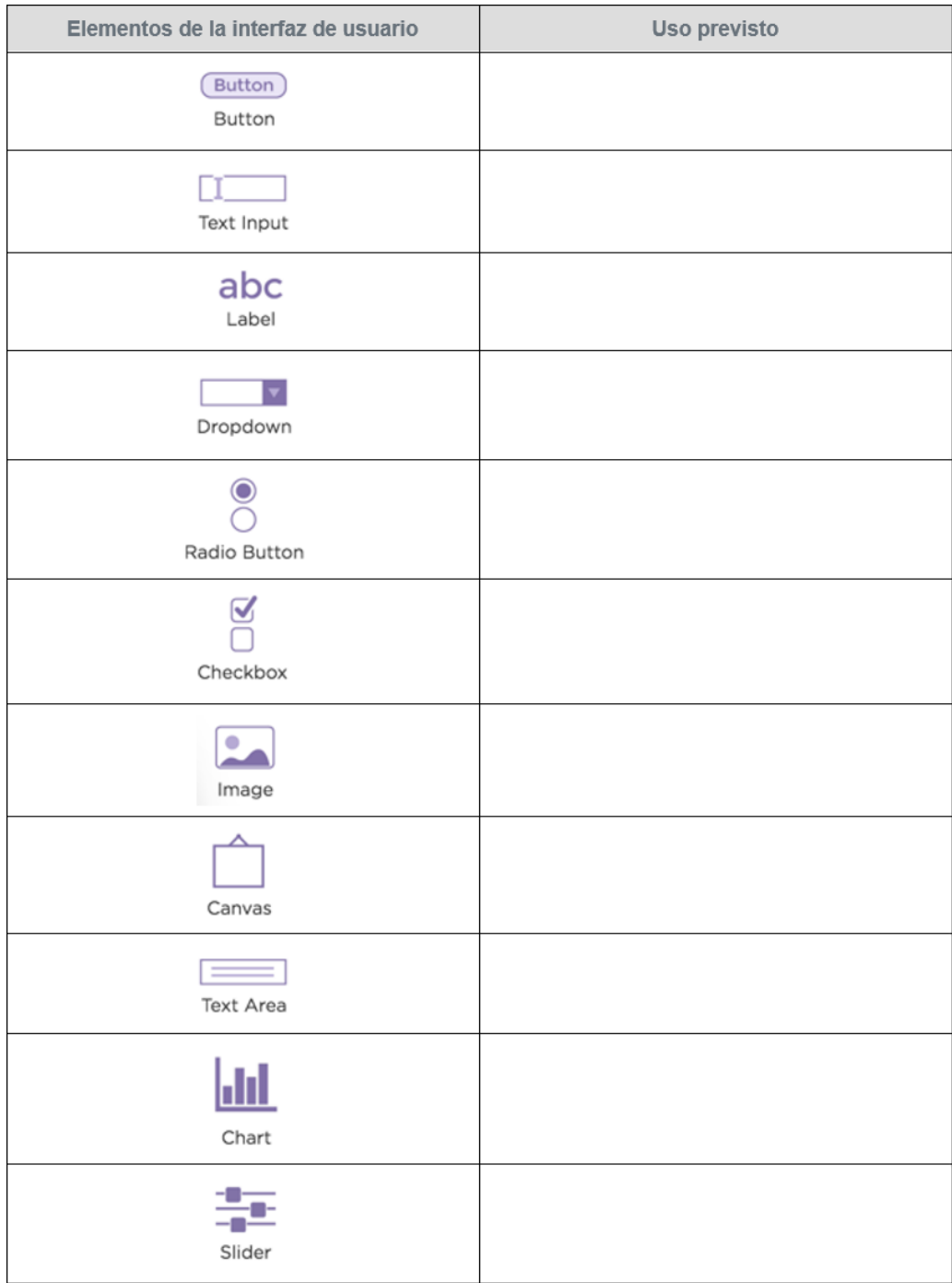

### **Nuestras pantallas de aplicaciones**

Con base en la aplicación que planea desarrollar y las pantallas sugeridas en la primera página de esta guía, identifique todas las pantallas que necesitará diseñar. Para cada pantalla, escriba una breve descripción e incluya una lista de todas las otras pantallas a las que tendrá que enlazar.

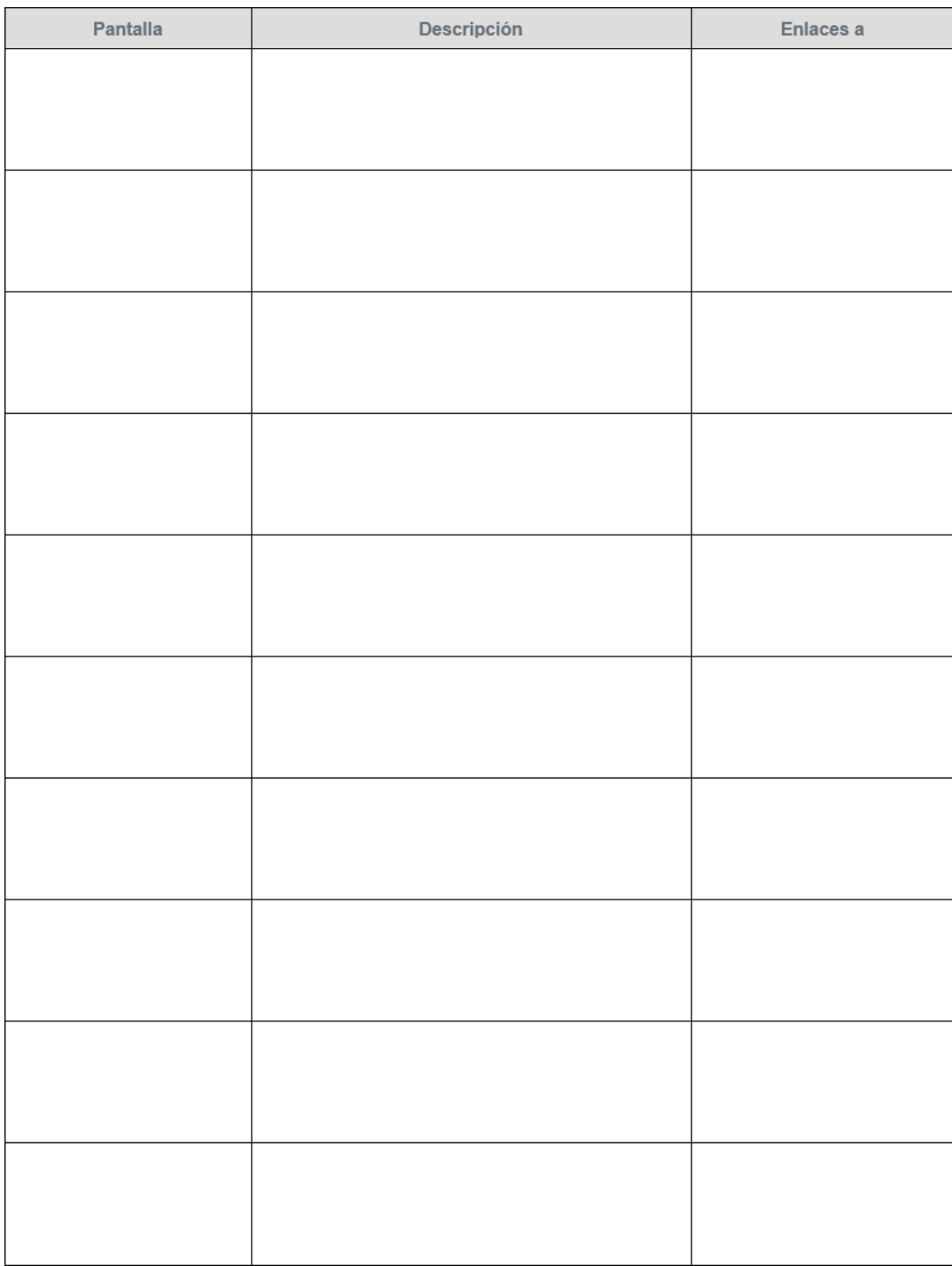

# **Prototipo lluvia de ideas**

**Ejemplo de estructura:**

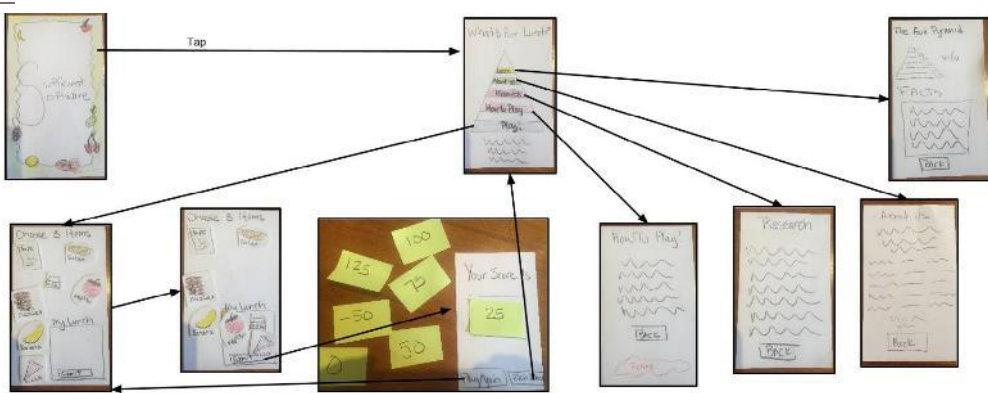

**Pantallas sugeridas**

Recordatorio:

Debe haber al menos una pantalla por alumno en el equipo.

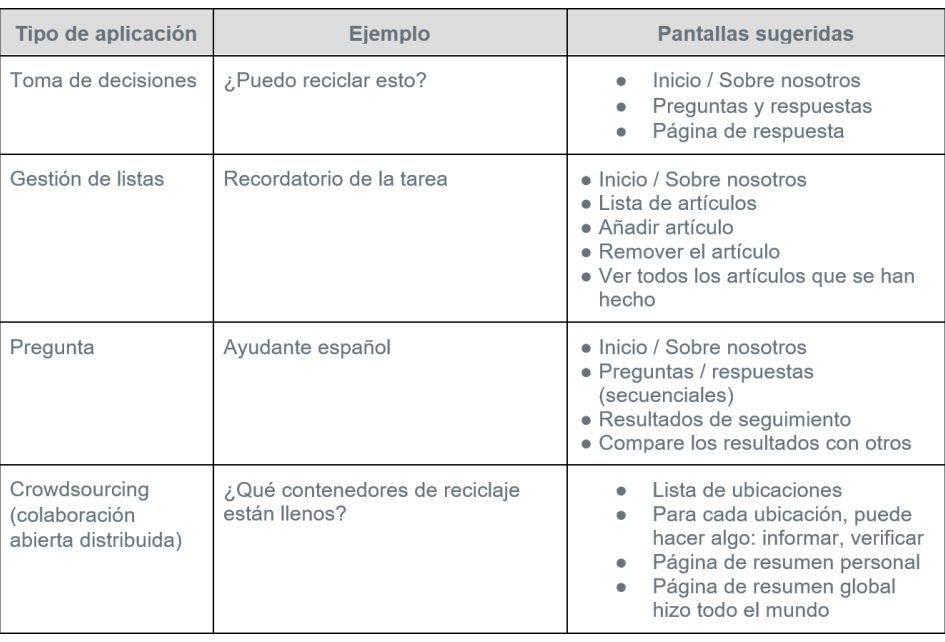

**Elementos de la interfaz de usuario:**

La siguiente es una tabla de los elementos de la interfaz de usuario que estarán disponibles en App Lab. Para cada elemento, discute con un equipo que cree que es y cómo puede usarlo en su aplicación. Anótalo en la columna de Uso previsto.

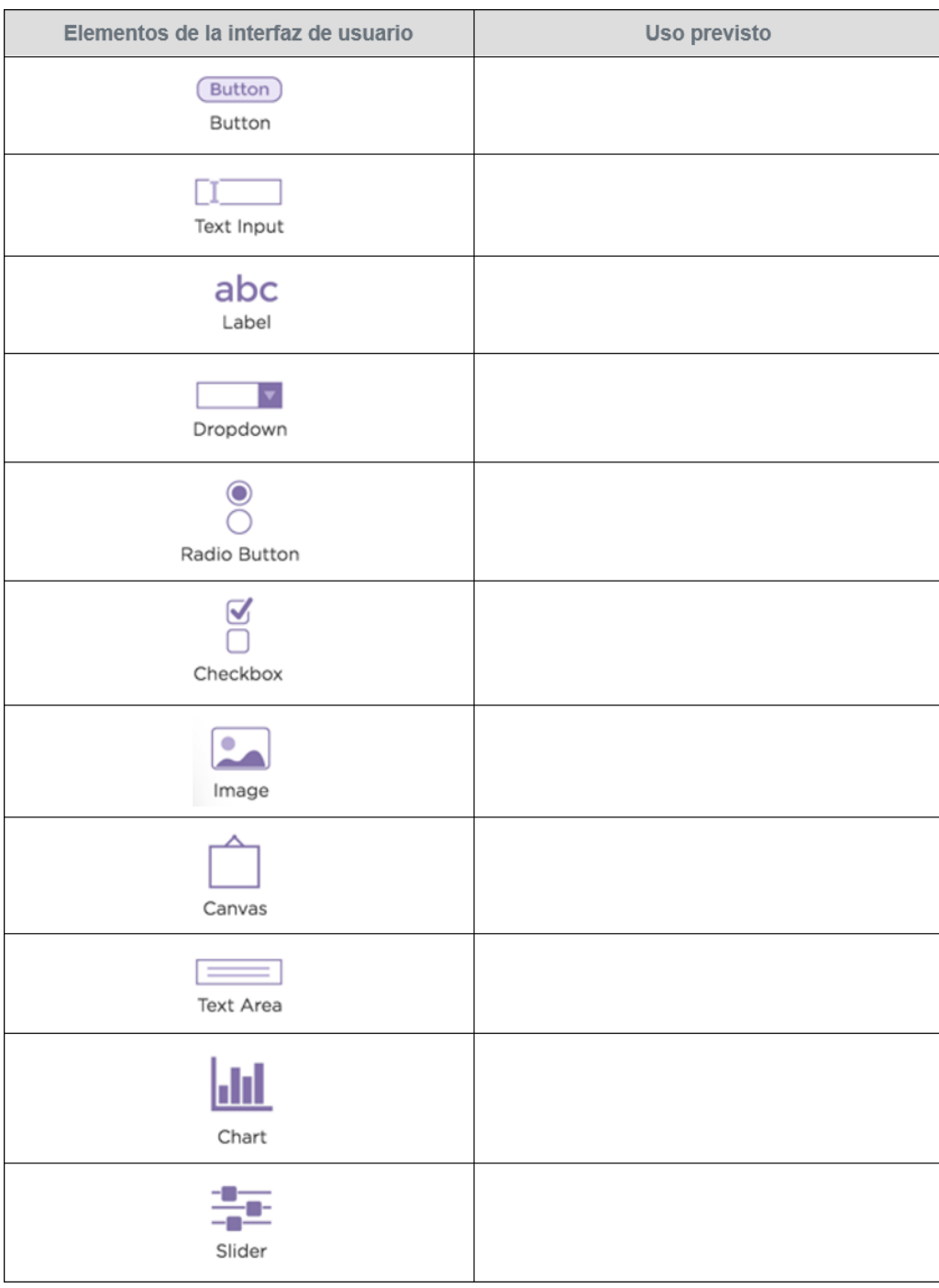

### **Nuestras pantallas de aplicaciones**

Con base en la aplicación que planea desarrollar y las pantallas sugeridas en la primera página de esta guía, identifique todas las pantallas que necesitará diseñar. Para cada pantalla, escriba una breve descripción e incluya una lista de todas las otras pantallas a las que tendrá que enlazar.

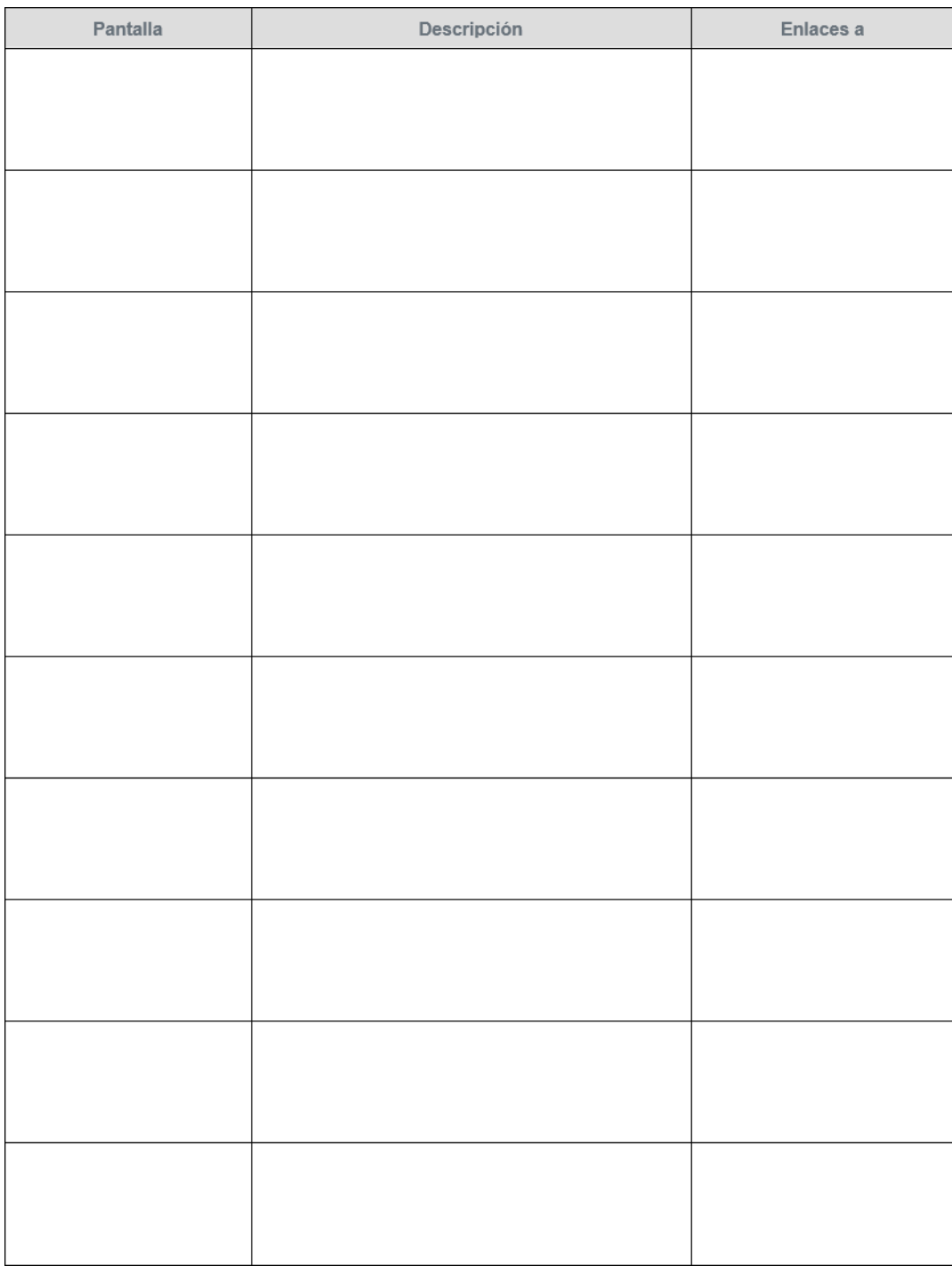

### **Propiedad de la pantalla**

#### **Asignación de pantallas**

Usando sus prototipos de papel como guía, divide las pantallas de manera uniforme entre los miembros de tu grupo. Cada estudiante debe tener asignada al menos una pantalla. Si quedan pantallas adicionales, considera agrupar pantallas similares para asignarlas a un único miembro. Dale a cada pantalla un nombre que se usará en la aplicación. Los nombres de pantalla solo pueden contener letras y números, sin espacios, signos de puntuación u otros caracteres especiales.

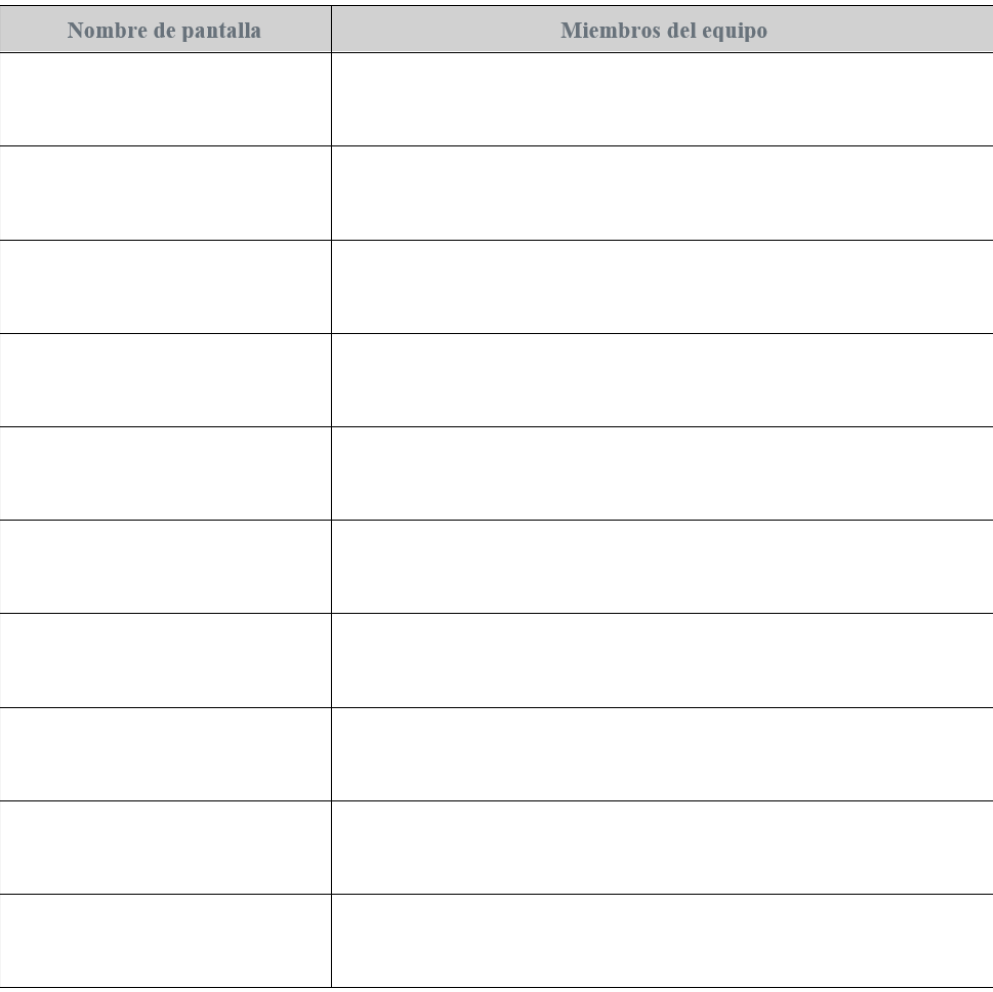

## **Diseño de pantalla**

#### **Elija un nombre de pantalla**

Cada pantalla debe tener un nombre único (dentro de la aplicación) y descriptivo. El nombre de pantalla solo puede contener letras y números, sin espacios, signos de puntuación u otros caracteres especiales.

#### **Configurando el espacio de nombres**

Un espacio de nombres es una cadena de texto única que agregará a todos sus ID de elementos. De esta forma, puedes asegurarte de que los elementos que creas no entren en conflicto con los creados por los compañeros de equipo. Siempre que todos los integrantes de tu equipo

utilicen un espacio de nombres diferente, cuando llegue el momento de combinar todas tus pantallas en una sola aplicación, no tendrás que preocuparte por las identificaciones conflictivas.

Una buena forma de crear un espacio de nombres es combinar el nombre de la pantalla con un guión bajo (\_). Por ejemplo, si tu nombre de pantalla es una cuenta y tiene un cuadro de entrada para el nombre del usuario, tu ID para ese cuadro de **Elemento ID** entrada sería account\_firstName **ID de seguimiento** Mientras diseñas tu pantalla, dibuja cada elemento en el marco de la derecha, escribe tu ID en la tabla de la izquierda y conecta los dos con una línea.

## **Diseño de pantalla del modelo**

### **Traduciendo de papel a digital**

Usando Design Mode en App Lab, crea una versión digital de este prototipo de papel. Asegúrese de que los ID que uses coincidan con los ID de la derecha. Si un elemento de la pantalla no está etiquetado con un id, crea uno propio.

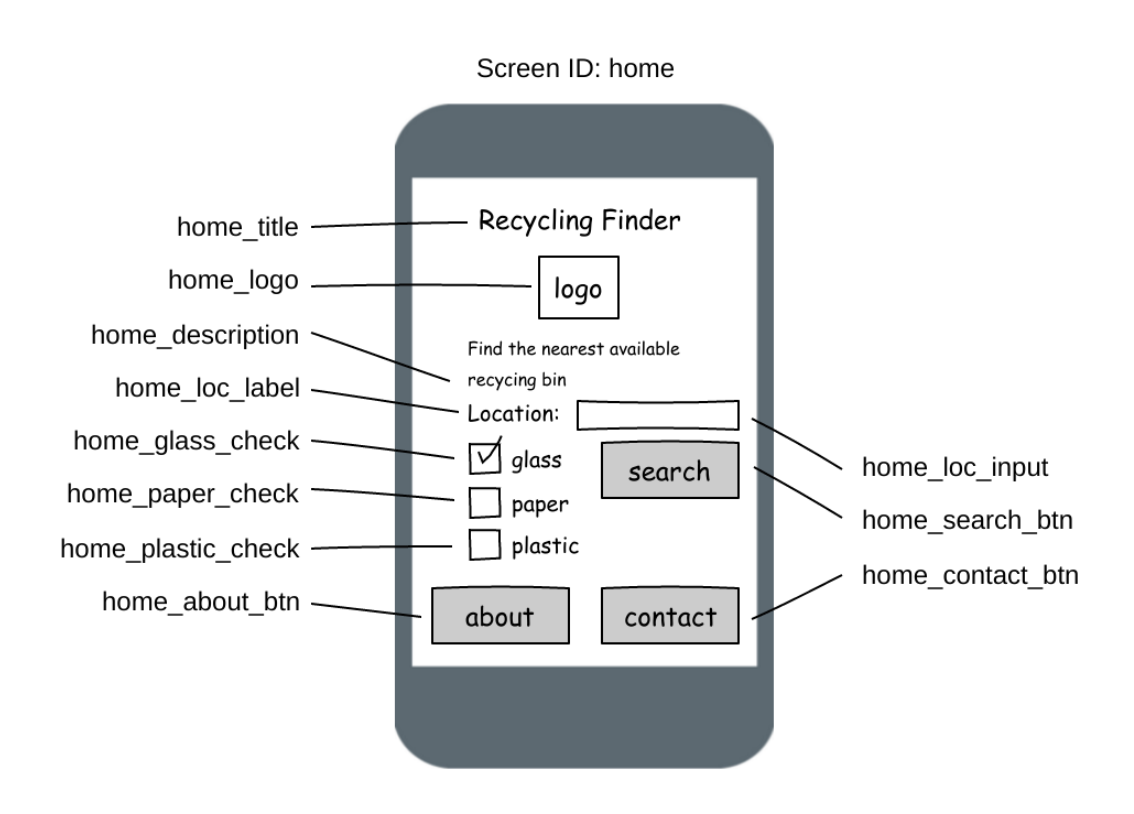

## **Prueba de usuario de la aplicación**

#### **Resumen**

El grupo probará el prototipo de su aplicación con otros miembros de su clase y potencialmente usuarios fuera de la clase. Para obtener la mejor retroalimentación posible, se asignarán diferentes roles en el proceso, de modo que mientras algunos miembros del equipo ejecuten la simulación, los demás solo se concentren en escribir comentarios.

#### **Asignar roles para pruebas**

Decide quién en tu equipo tendrá cada uno de los siguientes roles para la prueba. Si lo deseas, puede cambiar roles entre pruebas.

- **Narrador**: La persona que ejecuta la prueba. Explican lo que le está sucediendo al usuario, responde cualquier pregunta (aunque no ayuda al usuario) y asigna nuevas tareas a los usuarios.
- **Observadores**: Observa la interacción y escribe en sus notas lo que ve que hace el usuario en respuesta a la computadora.

#### **Identificar usuarios**

Decide quién en tu clase será tu usuario de tu aplicación. Si lo deseas, también puedes realizar esta prueba con personas ajenas a la clase que podrían ser parte del público objetivo de la aplicación.

#### **Crear y ejecutar casos de prueba**

En la siguiente hoja, encontrarás la hoja de casos de prueba que usarás para ejecutar y registrar tu prueba.

#### **Resumir los hallazgos**

Una vez que hayas ejecutado tus pruebas, registra los hallazgos o cambios más importantes que hayas encontrado en sus pruebas.

### **Casos de prueba** Crear tareas de usuario

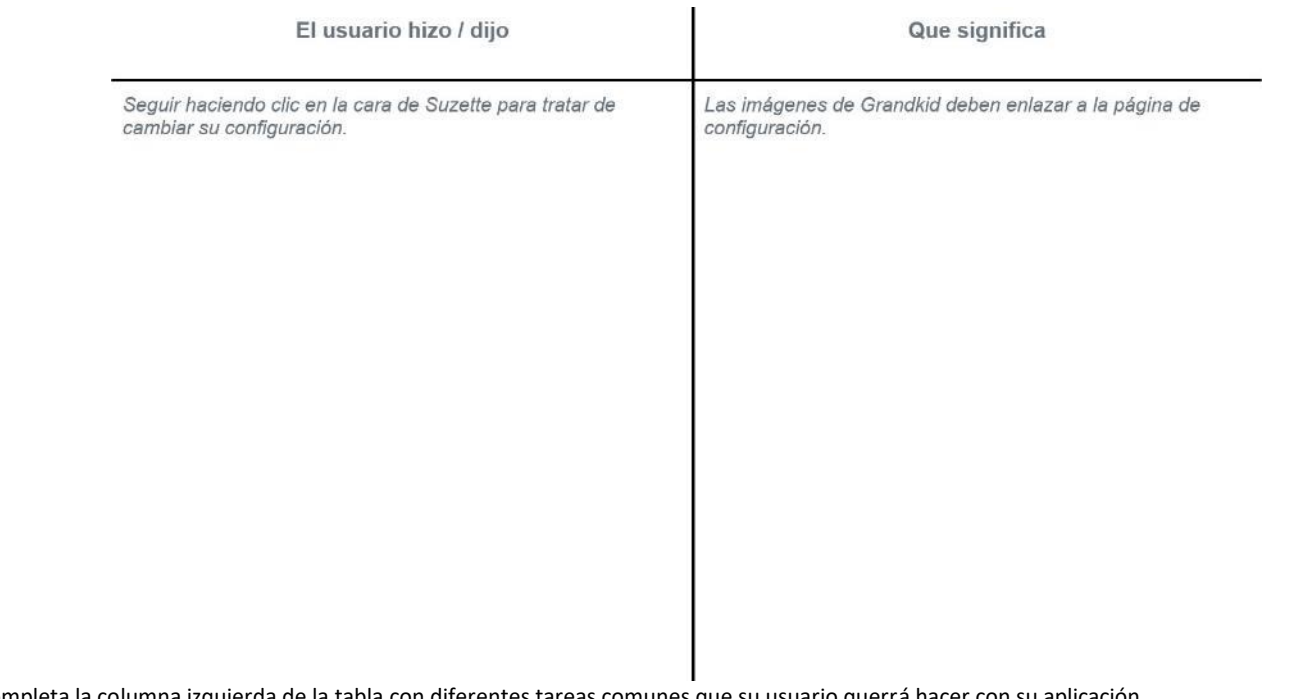

Completa la columna izquierda de la tabla con diferentes tareas comunes que su usuario querrá ha

Pon a prueba tu prototipo

Da esta guía de prueba a tu usuario. Prueba la aplicación comenzando en la pantalla de inicio y permite navegar a través de ella haciendo clic. Intenta completar cada tarea enumerada en la tabla.

Aquí hay algunas pautas:

- No expliques cómo funciona la aplicación para su usuario. Deseas observar cómo lo usarían sin guía.
- El usuario puede y debe pensar en voz alta. Esta es una forma de ayudarlo a comprender su experiencia.

• Mantén una hoja de papel para marcar cualquier otra cosa que notes durante la prueba.

### Resultados de registro

En las columnas "Lo que el usuario trató" y "Mi reacción", incluye lo que hizo tu usuario para completar cada tarea. En la siguiente tabla, incluye sus reacciones sobre cuán fácil o accesible era la aplicación.

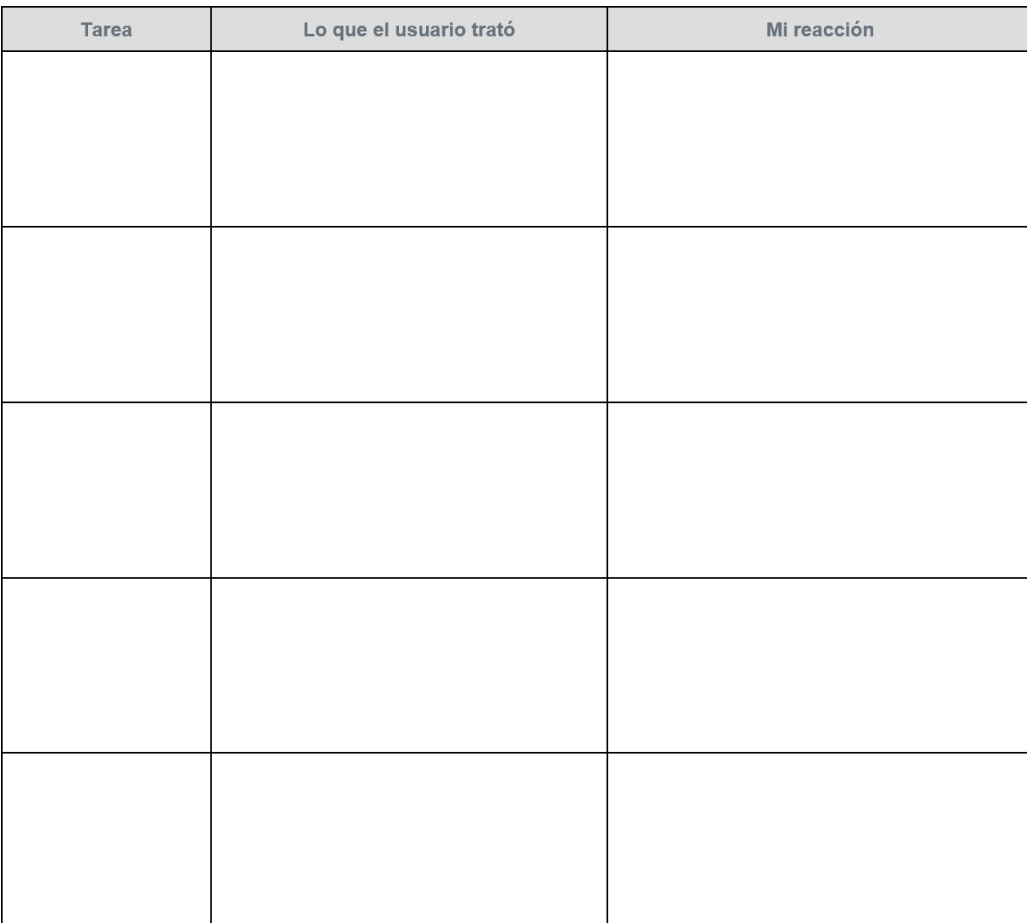

Nombre: \_\_\_\_\_\_\_\_\_\_\_\_\_\_\_\_\_\_\_\_\_\_\_\_\_\_\_\_\_\_\_ Periodo \_\_\_\_\_\_\_\_\_\_ Fecha: \_\_\_\_\_\_\_\_\_\_\_\_\_\_\_\_\_\_

## **Análisis de prueba del usuario**

**Interpretar los comentarios del usuario**

Revisa sus notas de las pruebas de los usuarios y anote las observaciones de su equipo de todos los comentarios de los usuarios.

#### **Sesión de lluvia de ideas**

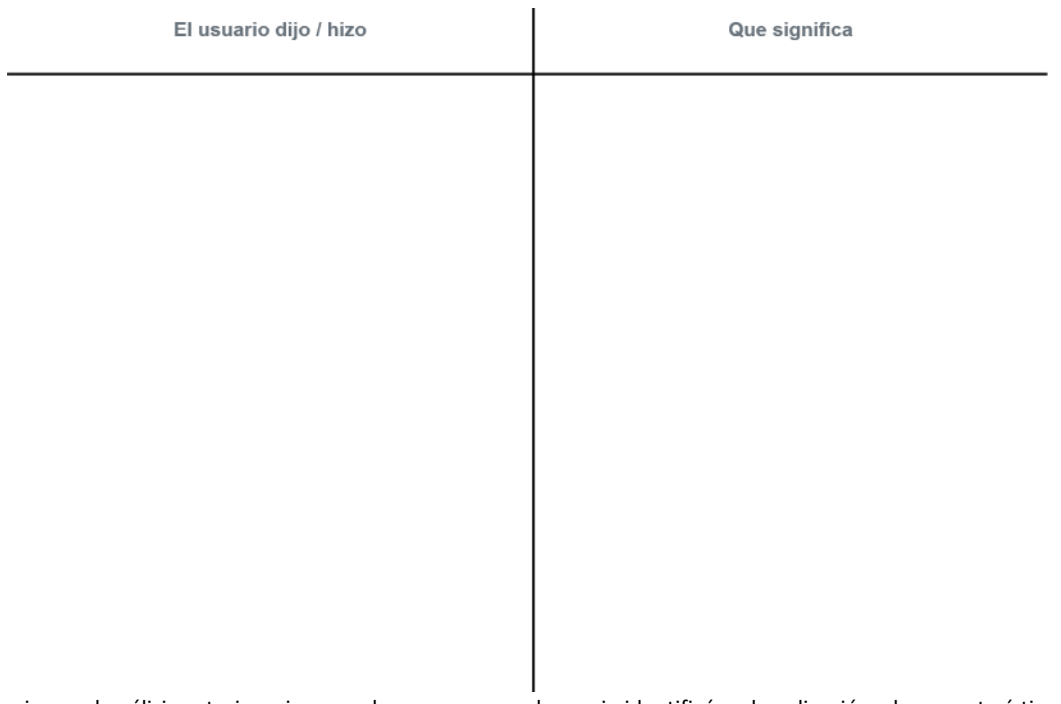

Usando notas adhesivas y el análisis anterior, piense en los errores que el usuario identificó en la aplicación y las características que sugirió para la aplicación. Registre cada error o característica en una nota adhesiva por separado. Asegúrese de escribir si se trata de un ERROR o una FUNCIÓN, y calcule la cantidad de tiempo que el equipo cree que tomaría implementar la corrección o la nueva característica. ¡Recuerde que los errores y las características no solo están relacionados con el código! Texto confuso, elección de color inconsistente y diseños confusos son todos errores potenciales también.

#### **Análisis de fallas y funciones**

Duplique las tablas a continuación en una hoja de papel. Discuta entre su equipo dónde cree que irán los errores y las solicitudes de características en la tabla, colocando el adhesivo en el cuadrante apropiado. Si no está seguro acerca de la dificultad de implementar una característica, haga lo mejor posible.

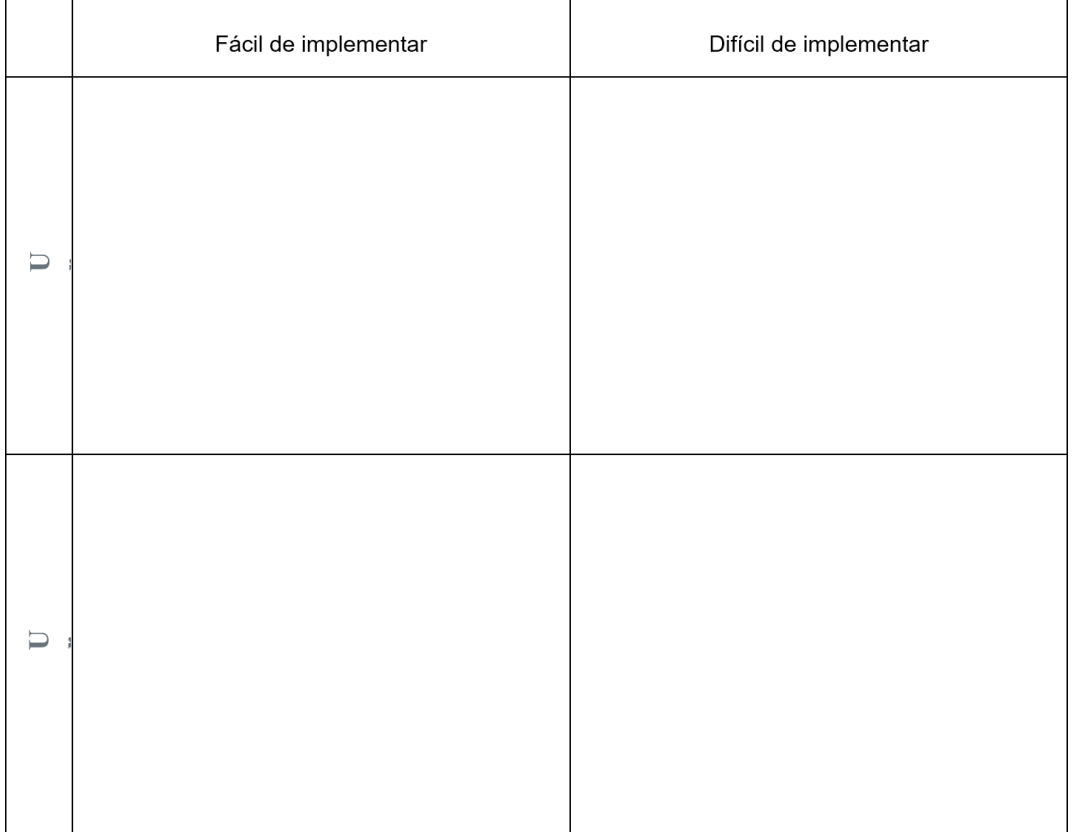

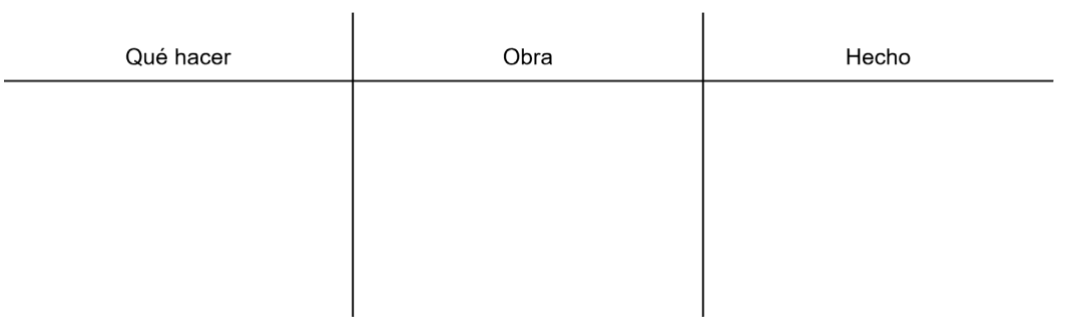

# **Rúbrica - presentación app**

### **Rúbrica específica del proyecto**

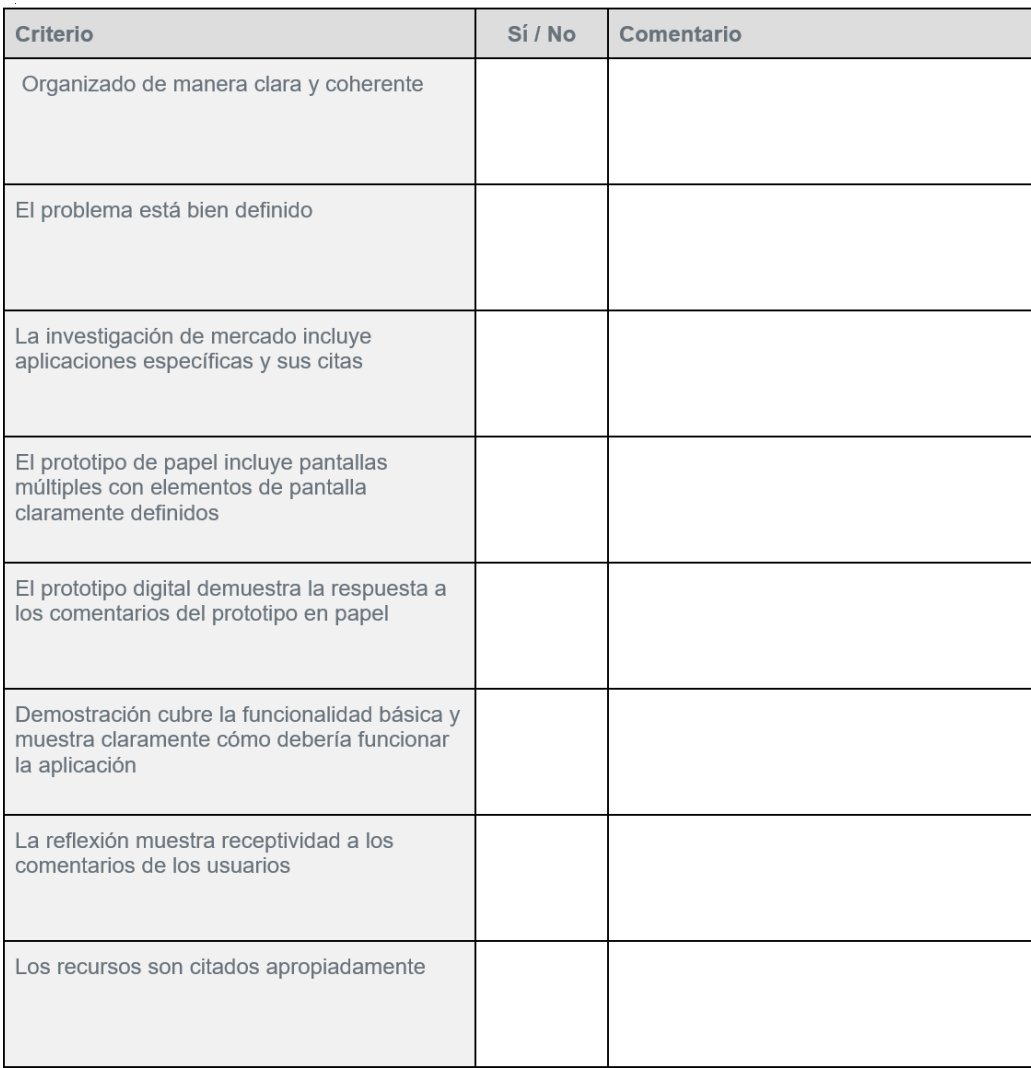

# **Práctica de reflexión**

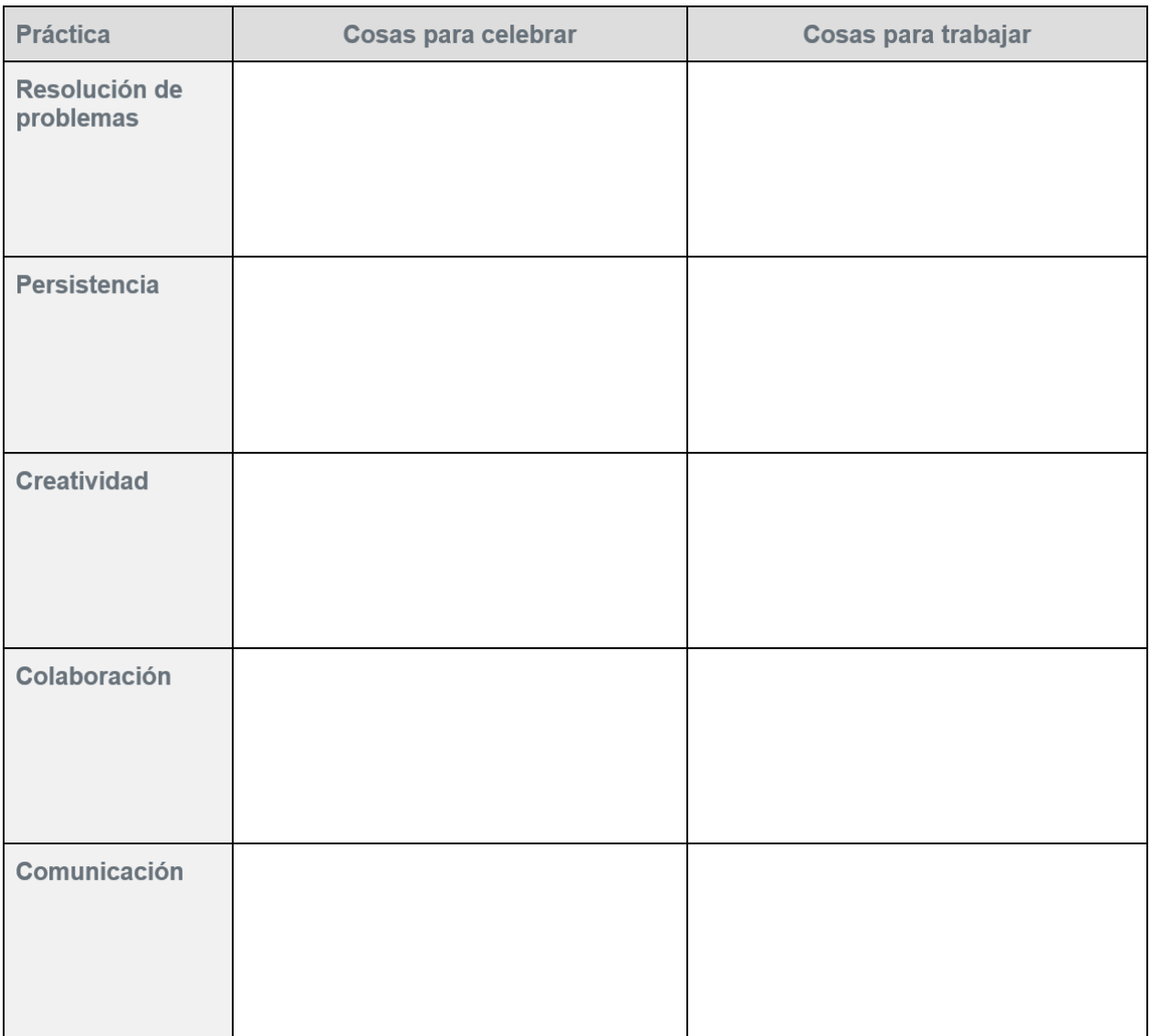

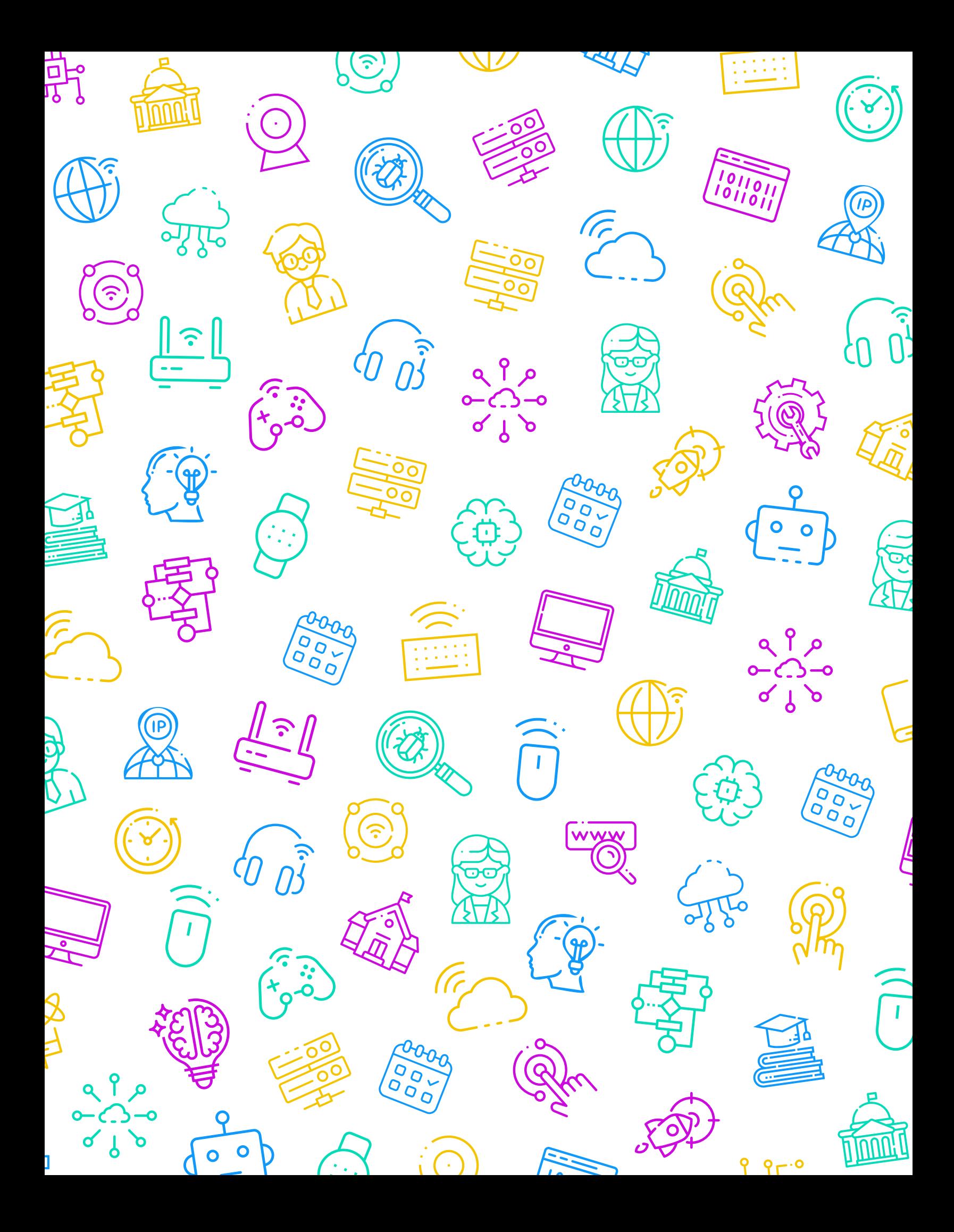

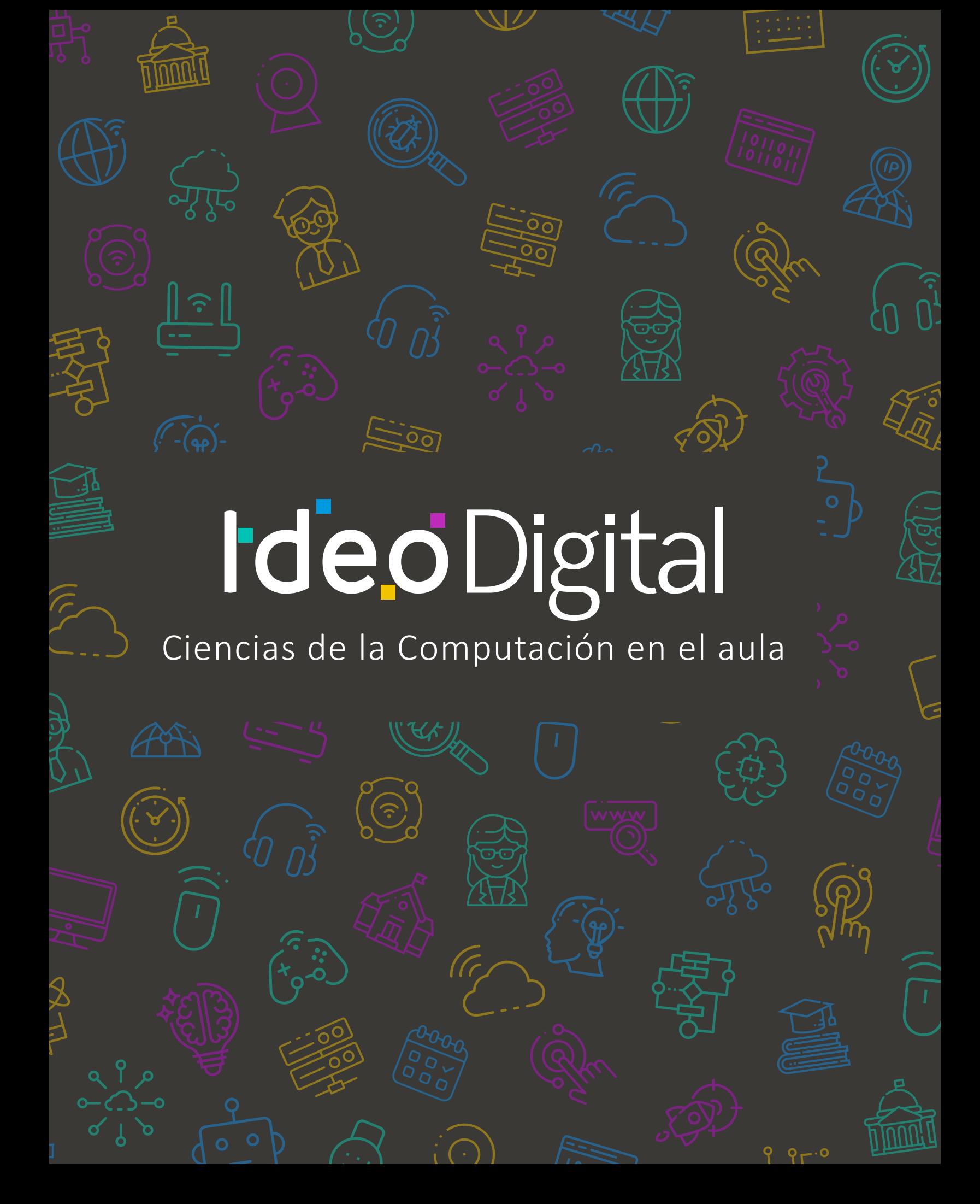